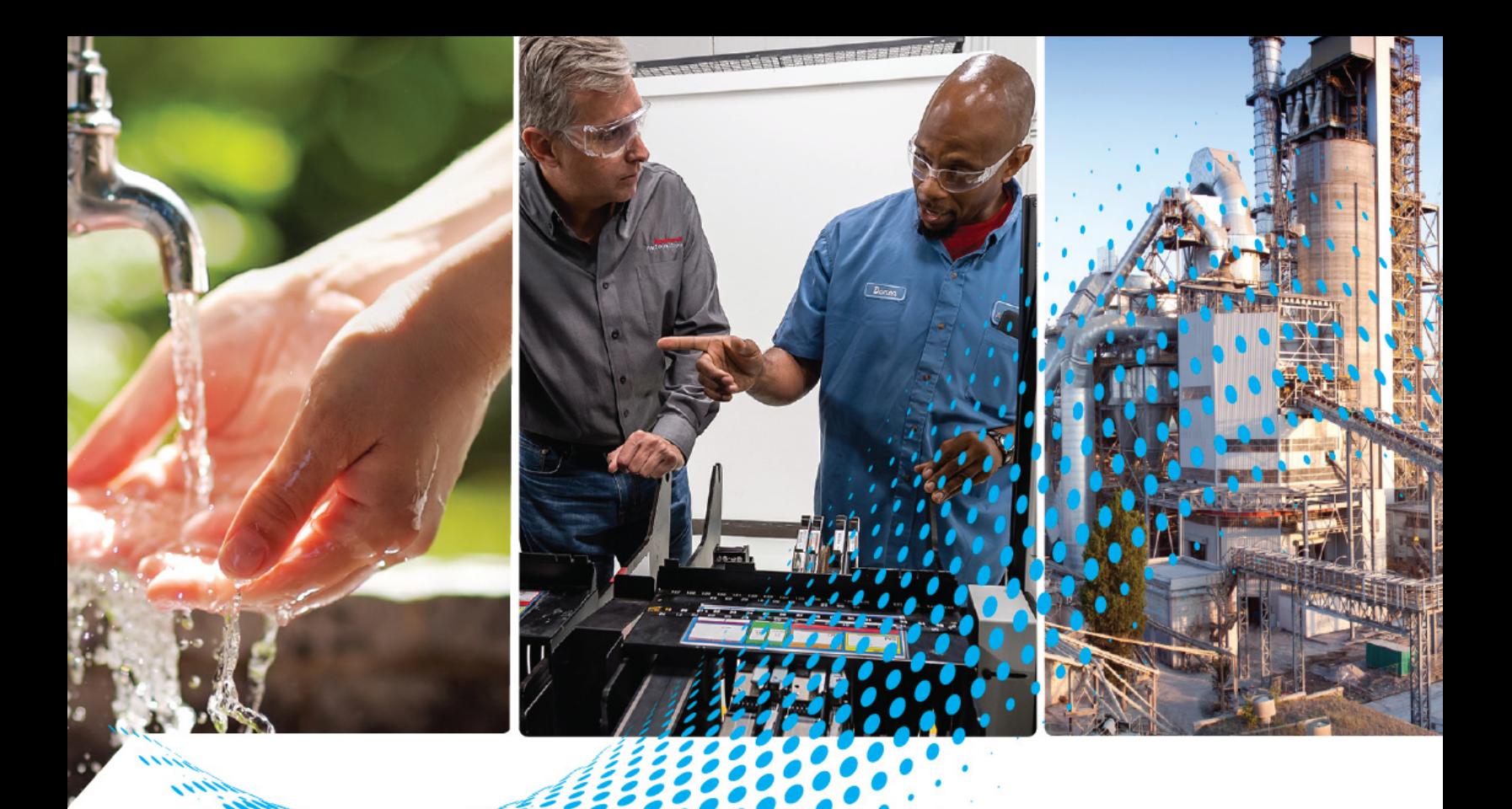

# **Logix 5000 Controllers Design Considerations**

ControlLogix, GuardLogix, CompactLogix, Compact GuardLogix, SoftLogix

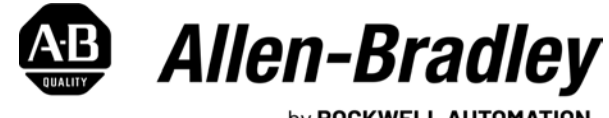

by ROCKWELL AUTOMATION

## **Reference Manual Constructions**

## **Important User Information**

Read this document and the documents listed in the additional resources section about installation, configuration, and operation of this equipment before you install, configure, operate, or maintain this product. Users are required to familiarize themselves with installation and wiring instructions in addition to requirements of all applicable codes, laws, and standards.

Activities including installation, adjustments, putting into service, use, assembly, disassembly, and maintenance are required to be carried out by suitably trained personnel in accordance with applicable code of practice.

If this equipment is used in a manner not specified by the manufacturer, the protection provided by the equipment may be impaired.

In no event will Rockwell Automation, Inc. be responsible or liable for indirect or consequential damages resulting from the use or application of this equipment.

The examples and diagrams in this manual are included solely for illustrative purposes. Because of the many variables and requirements associated with any particular installation, Rockwell Automation, Inc. cannot assume responsibility or liability for actual use based on the examples and diagrams.

No patent liability is assumed by Rockwell Automation, Inc. with respect to use of information, circuits, equipment, or software described in this manual.

Reproduction of the contents of this manual, in whole or in part, without written permission of Rockwell Automation, Inc., is prohibited.

Throughout this manual, when necessary, we use notes to make you aware of safety considerations.

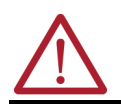

**WARNING:** Identifies information about practices or circumstances that can cause an explosion in a hazardous environment, which may lead to personal injury or death, property damage, or economic loss.

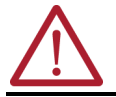

**ATTENTION:** Identifies information about practices or circumstances that can lead to personal injury or death, property damage, or economic loss. Attentions help you identify a hazard, avoid a hazard, and recognize the consequence.

**IMPORTANT** Identifies information that is critical for successful application and understanding of the product.

These labels may also be on or inside the equipment to provide specific precautions.

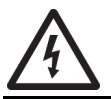

**SHOCK HAZARD:** Labels may be on or inside the equipment, for example, a drive or motor, to alert people that dangerous voltage may be present.

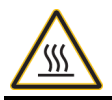

**BURN HAZARD:** Labels may be on or inside the equipment, for example, a drive or motor, to alert people that surfaces may reach dangerous temperatures.

**ARC FLASH HAZARD:** Labels may be on or inside the equipment, for example, a motor control center, to alert people to potential Arc Flash. Arc Flash will cause severe injury or death. Wear proper Personal Protective Equipment (PPE). Follow ALL Regulatory requirements for safe work practices and for Personal Protective Equipment (PPE).

The following icon may appear in the text of this document.

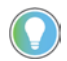

Identifies information that is useful and can help to make a process easier to do or easier to understand.

Rockwell Automation recognizes that some of the terms that are currently used in our industry and in this publication are not in alignment with the movement toward inclusive language in technology. We are proactively collaborating with industry peers to find alternatives to such terms and making changes to our products and content. Please excuse the use of such terms in our content while we implement these changes.

## **[Preface](#page-8-0)**

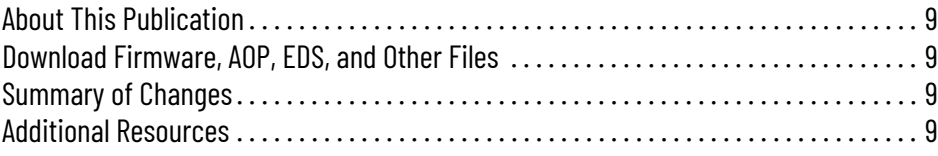

## **[Chapter 1](#page-10-0)**

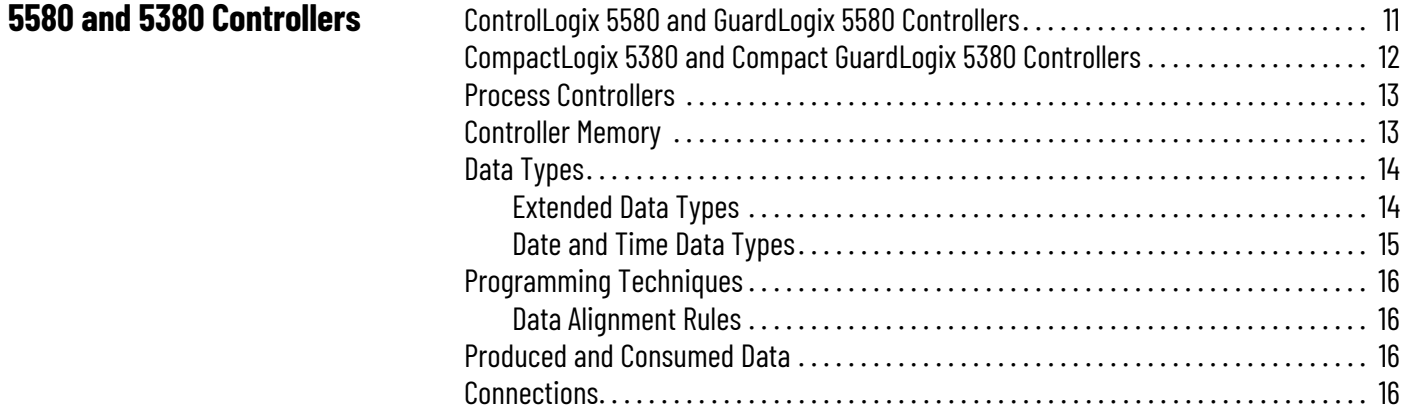

### **[5480 Controllers](#page-16-1)**

## **[5570 Controllers and 5370](#page-20-1)  Controllers**

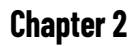

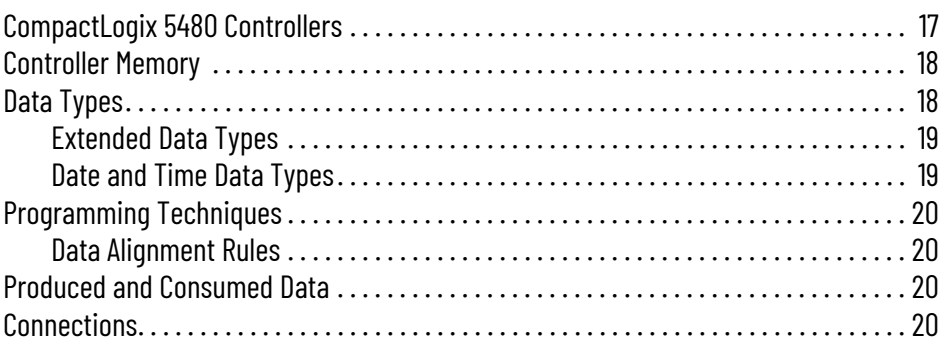

## **[Chapter 3](#page-20-0)**

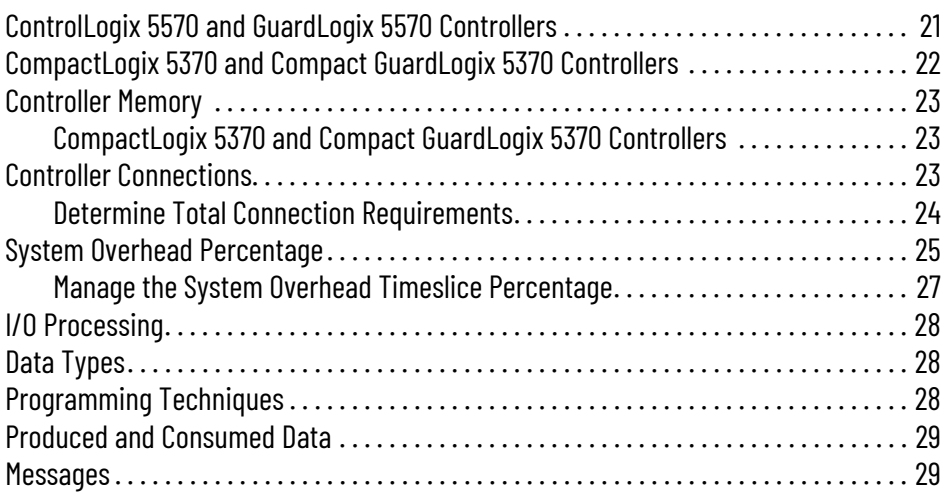

## **[Logic Execution](#page-30-1)**

**[Modular Programming](#page-42-1)** 

**Techniques**

## **[Chapter 4](#page-30-0)**

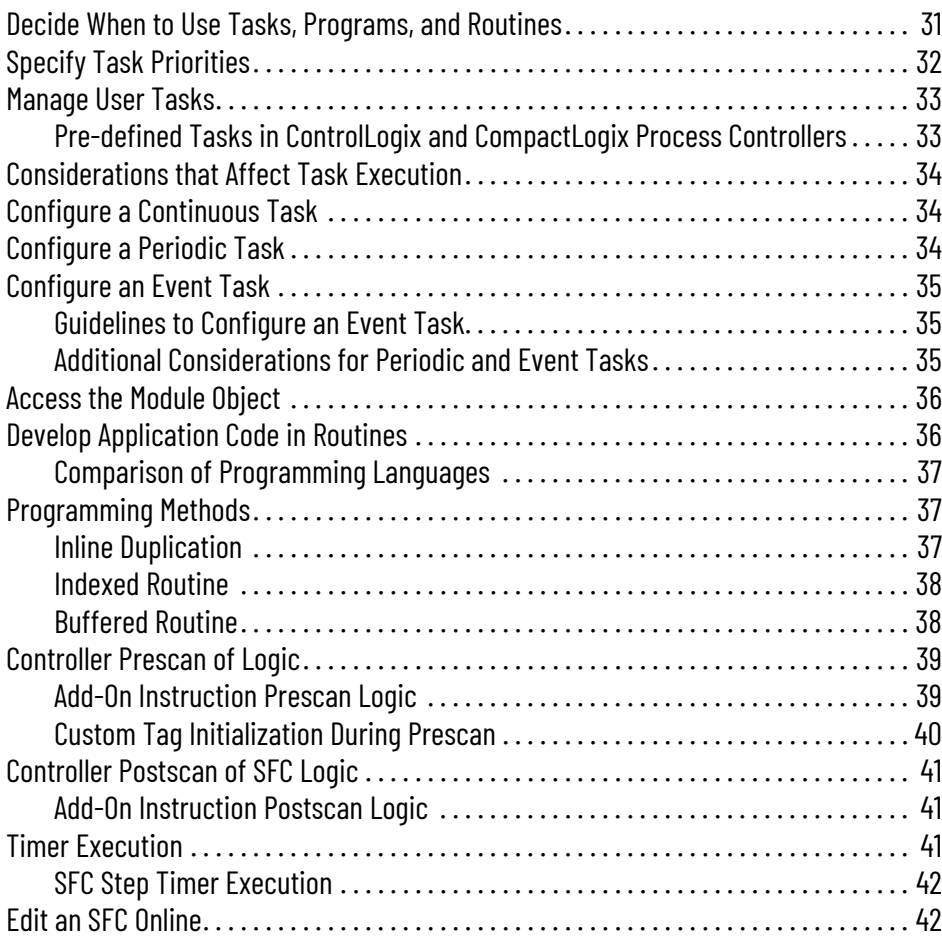

## **[Chapter 5](#page-42-0)**

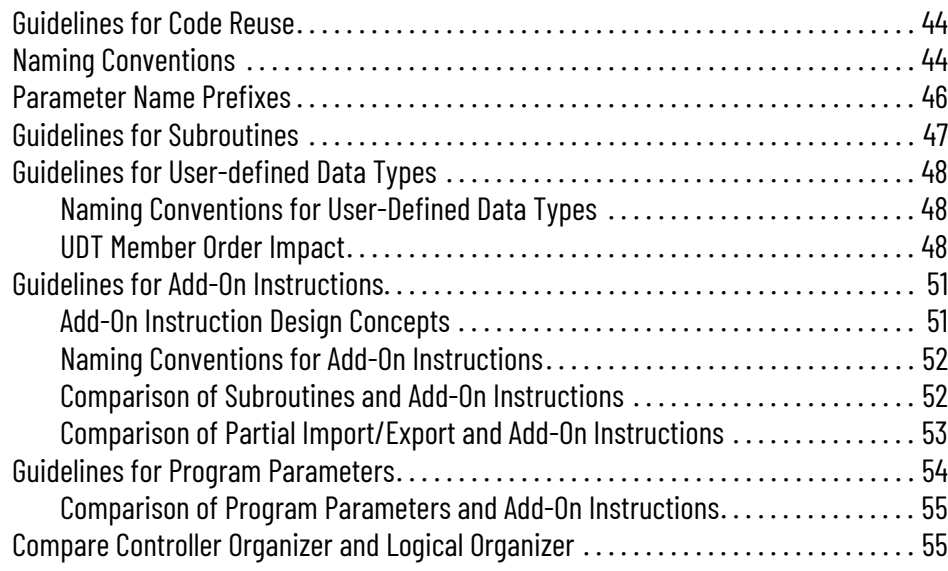

## **[Structure Logic According to](#page-56-1)  Standards**

**[Produced and Consumed Data](#page-68-1)** 

**[Data Structures](#page-72-1) .** 

## **[Chapter 6](#page-56-0)**

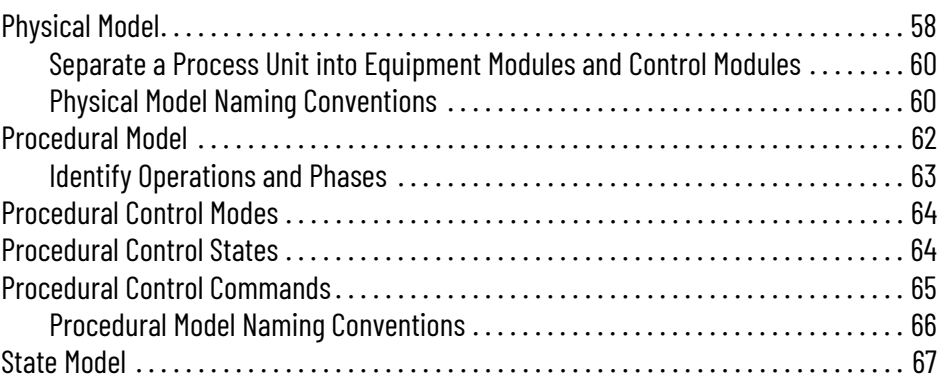

## **[Chapter 7](#page-68-0)**

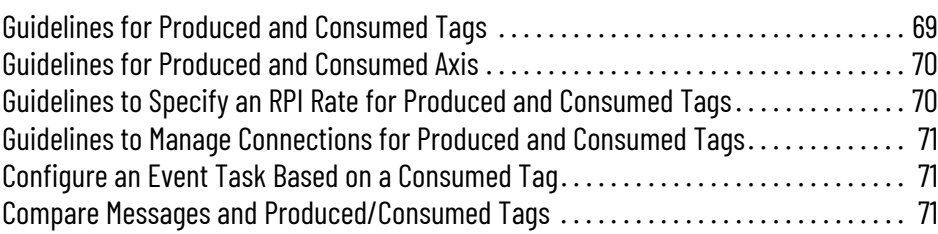

## **[Chapter 8](#page-72-0)**

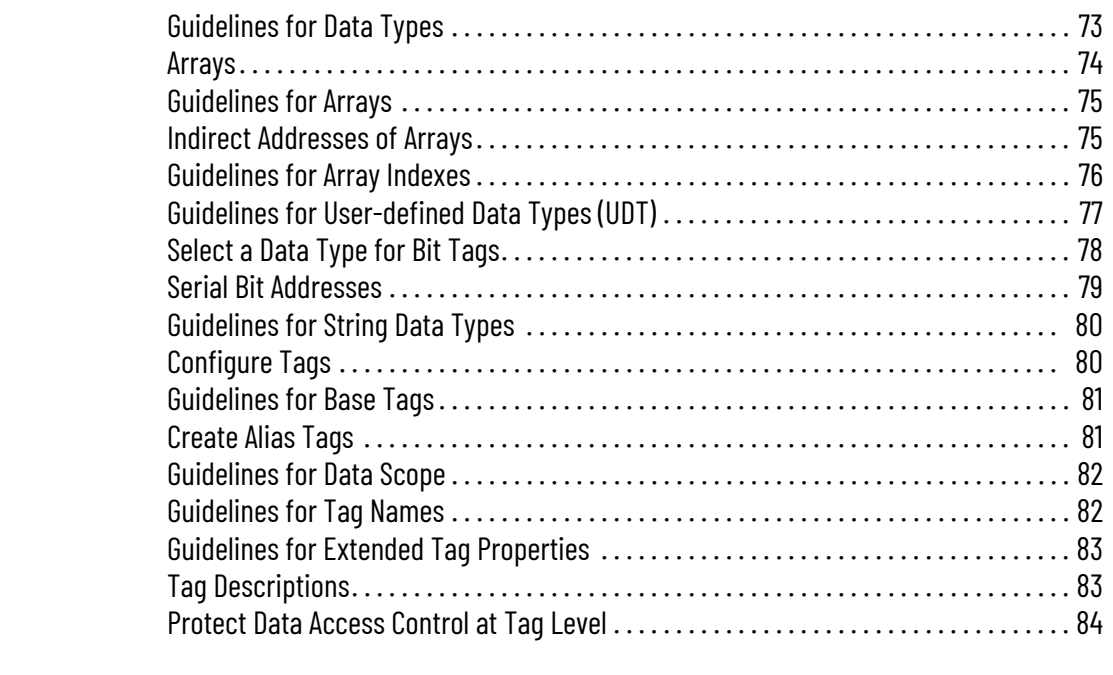

## **[Chapter 9](#page-84-0)**

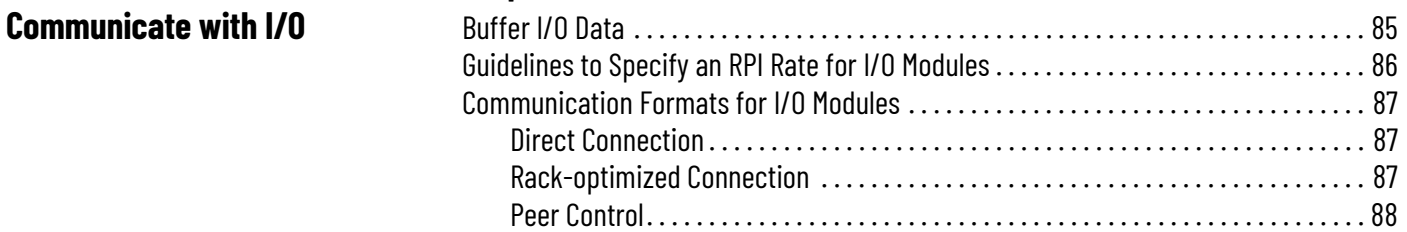

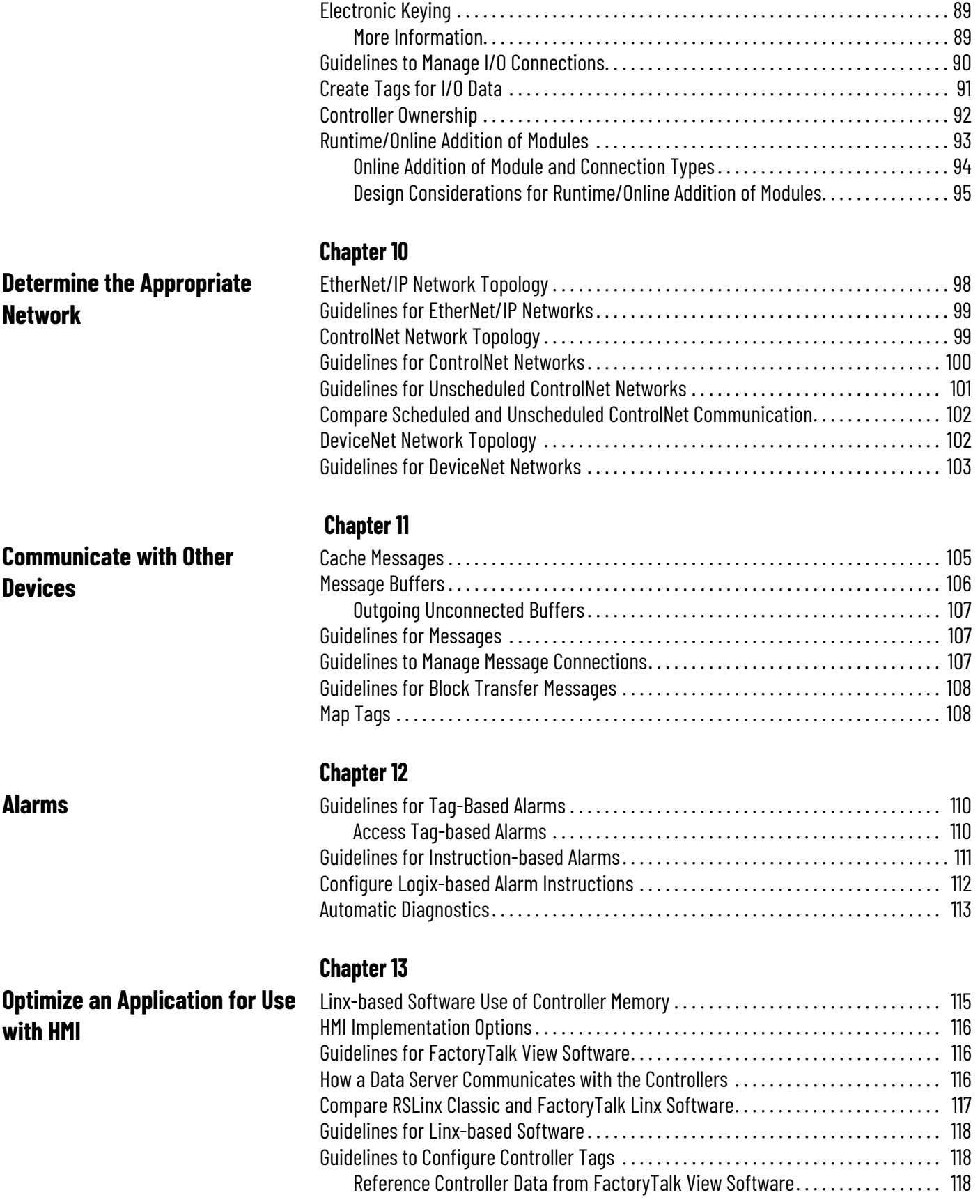

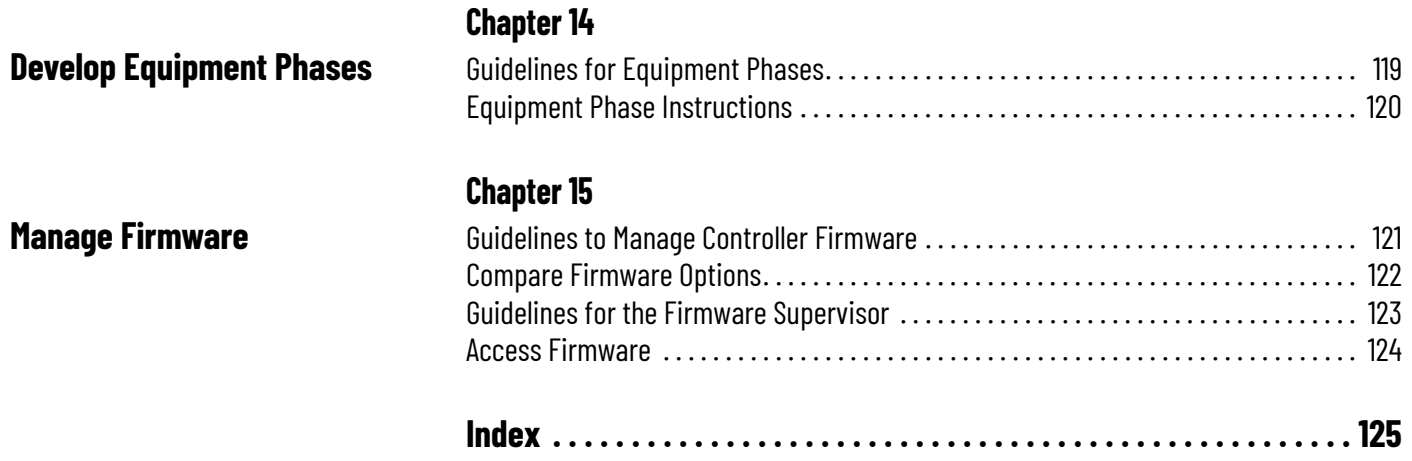

### **Notes:**

I

I

<span id="page-8-2"></span><span id="page-8-1"></span><span id="page-8-0"></span>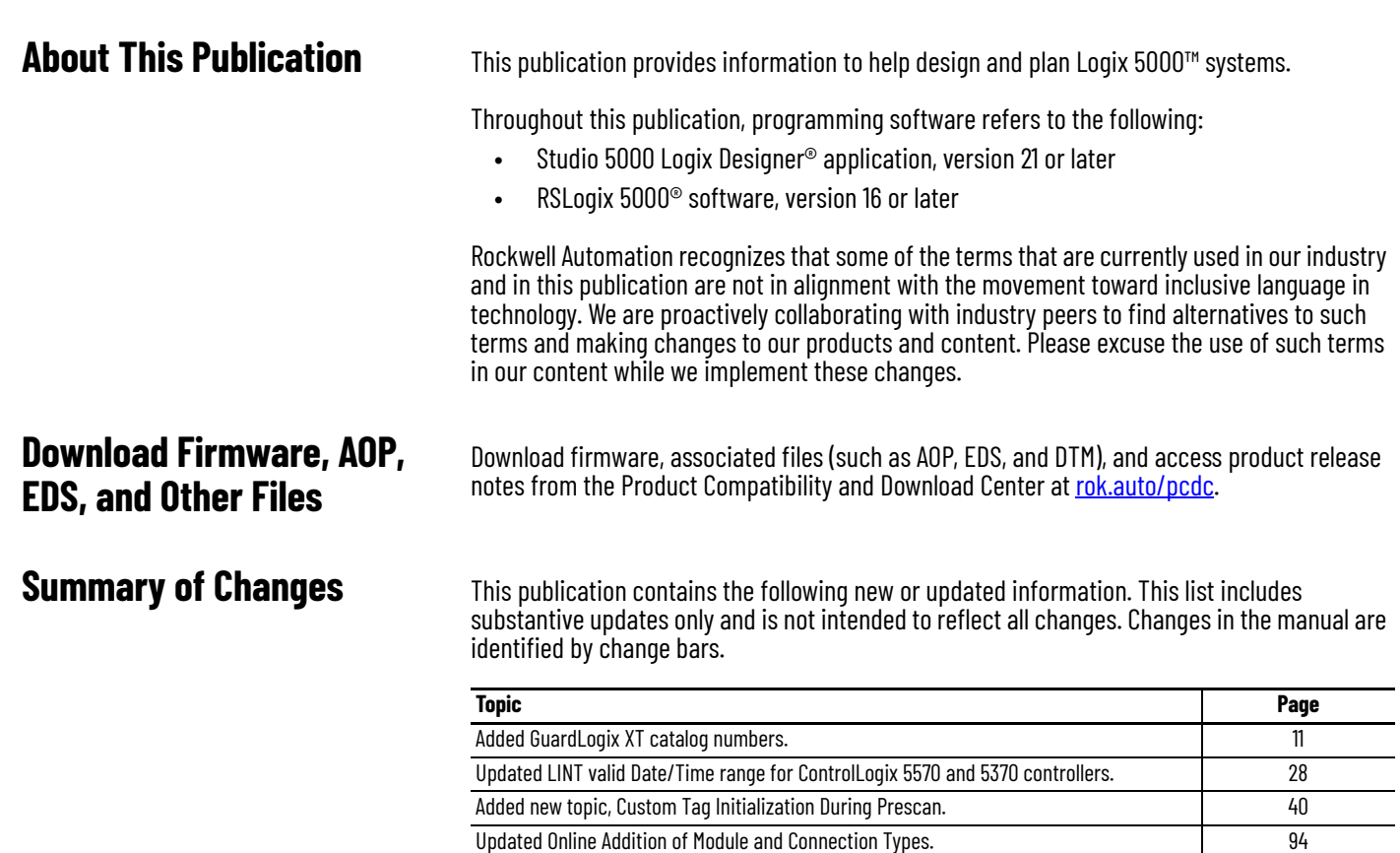

<span id="page-8-4"></span><span id="page-8-3"></span>**Additional Resources** These documents contain additional information concerning related products from Rockwell Automation. You can view or download publications at [rok.auto/literature.](https://rok.auto/literature)

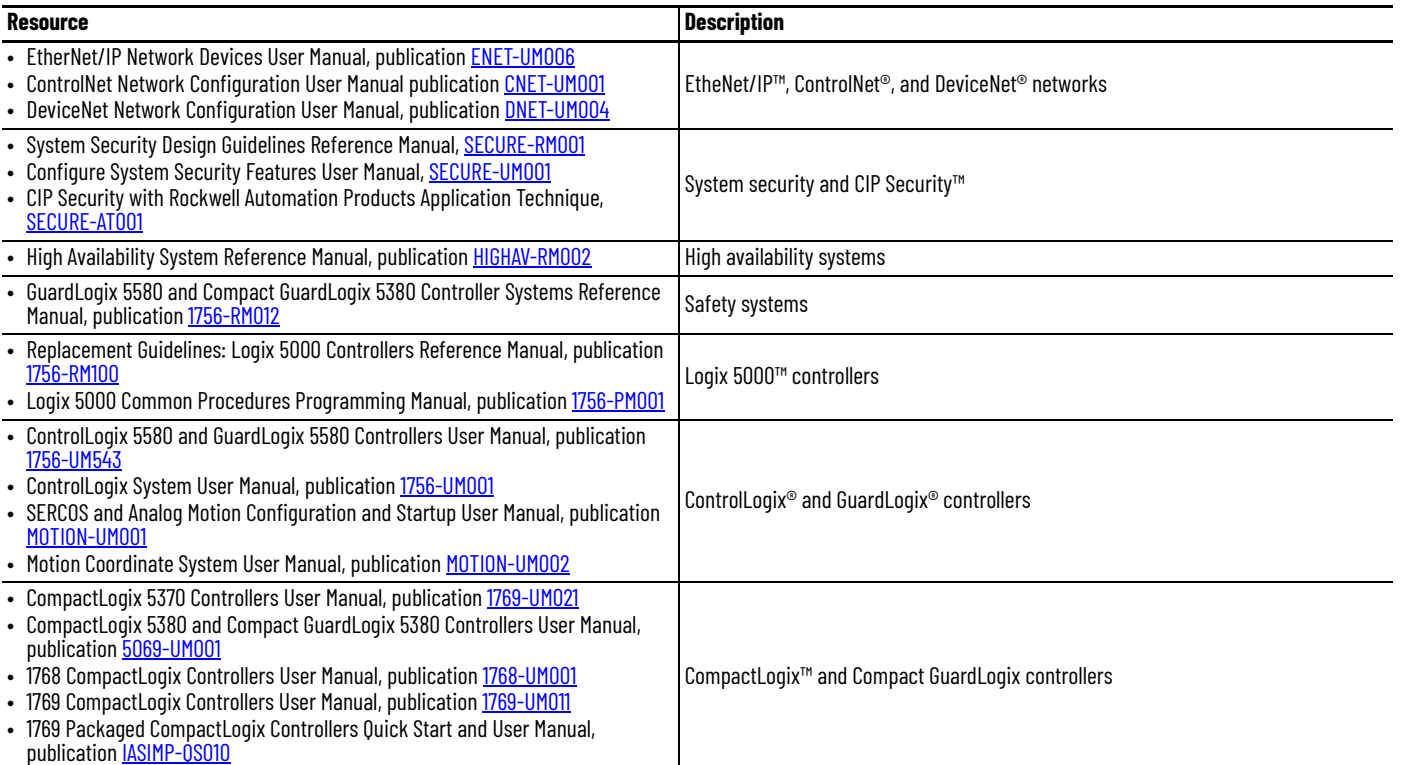

## **Notes:**

## <span id="page-10-1"></span><span id="page-10-0"></span>**5580 and 5380 Controllers**

This chapter highlights these controllers.

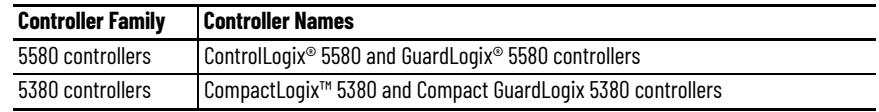

## <span id="page-10-3"></span><span id="page-10-2"></span>**ControlLogix 5580 and GuardLogix 5580 Controllers**

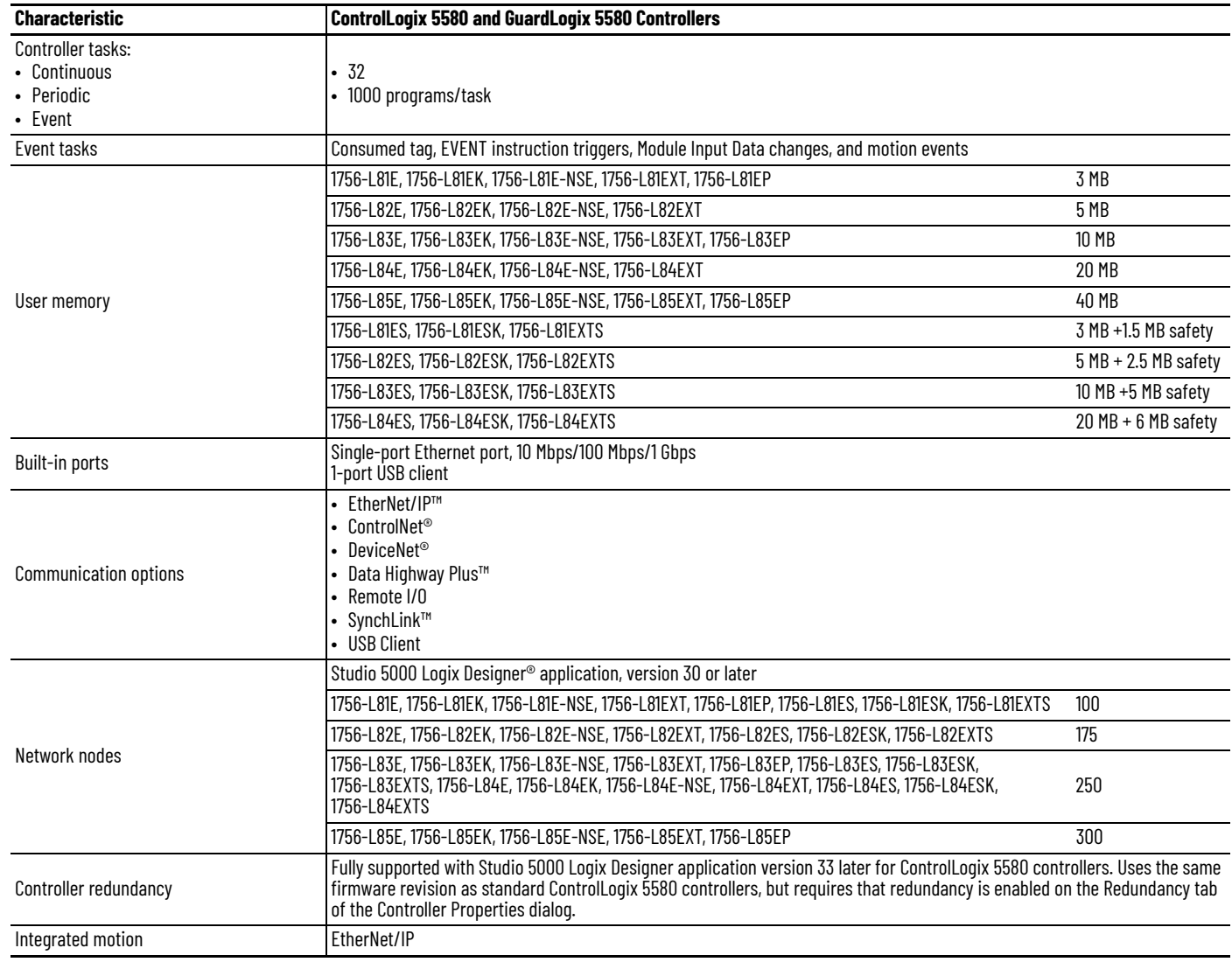

## <span id="page-11-0"></span>**CompactLogix 5380 and Compact GuardLogix 5380 Controllers**

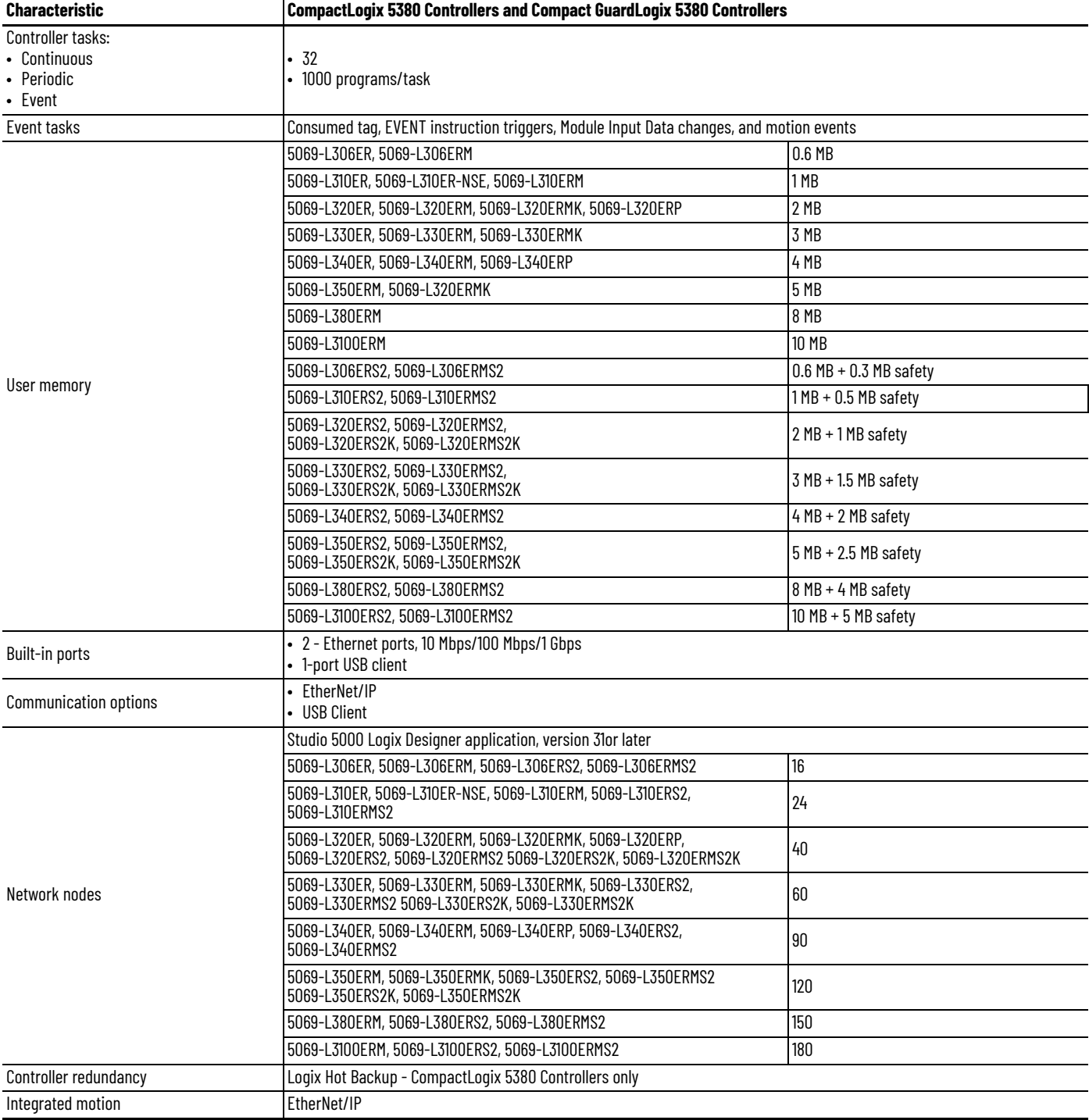

<span id="page-12-1"></span><span id="page-12-0"></span>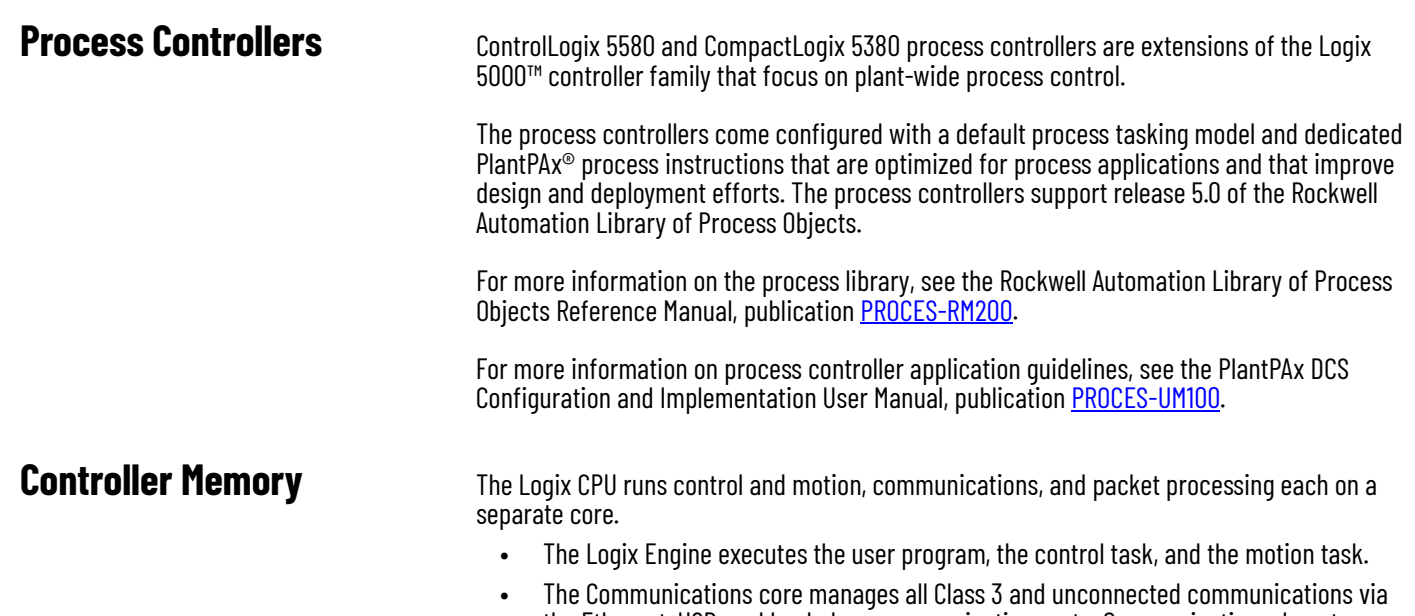

- the Ethernet, USB, and backplane communication ports. Communications do not interrupt the user task. The System Overhead Time Slice Percentage setting is no longer available and not necessary.
- The Packet Processing Engine moves all Ethernet Class 1 packets to and from the wire, and moves all packets to and from the backplane.

The controller allocates memory as needed to help prevent many runtime errors that are related to free memory. Runtime memory no longer consumes application memory space.

### **1756 ControlLogix 5580 controllers and CompactLogix 5380 controllers**—Memory is in one, contiguous section.

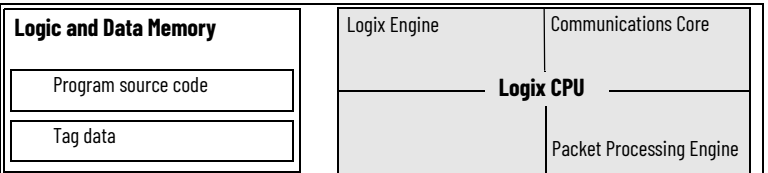

The GuardLogix CPU performs the same functions as the ControlLogix 5580 and CompactLogix 5380 controllers, with these differences:

- The Logix Engine executes the user program, the control task, the motion task, and the safety task.
- The Functional Safety Diagnostic Core runs the safety task with inverted data, and compares the results to the safety task that runs on the Logix Engine.

### **1756 GuardLogix 5580 controllers and Compact GuardLogix 5380 controllers**—Memory is in one, contiguous section

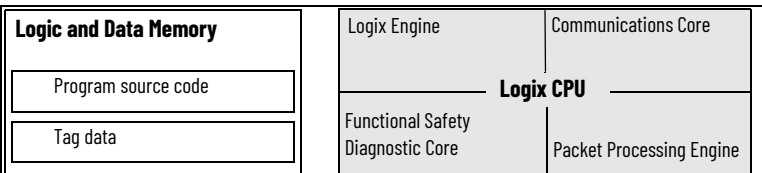

<span id="page-13-0"></span>**Data Types** The controllers support the following data types:

- Numerous IEC 61131-3 elementary data types
- Compound data types
	- Arrays
	- Predefined structures, such as counters and timers
	- User-defined structures

The Logix CPU reads and manipulates 32-bit data values. The minimum memory allocation for data in a tag is 4 bytes. When you create a standalone tag that stores data that is less than 4 bytes, the controller allocates 4 bytes, but the data only fills the part that it needs.

For more information See [Data Structures on page 73](#page-72-3).

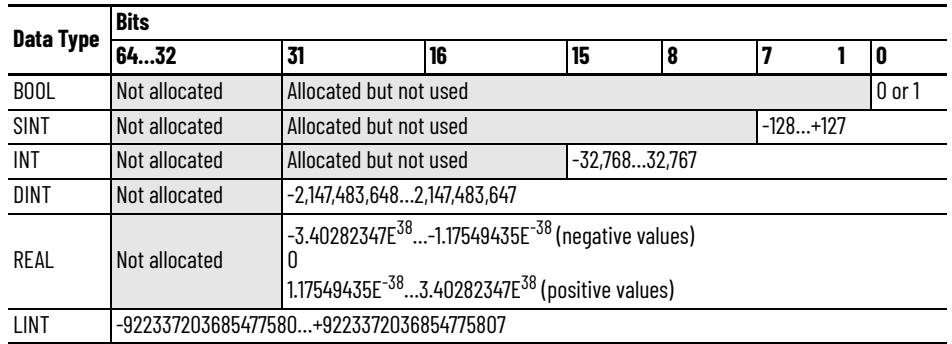

## <span id="page-13-1"></span>**Extended Data Types**

The 5380 and 5580 controllers support these extended data types:

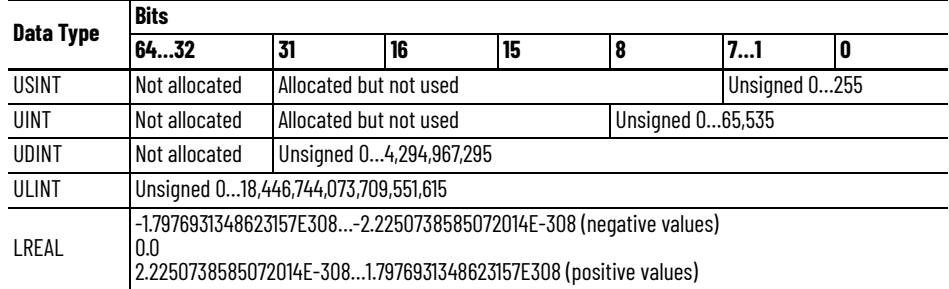

The compute, compare, and math instructions support these extended data types for 64-bit operations.

### <span id="page-14-0"></span>**Date and Time Data Types**

The 5380 and 5580 controllers support date and time data types to standardize date and time values in instructions. Standardized values increase the accuracy and reliability of timestamped inputs, scheduled outputs, and time-based registration for motion control. These data types are also helpful for sequence of events, time-stamped data logging and analytics, and time synchronization within and across systems.

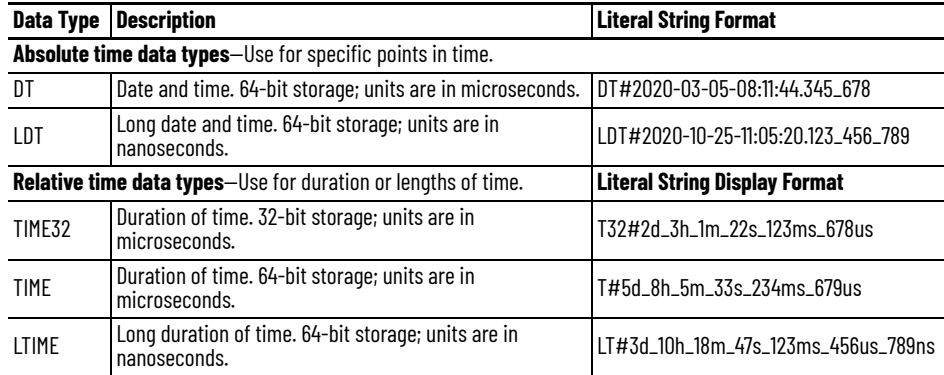

The following instructions support absolute and relative time data types:

- Add (ADD)
- Equal To (EQU)
- Clear (CLR)
- Greater Than or Equal To (GEQ)
- Greater Than (GRT)
- Get System Value (GSV) and Set System Value (SSV)
- Less Than or Equal To (LEQ)
- Less Than (LES)
- Move (MOV)
- Not Equal To (NEQ)
- Subtract (SUB)

You can use the Date and Time Browser dialog box to set a value for any of the date and time data types. To access the Date and Time Browser dialog box from the Logix Designer application:

- 1. Create a tag and set the data type to TIME32, TIME, LTIME, DT or LDT.
- 2. Select the Monitor Tags tab.
- 3. Set the Style to an appropriate format for that type.
- 4. Click the Value field and click the … button.

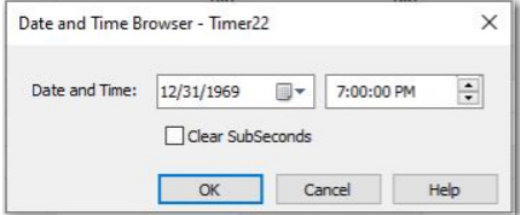

## <span id="page-15-0"></span>**Programming Techniques**

<span id="page-15-1"></span>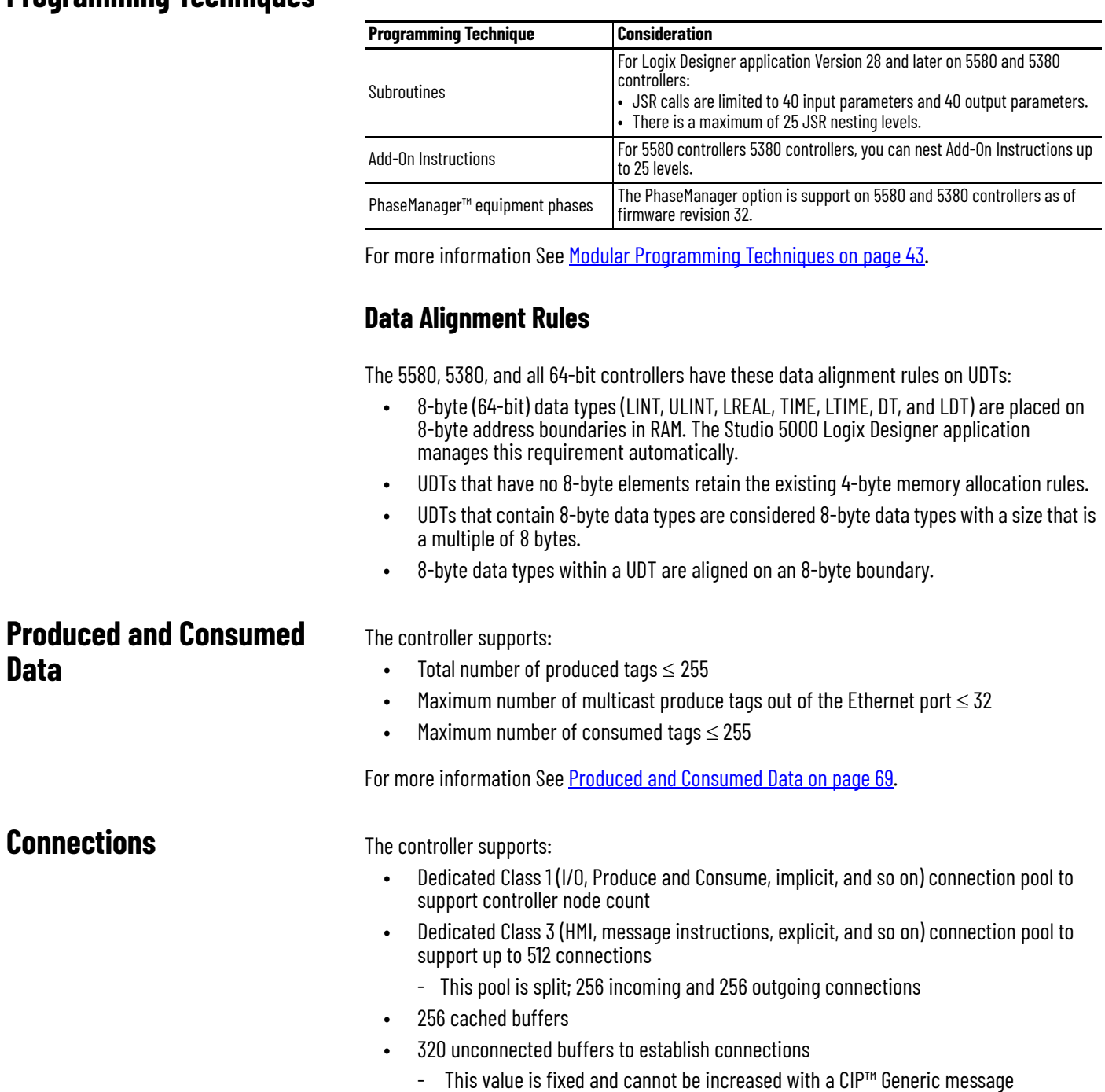

-

instruction.

<span id="page-15-3"></span><span id="page-15-2"></span>**Data**

## <span id="page-16-1"></span>**5480 Controllers**

# <span id="page-16-2"></span><span id="page-16-0"></span>**CompactLogix 5480**

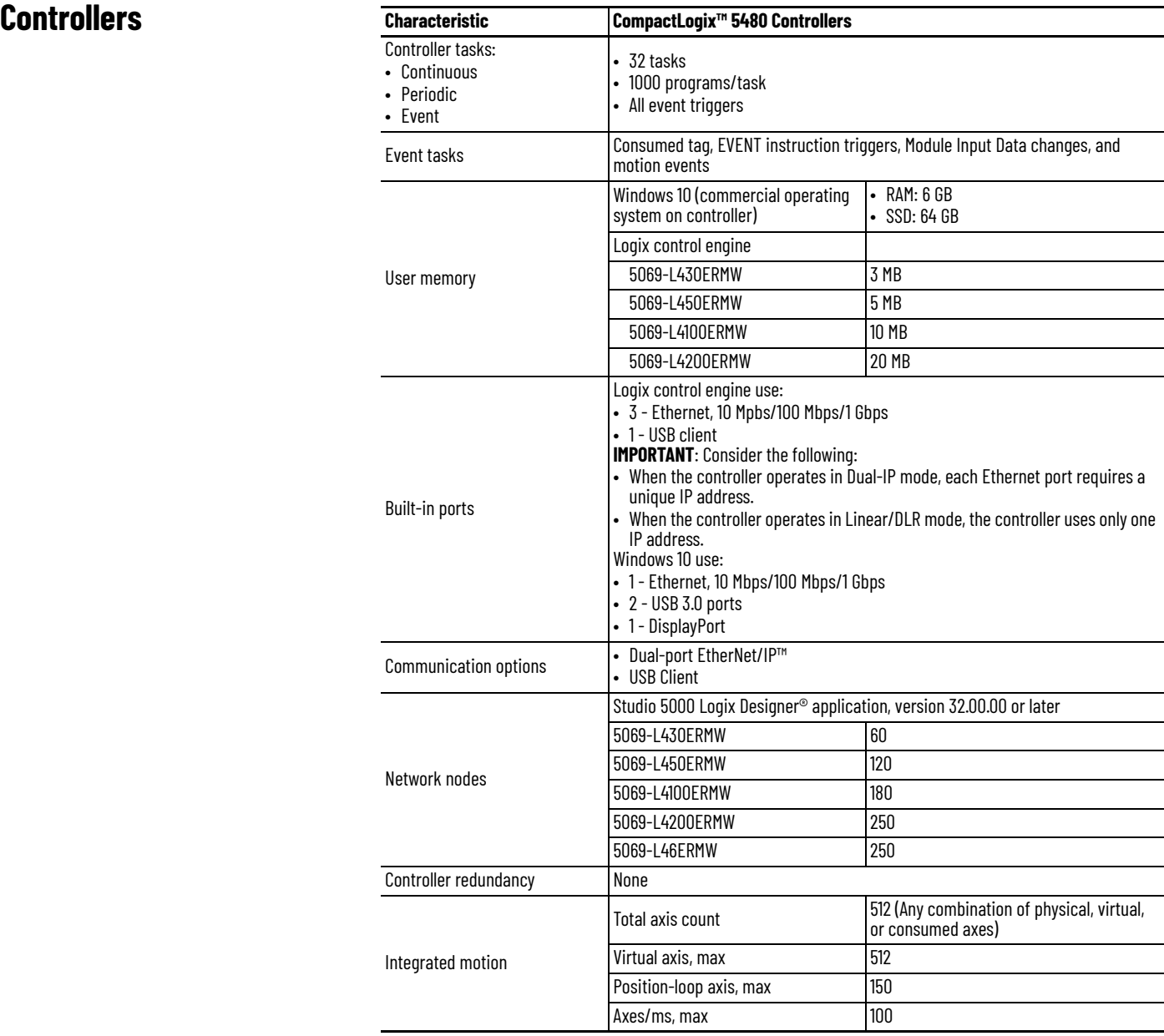

<span id="page-17-0"></span>**Controller Memory** The Logix CPU runs control and motion, communications, and packet processing each on a separate core.

- The Logix Engine executes the user program, the control task, and the motion task.
- The Communications core manages all Class 3 and unconnected communications via the Ethernet, USB, and backplane communication ports. Communications do not interrupt the user task, and you do not need to adjust the System Overhead Time Slice Percentage.
- The Packet Processing Engine moves all Ethernet Class 1 packets to and from the wire, and moves all packets to and from the backplane.

The controller allocates memory as needed to help prevent many runtime errors that are related to free memory. Runtime memory no longer consumes application memory space.

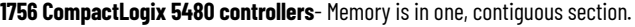

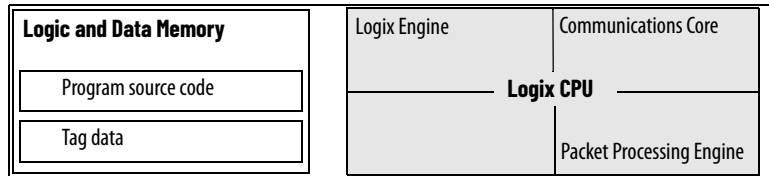

<span id="page-17-1"></span>**Data Types** The controllers support the following data types:

- Numerous IEC 61131-3 elementary data types
- Compound data types
	- Arrays
	- Predefined structures, such as counters and timers
	- User-defined structures

The Logix CPU reads and manipulates 32-bit data values. The minimum memory allocation for data in a tag is 4 bytes. When you create a standalone tag that stores data that is less than 4 bytes, the controller allocates 4 bytes, but the data only fills the part that it needs.

For more information See [Data Structures on page 73](#page-72-3).

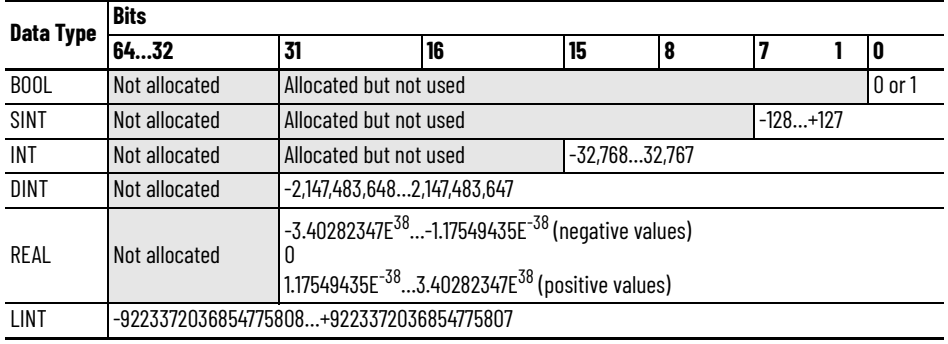

### <span id="page-18-0"></span>**Extended Data Types**

The 5480 controller supports these extended data types:

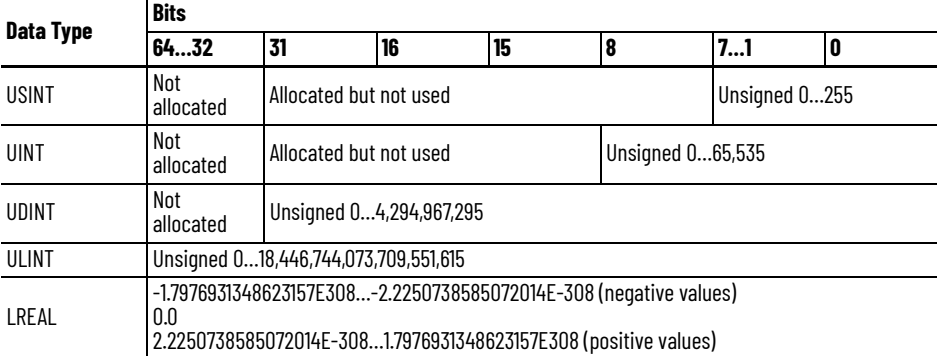

The compute, compare, and math instructions support these extended data types for 64-bit operations.

### <span id="page-18-1"></span>**Date and Time Data Types**

The 5480 controllers support date and time data types to standardize date and time values in instructions. Standardized values increase the accuracy and reliability of time-stamped inputs, scheduled outputs, and time-based registration for motion control. These data types are also helpful for sequence of events, time-stamped data logging and analytics, and time synchronization within and across systems.

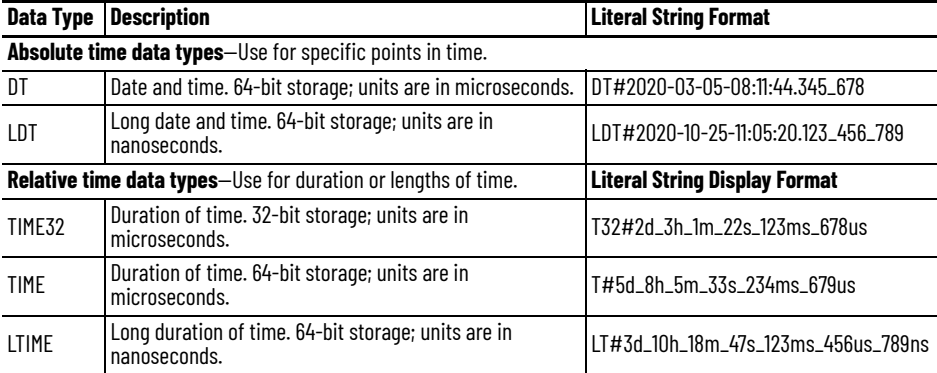

The following instructions support absolute and relative time data types:

- Add (ADD)
- Equal To (EQU)
- Clear (CLR)
- Greater Than or Equal To (GEQ)
- Greater Than (GRT)
- Get System Value (GSV) and Set System Value (SSV)
- Less Than or Equal To (LEQ)
- Less Than (LES)
- Move (MOV)
- Not Equal To (NEQ)
- Subtract (SUB)

You can use the Date and Time Browser dialog box to set a value for any of the date and time data types. To access the Date and Time Browser dialog box from the Logix Designer application:

- 1. Create a tag and set the data type to TIME32, TIME, LTIME, DT or LDT.
- 2. Select the Monitor Tags tab.
- 3. Set the Style to an appropriate format for that type.
- 4. Click the Value field and click the … button.

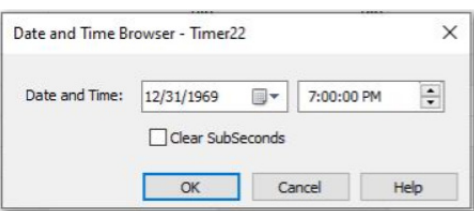

### <span id="page-19-0"></span>**Programming Techniques**

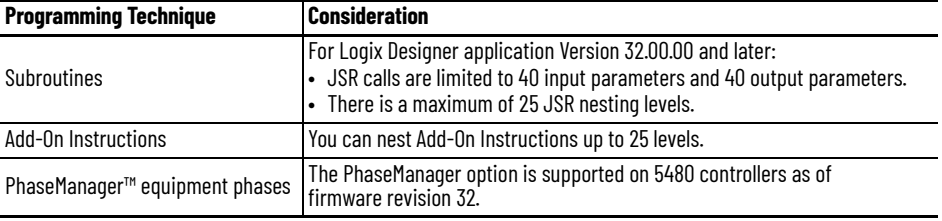

For more information See [Modular Programming Techniques on page 43](#page-42-2).

### <span id="page-19-1"></span>**Data Alignment Rules**

The 5480 controllers have these data alignment rules on UDTs:

- 8-byte (64-bit) data types (LINT, ULINT, LREAL, TIME, LTIME, DT, and LDT) are placed on 8-byte address boundaries in RAM. The Studio 5000 Logix Designer application manages this requirement automatically.
- UDTs that have no 8-byte elements retain the existing 4-byte memory allocation rules.
- UDTs that contain 8-byte data types are considered 8-byte data types with a size that is a multiple of 8 bytes.
- 8-byte data types within a UDT are aligned on an 8-byte boundary.

## <span id="page-19-2"></span>**Produced and Consumed Data**

The controller supports:

- Total number of produced tags  $\leq 255$
- Maximum number of multicast produce tags out of the Ethernet port  $\leq 32$
- Maximum number of consumed tags  $\leq$  255

For more information See [Produced and Consumed Data on page 69](#page-68-3).

<span id="page-19-3"></span>**Connections** The controller supports the following:

- Dedicated Class 1 (I/O, Produce and Consume, implicit, and so on) connection pool to support controller node count
- Dedicated Class 3 (HMI, message instructions, explicit, and so on) connection pool to support up to 512 connections
	- This pool is split; 256 incoming and 256 outgoing connections
- 256 cached buffers
- 320 unconnected buffers for establishing connections - This value is fixed and cannot be increased with a CIP™ Generic message instruction.

## <span id="page-20-1"></span><span id="page-20-0"></span>**5570 Controllers and 5370 Controllers**

This chapter highlights these controllers.

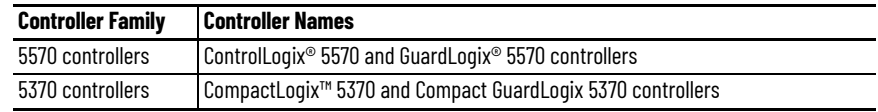

## <span id="page-20-2"></span>**ControlLogix 5570 and GuardLogix 5570 Controllers**

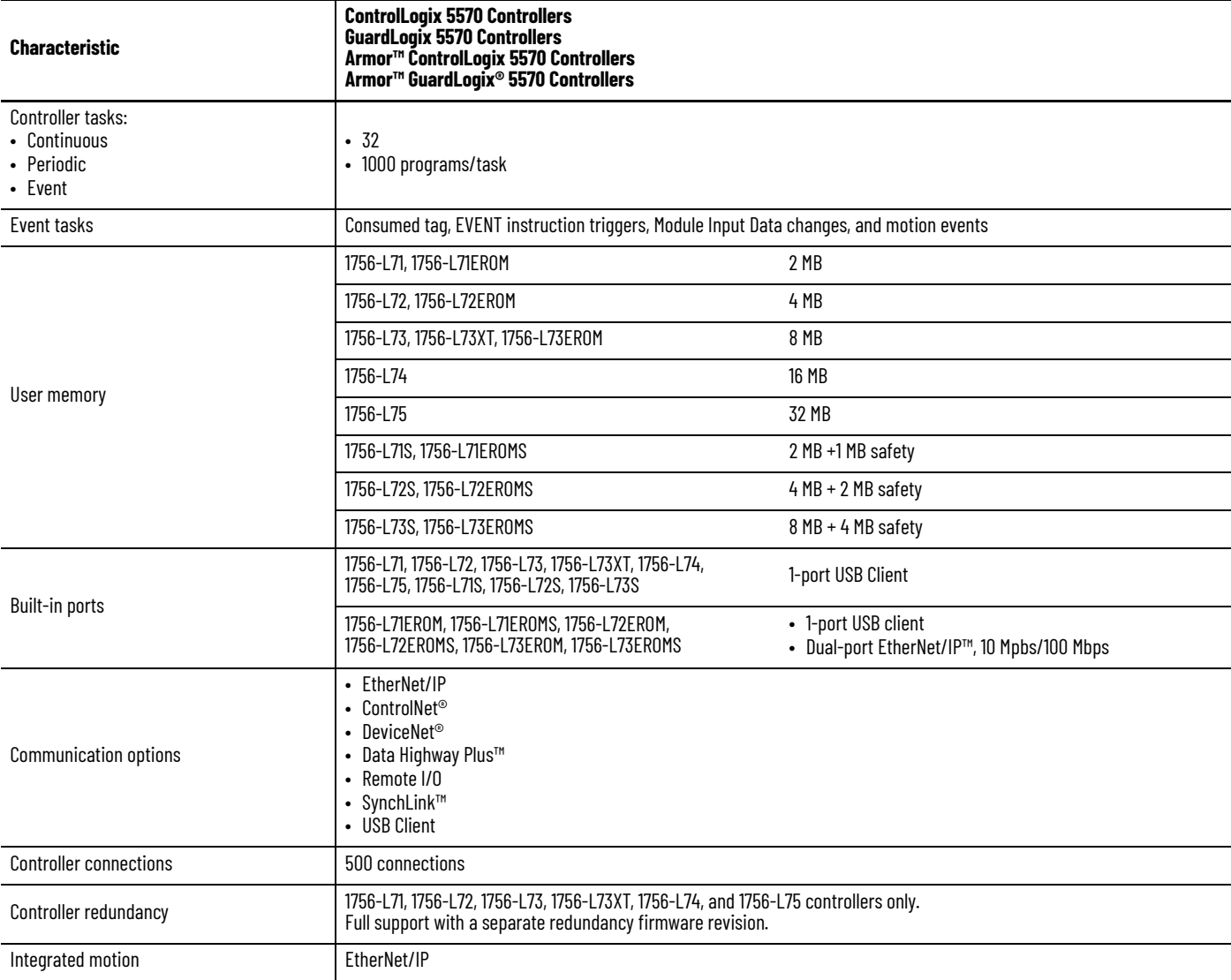

## <span id="page-21-0"></span>**CompactLogix 5370 and Compact GuardLogix 5370 Controllers**

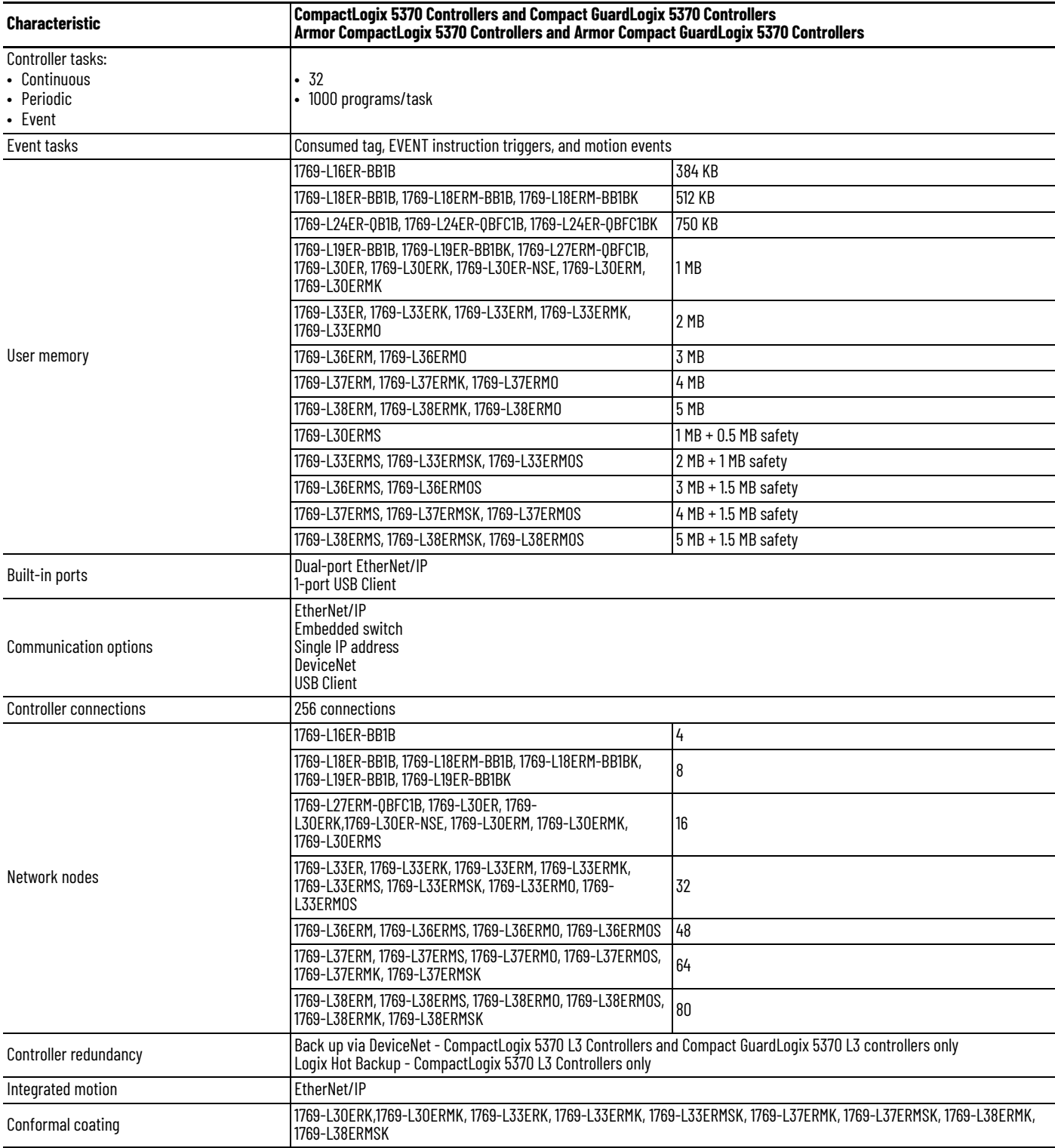

<span id="page-22-0"></span>**Controller Memory** The Logix CPU executes application code and messages. The backplane CPU transfers I/O memory and other module data on the backplane. This CPU operates independently from the Logix CPU, so it sends and receives I/O information asynchronous to program execution.

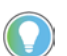

CPU usage is based on the number of devices in the I/O tree. About 6% of the CPU is used for every 100 devices in the I/O tree.

**1756 ControlLogix 5570 controllers** - Memory is separated into isolated sections.

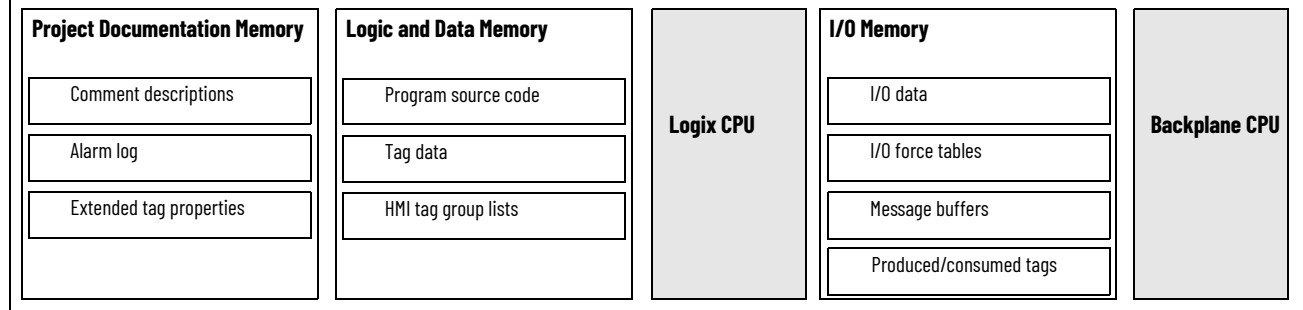

### <span id="page-22-1"></span>**CompactLogix 5370 and Compact GuardLogix 5370 Controllers**

The Logix CPU executes application code and messages.

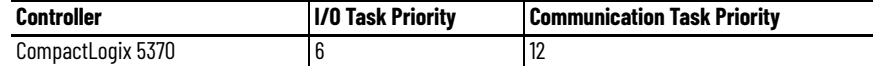

**CompactLogix 5370 controllers -** Memory is separated into isolated segments.

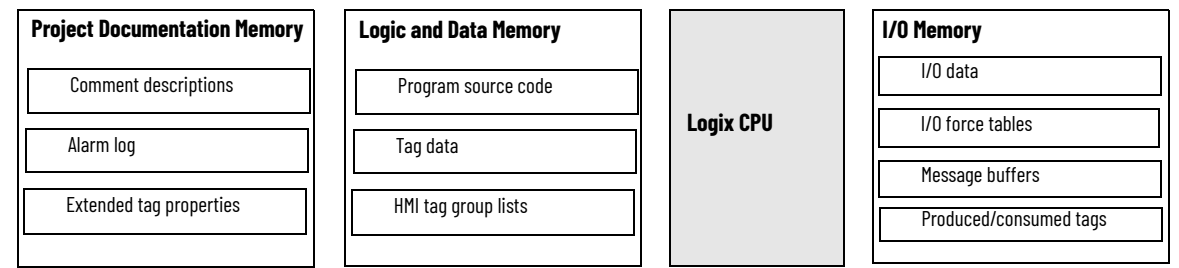

<span id="page-22-2"></span>**Controller Connections** The controller uses a connection to establish a communication link between two devices.

**IMPORTANT** The topics in this section apply only to ControlLogix 5570 and earlier controllers, and CompactLogix 5370 and earlier controllers operation.

Connections can be made to the following:

- Controller to local I/O modules or local communication modules
- Controller to remote I/O or remote communication modules
- Controller to remote I/O (rack-optimized) modules
- Produced and consumed tags
- Messages
- Access to programming software
- Linx-based software access for HMI or other software applications

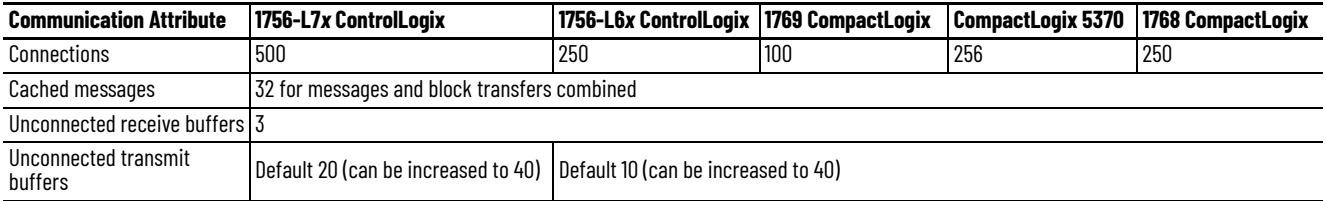

The controllers have different communication limits.

The limit of connections can ultimately reside in the communication module you use for the connection. If a message path routes through a communication module, the connection that is related to the message also counts toward the connection limit of that communication module.

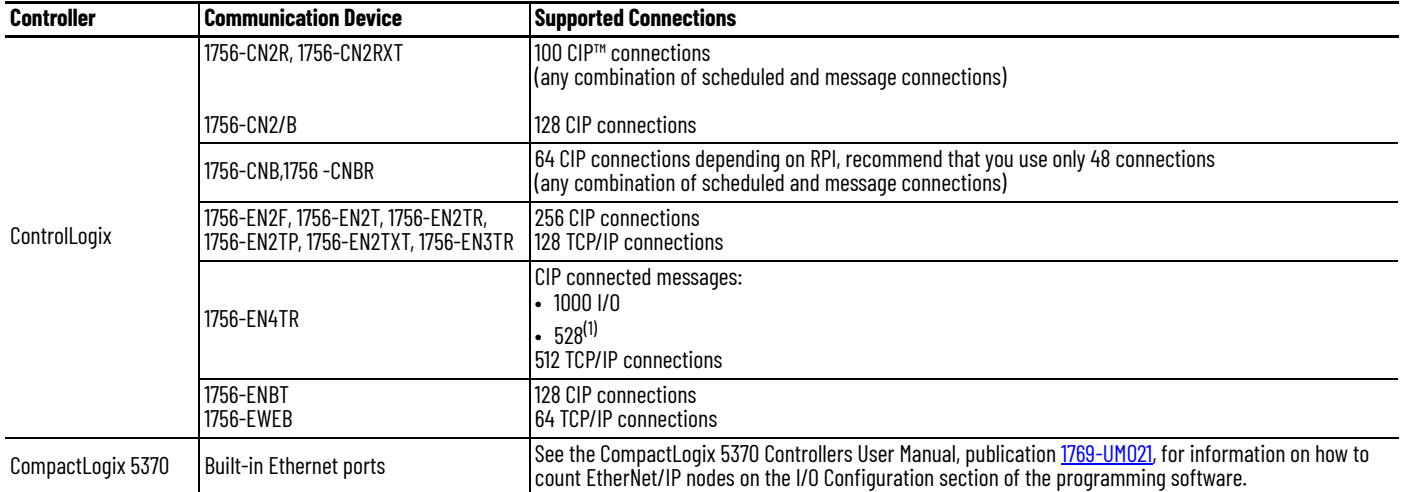

(1) There are 1000 explicit connections and 528 implicit connections.

### <span id="page-23-0"></span>**Determine Total Connection Requirements**

The total connections for a controller include both local and remote connections. Counting local connections is not an issue for CompactLogix controllers. They support the maximum number of modules that are permitted in their systems.

When designing your CompactLogix 5370 controllers, you must consider these resources:

- EtherNet/IP network nodes
- Controller connections

For more information, see the CompactLogix 5370 Controllers User Manual, publication [1769-UM021.](http://literature.rockwellautomation.com/idc/groups/literature/documents/um/1769-um021_-en-p.pdf)

The ControlLogix controllers support more communication modules than the other controllers, so you must tally local connections to make sure that you stay within the connection limit.

Use this table to tally **local** connections.

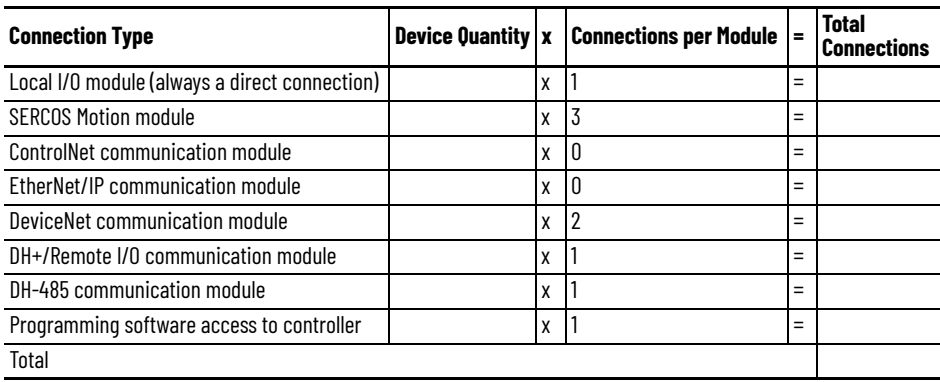

**IMPORTANT** A redundant system uses eight connections in the controller.

The communication modules that you select determine how many remote connections are available. Use this table to tally **remote** connections.

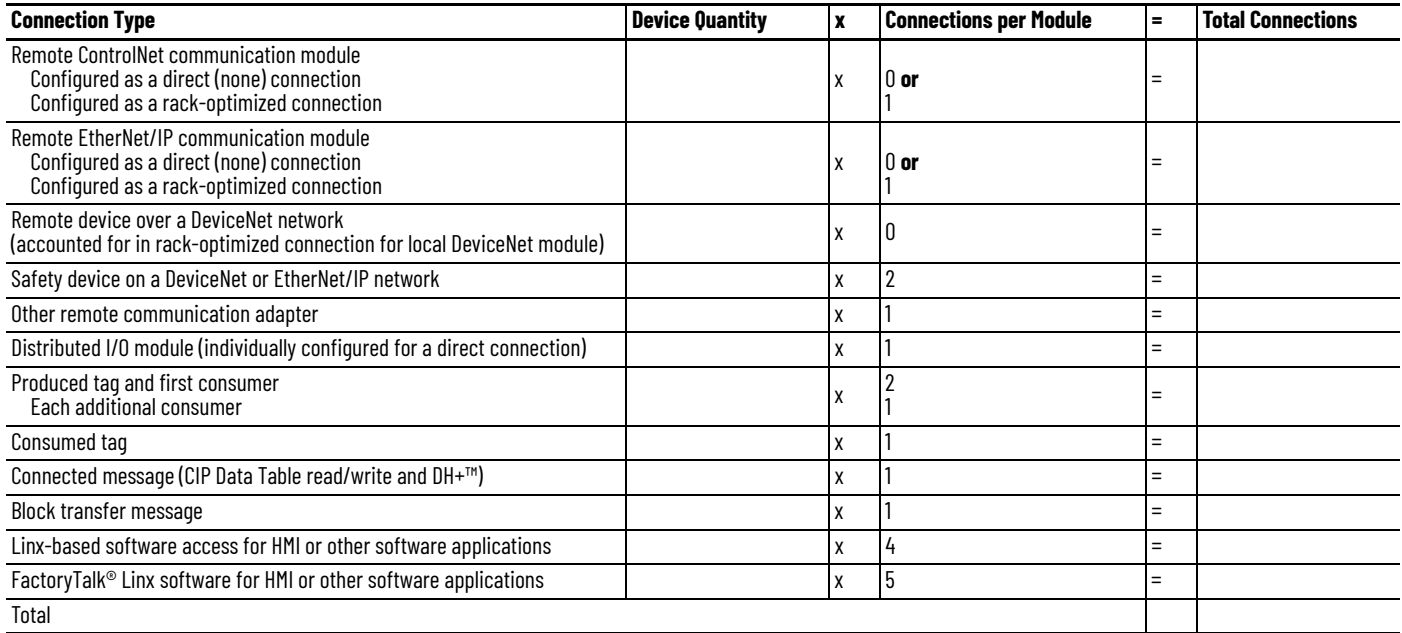

## <span id="page-24-0"></span>**System Overhead Percentage**

The system overhead timeslice specifies the percentage of continuous task execution time that is devoted to communication and background redundancy functions.

- Message communication is any communication that you do *not* configure through the I/O configuration folder of the project, such as MSG instructions.
- Message communication occurs only when a periodic or event task is not running. If you use multiple tasks, make sure that their scan times and execution intervals leave enough time for message communication.
- System overhead interrupts only the continuous task.
- The controller performs message communication for up to 1 ms at a time and then resumes the continuous task.
- Adjust the update rates of the tasks as needed to get the best trade-off between executing your logic and servicing message communication.

System overhead functions include the following:

- Communicating with HMI devices and programming software
- Sending and responding to messages
- Alarm management processing
- Redundancy qualification

The controller performs system overhead functions for up to 1 ms at a time. If the controller completes the overhead functions in less than 1 ms, it resumes the continuous task. The following chart compares a continuous and periodic task.

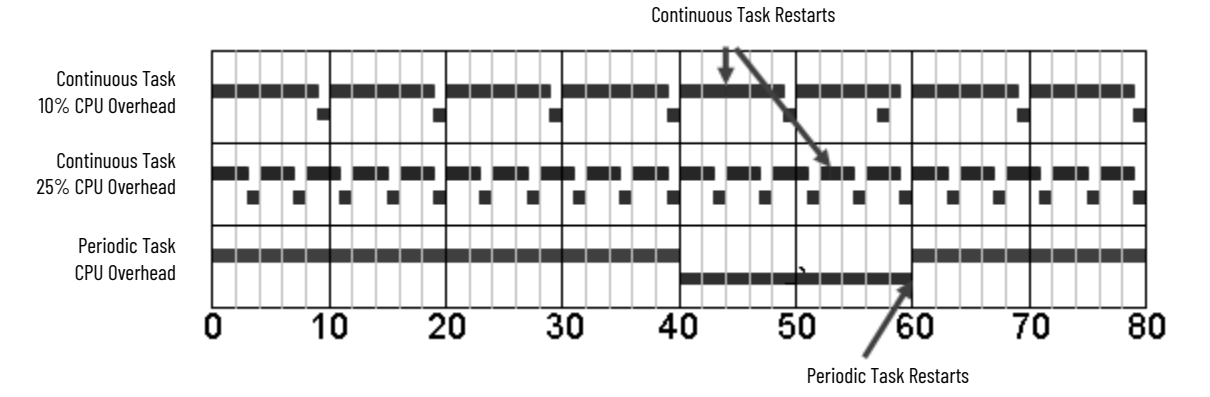

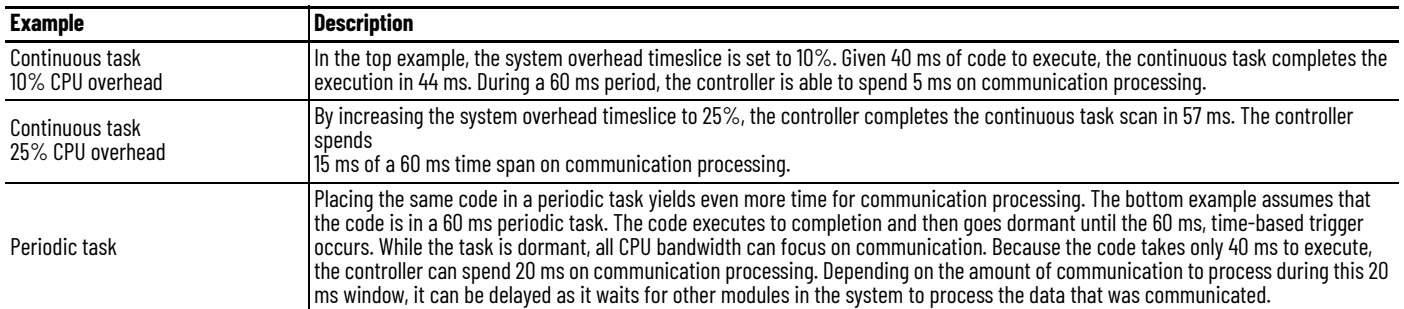

The CPU timeslices between the continuous task and system overhead. Each task switch between user task and system overhead takes additional CPU time to load and restore task information. You can calculate the continuous task interval as:

ContinuousTime=(100/SystemOverheadTimeSlice%) - 1

The programming software forces at least 1 ms of execution time for the continuous task, regardless of the system overhead timeslice. This more efficiently uses system resources because letting shorter execution times of the continuous task exist means switching tasks more frequently.

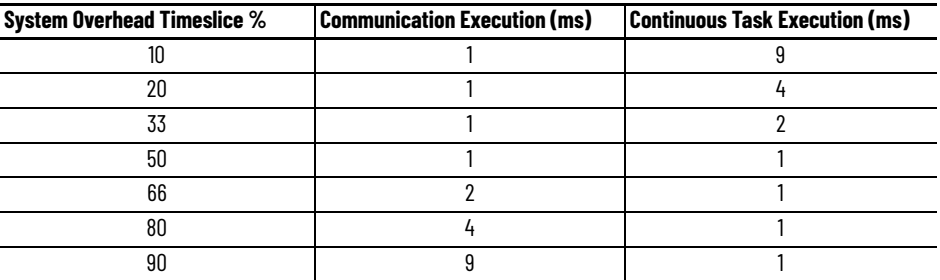

## <span id="page-26-0"></span>**Manage the System Overhead Timeslice Percentage**

As the system overhead timeslice percentage increases, time that is allocated to executing the continuous task decreases. If there is no communication for the controller to manage, the controller uses the communication time to execute the continuous task.

**IMPORTANT** System Overhead Time Slice does not apply to ControlLogix 5580 or CompactLogix 5380 controllers.

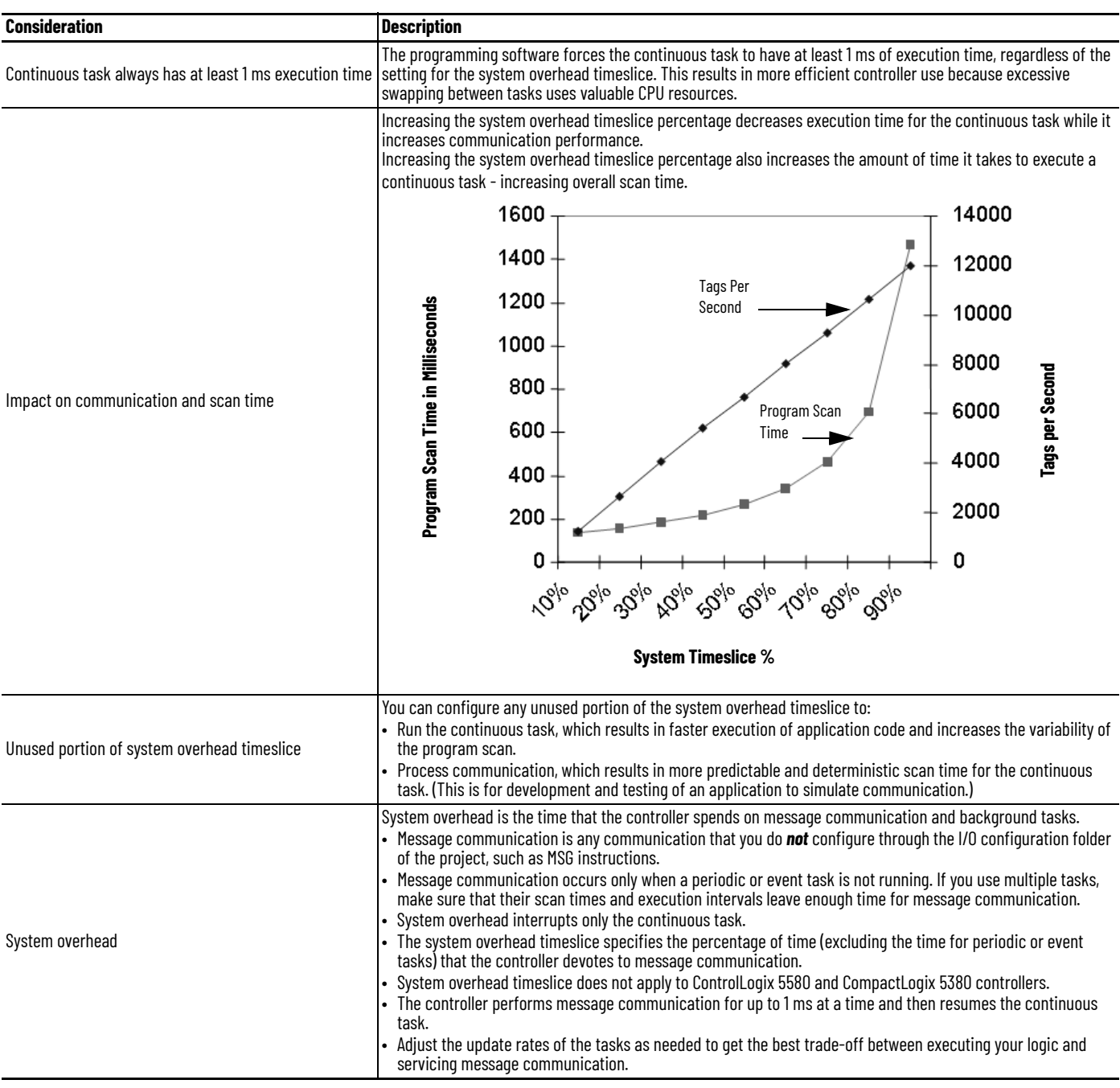

Individual applications can differ, but the overall impact on communication and scan time remains the same. The data is based on a ControlLogix5555 controller running a continuous task with 5000 tags (no arrays or user-defined structures).

<span id="page-27-0"></span>**I/O Processing** The 5370 controllers use a dedicated periodic task to process I/O data. This I/O task:

- Operates at priority 6.
- Higher-priority tasks take precedence over the I/O task and can affect processing.
- Executes at the fastest RPI you have scheduled for the system.
- Executes for as long as it takes to scan the configured I/O modules.

<span id="page-27-3"></span><span id="page-27-1"></span>

**Data Types** The controllers support the following data types:

- Numerous IEC 61131-3 elementary data types
- Compound data types
	- Arrays
	- Predefined structures, such as counters and timers
	- User-defined structures

The Logix CPU reads and manipulates 32-bit data values. The minimum memory allocation for data in a tag is 4 bytes. When you create a standalone tag that stores data that is less than 4 bytes, the controller allocates 4 bytes, but the data only fills the part that it needs.

For more information See [Data Structures on page 73](#page-72-3).

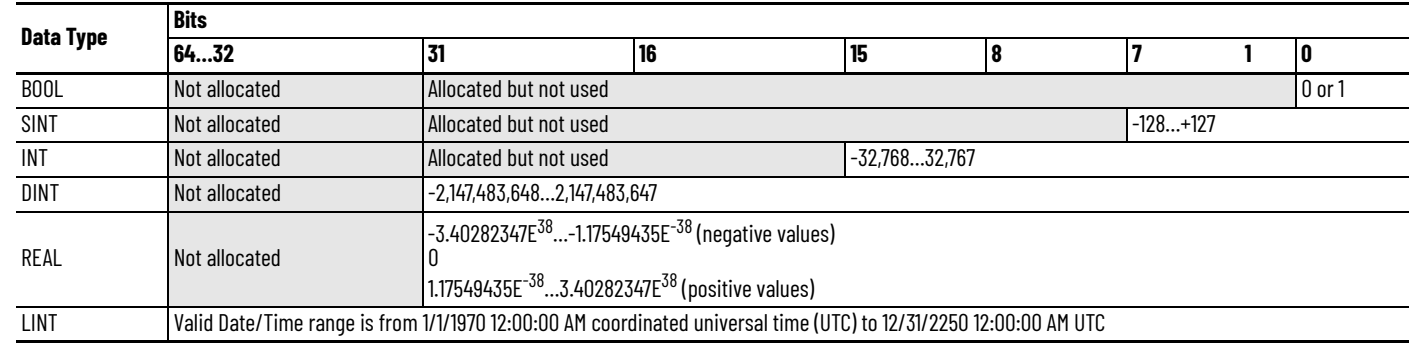

To embed tag values within a string, you can use the DTOS, RTOS, and CONCAT instructions:

- Use the DTOS or RTOS instructions to convert a value to a string.
- Use the CONCAT instruction to merge characters with another string.

## <span id="page-27-2"></span>**Programming Techniques**

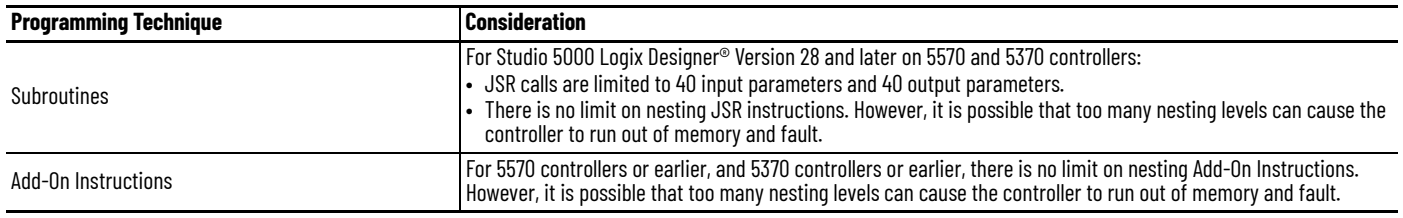

For more information See [Modular Programming Techniques on page 43](#page-42-2).

П

## <span id="page-28-0"></span>**Produced and Consumed Data**

The controller supports:

- Total number of produced tags  $\leq 127$
- Maximum number of multicast produce tags out of the CompactLogix Ethernet port  $\leq$ 32
- Maximum number of consumed tags  $\leq$  250 (or controller maximum)

For more information See [Produced and Consumed Data on page 69](#page-68-3)

<span id="page-28-1"></span>**Messages** The controller supports the following:

- As many outgoing, unconnected buffers as fit in controller memory. Each buffer uses approximately 1.2 KB of I/O memory. You can use a CIP Generic message instruction to increase the number of unconnected buffers. See the Logix 5000™ Controllers Messages Programming Manual, publication [1756-PM012](http://literature.rockwellautomation.com/idc/groups/literature/documents/pm/1756-pm012_-en-p.pdf).
- Three incoming unconnected buffers
- 32 cached buffers, as of firmware revision 12 and later.

## **Notes:**

## <span id="page-30-1"></span>**Logic Execution**

The controller operating system is a pre-emptive multitasking system that is IEC 61131-3 compliant.

<span id="page-30-0"></span>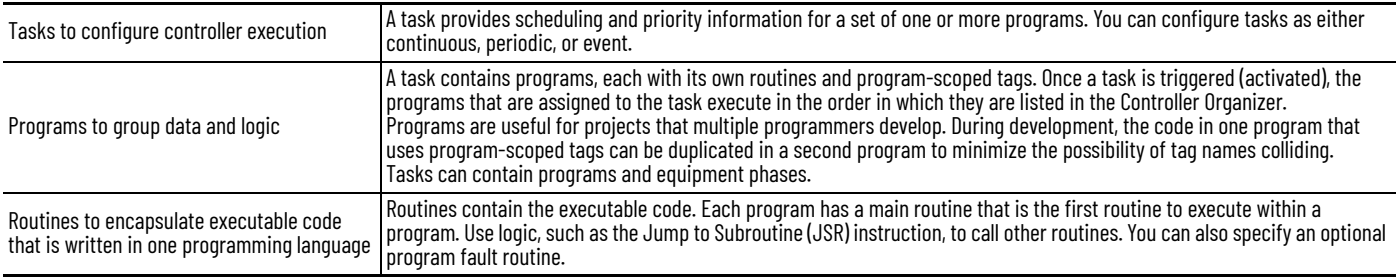

### <span id="page-30-2"></span>**Decide When to Use Tasks, Programs, and Routines** Use these considerations to determine when to use a task, program, or routine.

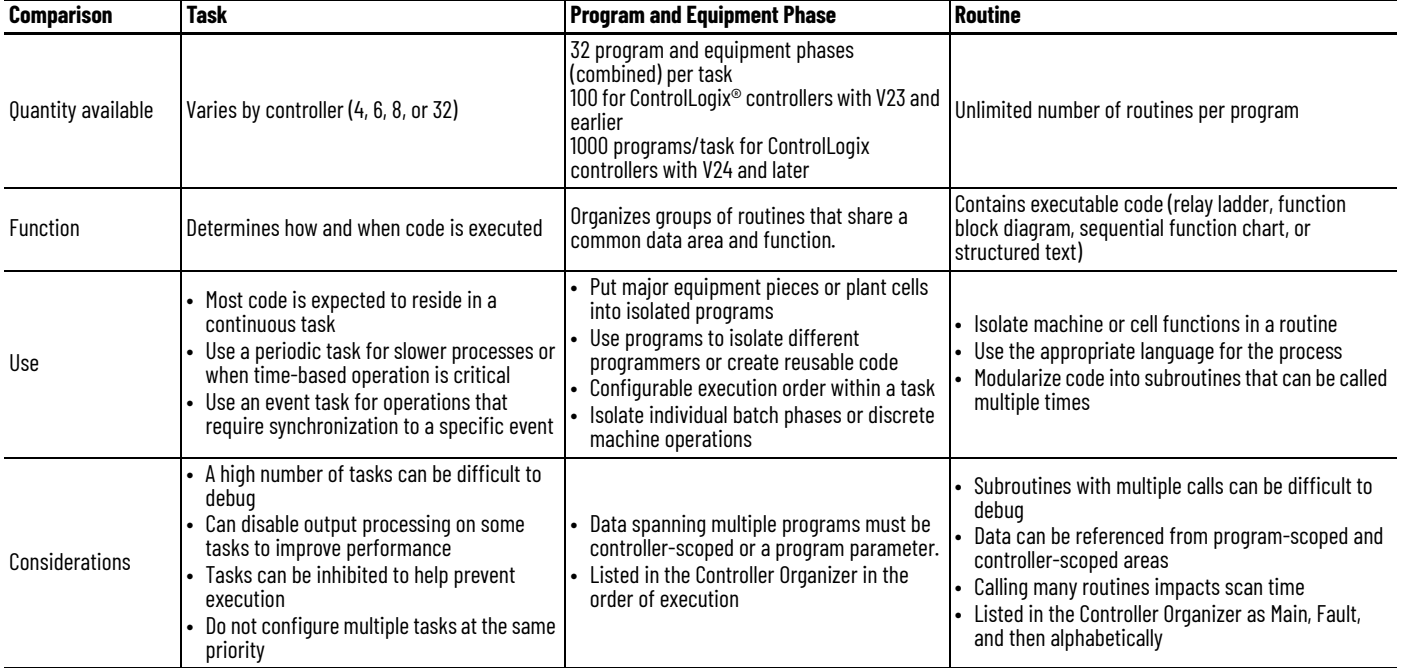

<span id="page-31-0"></span>**Specify Task Priorities** Each task in the controller has a priority level. A higher priority task (such as 1) interrupts any lower priority task (such as 15). The continuous task has the lowest priority; periodic or event tasks always interrupt continuous tasks.

The controller has these types of tasks.

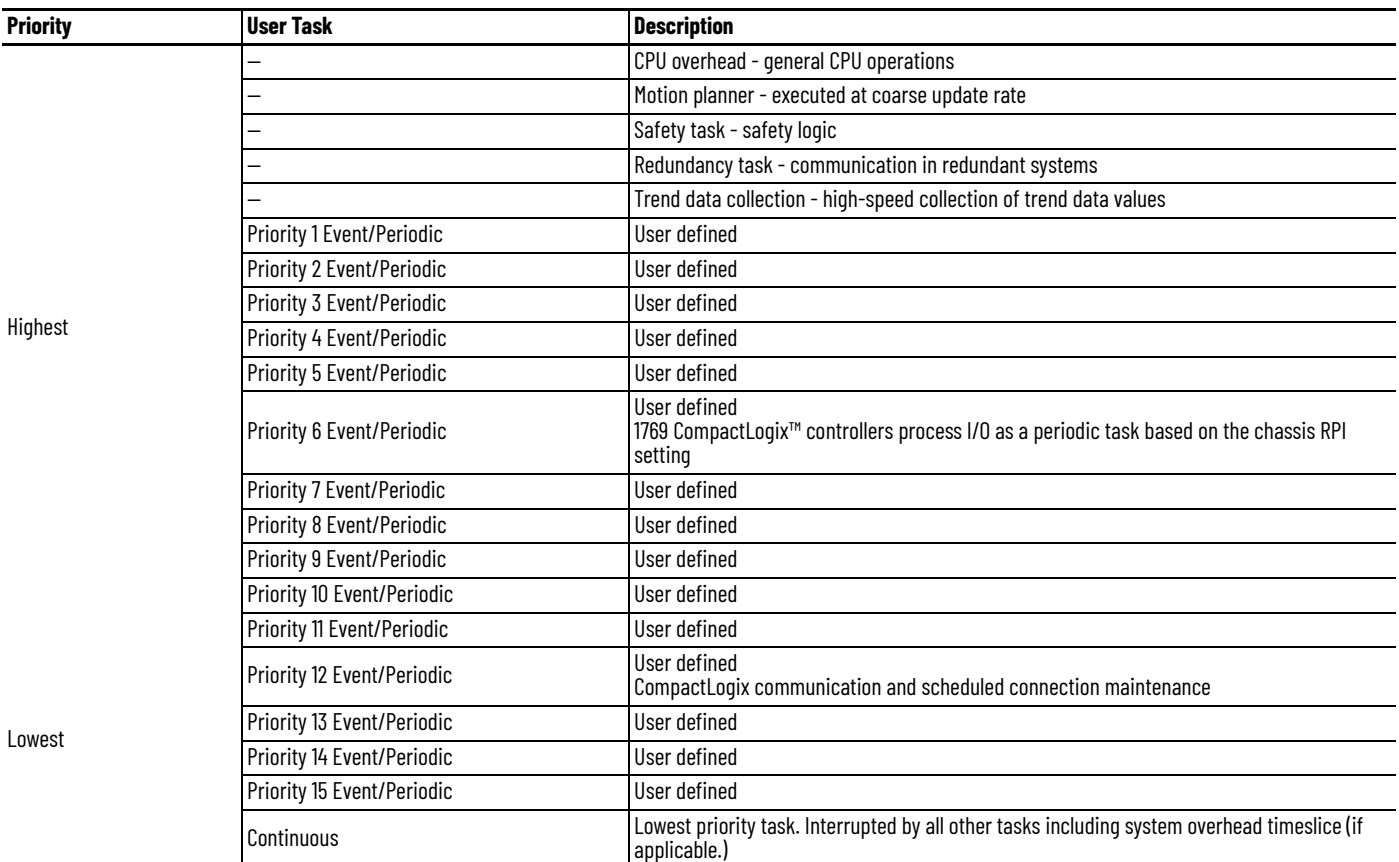

If a periodic or event task is executing when another is triggered, and both tasks are at the same priority level, the tasks execute in 1 ms increments until one of the tasks completes execution.

## <span id="page-32-0"></span>**Manage User Tasks** You can configure these user tasks.

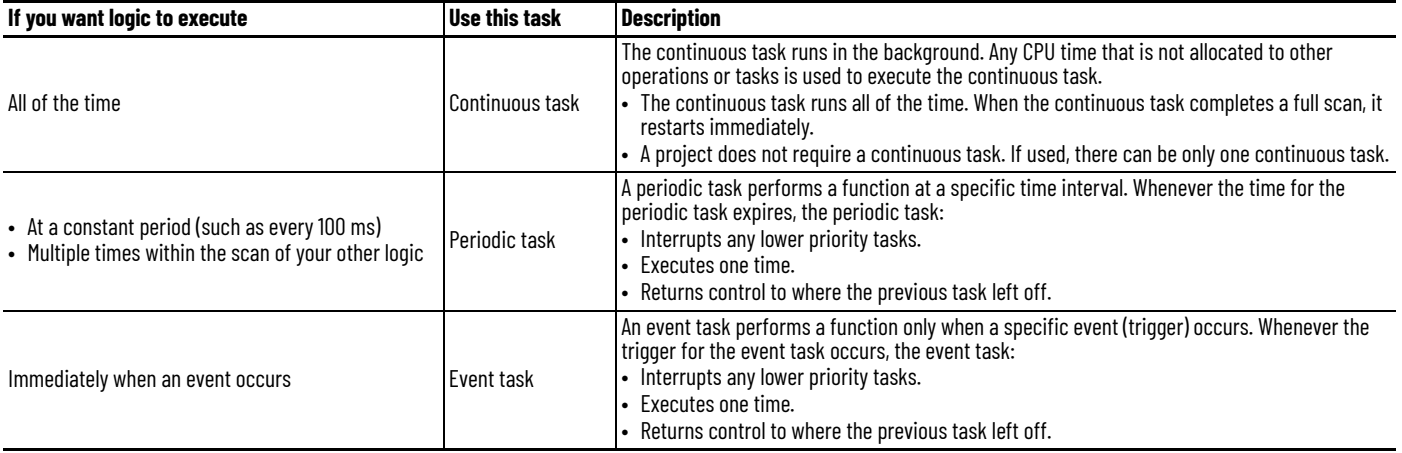

The user tasks that you create appear in the Tasks folder of the controller. The predefined system tasks do not appear in the Tasks folder and they do not count toward the task limit of the controller.

### <span id="page-32-1"></span>**Pre-defined Tasks in ControlLogix and CompactLogix Process Controllers**

PlantPAx system release 5.0 adds process controllers to the Logix 5000 family of controllers. The process controllers offer additional capabilities that are targeted for DCS applications.

The Task folder contains a project structure that consists of four pre-defined periodic tasks:

- Fast (100 ms) For control fast loops, such as liquid flow or pressure with related transmitters and pump drives
- Normal (250 ms) For discrete control, such as motors, pumps, and valves
- Slow (500 ms) For level, temperature, analysis loops, phases, and batch sequencing
- System (1000 ms) For slow change temperature control and general controller operations, such as messaging or status

## <span id="page-33-0"></span>**Considerations that Affect Task Execution**

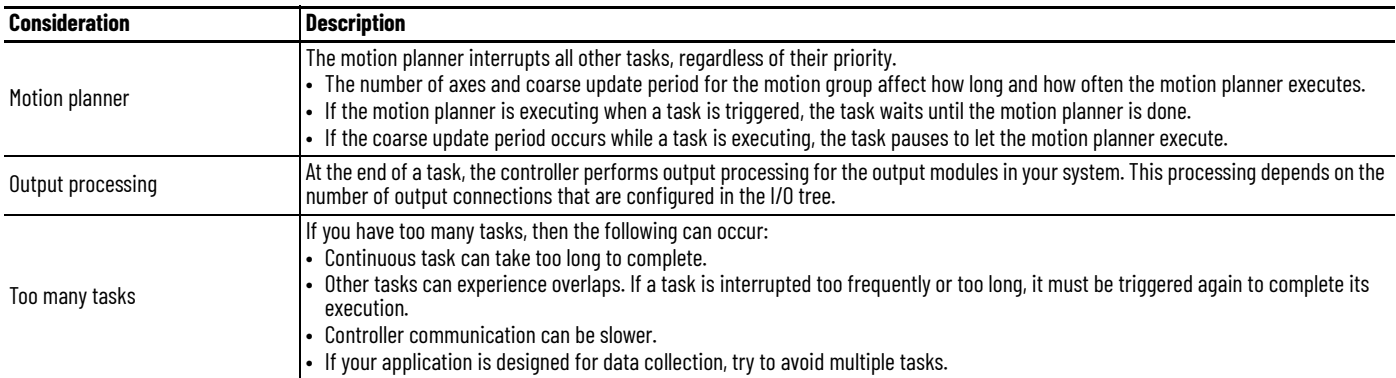

This example depicts the execution of a project with these tasks.

### **Table 1 - Example Task Execution**

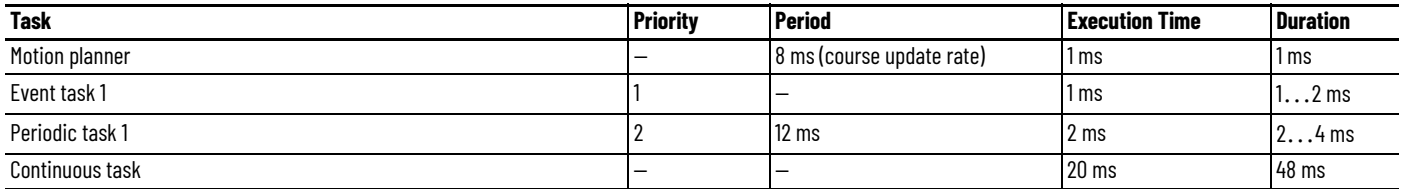

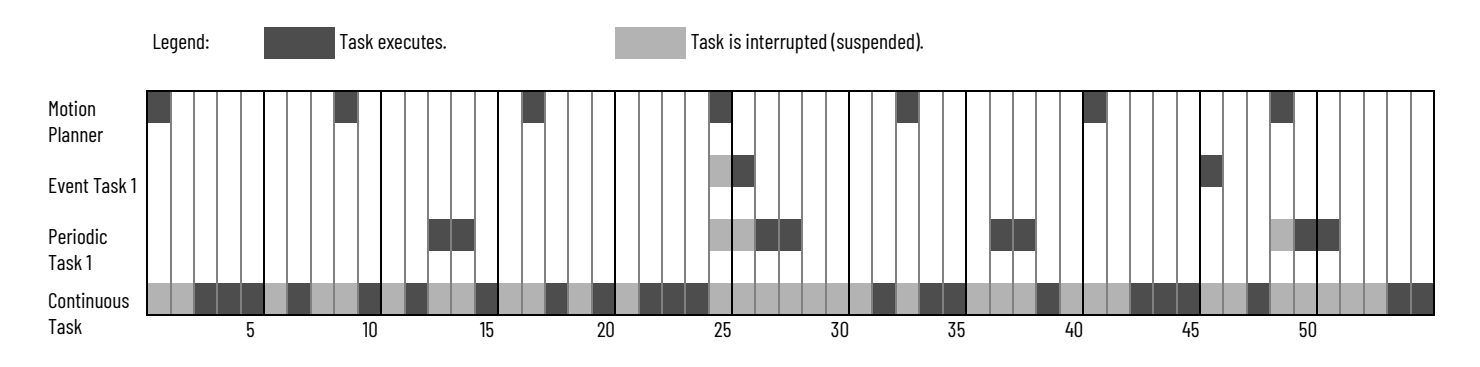

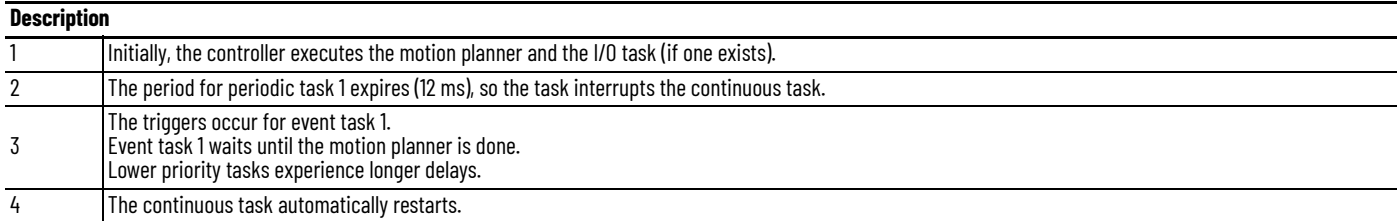

## <span id="page-33-1"></span>**Configure a Continuous Task**

When you create a project in the programming software, the Main Task is configured as a continuous task.

- A controller supports one continuous task, but a continuous task is not required.
- You can configure the task to update output modules at the end of the continuous task.
- You can change the continuous task to either a periodic or event task.

<span id="page-33-2"></span>**Configure a Periodic Task** A periodic task executes automatically based on a preconfigured interval. You can configure whether the task updates output modules at the end of the periodic task. After the task executes, it does not execute again until the configured time interval has elapsed.

<span id="page-34-0"></span>**Configure an Event Task** An event task executes automatically based on a trigger event occurring, or if a trigger event does not occur in a specific time interval. You configure whether the task updates output modules at the end of the task. After the task executes, it does not execute again until the event occurs again. Each event task requires a specific trigger.

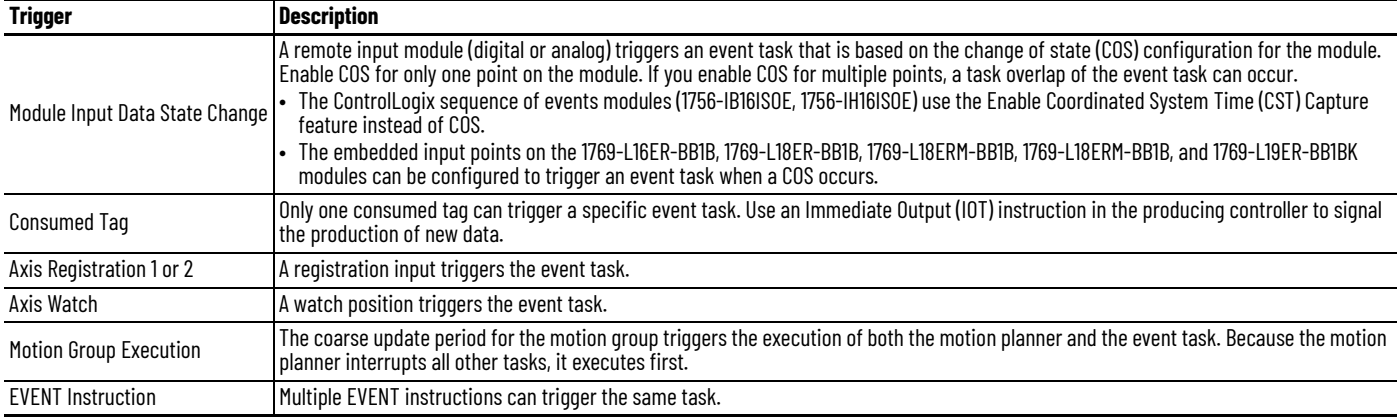

For more information on event tasks, see:

- Logix 5000[™ Controllers Common Procedures Programming Manual,](http://literature.rockwellautomation.com/idc/groups/literature/documents/pm/1756-pm001_-en-e.pdf)  publication 1756-PM001
- Using Event Tasks with Logix 5000 Controllers, publication [LOGIX-WP003](http://literature.rockwellautomation.com/idc/groups/literature/documents/wp/logix-wp003_-en-p.pdf)

### <span id="page-34-1"></span>**Guidelines to Configure an Event Task**

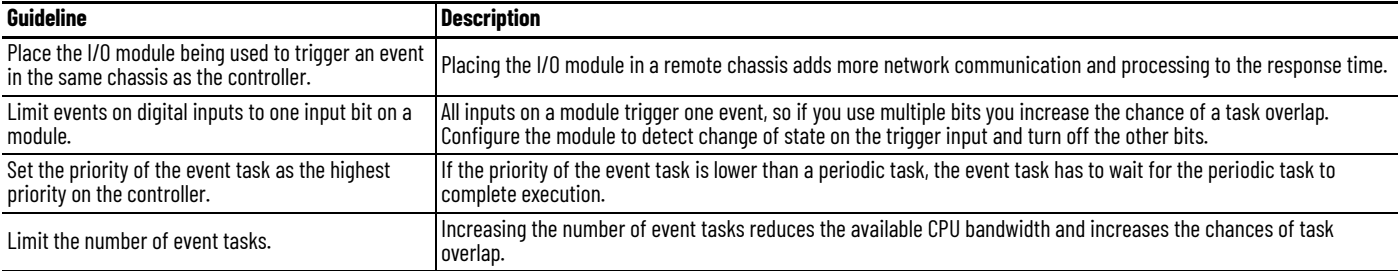

## <span id="page-34-2"></span>**Additional Considerations for Periodic and Event Tasks**

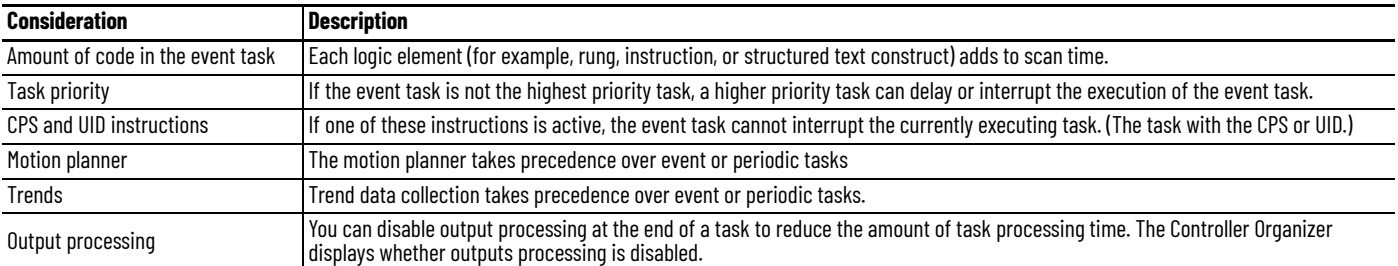

<span id="page-35-0"></span>Access the Module Object The MODULE object provides status information about a module. To select a particular module object, set the Object Name operand of the GSV/SSV instruction to the module name. The specified module must be present in the I/O Configuration section of the controller organizer and must have a device name.

> With the Studio 5000 Logix Designer<sup>®</sup> application, version 24.00.00 and later, you can access the MODULE object directly from an Add-On Instruction. Previously, you could access the MODULE object data, but not from within an Add-On Instruction.

> You must create a **Module Reference** parameter when you define the Add-On Instruction to access the MODULE object data. A Module Reference parameter is an InOut parameter of the MODULE data type that points to the MODULE Object of a hardware module. You can use module reference parameters in both Add-On Instruction logic and program logic.

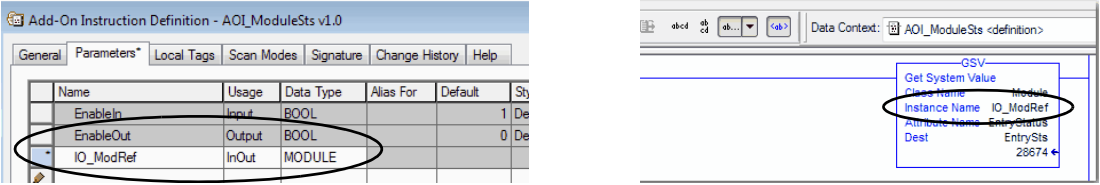

For more information on the Module Reference parameter, see the Logix 5000 Controllers Add-On Instructions Programming Manual, publication [1756-PM010](https://literature.rockwellautomation.com/idc/groups/literature/documents/pm/1756-pm010_-en-p.pdf), and the Logix Designer application online help.

The **Path** attribute is available with Logix Designer application, version 24.00.00 and later. This attribute provides a communication path to the module.

For more information on the attributes available in the MODULE object, see the Logix 5000 Controllers General Instructions Reference Manual, publication [1756-RM003](http://literature.rockwellautomation.com/idc/groups/literature/documents/rm/1756-rm003_-en-p.pdf).

## <span id="page-35-1"></span>**Develop Application Code in Routines**

Each routine contains logic in one programming language. Choose a programming language that is based on the application.

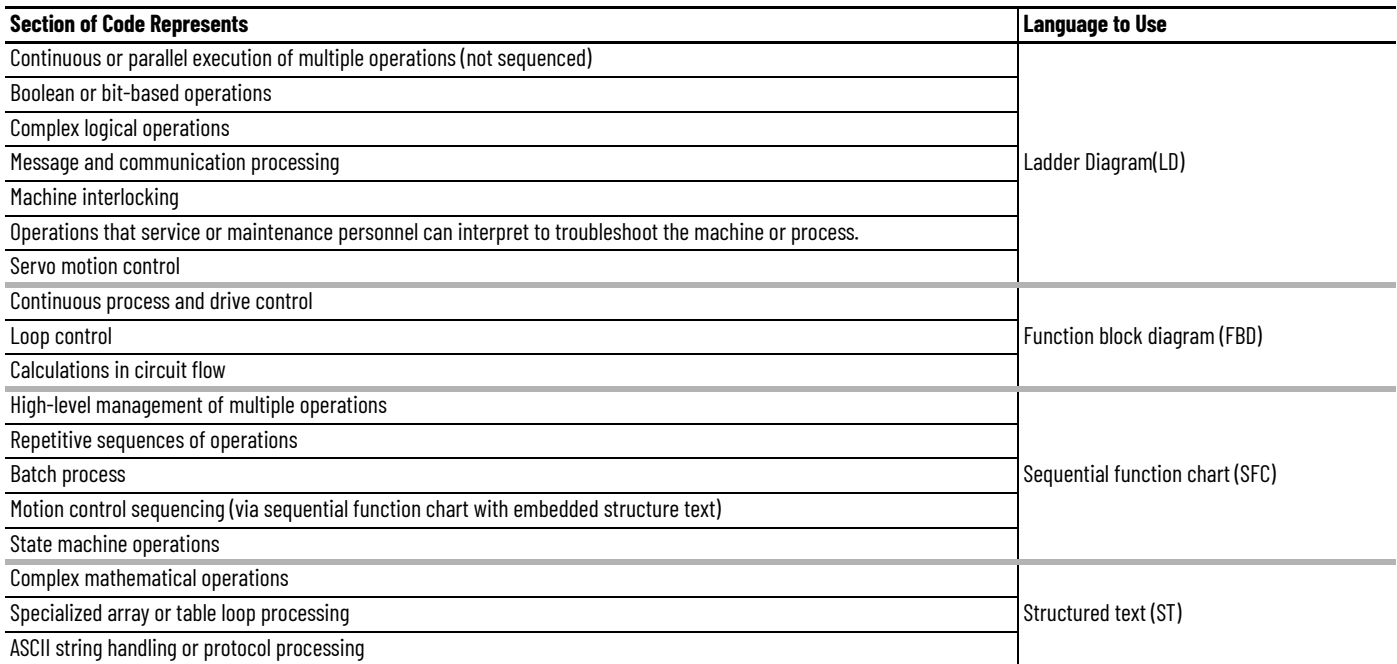
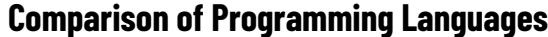

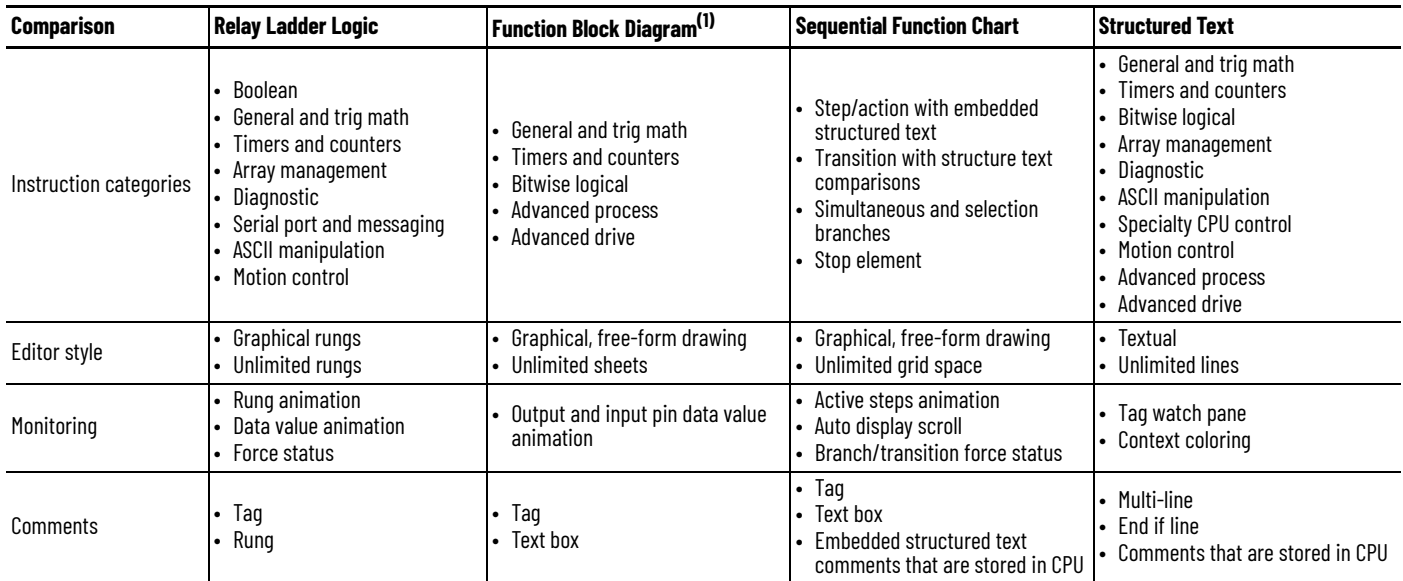

(1) FBD functions introduced in Logix Designer application, version 32.00.00 can execute faster, require less memory, and be easier to program and maintain than their FBD counterparts. Most<br>operators in relay ladder logic

**Programming Methods** The capabilities of the controllers make different programming methods possible. There are trade-offs to consider when selecting a programming method.

### **Inline Duplication**

Write multiple copies of the code with different tag references.

#### **Benefits**

- Uses more memory
- Fastest execution time because all tag references are defined before runtime
- Easiest to maintain because rung animation matches tag values
- Requires more time to create and modify

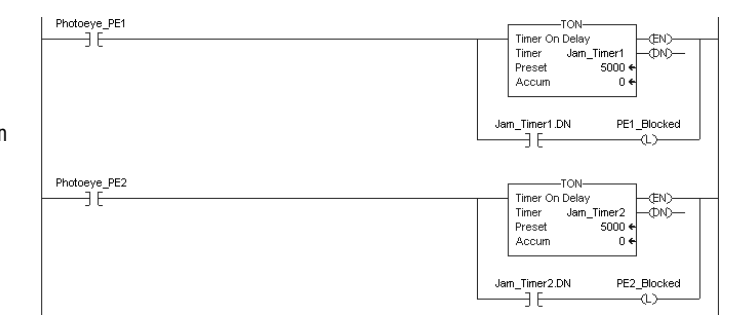

### **Indexed Routine**

Write one copy of code and use indexed references to data stored in arrays.

#### **Benefits**

- One copy of code is faster to develop • Slowest execution time because all tag
- references are calculated at runtime • Can be difficult to maintain because the data

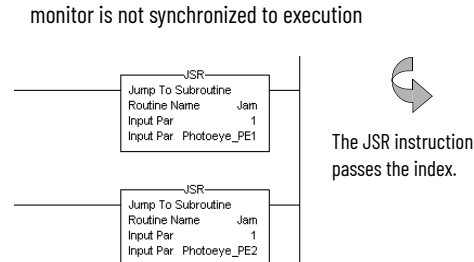

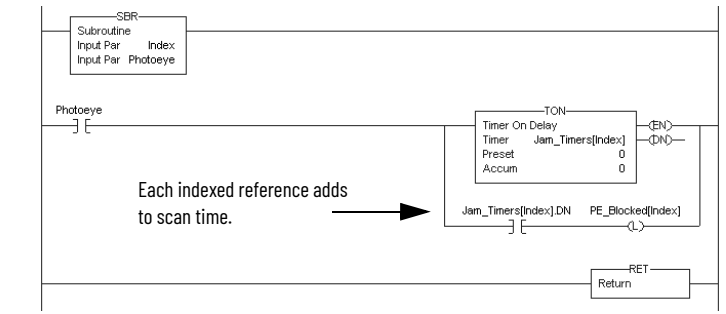

### **Buffered Routine**

A user-defined structure consolidates control data.

Copy the values of an array into tags to directly reference these buffer tags.

#### **Benefits**

- One copy operation can occur faster than multiple index offsets
- Minimizes the need to calculate array offsets at runtime
- The amount of code increases, but so do the benefits
- Can be difficult to maintain because the data monitor is not synchronized to execution

 $\overline{\text{MSR}}$ VSR<br>
Jump To Subroutine<br>
Routine Name Jam<br>
Input Par PFE\_Jams[0]<br>
Input Par Photoeye\_PE1<br>
Return Par PE\_Jams[0]

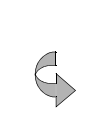

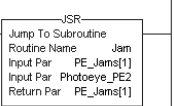

The JSR instruction passes all control instance data.

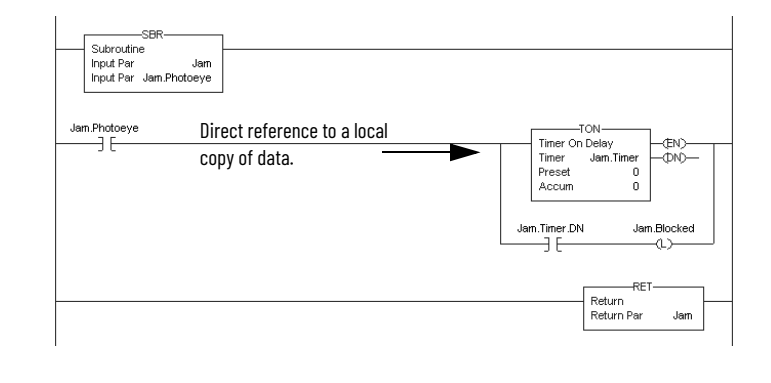

**Controller Prescan of Logic** On transition to Run mode, the controller prescans logic to initialize instructions. The controller resets all state-based instructions, such as outputs (OTE) and timers (TON). Some instructions also perform operations during prescan. For example, the ONSR instruction turns off the storage bit. For information on prescan, see the following resources:

- Logix 5000 Controllers General Instructions Reference Manual, publication [1756-RM003](http://literature.rockwellautomation.com/idc/groups/literature/documents/rm/1756-rm003_-en-p.pdf).
- Logix 5000 Controllers Process Control and Drives Instructions Reference Manual, publication [1756-RM006](http://literature.rockwellautomation.com/idc/groups/literature/documents/rm/1756-rm006_-en-p.pdf).

During prescan, input values are not current and outputs are not written.

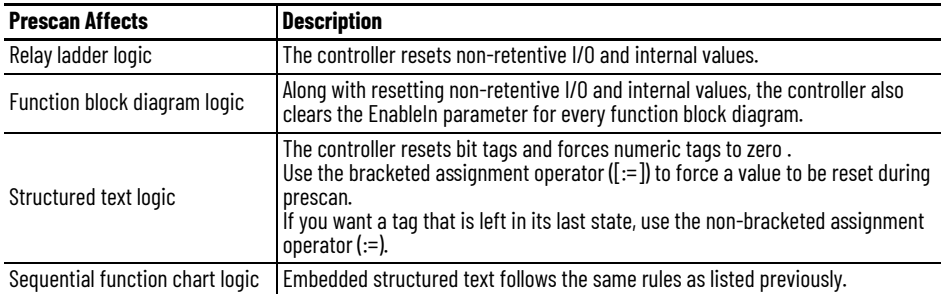

Prescan differs from first scan in that the controller does not execute logic during prescan. The controller executes logic during first scan. The controller sets S:FS for one scan:

- During the first scan that follows prescan.
- During the first scan of a program when it has been uninhibited.
- Each time a step is first scanned (when step.FS is set). You can view the S:FS bit being set only from the logic that is contained in actions that execute during the first scan of their parent step (N, L, P, and P1).

#### **Add-On Instruction Prescan Logic**

An Add-On Instruction prescan logic routine executes after the main logic executes in Prescan mode. Use the prescan logic to initialize tag values before execution. For example, set a PID instruction to Manual mode with a 0% output before its first execution.

When an Add-On Instruction executes in Prescan mode, any required parameters have their data passed.

- Values are passed to Input parameters from their arguments in the instruction call.
- Values are passed out of Output parameters to their arguments defined in the instruction call.

#### **Custom Tag Initialization During Prescan**

An Add-On Instruction prescan routine allows you to perform custom tag initialization after the system-defined initialization is complete. You can use this feature to customize the prescan initialization of any tag in the project.

When an Add-On Instruction is executed during prescan, the system-defined initialization is completed by executing the Add-On Instruction logic routine in prescan mode, and then the Add-On Instruction prescan routine is executed in normal mode to allow customized initialization.

To accomplish:

- Create an Add-On Instruction with an empty logic routine (such as "PrescanInit"). Define an inout parameter for each tag you wish to initialize and add the custom initialization to the prescan routine.
- Add an always false invocation of your Add-On Instruction ("AFI() PrescanInit()") to one of your routines, passing in the tags you wish to initialize.

*Benefits of Add-On Instruction Prescan Versus First Scan Routine To Initialize Tags*

• Using S:FS requires your initialization to be done in the main routine of each program (or in a routine that will be executed during first scan).

Add-On Instruction-based initialization is done during prescan (before any logic executes) so the invocation can be placed anywhere, even in a fault handler. Fault handlers are prescanned before any other logic and, thereafter, only execute if a major fault is encountered (where scan time is not a concern).

Additional notes:

- S:FS can be true in scenarios other than program-to-run. For example, in logic invoked from an SFC step or when a program is uninhibited.
- Since all parameters are inouts, the backing tag is very small (on the order of 4 bytes).
- A false invocation of an Add-On Instruction that has no false routine defined is skipped so the impact on scan time is extremely small (if you invoke it from a fault handler, there is no impact to the scan time of the project).
- A firstscan initialization routine must be defined and invoked for each program, and is required to initialize all desired tags.
	- An Add-On Instruction is global and can be invoked from any program so it can be defined once and simply invoked from each program. Note that this assumes the tags need to be initialized in the same way (for example, each program represents one of a set of replicated cells).
	- For program scoped tags, the invocation would need to be within the parent program (or the program-scoped fault handler).
	- For cases where a different type of initialization is required, another Add-On Instruction could be created. Controller-scoped tags could be initialized in a program or in the controller fault handler.
	- If desired, you could expand this approach to make the initialization more flexible/ reusable: for example, you could define additional input parameters to pass the values you want the tags to be initialized to.
- If you configure your tags in an array or UDT, you could implement a generic initializer with only two inout parameters: the first parameter being the active tags that will be initialized, and the second parameter being a duplicate array/structure containing the initial values (the prescan routine would use a COP instruction to copy the initial values to the active tags).

*Limitations of Add-On Instruction Prescan Initialization*

On GuardLogix 5580 and Compact GuardLogix 5380 controllers, the maximum number of inouts that can be defined for an AOI is 64.

If this limit is a problem:

- You could create multiple prescan Add-On Instructions.
- You could organize tags in UDTs or arrays so they can all be passed into a single inout parameter.

[For information related to First Scan Safety Tag Initialization, see the GuardLogix 5580 and](https://literature.rockwellautomation.com/idc/groups/literature/documents/rm/1756-rm012_-en-p.pdf)  [Compact GuardLogix 5380 Controller Systems Reference Manual, publication](https://literature.rockwellautomation.com/idc/groups/literature/documents/rm/1756-rm012_-en-p.pdf) 1756-RM012.

SFCs support an automatic reset option that performs a postscan of the actions that are associated with a step once a transition indicates that the step is completed. Also, every Jump to Subroutine (JSR) instruction causes the controller to postscan the called routine. During this postscan:

- Output energize (OTE) instructions are turned off and non-retentive timers are reset.
- In structured text code, use the bracketed assignment operator ( $[:=]$ ) to have tags reset.
- In structured text code, use the non-bracketed assignment operator (:=) to have tags that are left in their last state.
- Selected array faults, that is, 4/20 and 4/83, can be suppressed. When the fault is suppressed, the controller uses an internal fault handler to clear it. Clearing the fault causes the postscan process to skip the instruction containing the fault and continue with the next instruction. This occurs only when SFC instructions are configured for automatic reset.

#### **Add-On Instruction Postscan Logic**

When an Add-On Instruction is called by logic in an SFC Action and the Automatic Reset option is set, the Add-On Instruction executes in Postscan mode. An Add-On Instruction postscan routine executes after the main logic executes in Postscan mode. Use the postscan logic to reset internal states and status values or to disable instruction outputs when the SFC action completes.

**Timer Execution** Timers in the controllers store off a portion of the real-time clock each time they are scanned. The next time through, they compare this stored value against the current clock and then adjust the ACC value by the difference.

> The controller uses native 32-bit data, so there is more space to store the time. The timer stores 22 bits at 1 ms/bit, which equates to 69.905 minutes (2\*\*22 / 1000 ms per second / 60 seconds per minute) of padding before a timer overlaps.

If program execution skips timers, it appears as if the timers pause. Actually, the timers are overrunning themselves. Depending on when the timer logic next executes, the lost time varies ranges from 0…69.905 minutes.

Program execution can skip executing timers due to the following:

- Subroutine not being called
- Jumping over code
- SFC action
- Inactive SFC step
- Event or periodic task not executing
- Equipment phase state routines

## **Controller Postscan of SFC Logic**

#### **SFC Step Timer Execution**

An SFC step timer stores the clock time each time the step executes. On subsequent scans of the step, the controller compares the current clock time with the last scan and updates the step timer's ACC by the difference.

When you pause an SFC and then release the SFC, the step timer jumps forward by the duration of the pause. If you want a step timer to remain at its position during a pause:

- Latch a recovery bit when the chart pause is released.
- Add an action to the step to store the step timer's .ACC value and restore that value when the pause recovery bit is set.

<span id="page-41-0"></span>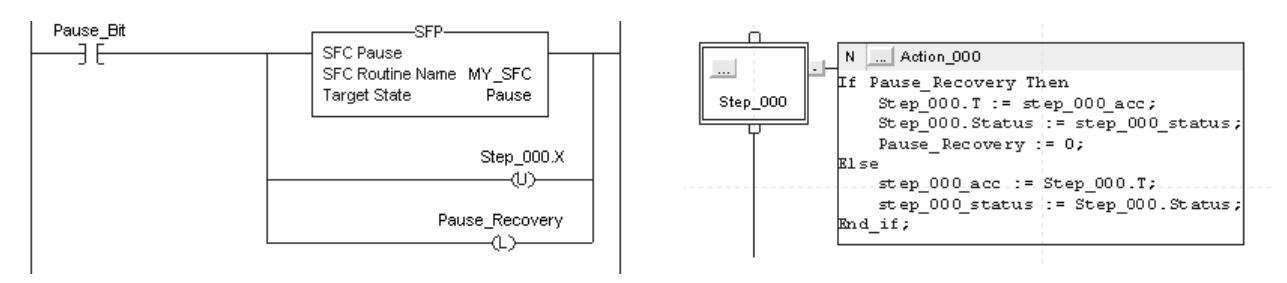

**Edit an SFC Online** When you edit an SFC online, the software initially makes the changes in the offline project. When you accept the changes, they are downloaded to the controller. If you transition the controller to test or untest edits, the controller resets the SFC and starts execution at the initial step. If you edit an SFC online, do the following:

- Plan when you test or untest edits to coincide with the SFC executing the initial step.
- Place structured text logic in subroutines to minimize the impact of online edits.
- Use an SFR instruction to shift SFC execution to the desired step programmatically.

In some cases, this can result in the SFC being out of sync with the equipment. Program logic in the initial step to check the last state and use an SFR instruction to change to the appropriate step, if needed. One method is to set an index number in an action of each step. Then when the restart occurs, use the SFR instruction to jump to appropriate step based on the index value.

As of firmware revision 18, the following online edits to an SFC no longer reset the SFC to the initial step:

- Modified structured text in actions and transitions
- Physically moved steps, actions, and transitions on SFC sheets without changing the wiring
- Added, deleted, or modified text and description boxes
- Modified indicator tags

# **Modular Programming Techniques**

Modular programming guidelines support the delivery of standardized programming structures, conventions, configurations, and strategies. The goal of modular programming is to provide consistency.

- Faster and easier development of application software
- Faster and easier testing of application software
- More reliable application software
- Improved maintenance and operation of application software
- Improved interoperability with other equipment and systems

This chapter applies to these controllers.

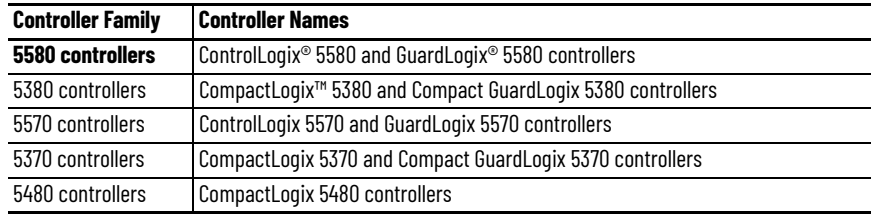

# **Guidelines for Code Reuse**

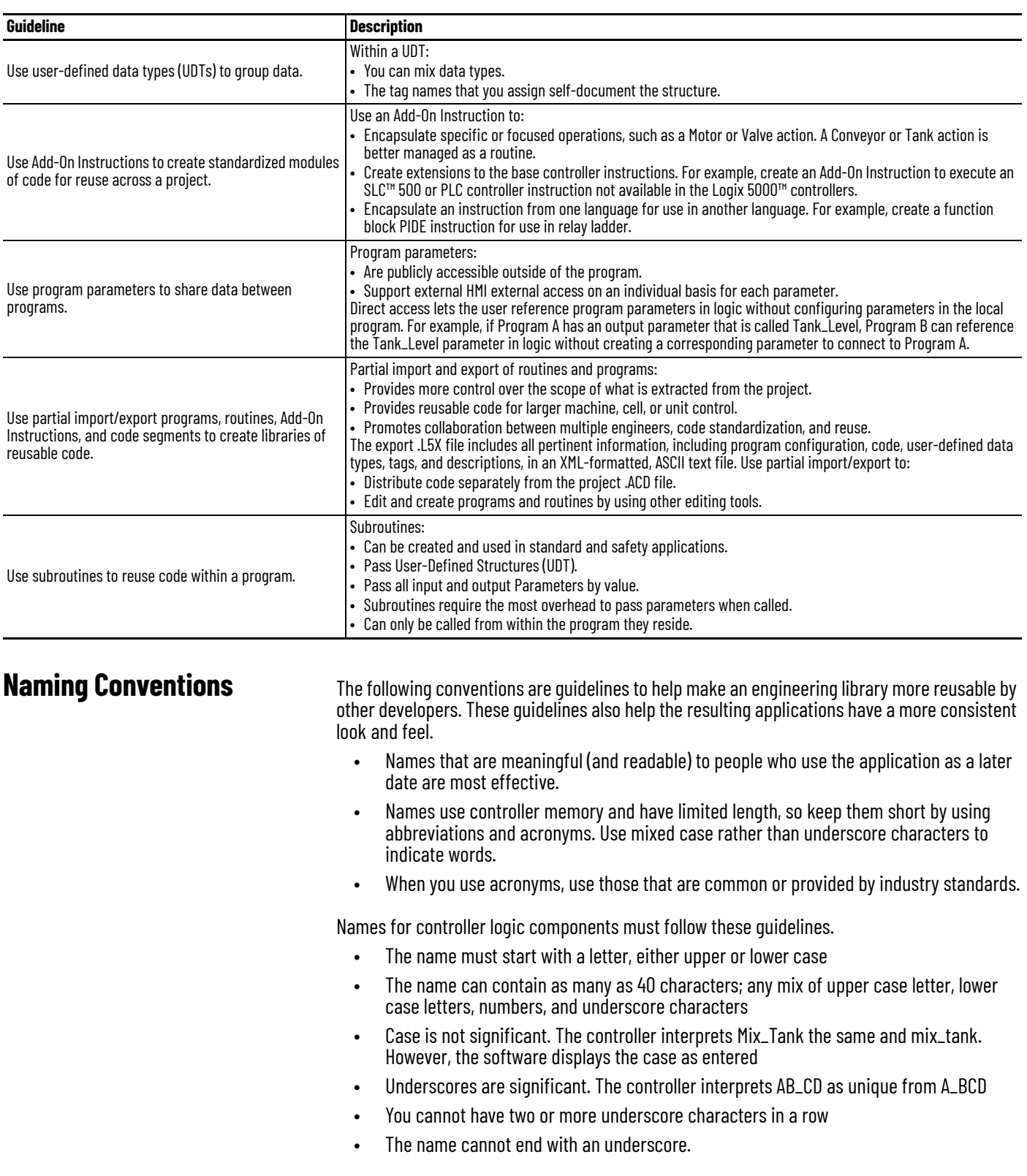

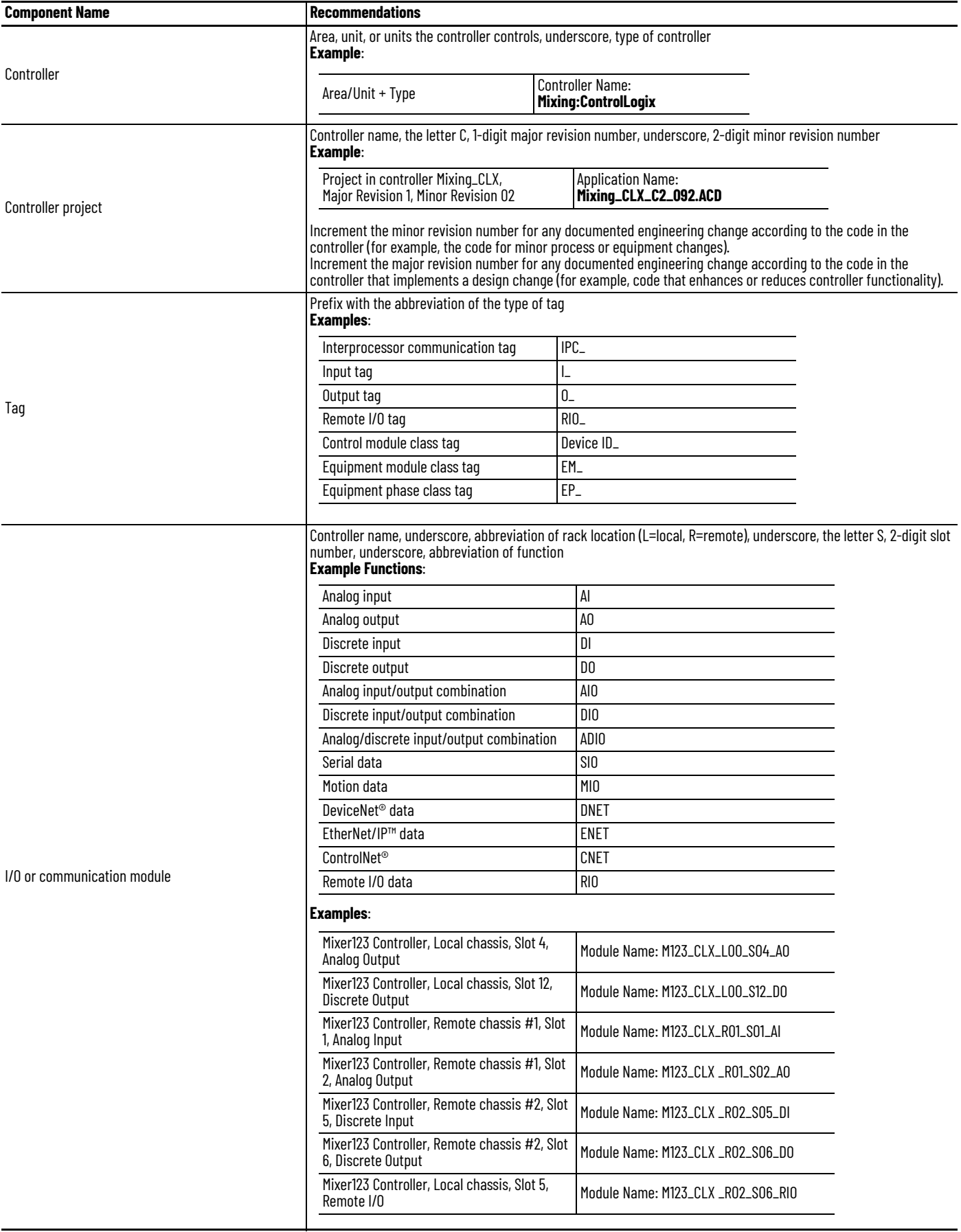

Parameter Name Prefixes Programming structures, such as Add-On Instructions and programs support parameters for passing values. The convention for prefixes is to abbreviate the function of the parameter to three letters and an underscore, followed by additional text to clarify the specific function.

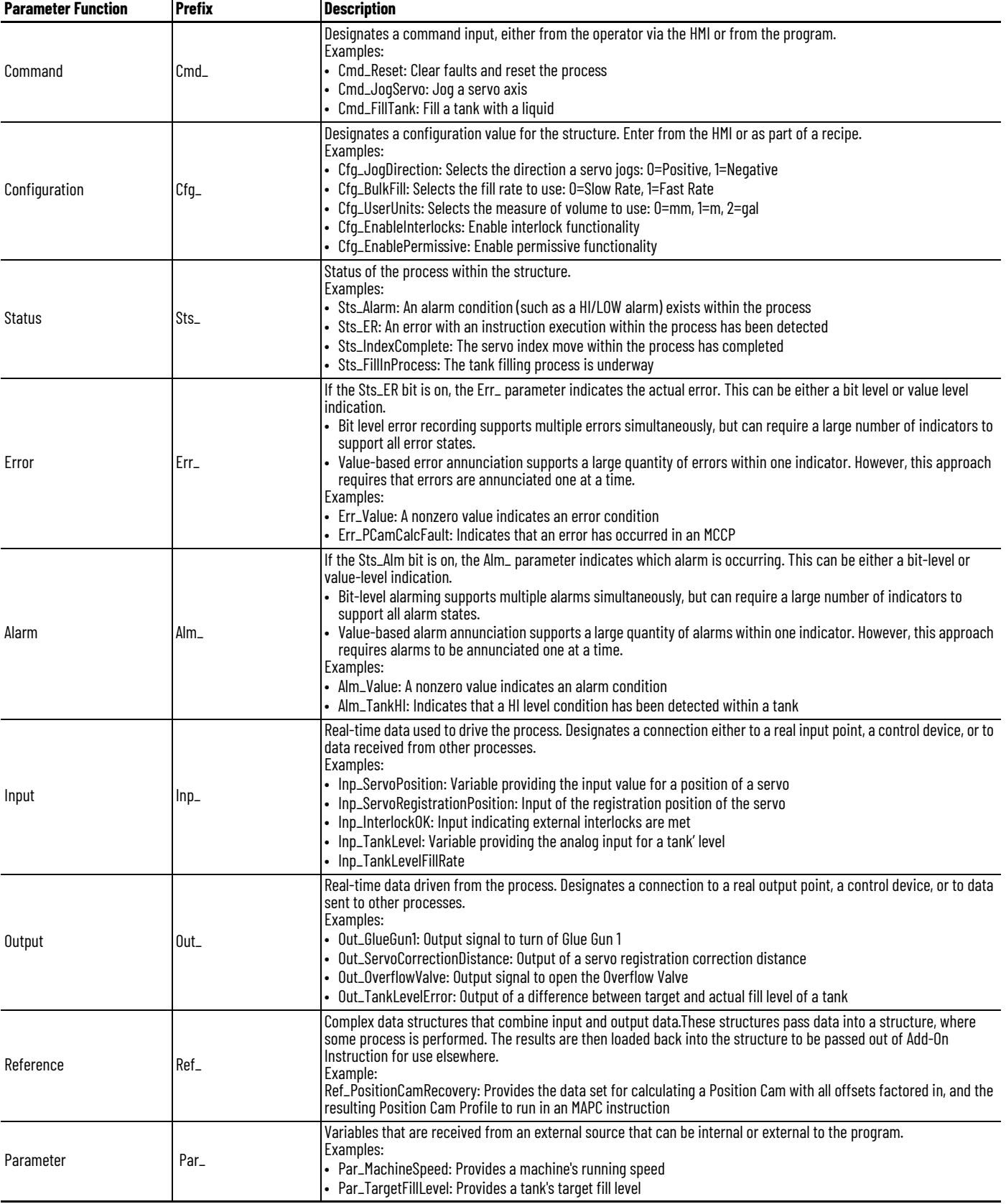

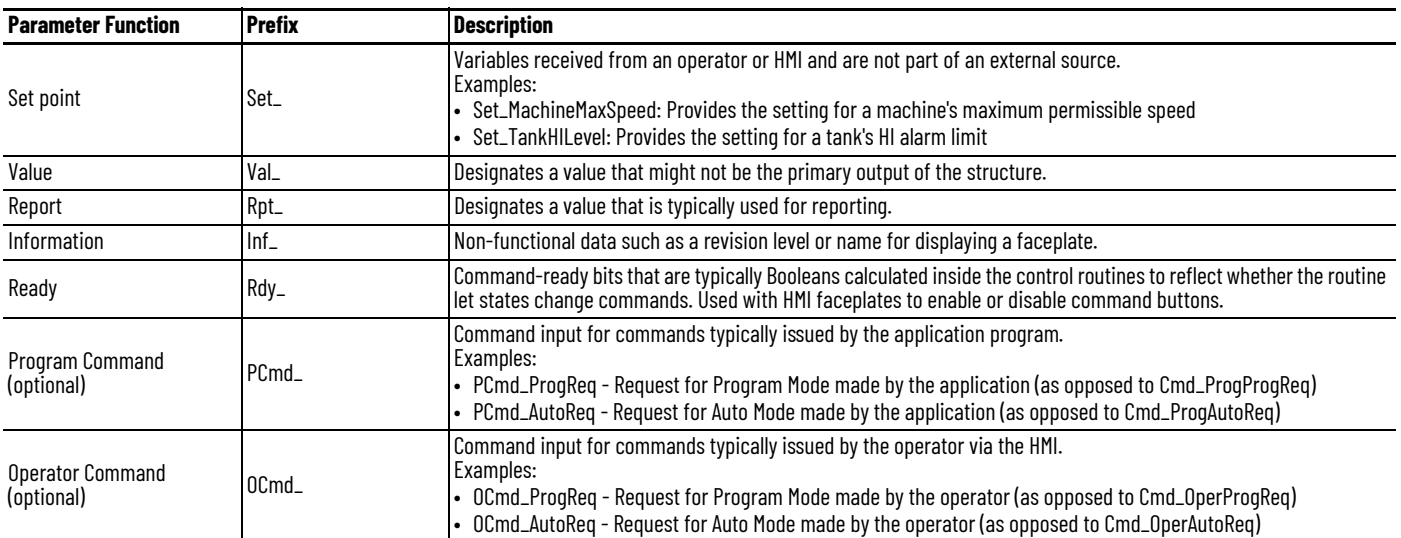

# **Guidelines for Subroutines** Follow these parameter guidelines for subroutines.

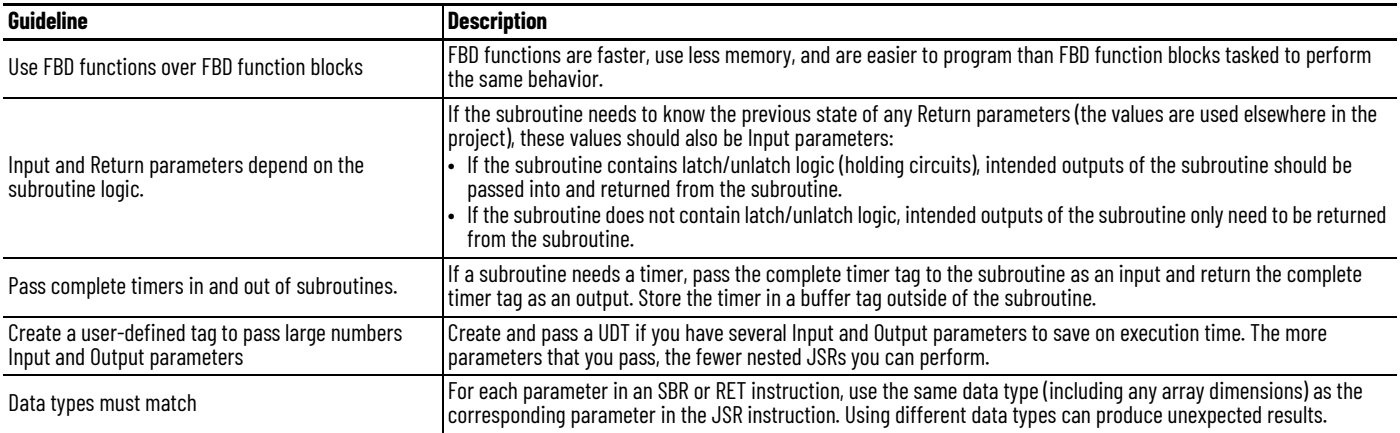

# **Guidelines for User-defined Data Types**

A UDT lets you organize data logically, so that all of the data associated with a device, such as a pressure transmitter or variable-frequency drive, can be grouped.

- You can mix data types, such as real or floating point values, counters, timers, arrays, Booleans, and other UDTs, within one UDT.
- You can copy a UDT from one project to another, and even from one Logix controller type to another.
- A UDT is self-documenting based on the tag names you assign and provides a logical representation of parts or subsystems.

### **Naming Conventions for User-Defined Data Types**

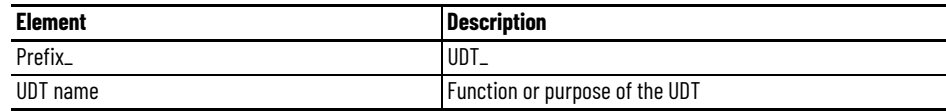

#### **Examples**

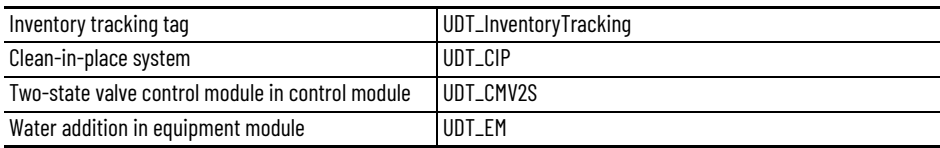

### **UDT Member Order Impact**

The order in which members are listed in the UDT can have a significant impact on memory use if a diverse set of data types are needed. The member data types also affect the alignment requirements for the UDT. If you are concerned about memory usage, then apply these guidelines:

- Group like data type members together.
- Group the ordering from largest to smallest.
- Review layout and adjust order to reduce padding.

These guidelines make the packing of members into the data table allocated for the UDT more efficient and as small as possible. However, if your larger concern is to group members based on functionality, then apply the guidelines only within the groups.

Generally, a UDT size is in multiples of 4 bytes and aligned on 4-byte boundaries. However, if a UDT contains any 64-bit members, then the size of the UDT is a multiple of 8 bytes and aligned on 8-byte boundaries. Members who themselves are UDTs follow these same alignment rules. Padding bytes are added as needed to enforce alignment.

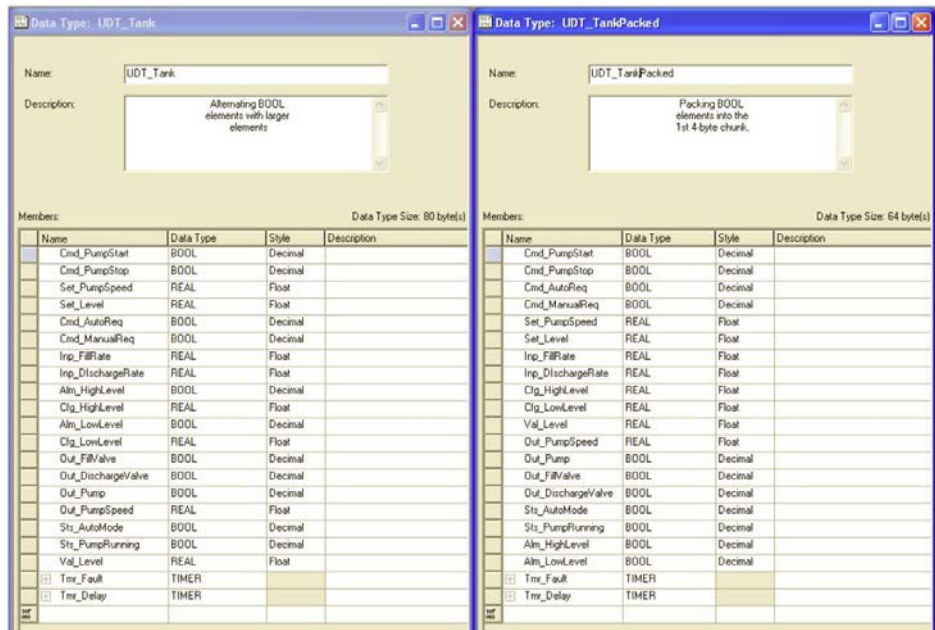

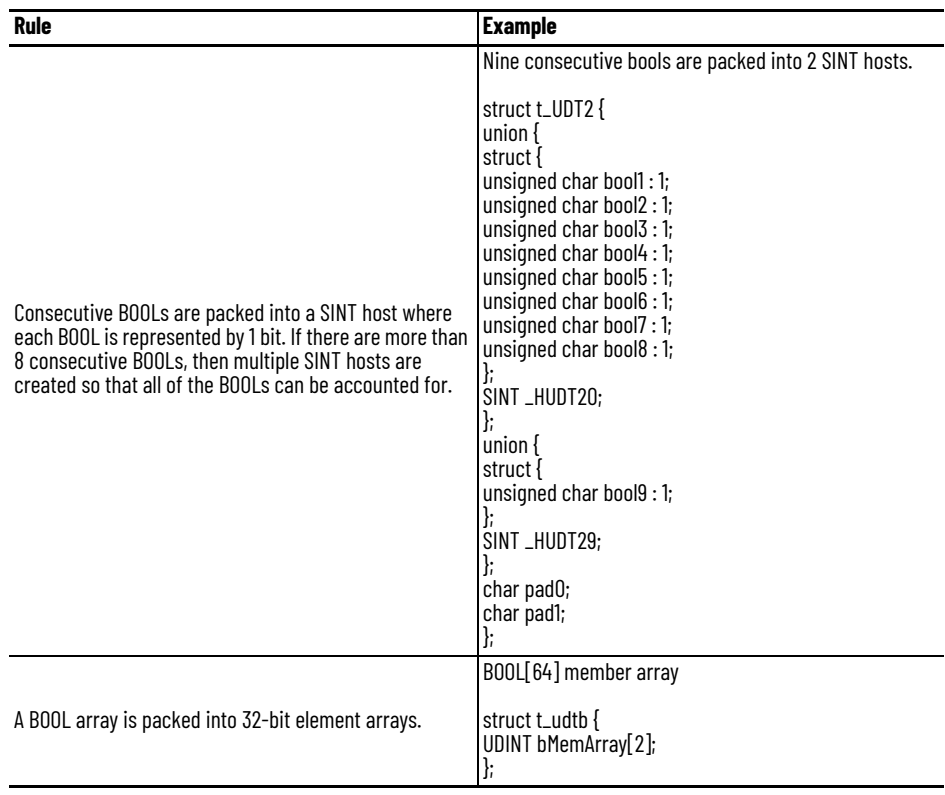

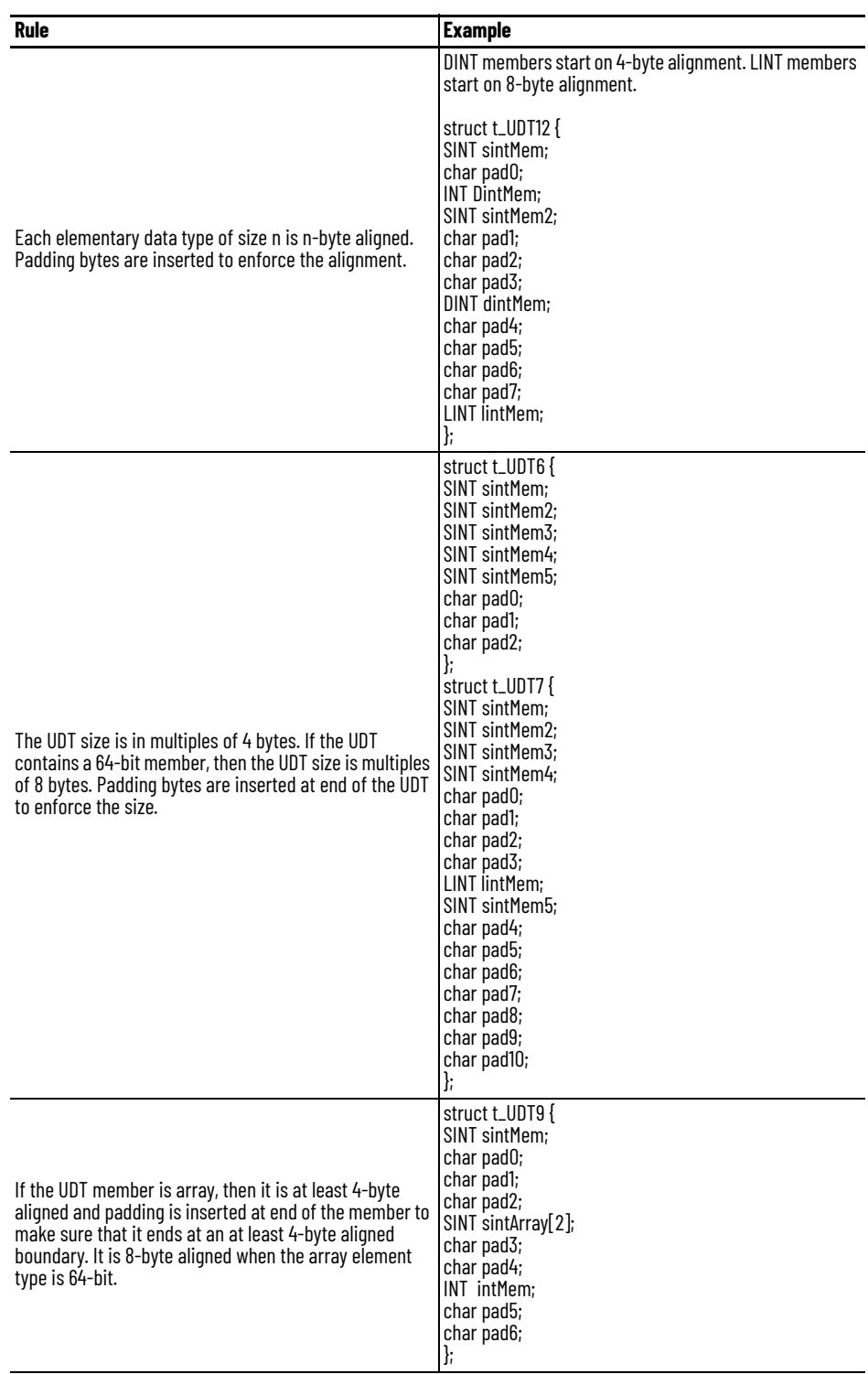

# **Guidelines for Add-On Instructions**

An Add-On Instruction encapsulates commonly used functions or device controls. It is not intended for use as a high-level hierarchical design tool. Once an Add-On Instruction is defined in a project, it behaves similarly to the built-in instructions that are already available in the programming software. The Add-On Instruction appears on the instruction toolbar and in the instruction browser.

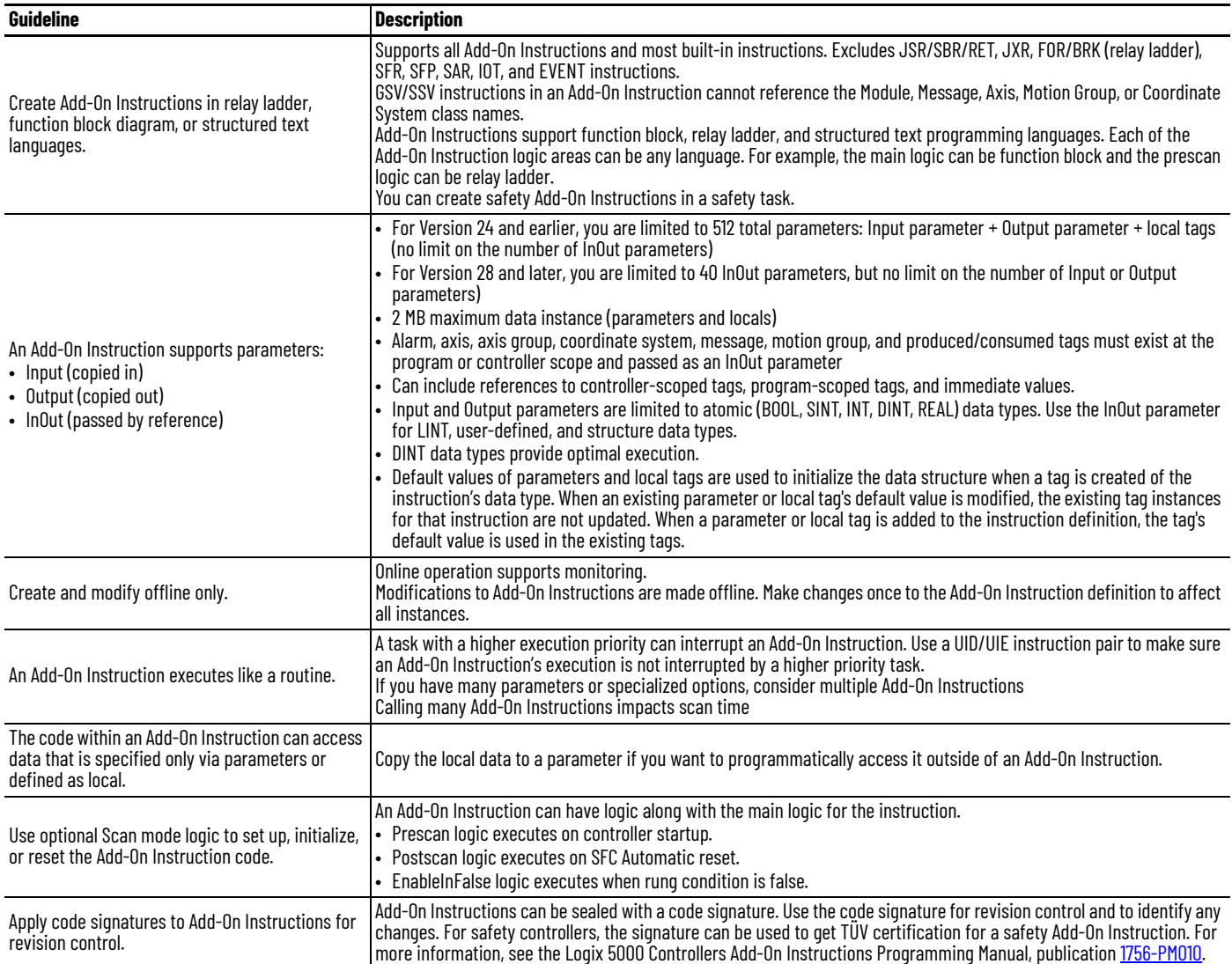

### **Add-On Instruction Design Concepts**

To be sure that specific data is passed into or out of the Add-On Instruction, use a required parameter. A required parameter must be passed as an argument in order for a call to the instruction for verification. To pass a required parameter in ladder diagrams and in structured text, specify an argument tag for the parameter.

- In a function block diagram, required Input parameters and Output parameters must be wired.
- In a ladder diagram, InOut parameters must have an argument tag.
- If a required parameter lacks an associated argument, the routine that contains the call to the Add-On Instruction does not verify.

# **Naming Conventions for Add-On Instructions**

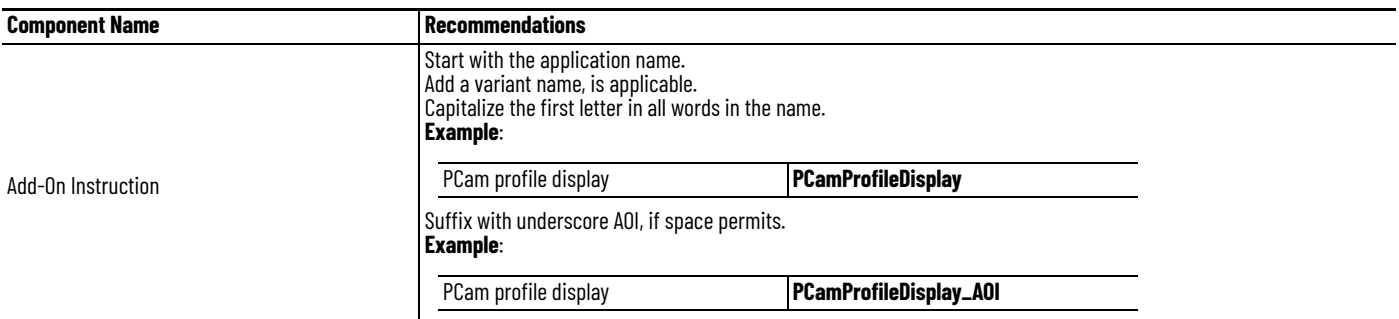

# **Comparison of Subroutines and Add-On Instructions**

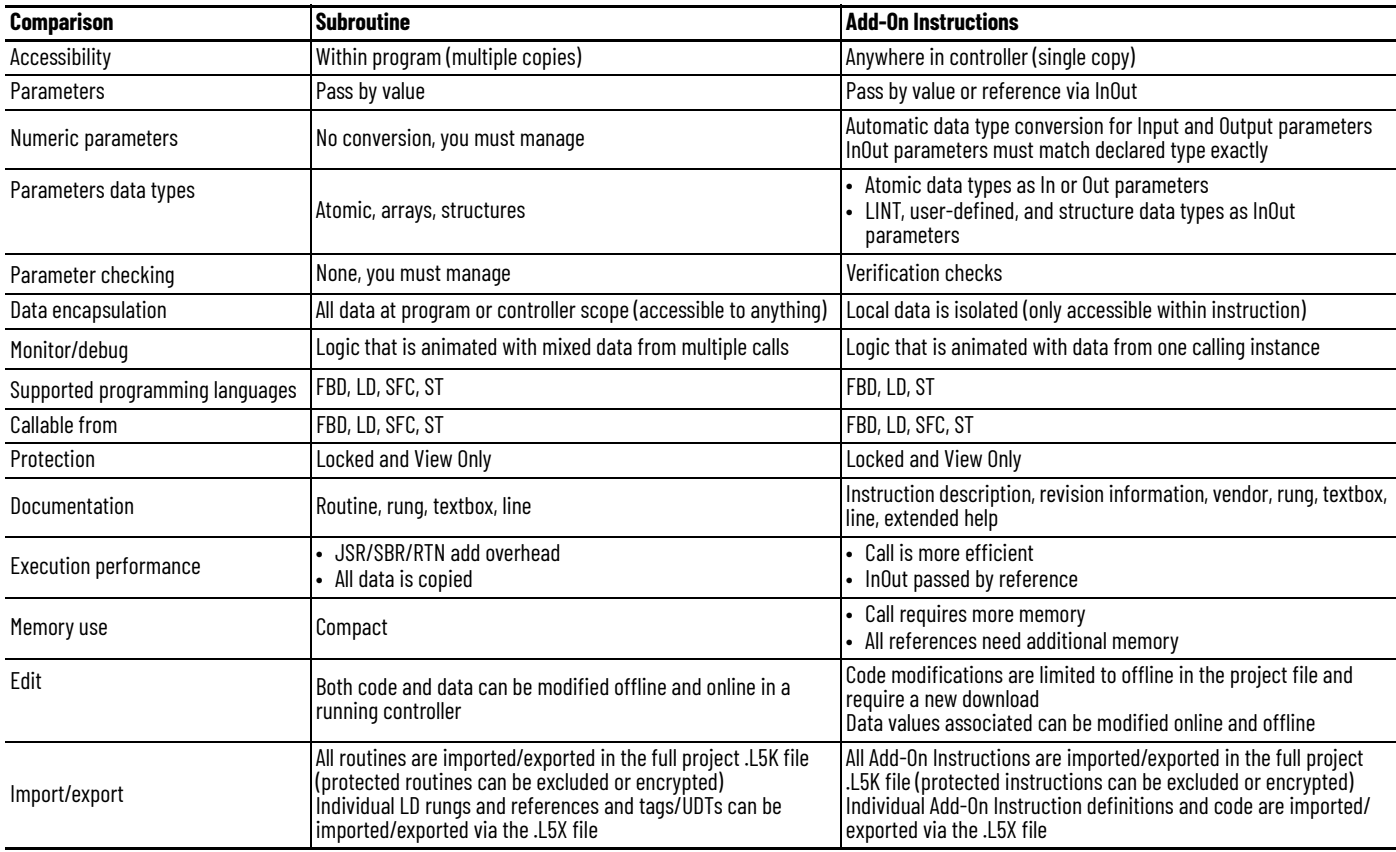

# **Comparison of Partial Import/Export and Add-On Instructions**

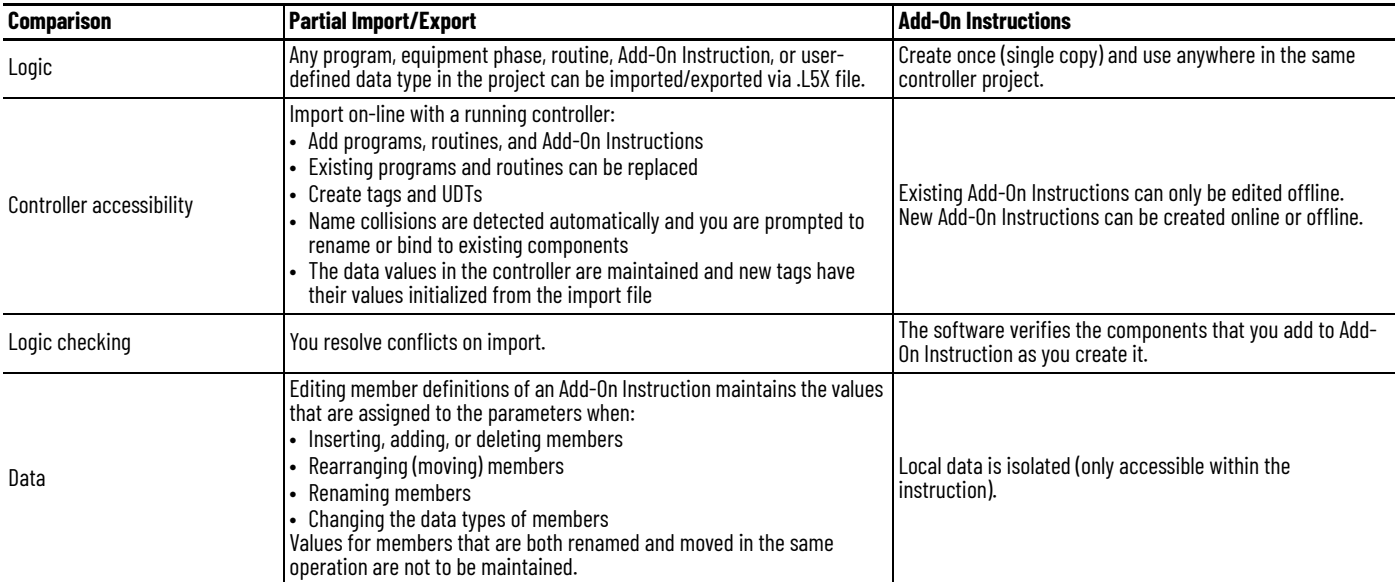

### **Guidelines for Program Parameters**

Program parameters define a data interface for programs to facilitate data sharing. Data sharing between programs can be achieved either through pre-defined connections between parameters or directly through a special notation. Unlike local tags, all program parameters are publicly accessible outside of the program. Additionally, HMI external access can be specified on individual basis for each parameter.

Standard (non-Safety) parameters can be created, edited, and deleted while online with the controller. The following exceptions apply:

- Parameters cannot be deleted while online if they are connected/bound to other parameters, or if the control logic references them.
- InOut parameters cannot be deleted while online
- InOut bindings can only be changed online through a Partial Import Online (PIO) operation

A safety parameter cannot be connected with or bound to a standard parameter or controllerscoped tag. A safety connection cannot be created, modified, or deleted in a safety-locked project. Input, Output, and Public parameters support the External Access attribute. InOut parameters do not.

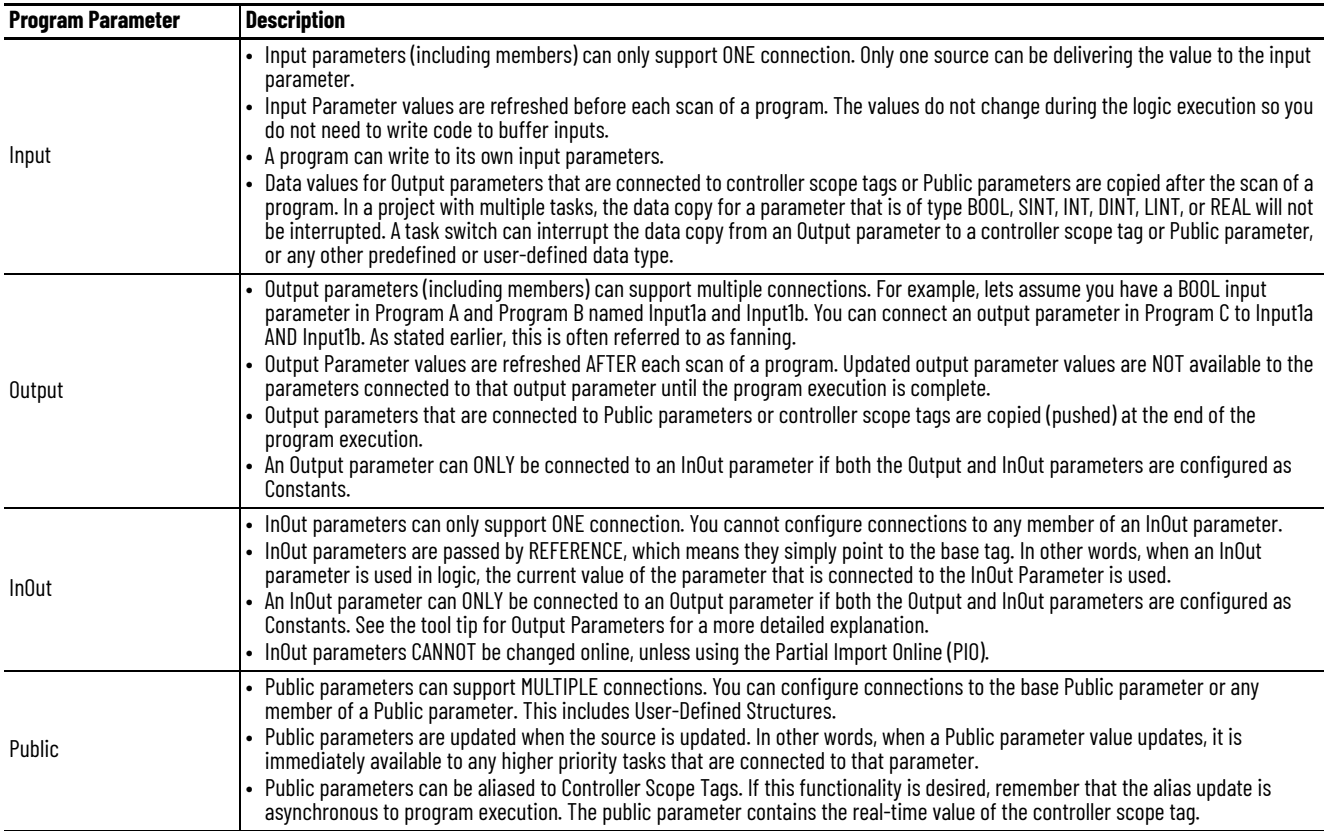

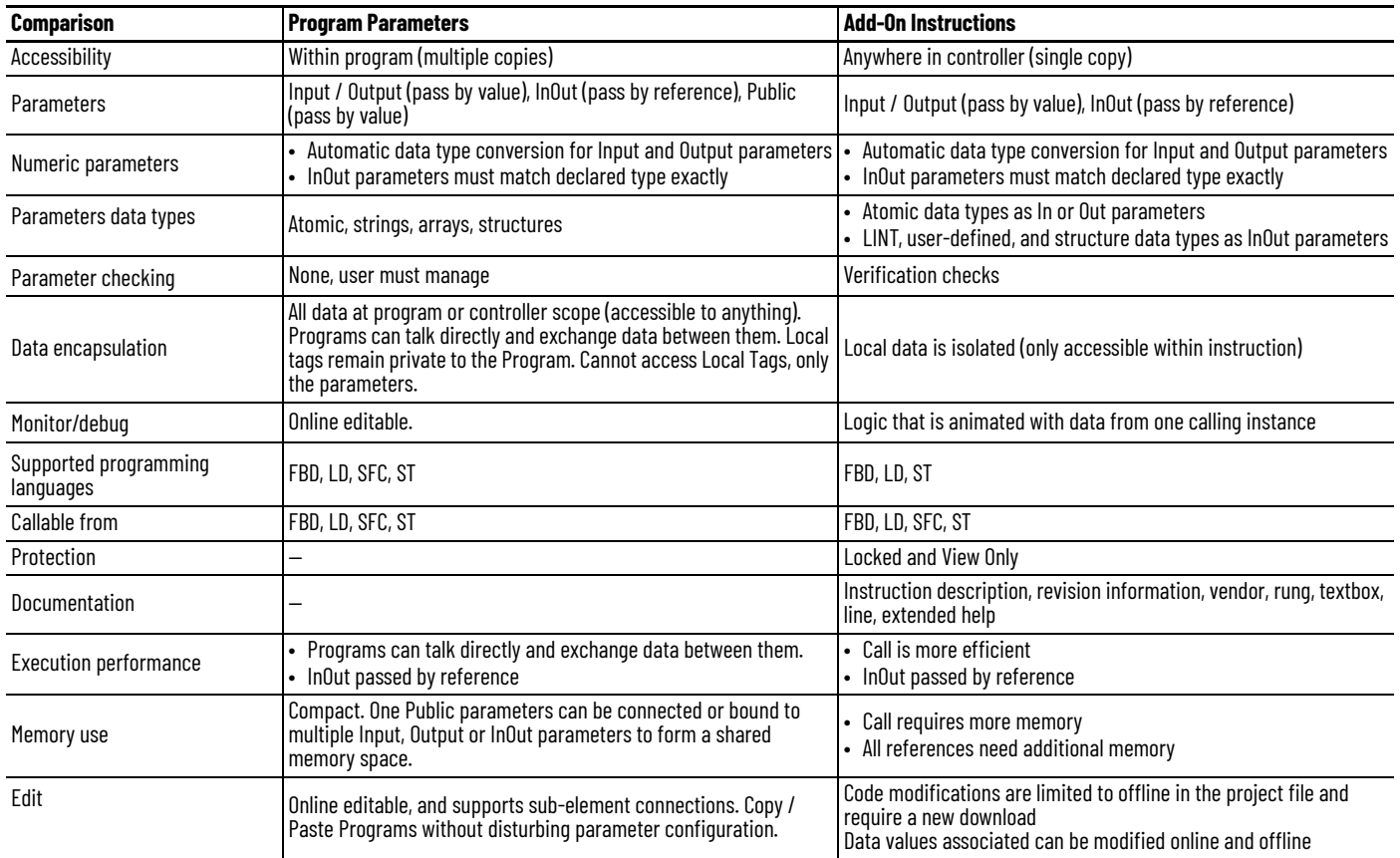

## **Comparison of Program Parameters and Add-On Instructions**

# **Compare Controller Organizer and Logical Organizer**

The Controller Organizer presents program logic how the controller executes the logic. The Logical Organizer is configurable to present program logic how the user views the system.

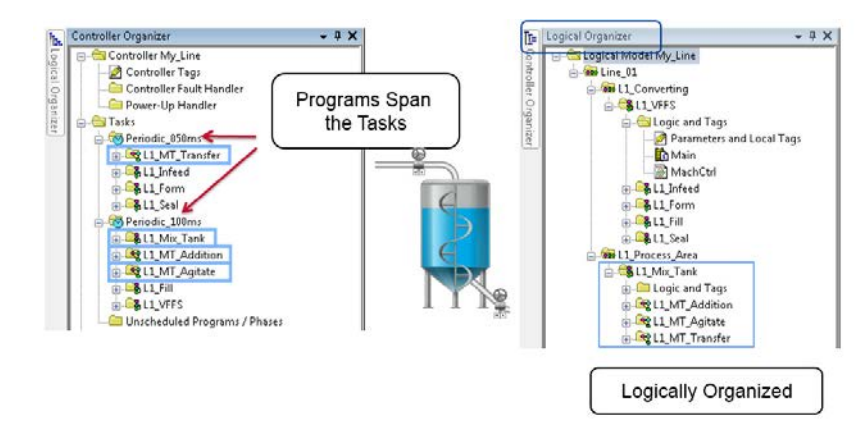

# **Notes:**

# **Structure Logic According to Standards**

The ANSI/ISA-88.01-1995 (R2006) standard is the most recognized and broadly adopted standard for modular equipment control. Complementing ISA-88.01 is the ISA-TR88.00.02 technical report, which is also known as PackML. The ISA-TR88.00.02 technical report comes from the Organization for Machine Automation and Control (OMAC). The OMAC provides examples of how to apply ISA-88.01 in discrete manufacturing segments.

ISA refers to the International Society of Automation, an ANSI recognized Standards Development Organization (SDO).

- ISA-88 refers to a specific set of ISA standards, of which ISA88.01 is a subset.
- SP88 refers to the ISA working member group responsible for the creation and publication of the ISA-88 standards.

ISA-88 provides these models to define and understand the automation control requirements for manufacturing plants.

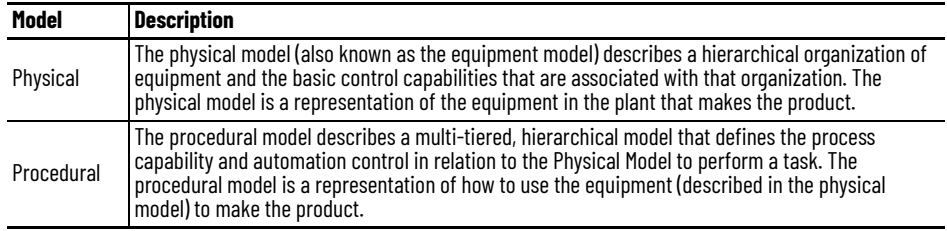

**Physical Model** The physical model (also known as the equipment model) describes a hierarchical organization of equipment and the basic control capabilities that are associated with that organization. The physical model is a representation of the equipment in the plant that is used to make the product.

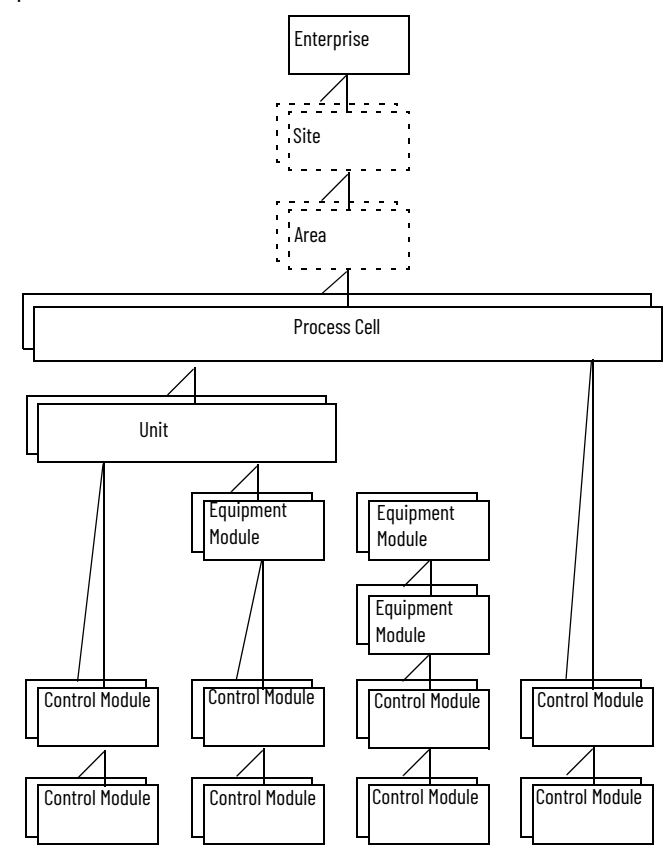

The physical model defines the automation components within a given environment, and determines modular areas and component interactions.

The physical model shows that an enterprise can contain multiple sites, and a site can contain multiple areas, down to the equipment modules and control modules that carry out the manufacturing process.

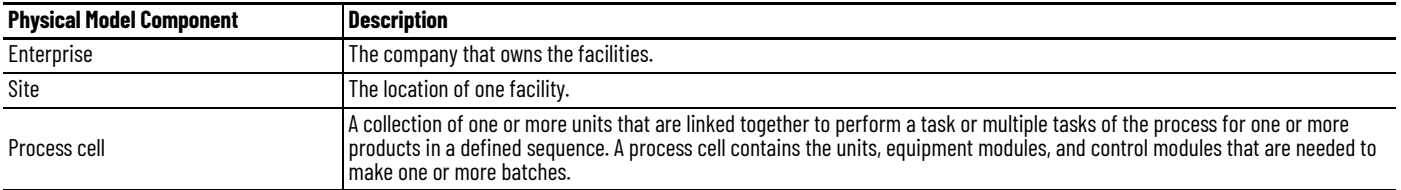

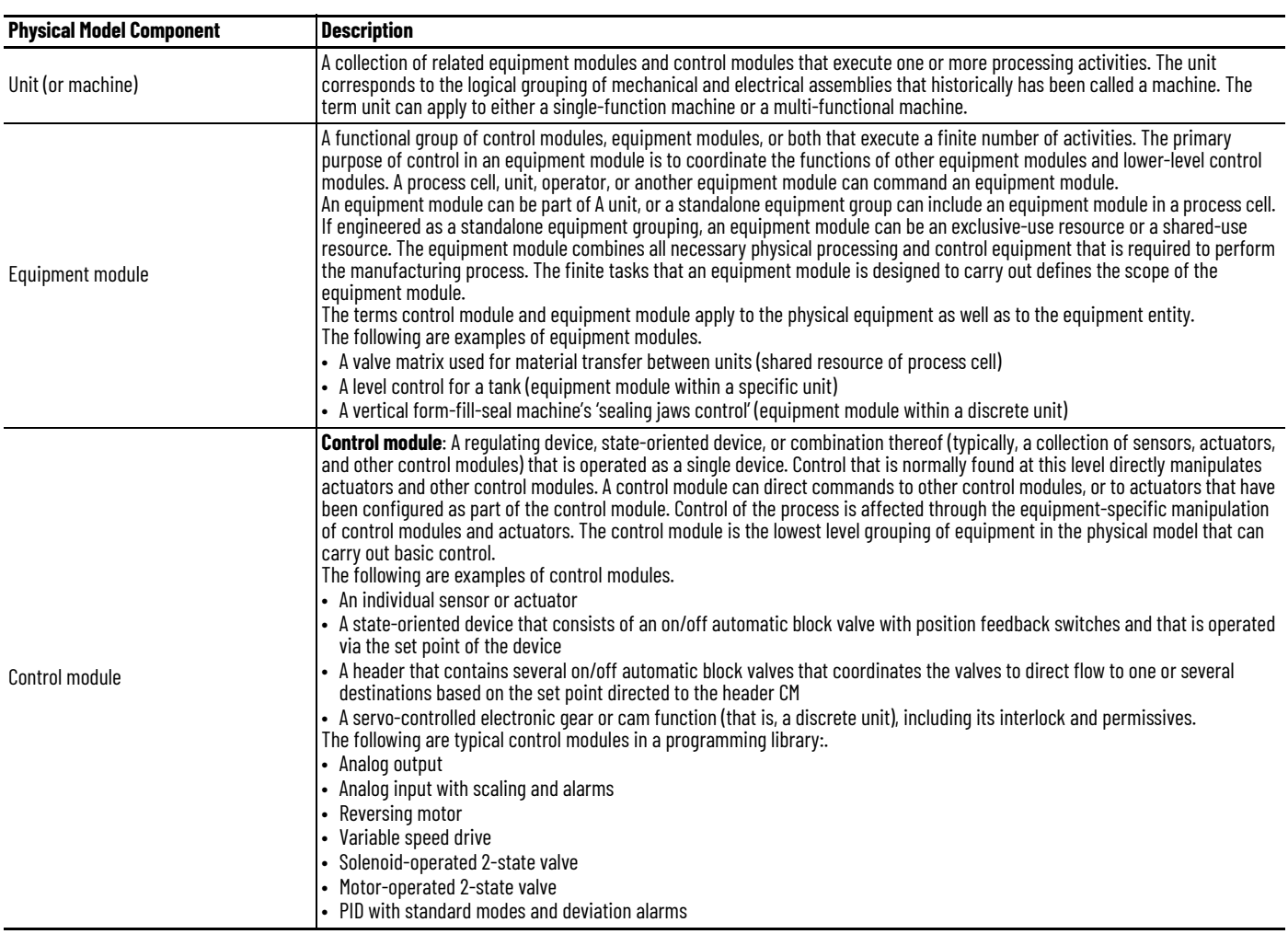

#### **Separate a Process Unit into Equipment Modules and Control Modules**

To create a modular control program, start with one of these approaches.

- Identify the control modules in the process. Then group the control modules into equipment modules to be supervised and coordinated by procedural controls.
- Determine the units (typically vessels containing a single batch at a time). Then determine the equipment modules (such as ingredient addition equipment, agitating equipment, thermal jacket temperature control equipment, and transfer out equipment) by reviewing the related equipment, piping, and instrumentation on a process and instrumentation diagram (P&ID). Then determine the control modules that are related to the equipment states that must be controlled (such as motors, valves, or other process control loops).

One way to organize application logic in the Controller Organizer is to create a separate folder for each unit.

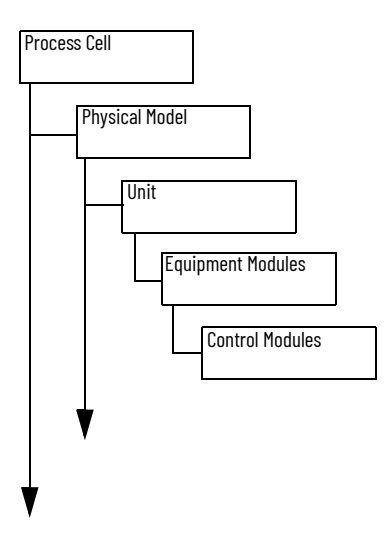

#### **Physical Model Naming Conventions**

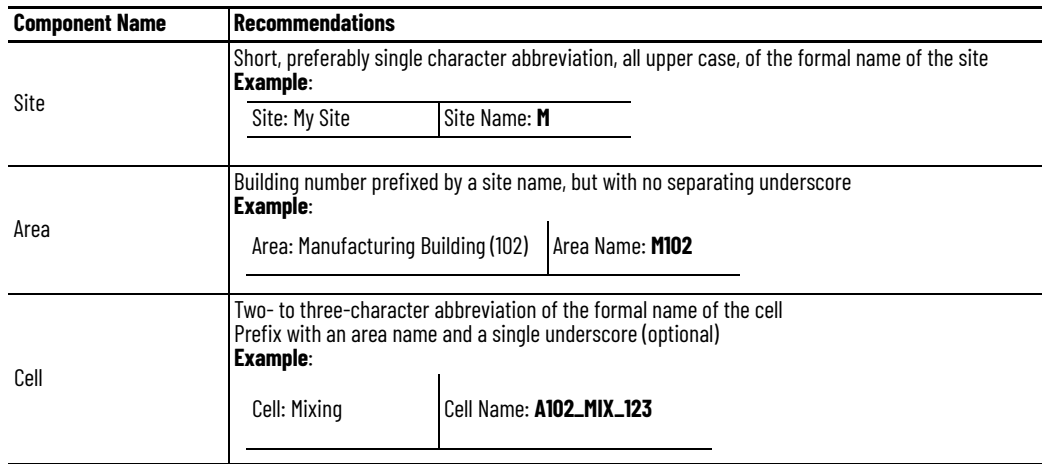

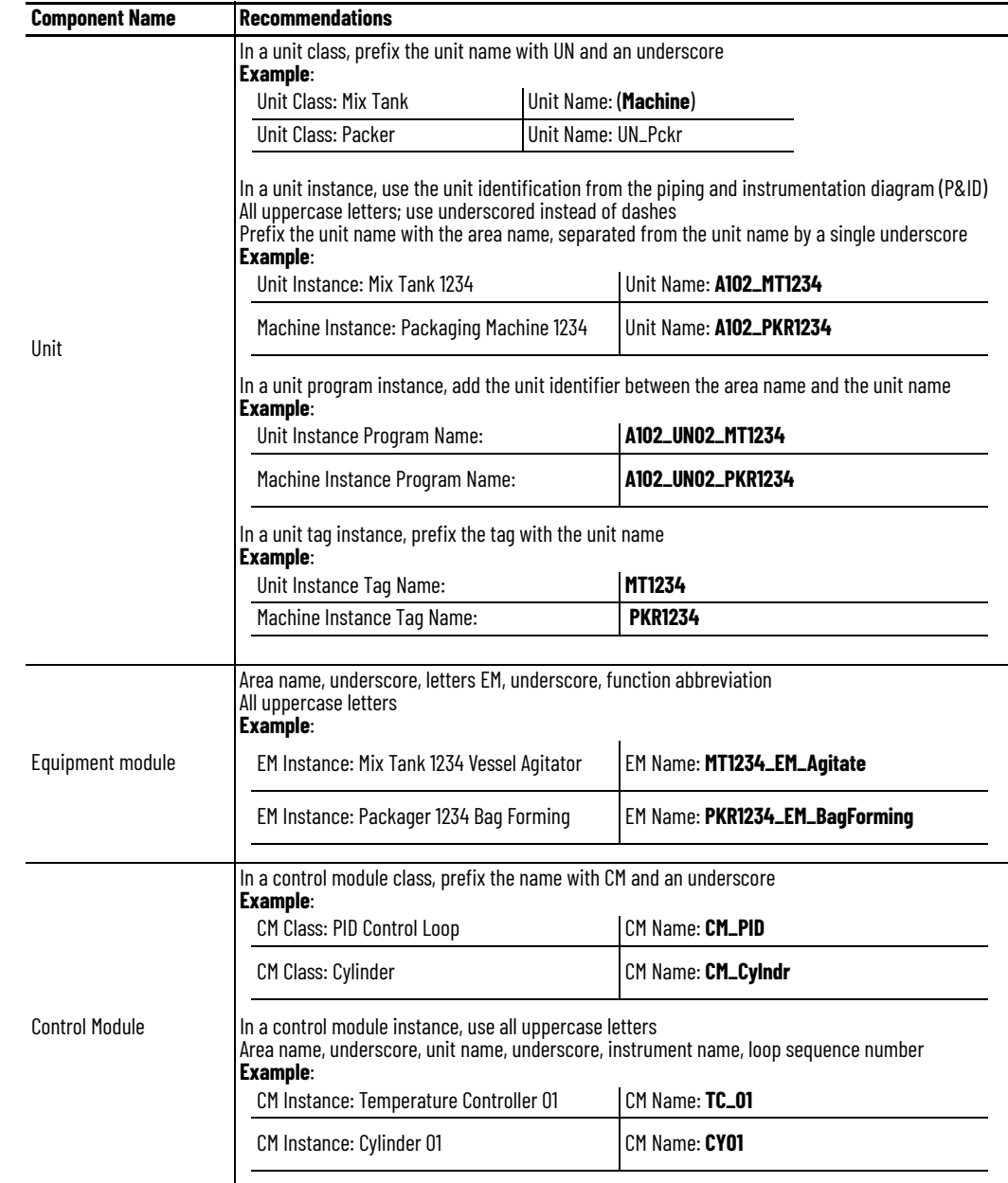

**Procedural Model** The procedural model describes a multi-tiered, hierarchical model that defines the process capability and automation control in relation to the physical model to perform a task. The procedural model is a representation of **how to use** the equipment (described in the physical model) to make the product.

> The procedural control that is laid out in the procedural model directs the equipment components, via the component interfaces, to perform the specific tasks out of the available capabilities, needed to produce a given product.

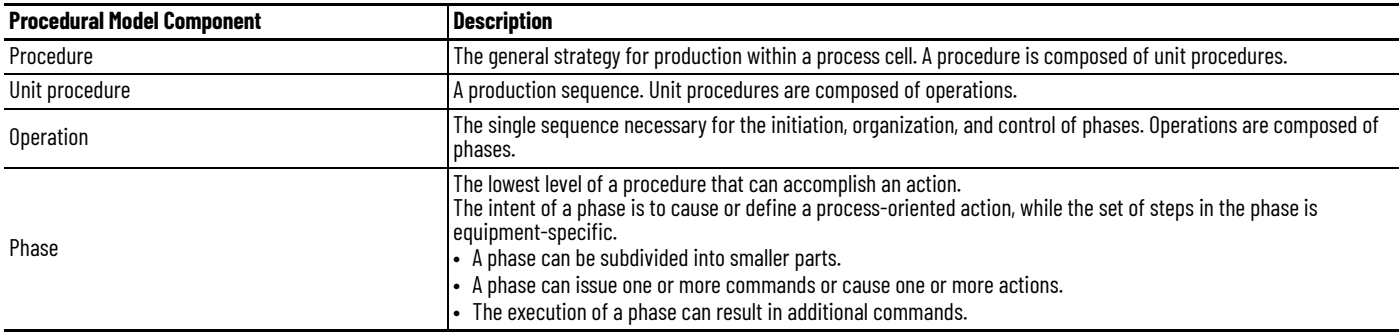

Combine the procedural model with the physical model to reflect the hierarchy of control and equipment, as well as the vertical separation between process controls and procedural controls.

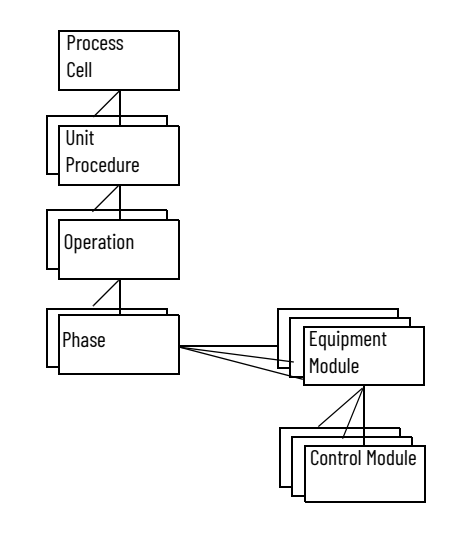

Not all manufacturing processes require the procedural control to reside in the physical equipment.

In a distributed or flexible process, procedural control can reside outside the equipment, in what is called the control recipe. Examples of this type of manufacturing are large batch systems, material handling systems, or automotive assembly systems. Use of the control recipe lets manufacturers with different automation requirements separate procedural control and process control.

The procedural control is where distributed and flexible control occurs, and where the need arises for a separation from process control.

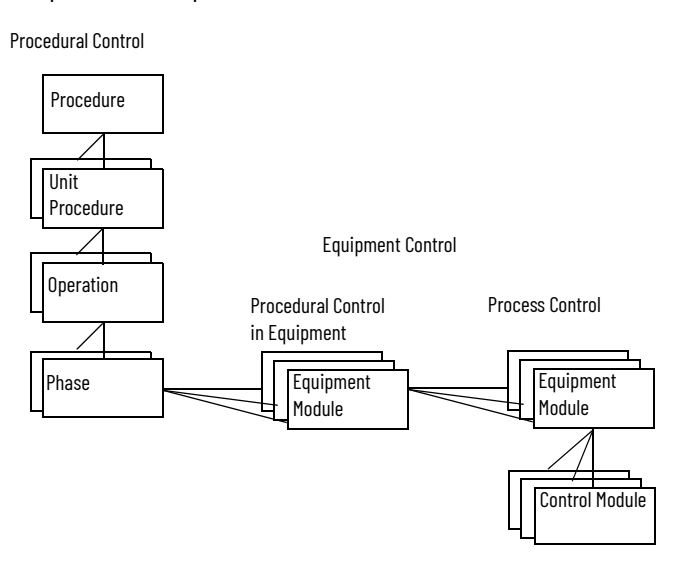

### **Identify Operations and Phases**

One way to organize application logic in the Controller Organizer is to add the procedural model as a separate folder of phases.

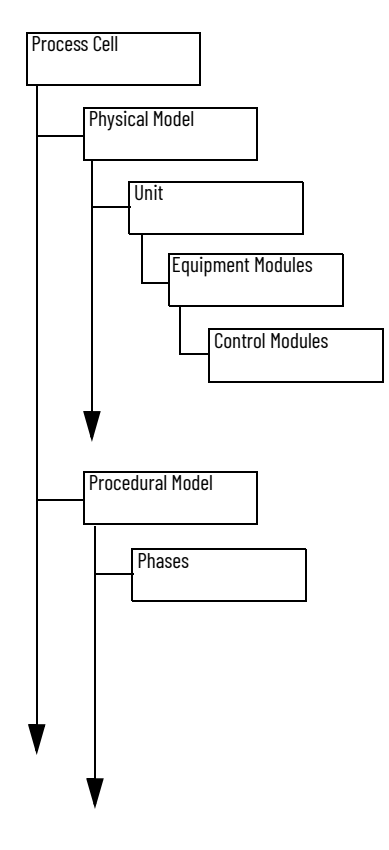

Procedural Control Modes A control mode determines how equipment entities and procedural elements respond to commands and how they operate. The mode determines how the procedure progresses and who can affect that progression. For example, in a control module that contains basic control functions, such as an automatic block valve, the mode determines what drives the valve position and who can manipulate the position.

The ISA-88 standard defines the following modes.

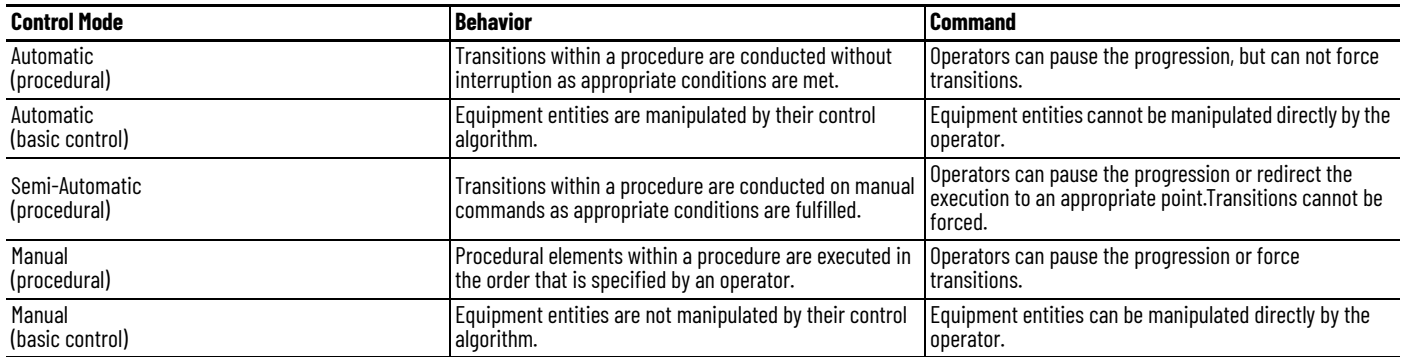

# **Procedural Control States** The ISA-88 standard defines the following states.

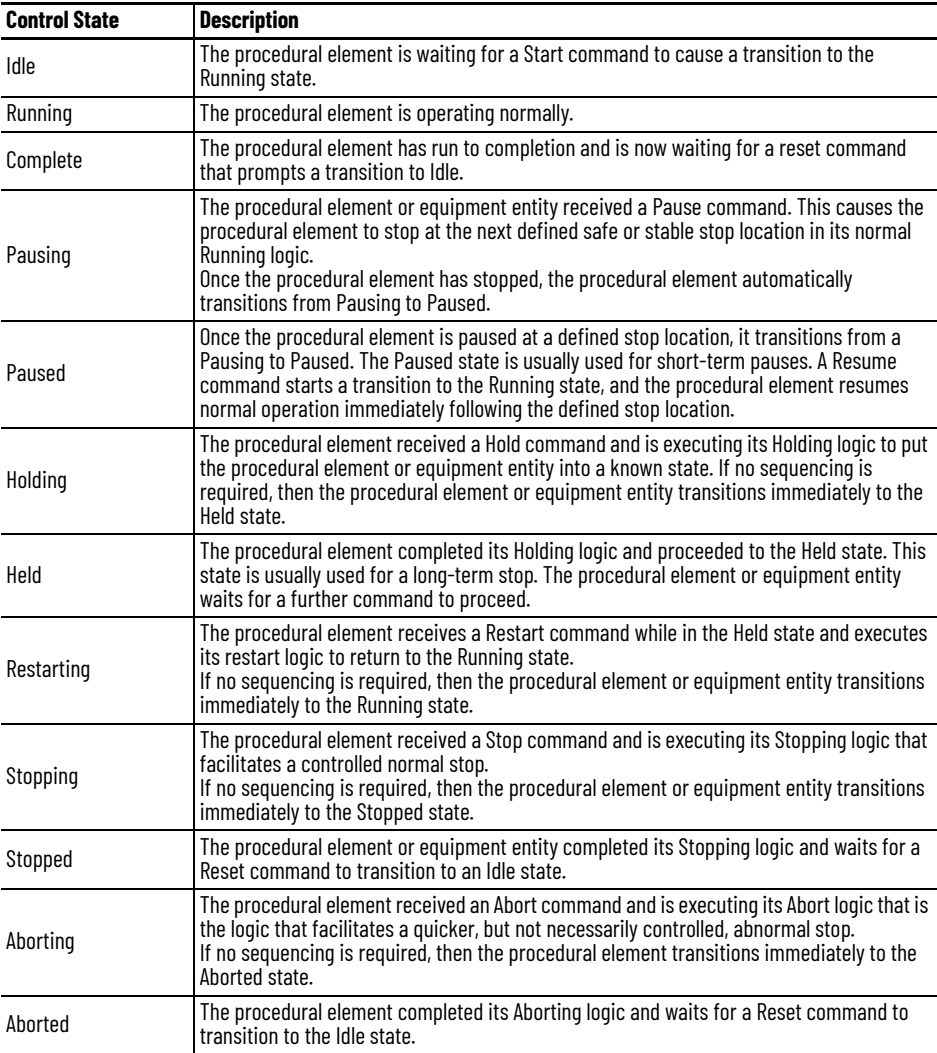

# **Procedural Control Commands**

The ISA-88 standard defines the following commands.

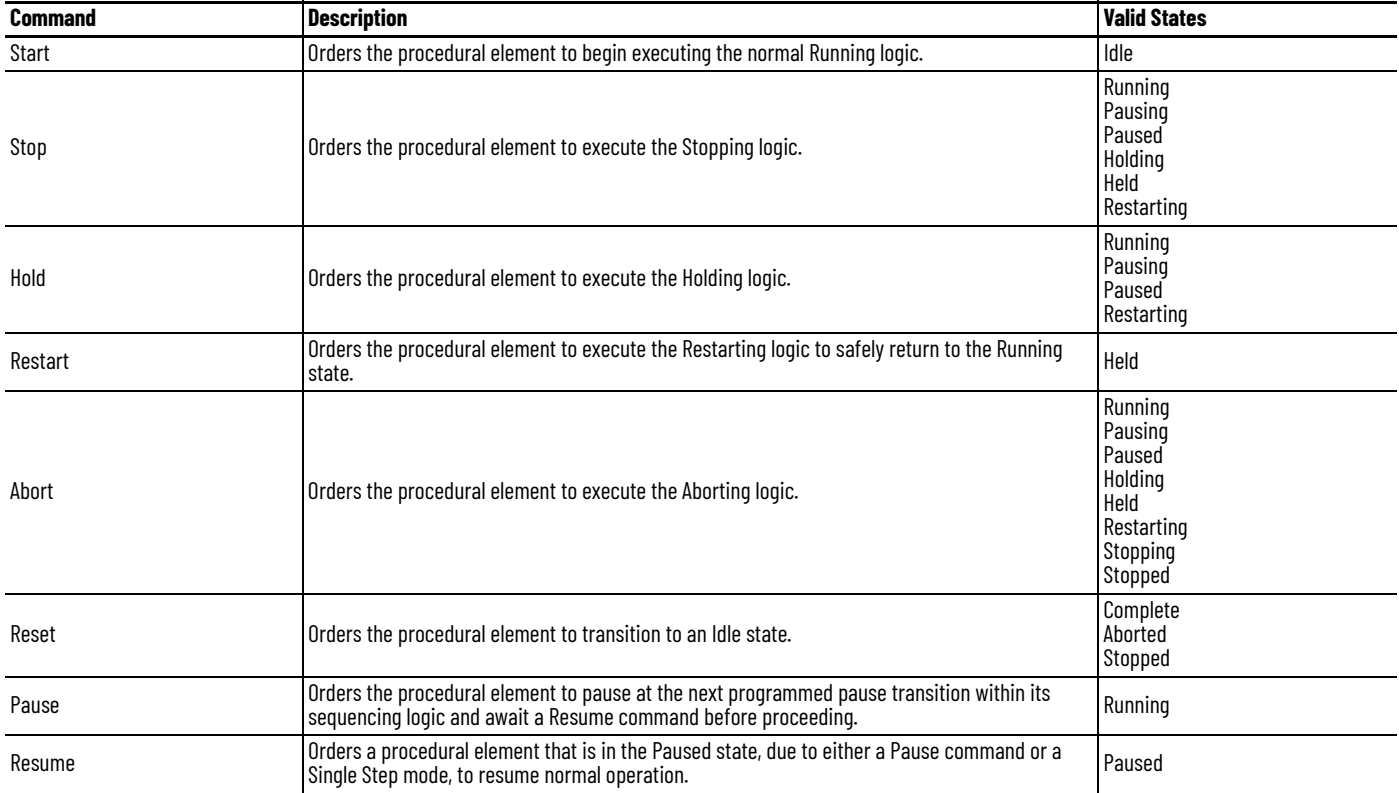

# **Procedural Model Naming Conventions**

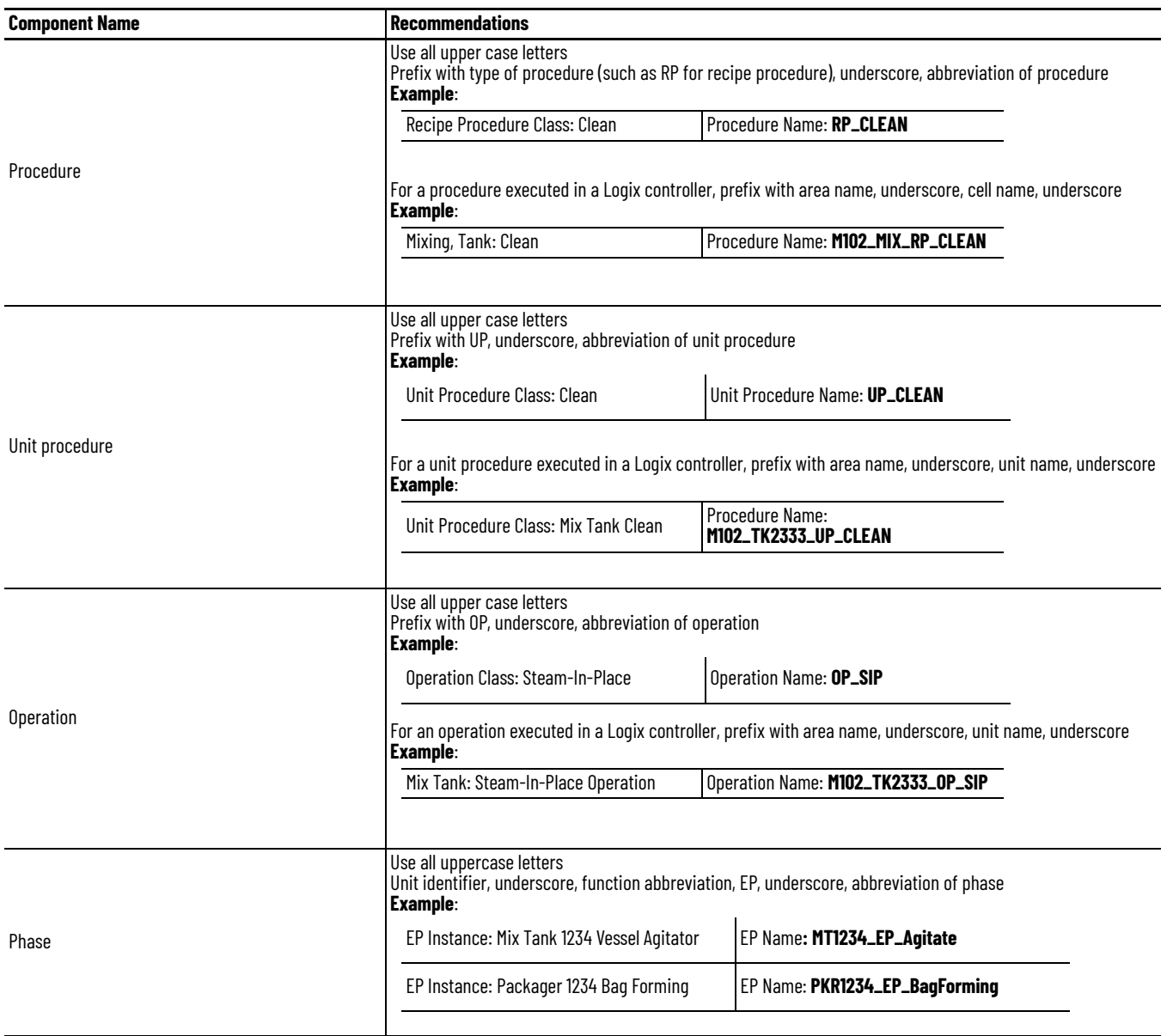

**State Model** A state model helps program the equipment in a structured way, which results in the same behavior in all equipment throughout the plant .

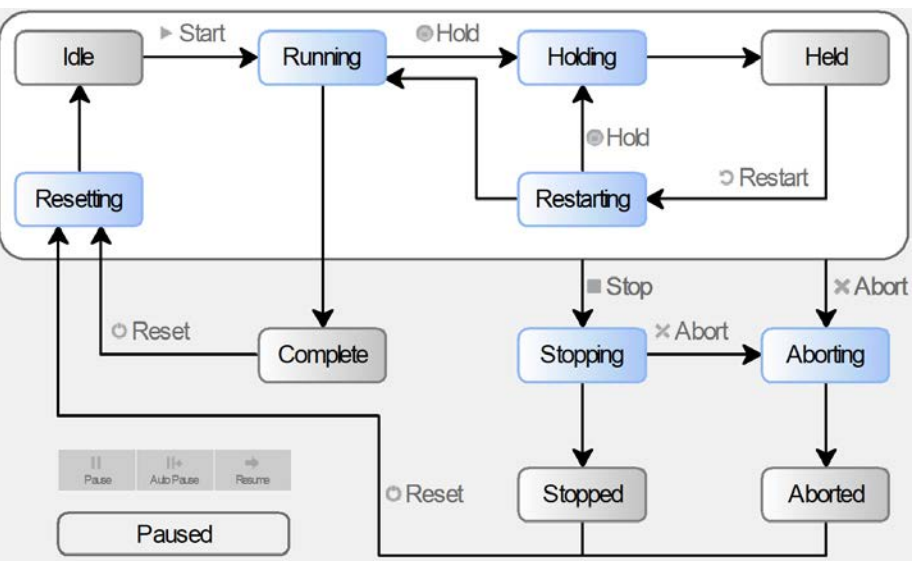

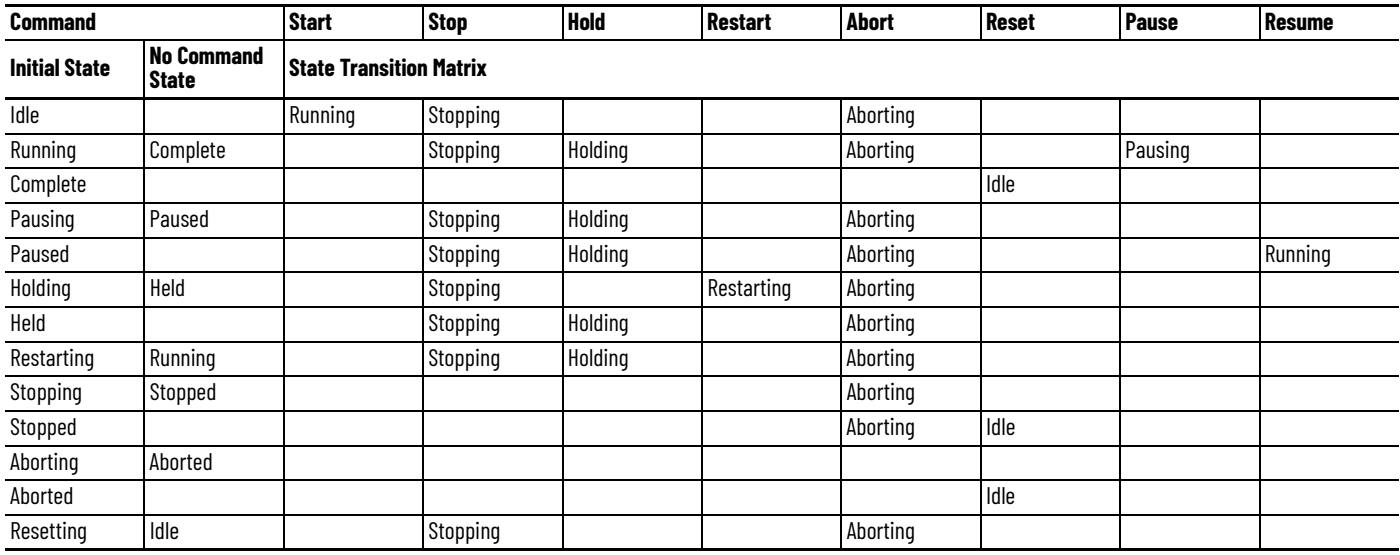

# **Notes:**

# **Produced and Consumed Data**

The controllers support the ability to produce (broadcast) and consume (receive) systemshared tags.

For two controllers to share produced or consumed tags, both controllers must be in the same backplane or attached to the same control network. You cannot bridge produced and consumed tags over two networks.

**IMPORTANT** The actual number of produced and consumed tags that you can configure over ControlNet<sup>®</sup> or EtherNet/IP™ in a project depends on the connection limits of the communication module through which you produce or consume the tags.

For more information on produced and consumed tags, see the Logix 5000 Controllers Produced and Consumed Tags Programming Manual, publication [1756-PM011.](https://literature.rockwellautomation.com/idc/groups/literature/documents/pm/1756-pm011_-en-p.pdf)

# **Guidelines for Produced and Consumed Tags**

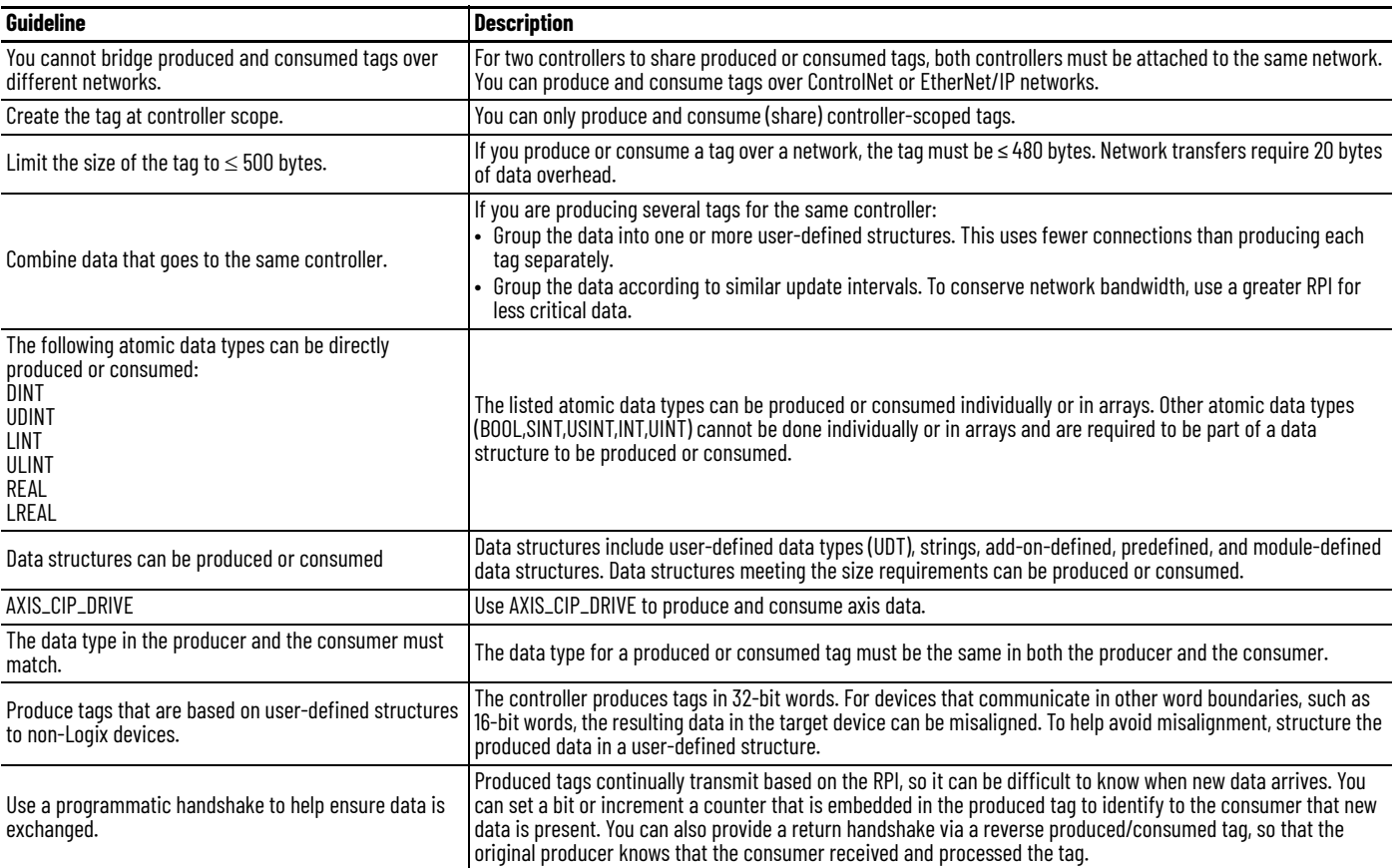

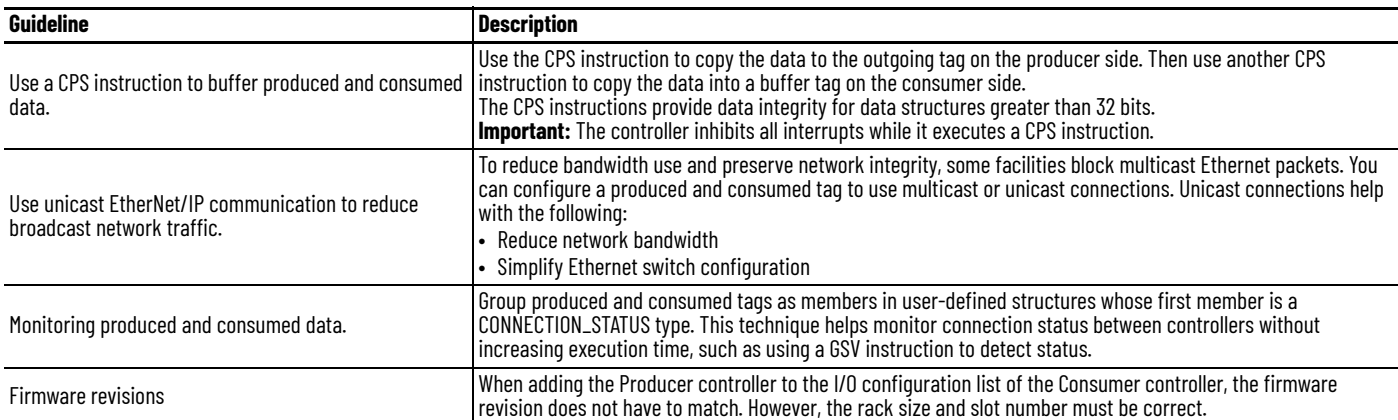

# **Guidelines for Produced and Consumed Axis**

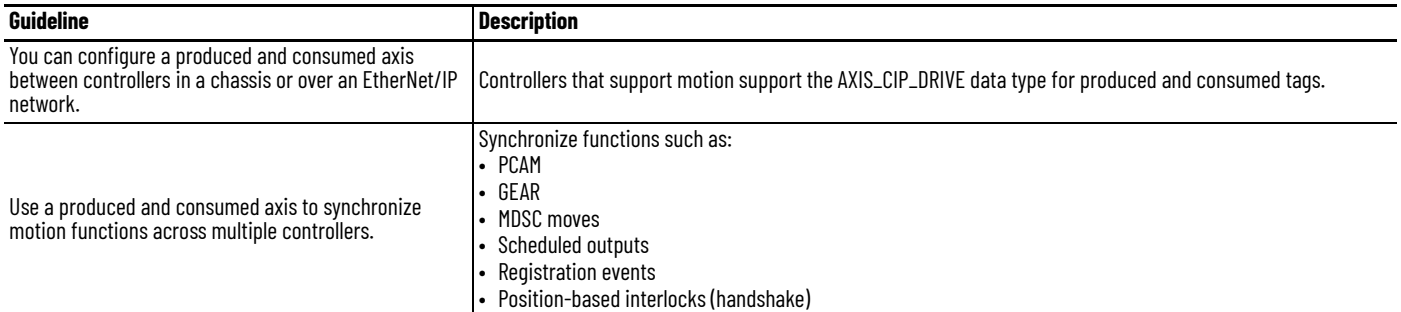

# **Guidelines to Specify an RPI Rate for Produced and Consumed Tags**

When configuring produced and consumed tags, you specify a requested packet interval (RPI) rate. The RPI value is the rate at which the controller attempts to communicate with the module.

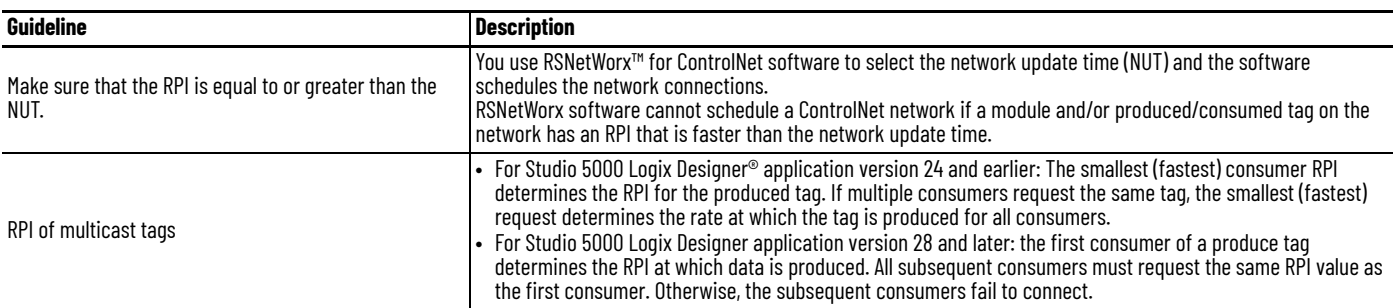

# **Guidelines to Manage Connections for Produced and Consumed Tags**

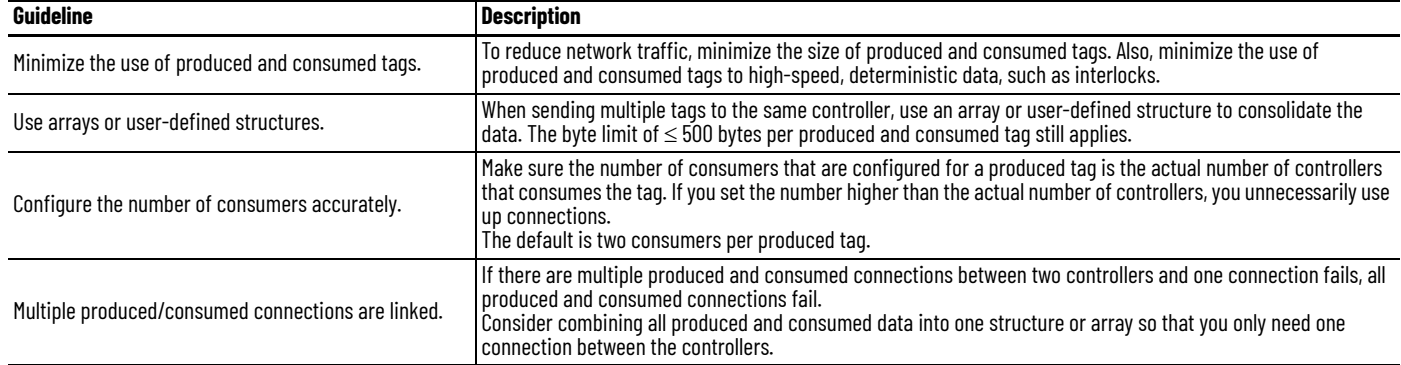

## **Configure an Event Task Based on a Consumed Tag**

An event task executes automatically based on a preconfigured event occurring. One such event can be the arrival of a consumed tag.

- Only one consumed tag can trigger a specific event task.
- Use an IOT instruction in the producing controller to signal the production of new data.
- When a consumed tag triggers an event task, the event task waits for all data to arrive before the event task executes.

# **Compare Messages and Produced/Consumed Tags**

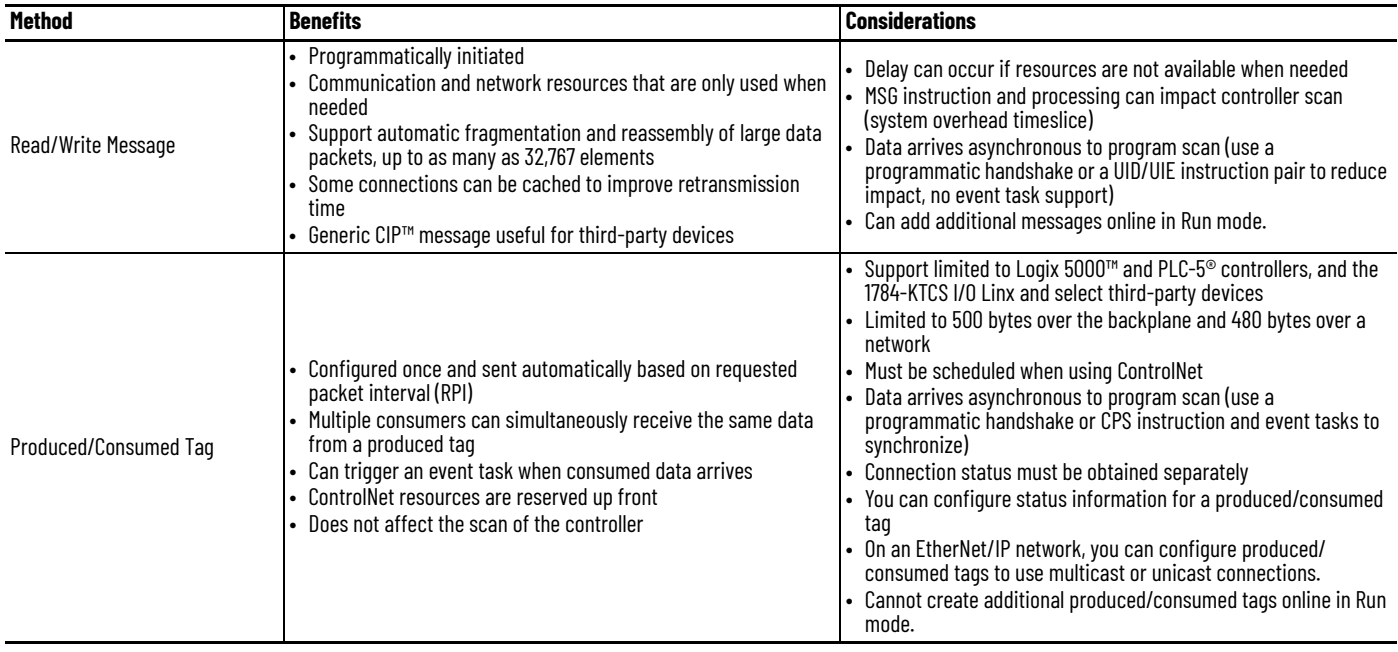

# **Notes:**
# **Data Structures**

The controllers support the following data types:

- Numerous IEC 61131-3 elementary data types
- Compound data types
	- Arrays
	- Predefined structures, such as counters and timers
	- User-defined structures

## **Guidelines for Data Types**

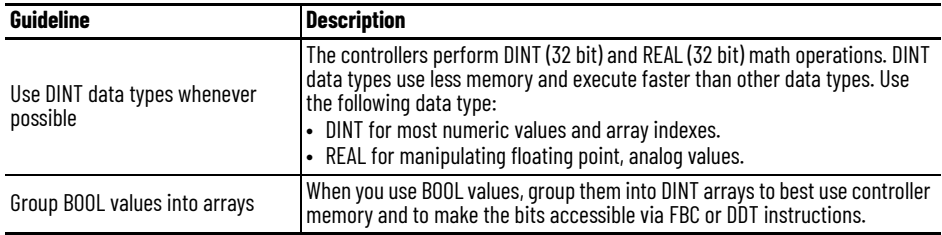

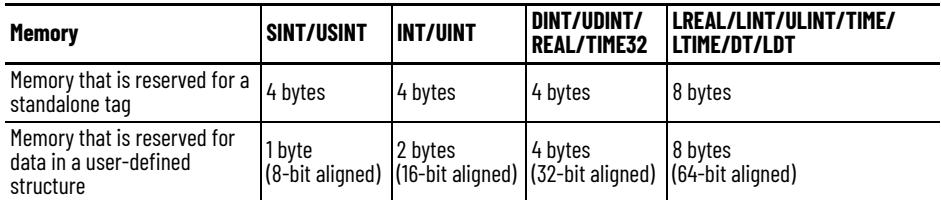

A tag uses additional memory in the controller to store the tag name and symbol, and allocate memory for data.

When mixing data types among operand arguments, the system may need to perform type conversion before and after instruction execution. This requires additional memory and execution time when compared to using 32-bit operands all with the same data types for the same operation.

**Arrays And allocates a contiguous block of memory to store a specific data type as a table of** values.

- Tags support arrays in one, two, or three dimensions.
- User-defined structures can contain a single-dimension array as a member of the structure.

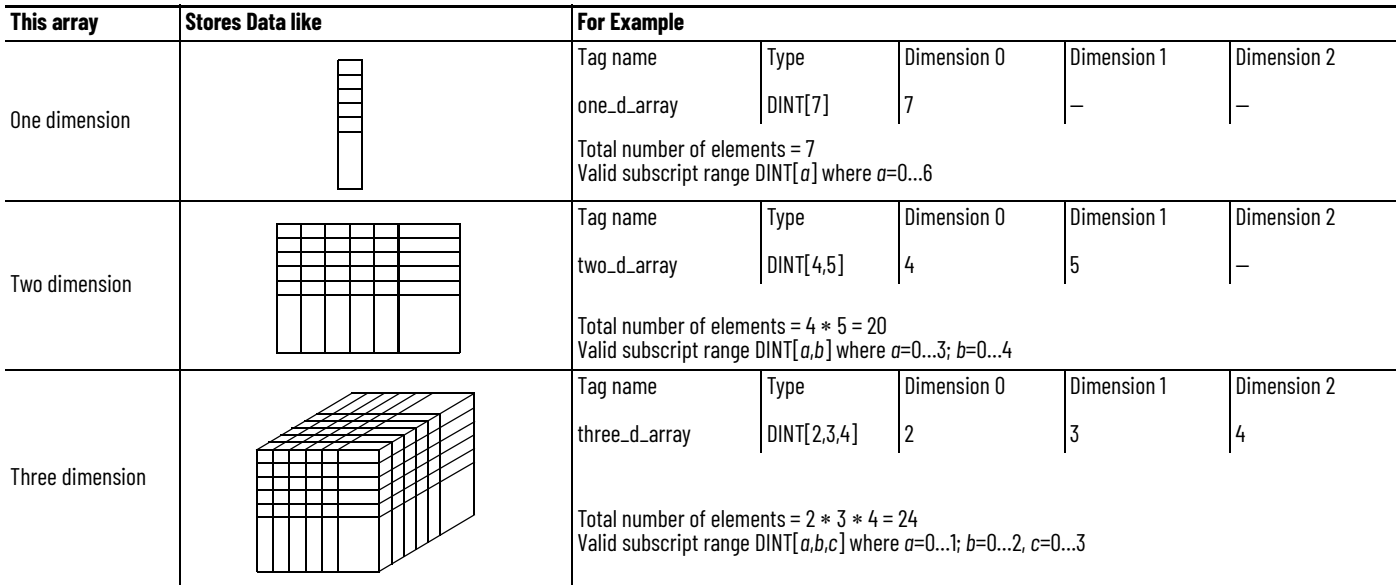

The data type you select for an array determines how the contiguous block of memory gets used.

#### **BOOL[96] = 12 bytes**

BOOL arrays use 32-bit increments of memory

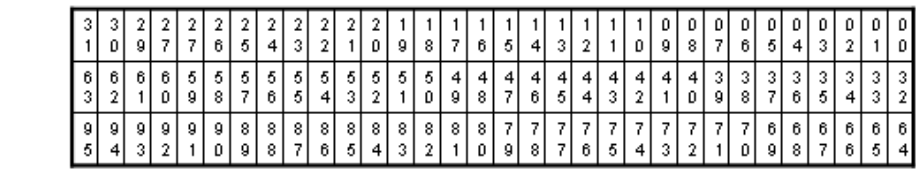

#### **SINT[10] = 12 bytes of memory (2 bytes unused)**

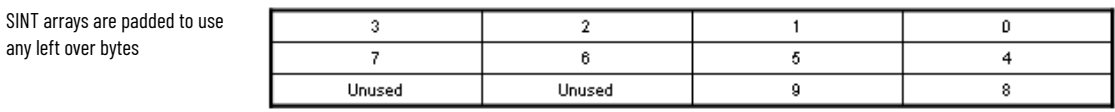

#### **INT[5] = 12 bytes of memory (2 bytes unused)**

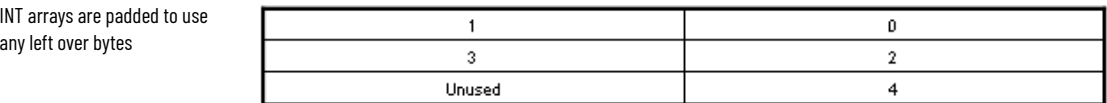

#### **DINT[3] = 12 bytes and REAL[3] = 12 bytes**

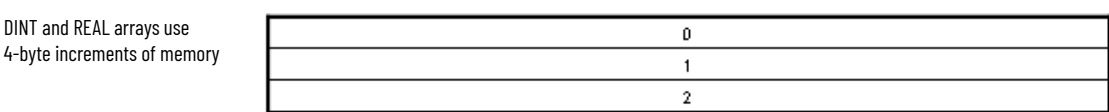

### **Guidelines for Arrays**

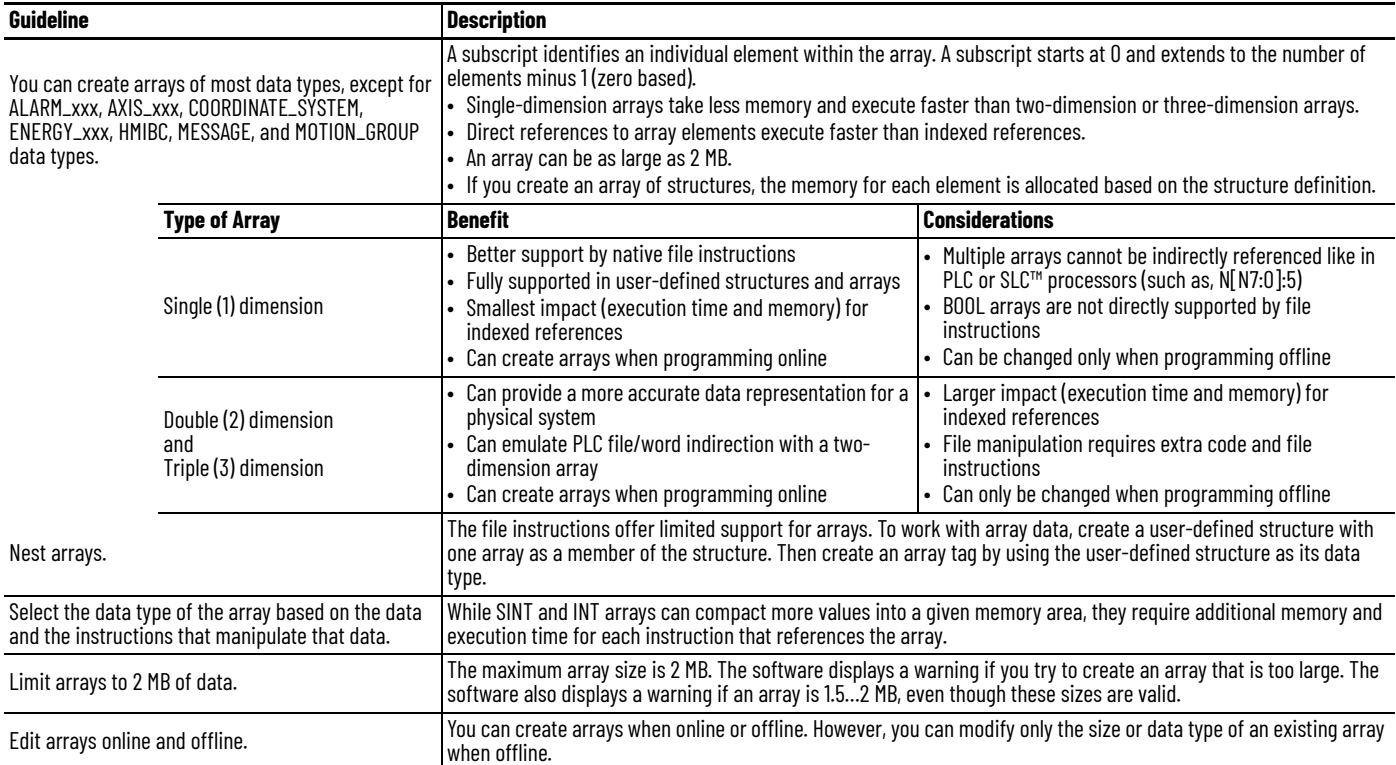

### **Indirect Addresses of Arrays**

If you want an instruction to access different elements in an array, use a tag in the subscript of the array (an indirect address). By changing the value of the tag, you change the element of the array that your logic references.

When *index* equals 1, *array[index]* points here.

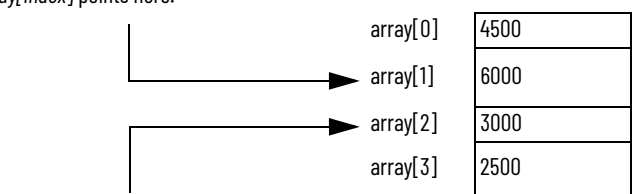

When *index* equals 2, *array[index]* points here.

When you directly reference an element in an array (such as MyArray[20]), uses less memory and executes faster than an indirect reference (MyArray[MyIndex]). You can also indirectly address bits in a tag (MyDint.[Index]).

If you use indirect addresses, use DINT tags because other data types require conversion and execute slower. For each indexed access to data, the controller recalculates the array index. If you access a specific array element multiple times, copy the data out of the array into a fixed tag and use that tag in subsequent logic.

You can also use an expression to specify the index value. For example: MyArray[10 + MyIndex].

- An expression uses operators to calculate a value.
- The controller computes the result of the expression and uses it as the index.
- These are valid operators.

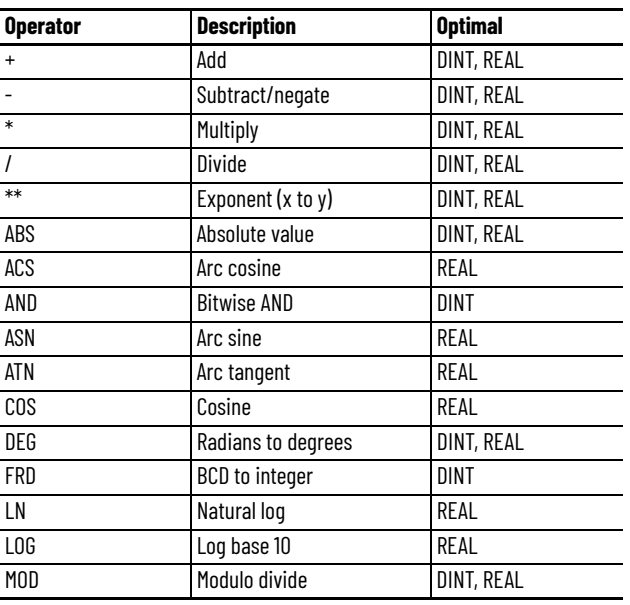

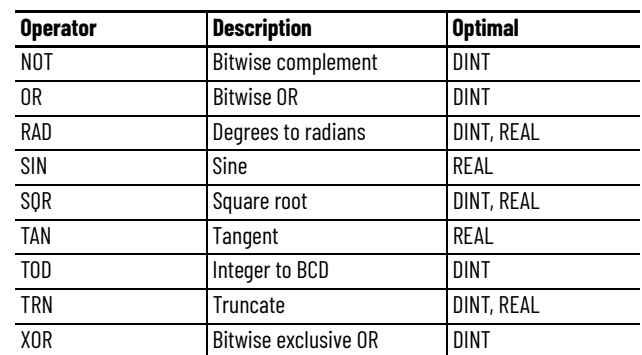

# **Guidelines for Array Indexes**

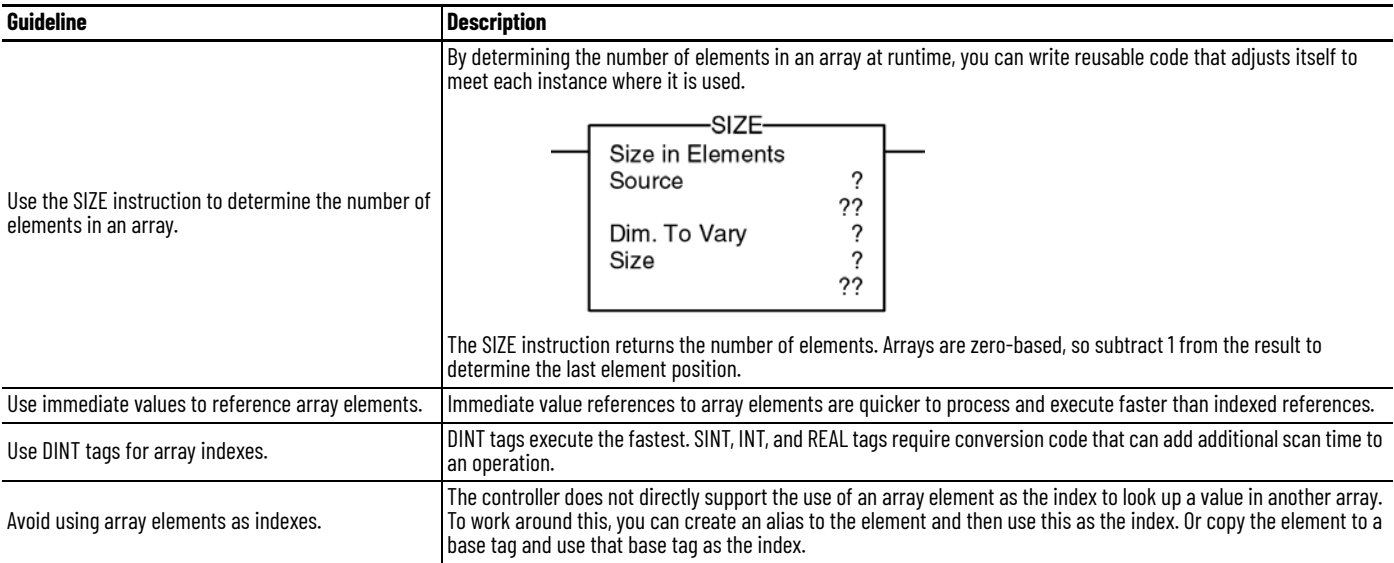

# **Guidelines for User-defined Data Types (UDT)**

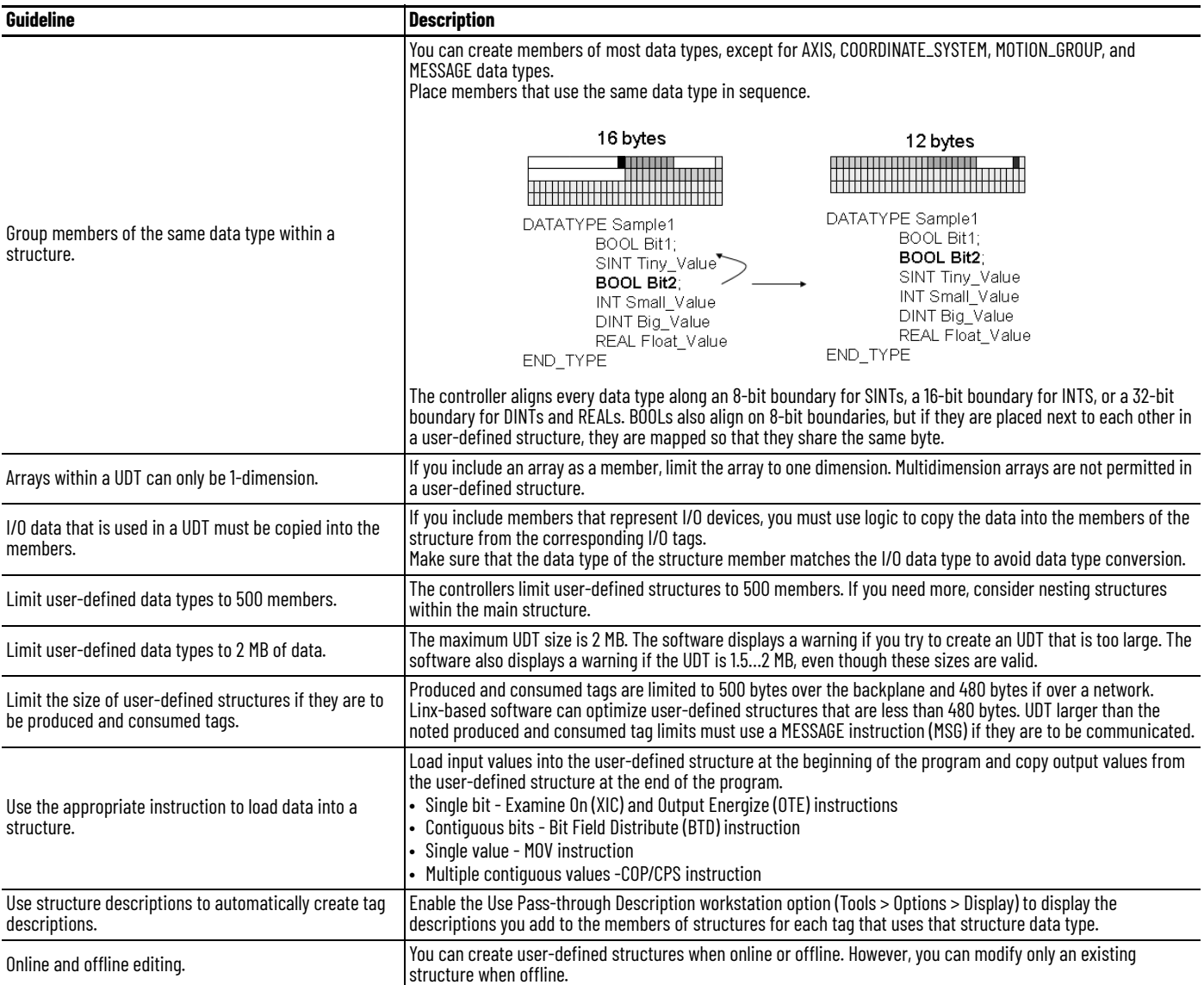

## **Select a Data Type for Bit Tags**

Bits in a controller can exist as: BOOL tags, bits in a BOOL array, bits in elements of a SINT, USINT, INT, UINT, DINT, UDINT, LINT, ULINT array, members of a user-defined structure, or as bits in a SINT, USINT, INT, UINT, DINT, UDINT, LINT, ULINT member of a user-defined structure.

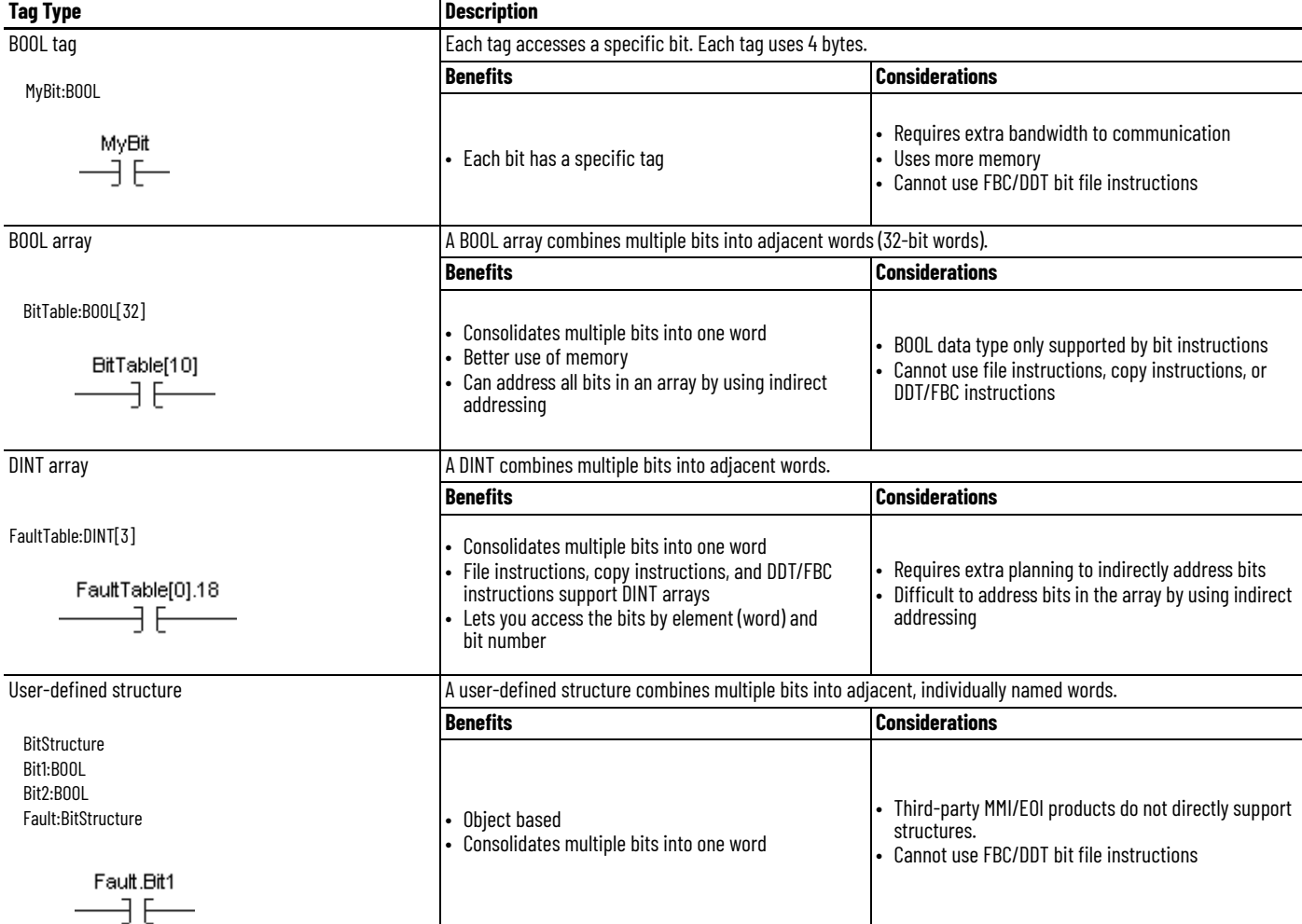

**Serial Bit Addresses** The Logix 5000 controller supports both of the following addressing modes, but you cannot use both to reference bits in the same array due to conformance with the IEC 61131-3 standard. Choose the method that best meets your application needs. You can copy data between arrays by using both methods.

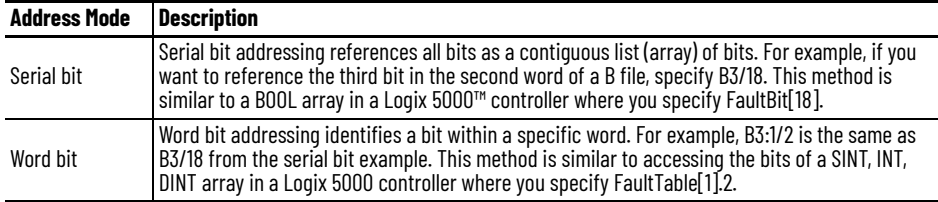

You can also use an expression to indirectly reference a bit in a DINT array by using a serialized bit number, as shown in the following example.

Tag

MyBits : DINT[10] BitRef : DINT

EndTag

MOV(34, BitRef)

XIC(MyBits[BitRef / 32].[BitRef AND 31])

where:

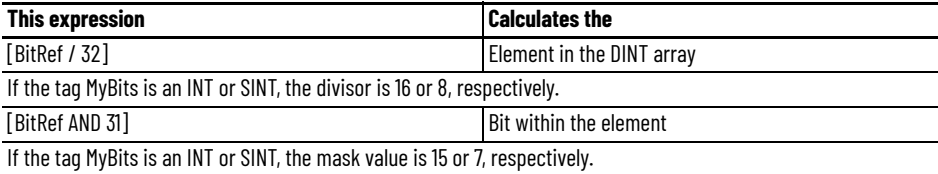

The Diagnostic Detect (DDT) and File Bit Compare (FBC) instructions provide a bit number as a result of their operation. These instructions are limited to DINT arrays so you can use them to locate the bit number that is returned from the example above.

## **Guidelines for String Data Types**

String data types are structures that hold ASCII characters. The first member of the structure defines the length of the string; the second member is an array that holds the actual ASCII characters.

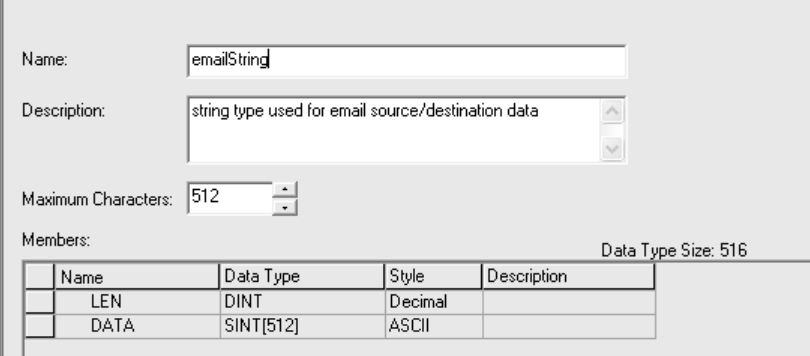

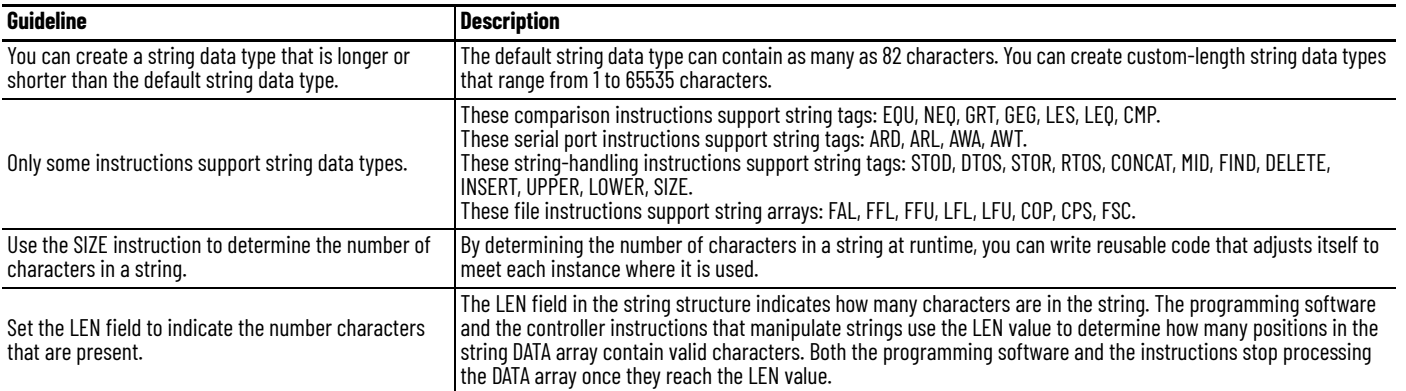

**Configure Tags** A tag is a text-based name for an area of controller memory where data is stored. Tags are the basic mechanism to allocate memory, reference data from logic, and monitor data.

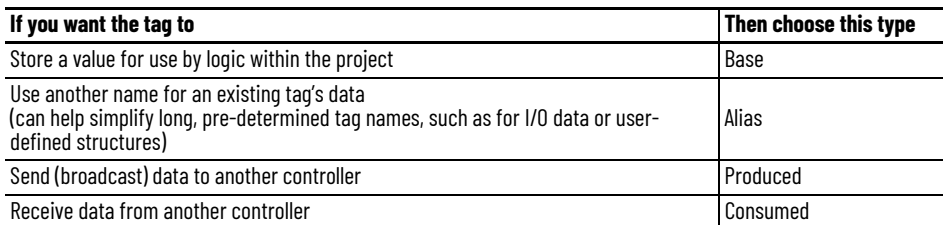

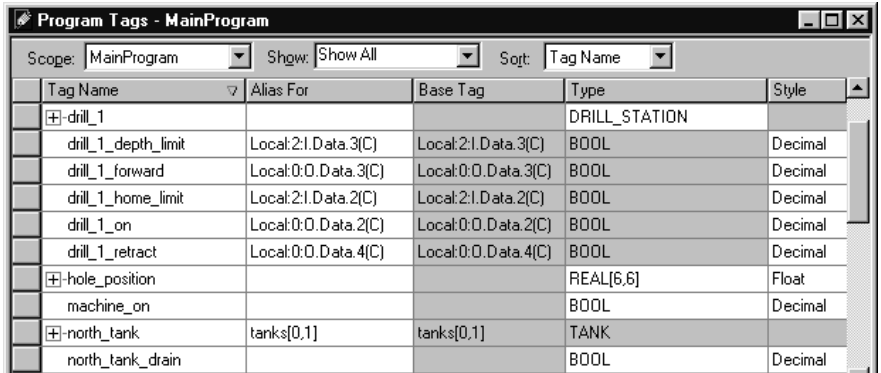

For more information on I/O tags, see [Communicate with I/O on page 85](#page-84-0).

## **Guidelines for Base Tags** Use the following guidelines for base tags.

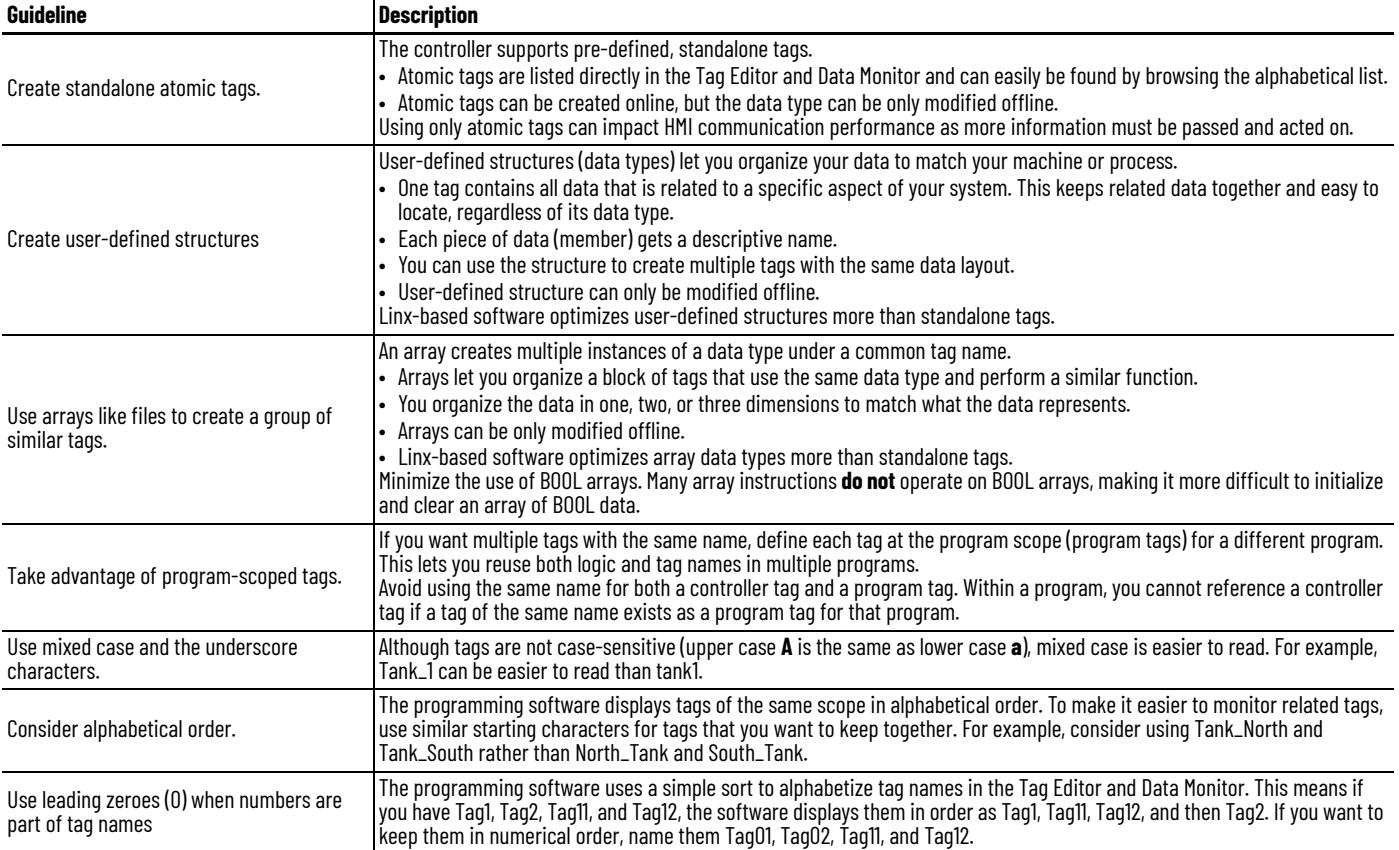

**Create Alias Tags** An alias tag lets you create one tag that represents another tag.

- Both tags share the same value as defined by the base tag.
- When the value of a base tag changes, all references (aliases) to the base tag reflect the change.

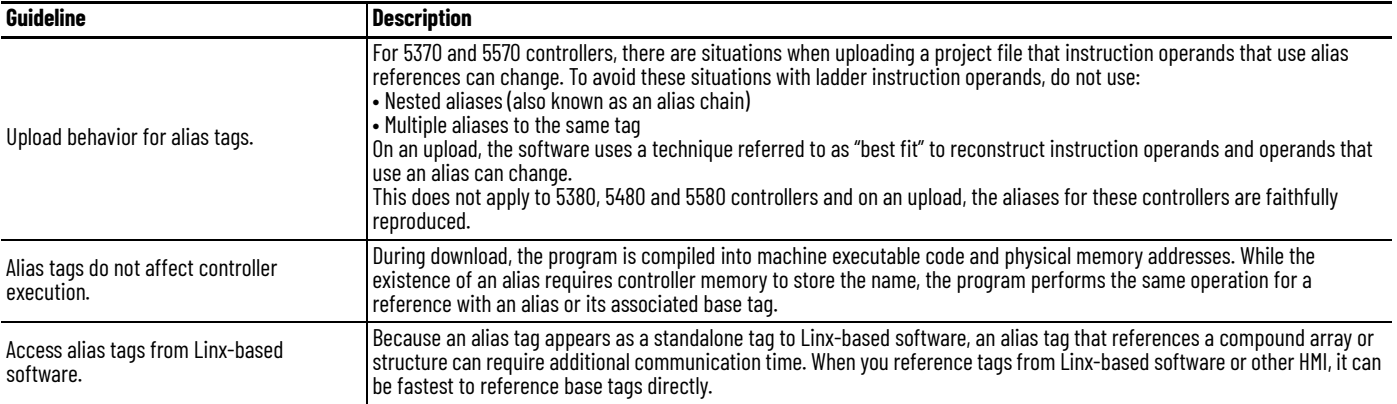

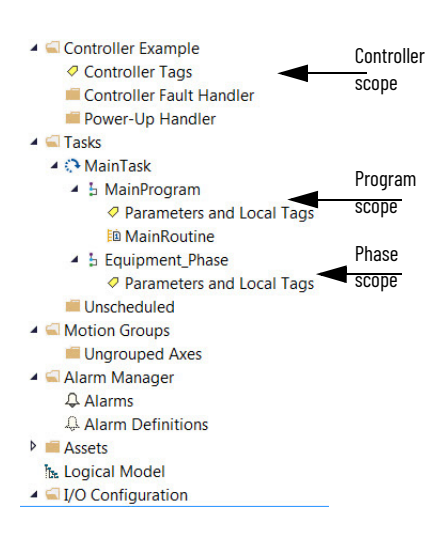

**Guidelines for Data Scope** Data scope defines where you can access tags. Controller-scoped tags and parameters are accessible by all programs. Local tags are accessible only by the code within a specific program. Equipment Phases, like Programs, have parameters and local tags.

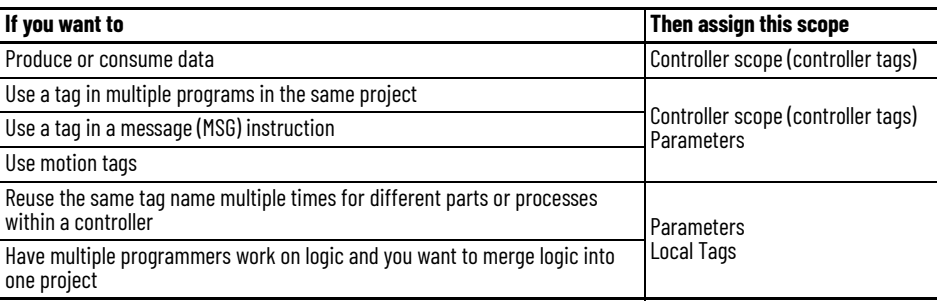

Isolate portions of a machine or different stations into separate programs or equipment phases and use program-scoped or phase-scoped tags. This lets you do the following:

- Provide isolation between programs and equipment phases
- Help prevent tag name collisions
- Improve the ability to reuse code

See publication [1756-PM021, Logix 5000 Controllers Program Parameters Programming Manual,](https://literature.rockwellautomation.com/idc/groups/literature/documents/pm/1756-pm021_-en-p.pdf) for more information on Parameters.

#### **Guidelines for Tag Names** Use the following quidelines when you name tags.

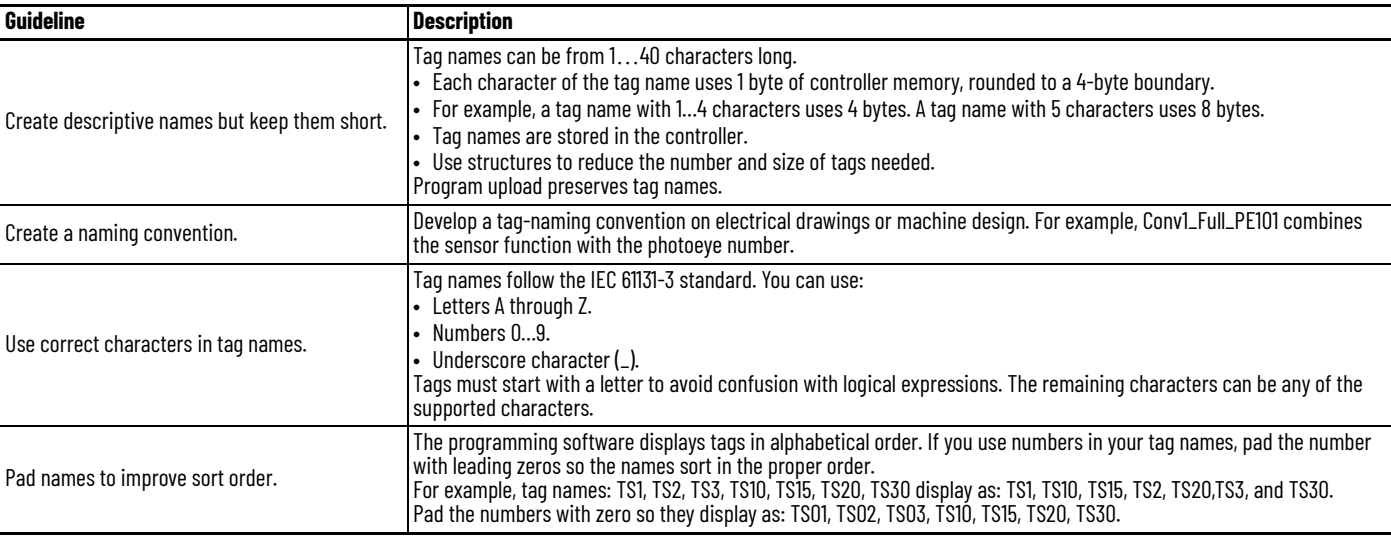

#### **Guidelines for Extended Tag Properties** Use the following guidelines for extended tag properties.

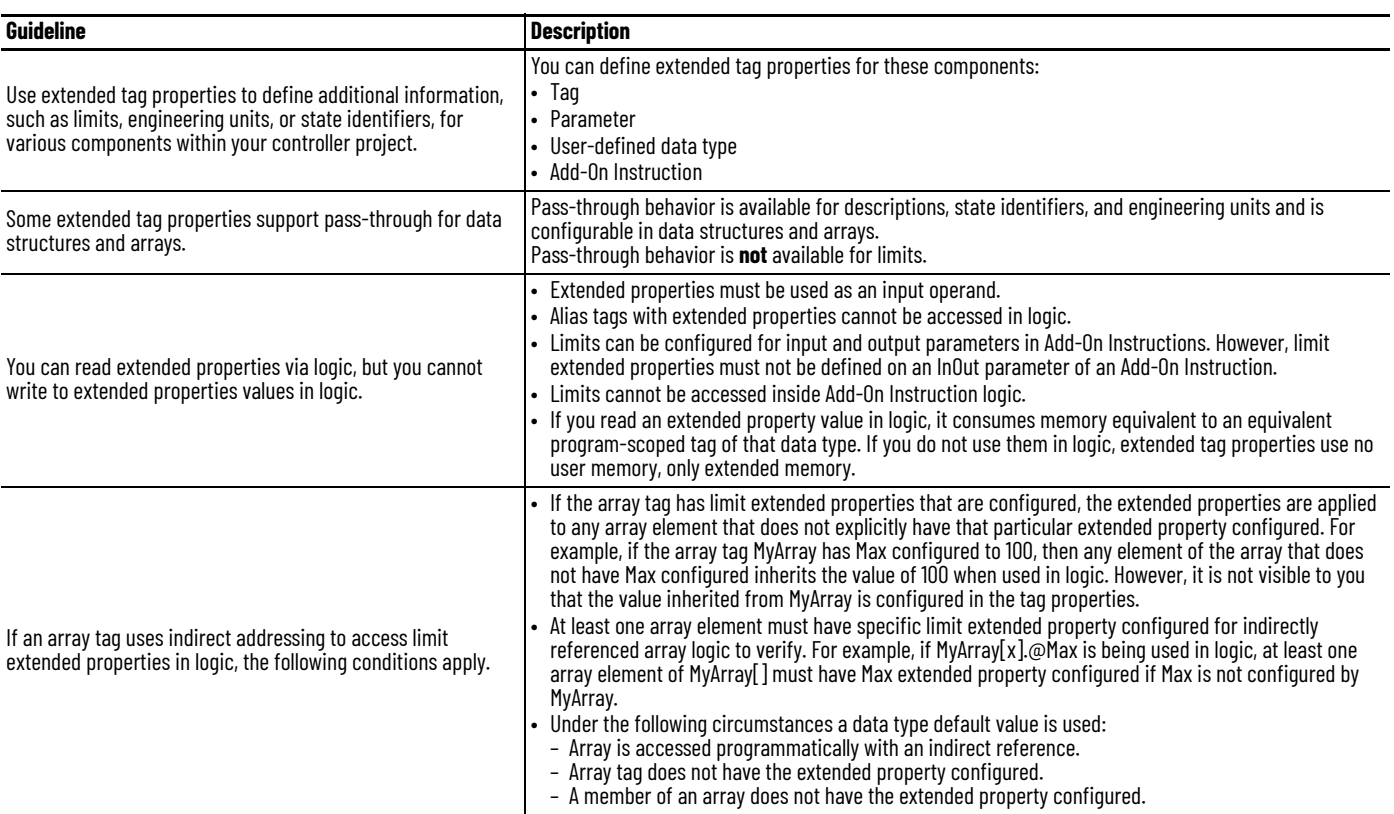

**Tag Descriptions** The programming software searches a tag's origin to locate the first available description. This reduces the number of descriptions you need to enter. This also verifies that tag references display associated descriptions.

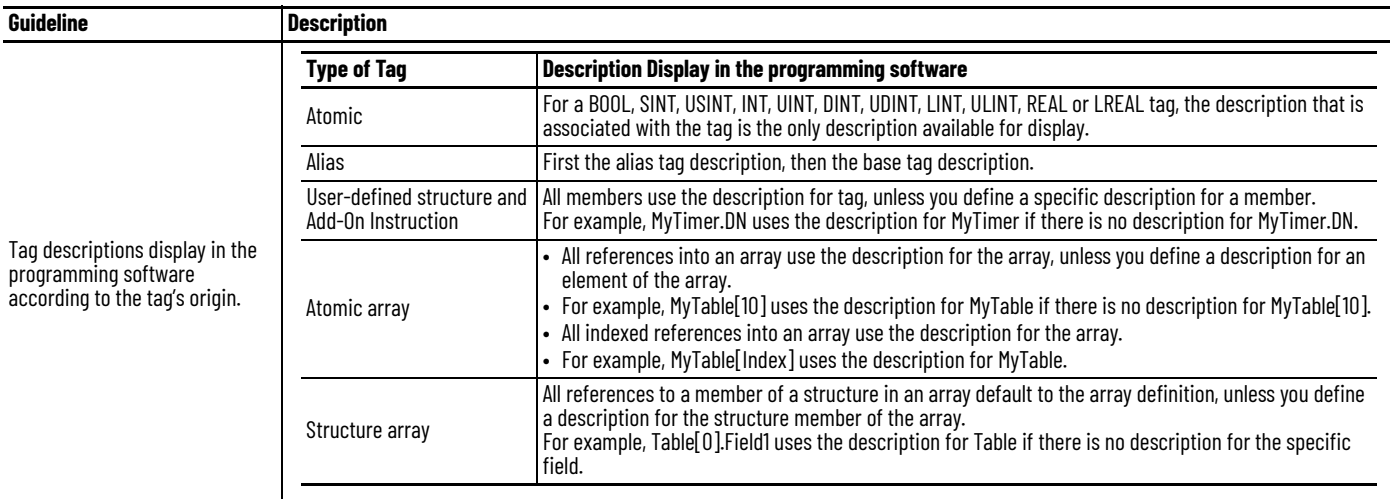

For more information, see the Create Tag Descriptions Automatically with User-Defined Data Types White Paper, publication **LOGIX-WP004**.

#### **Protect Data Access Control at Tag Level** New tag attributes define access to tag data at runtime.

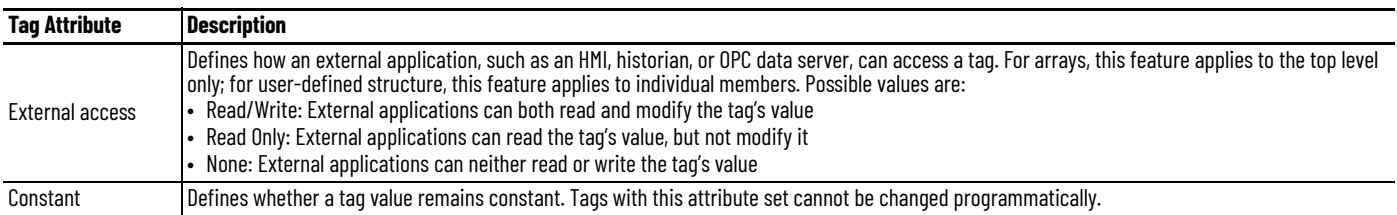

You can Use RSLinx® Classic software, version 2.56 or later, RSLinx Enterprise software, versions 5.21 to 5.90, or FactoryTalk® Linx software version 6.00 or later, for best results with these tag attributes. Using earlier versions of RSLinx software can result in anomalous behavior from the data servers with the external access options of Read Only and None.

# <span id="page-84-0"></span>**Communicate with I/O**

I/O values update at a period, requested packet interval (RPI), which you configure via Module Property dialog in the I/O configuration folder of the project. The values update asynchronously to the execution of logic.

The module sends input values to the controller at the specified RPI. Because this transfer is asynchronous to the execution of logic, an I/O value in the controller can change in the middle of a scan.

**Buffer I/O Data** If you reference an I/O tag multiple times, and the application could be impacted if the value changes during a program scan, you must buffer the I/O value. You can buffer an I/O tag by using input parameters or coping into a buffer tag. In your code, reference the buffer tag rather than the I/O tag.

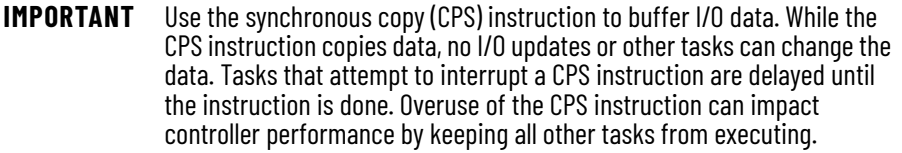

Buffer I/O data to do the following:

- Help prevent an input or output value from changing during the execution of a program (I/O updates asynchronous to the execution of logic).
- Copy an input or output tag to a member of a structure or element of an array.
- Help prevent produced or consumed data from changing during the execution of a program.
- Make sure all produced and consumed data arrives or is sent as a group (not mixed from multiple transfers).
- Only use the CPS instruction if the I/O data that you want to buffer is greater than 32 bits (or 4 bytes) in size.

Overuse of the CPS instruction can greatly impact controller performance.

If you have a user-defined structure with members that represent I/O devices, you must use logic to copy the data into the members of the structure from the corresponding I/O tags.

### **Guidelines to Specify an RPI Rate for I/O Modules**

Configure an RPI rate per module (ControlLogix®) or an RPI rate per controller (CompactLogix™). The RPI value is the rate at which the controller attempts to communicate with the module.

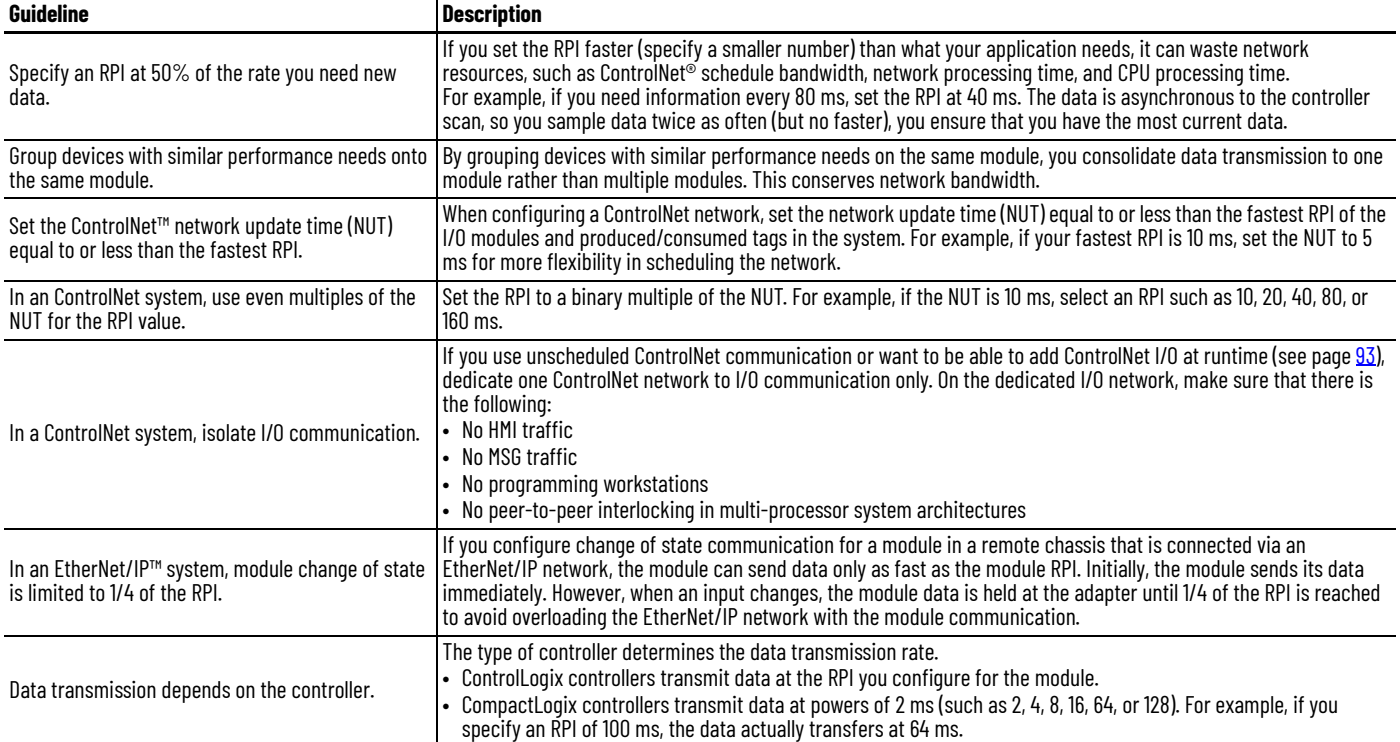

### **Communication Formats for I/O Modules**

The communication format determines whether the controller connects to the I/O module via a direct or a rack-optimized connection. The communication format also determines the type and quantity of information that the module provides or uses.

#### **Direct Connection**

Each module passes its data to/from the controller individually. Communication modules bridge data across networks.

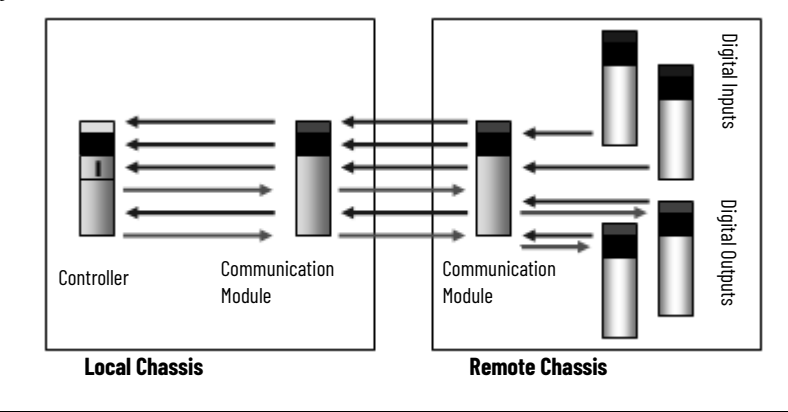

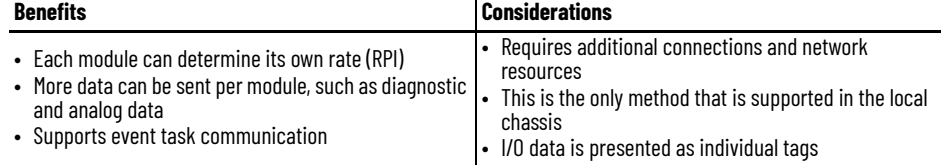

#### **Rack-optimized Connection**

The communication module in a remote chassis consolidates data from multiple modules into one packet and transmits that packet as one connection to the controller.

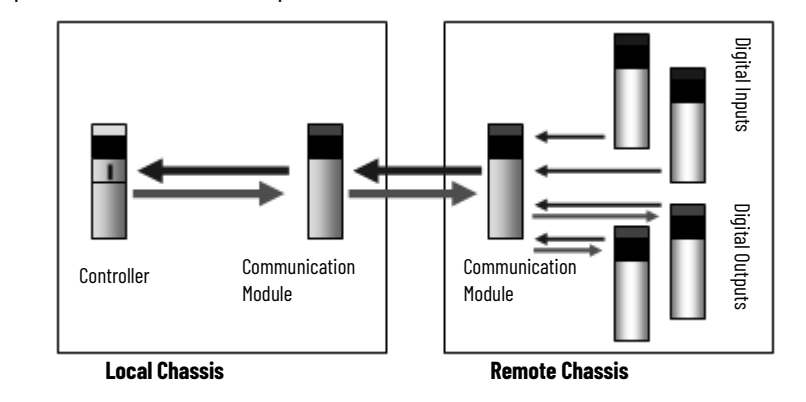

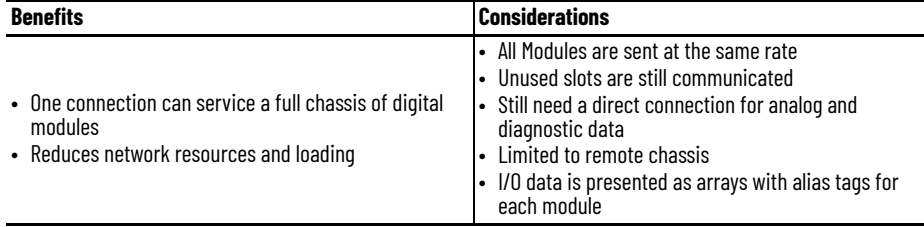

The rack-optimized format limits data to one 32-bit input word per module in a chassis. If you place a diagnostic module in a chassis, the rack-optimized format eliminates the value that the diagnostic module offers. In this case, it's better to use a direct connection so that the diagnostic information from the module is passed to the controller.

#### **Peer Control**

Output modules let peer ownership of input modules to consume input data to directly control outputs without requiring controller processing.

The 1756-IB16IF and 1756-IB16IFC modules can be listened to presuming the output module knows the input data layout and connection information. The configuration from the controller defines how the peer input data is mapped to the output modules. The controller can use the other digital points on the module that are not peer-owned as conventional outputs.

The controller can also use the output data it normally sends to the module with consumed inputs, letting 'gate-type' features enabled by controller logic selectively letting application of the consumed peer input data.

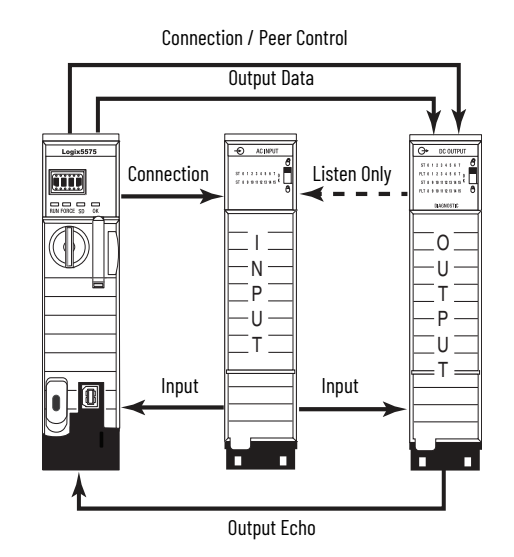

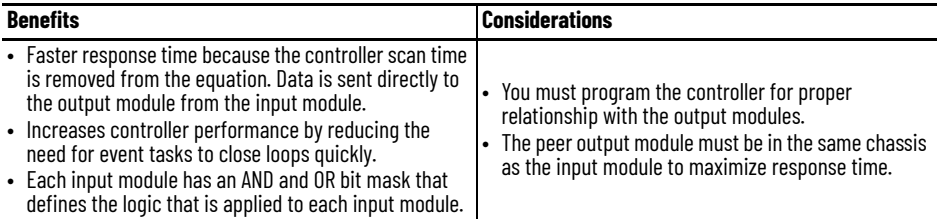

**Electronic Keying** Electronic Keying reduces the possibility that you use the wrong device in a control system. It compares the device that is defined in your project to the installed device. If keying fails, a fault occurs. These attributes are compared.

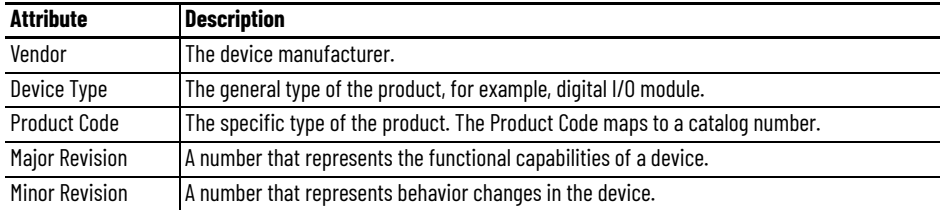

The following Electronic Keying options are available.

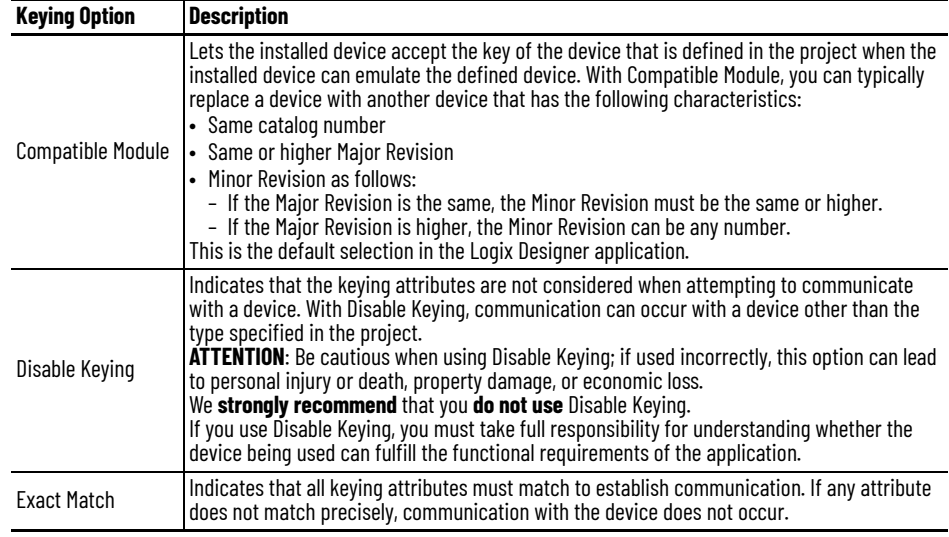

Carefully consider the implications of each keying option when selecting one.

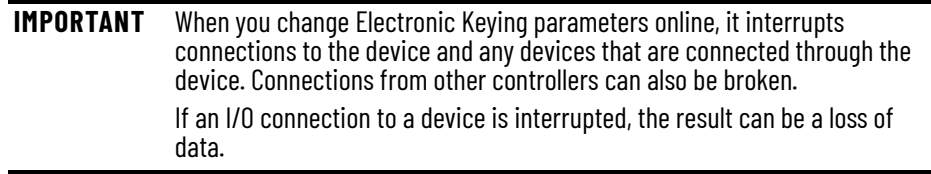

### **More Information**

For more detailed information on Electronic Keying, see Electronic Keying in Logix 5000™ Control Systems Application Technique, publication [LOGIX-AT001](http://literature.rockwellautomation.com/idc/groups/literature/documents/at/logix-at001_-en-p.pdf).

i.

### **Guidelines to Manage I/O Connections**

Use the following guidelines to administer your I/O modules.

**IMPORTANT** Compact 5000™ I/O does not support rack-optimization.

- 1. The type of I/O module can determine the type of connection.
	- Analog modules always use direct connections, except for 1771 analog modules that use messaging and 1734 analog modules that use Enhanced Rack Optimization.
	- Digital modules can use direct or rack-optimized connections. Communication formats that include optimization in the title are rack-optimized connections; all other connection options are direct connections.
- 2. Select the communication format for a remote adapter based on the remote I/O modules.

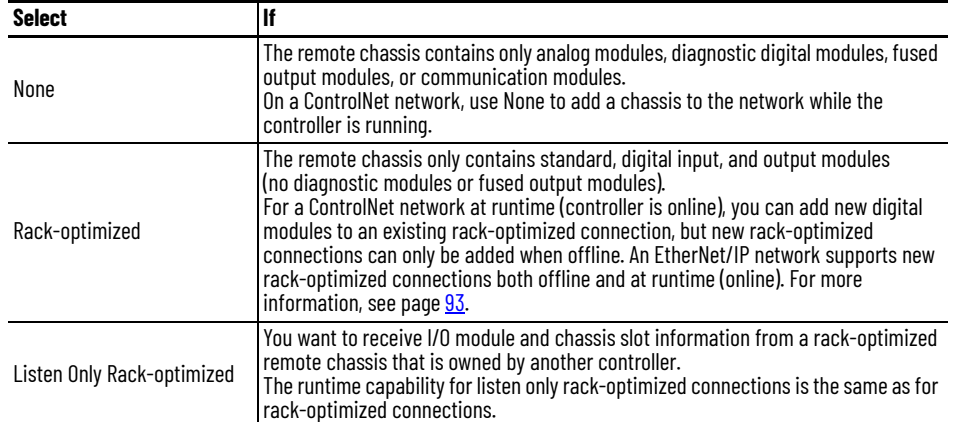

3. Use rack-optimized connections to conserve connections.

If you are trying to limit the number of controller and network connections, rackoptimized connections can help.

4. In some cases, all direct connections work best.

For a remote adapter that is configured for rack-optimized connections, there is always data that is sent for each slot in the chassis, even if a slot is empty or contains a direct connection module. There are 12 bytes of data that is transferred for rack-optimized overhead between the controller and the remote adapter. In addition, the remote adapter sends 8 bytes per slot to the controller; the controller sends 4 bytes per slot to the remote adapter.

For a few digital modules in a large chassis, it can be better to use direct connections because transferring the full chassis information can require more system bandwidth than direct connections to a few modules.

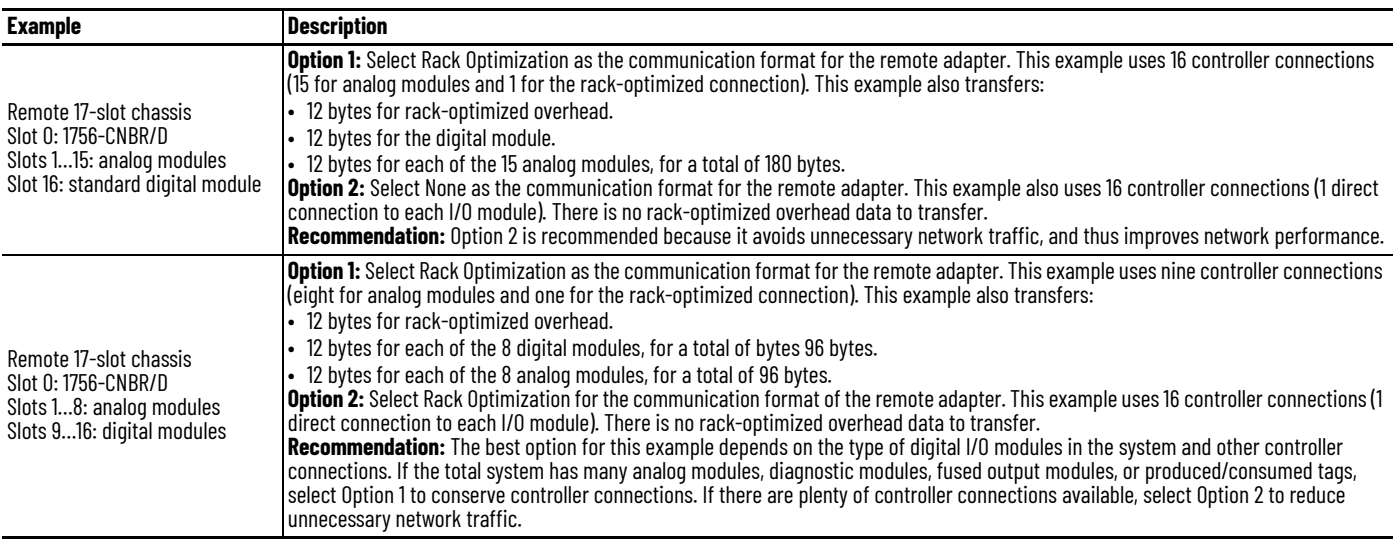

**Create Tags for I/O Data** Each I/O tag is automatically created when you configure the I/O module through the programming software. Each tag name follows this format:

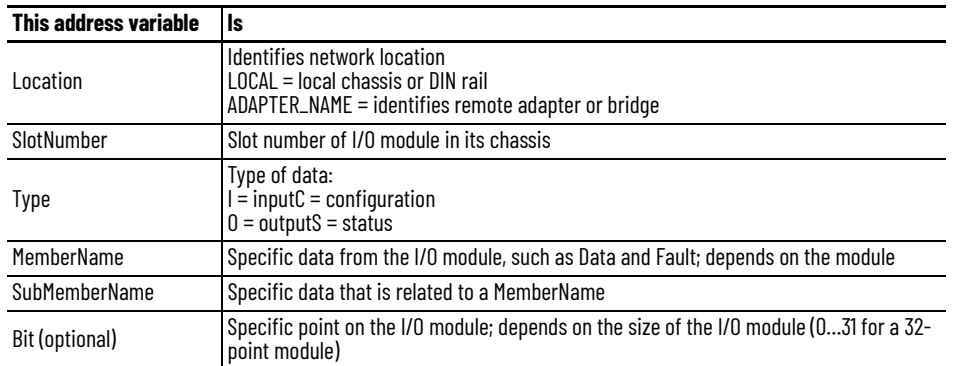

Location:SlotNumber:Type.MemberName.SubMemberName.Bit

If you configure a rack-optimized connection, the software creates a rack-object tag for the remote communication module. You can reference the rack-optimized I/O module individually, or by its element within the rack-object tag.

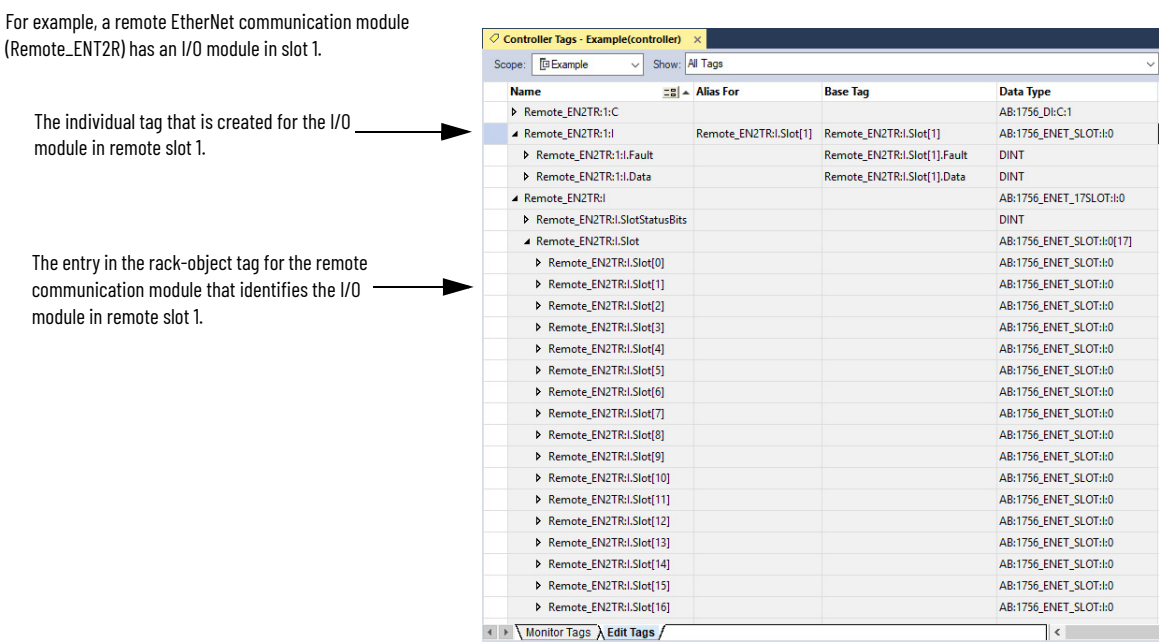

**Controller Ownership** When you choose a communication format, you have to choose whether to establish an owner or listen-only relationship with the module.

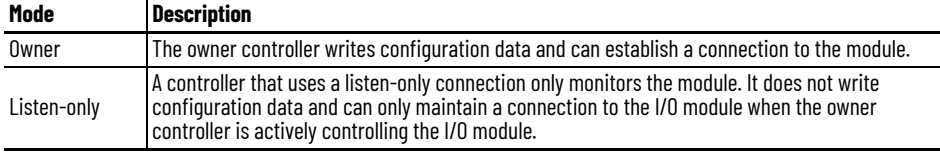

There is a noted difference in the ownership of input modules versus the ownership of output modules.

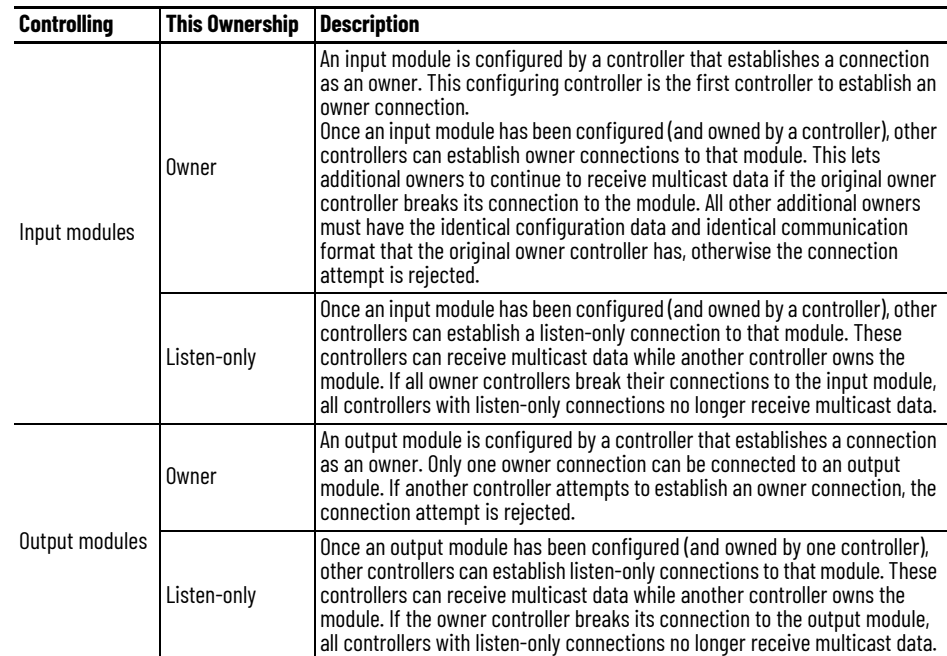

### <span id="page-92-1"></span><span id="page-92-0"></span>**Runtime/Online Addition of Modules**

You can add modules when the controller is in Run mode.

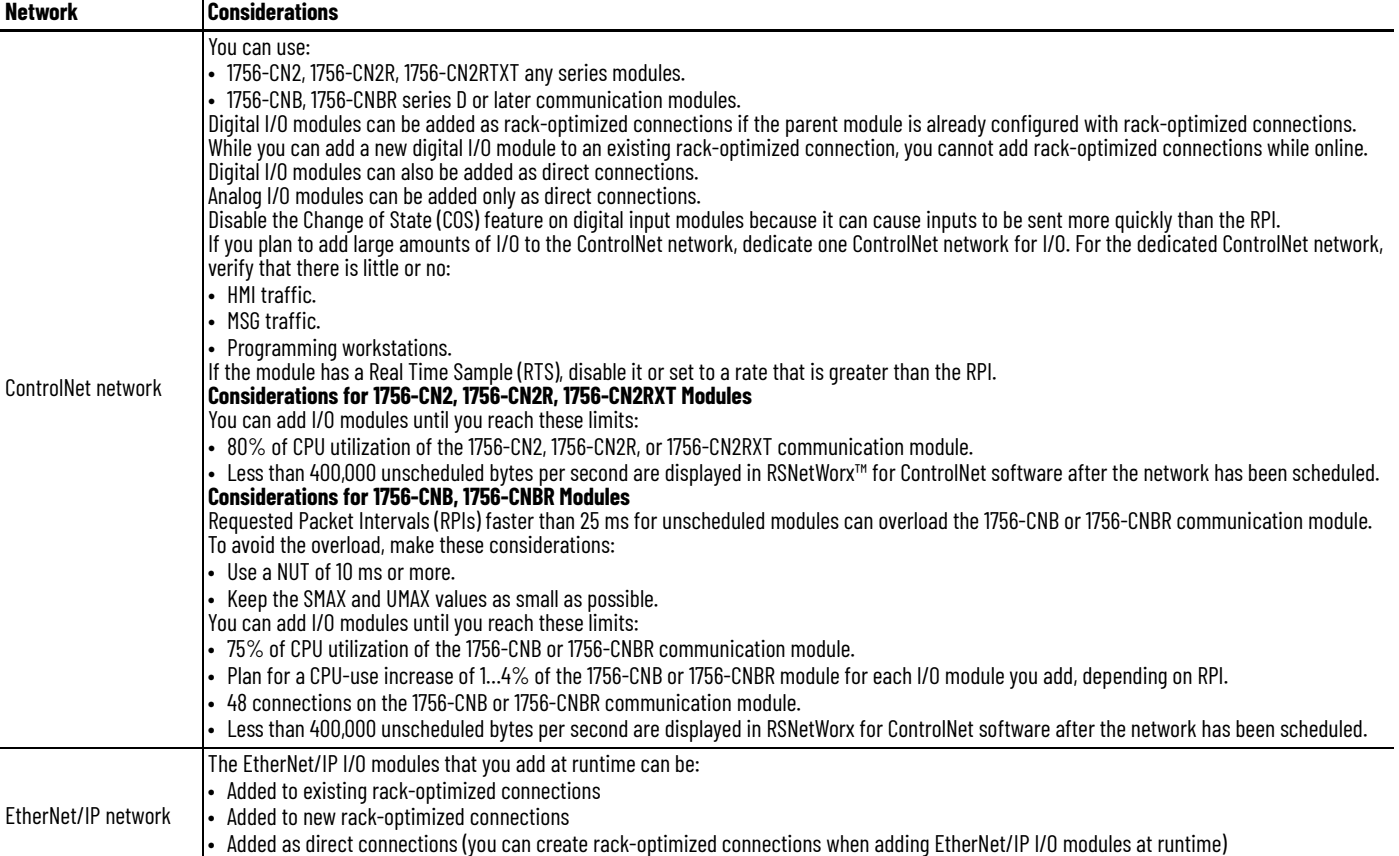

You can add I/O modules until you reach the limits of the communication module:

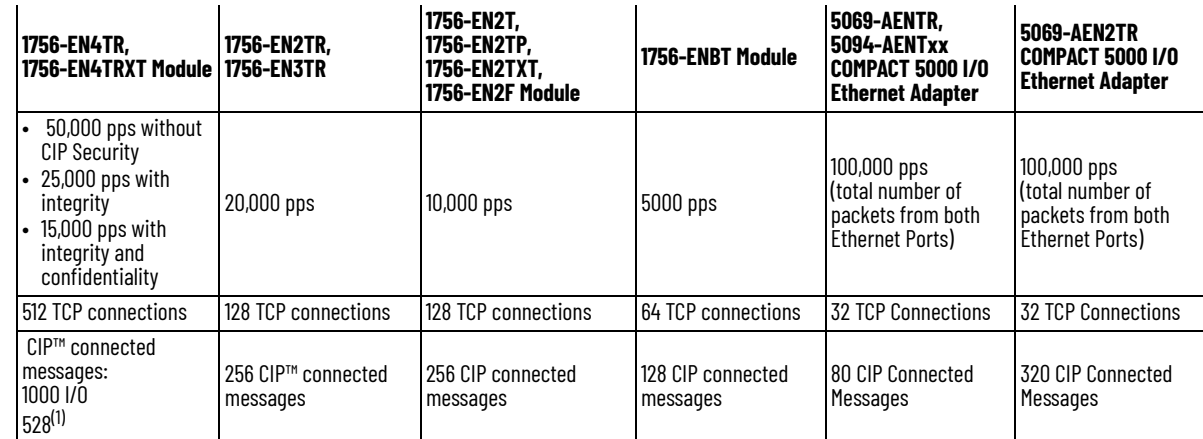

(1) There are 1000 explicit connections and 528 implicit connections.

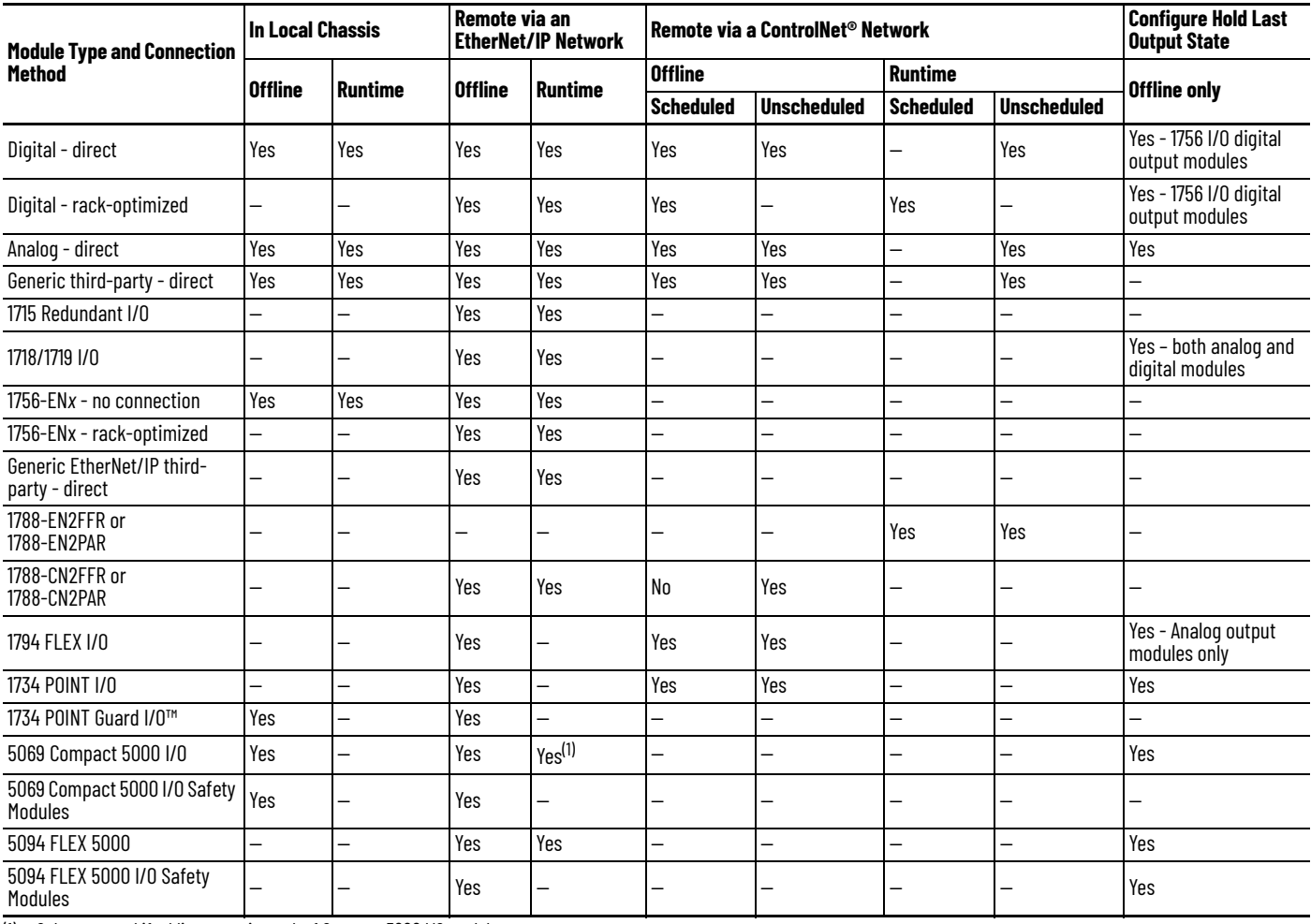

# **Online Addition of Module and Connection Types**

(1) Only supported if adding an entire rack of Compact 5000 I/O modules.

## **Design Considerations for Runtime/Online Addition of Modules**

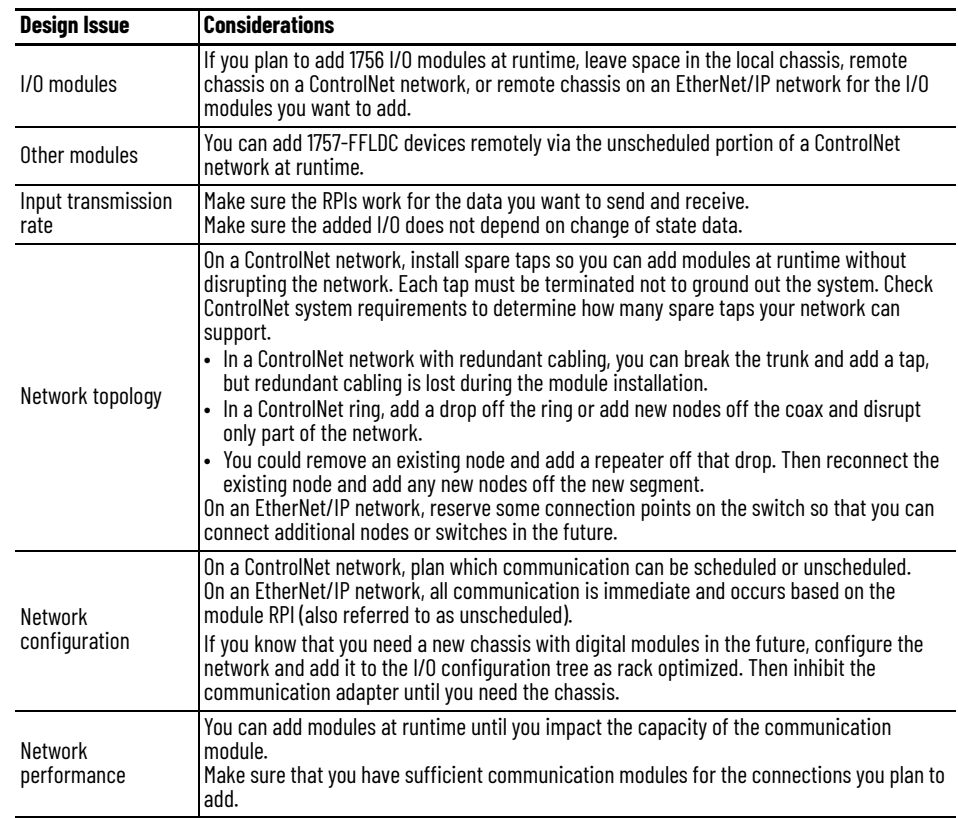

When you design your network, address these considerations to add modules at runtime.

### **Notes:**

# **Determine the Appropriate Network**

EtherNet/IP™, ControlNet®, and DeviceNet® networks share a universal set of communication services. These are the recommended networks for Logix control systems.

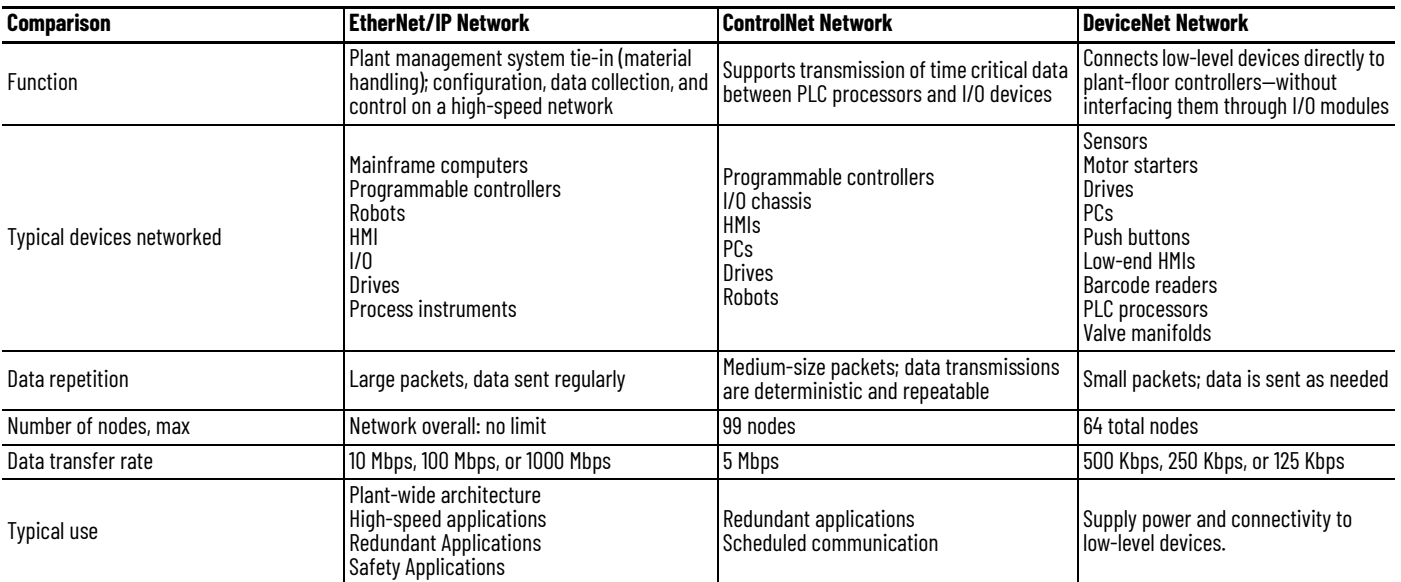

Follow these guidelines when planning a network.

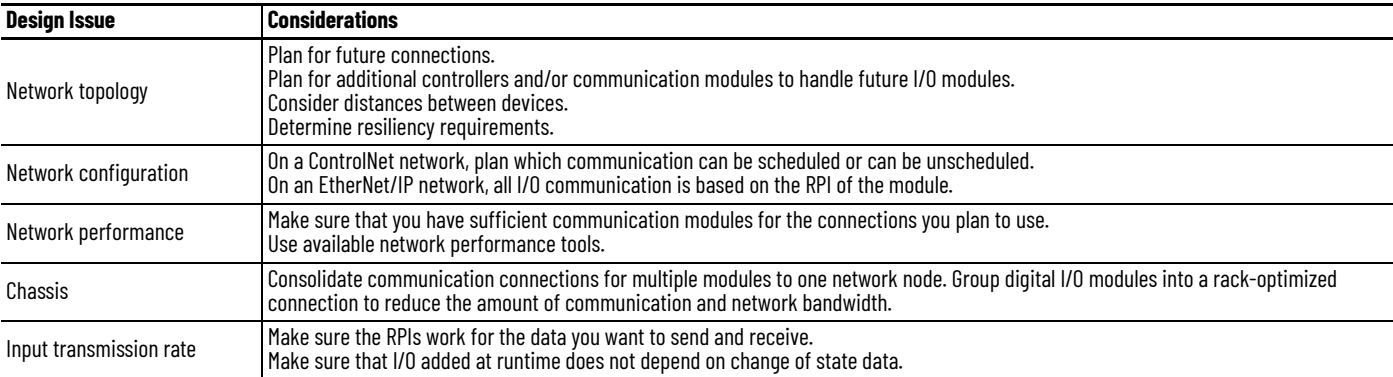

## **EtherNet/IP Network Topology**

This section features these controllers, and where applicable, the controllers are known as:

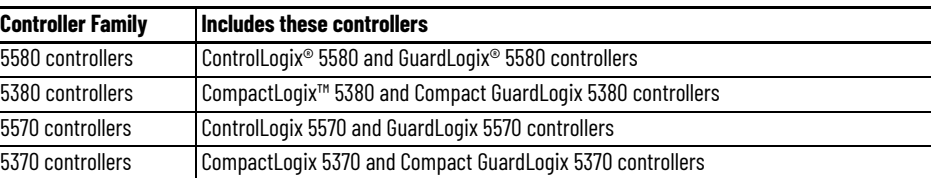

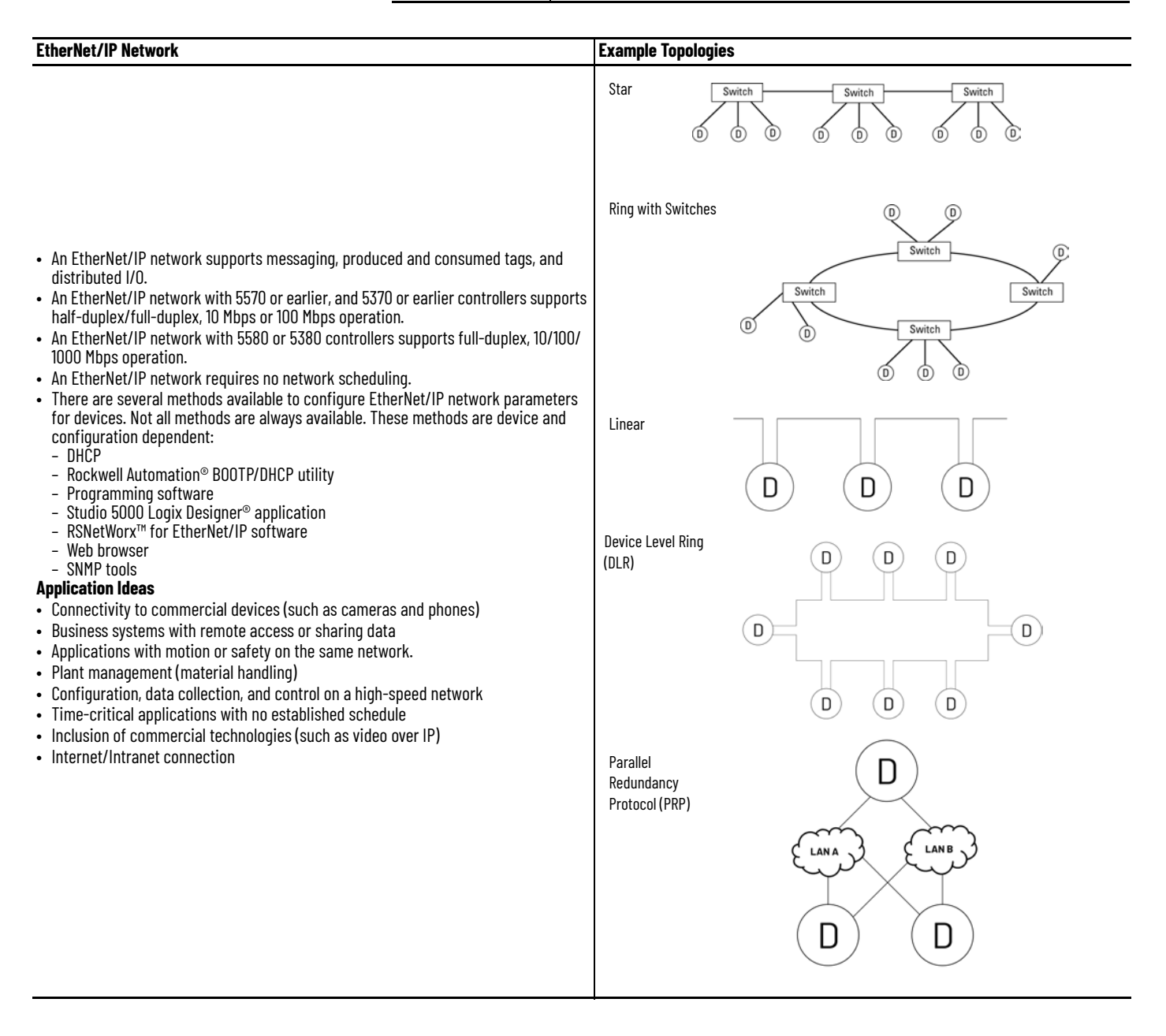

## **Guidelines for EtherNet/IP Networks**

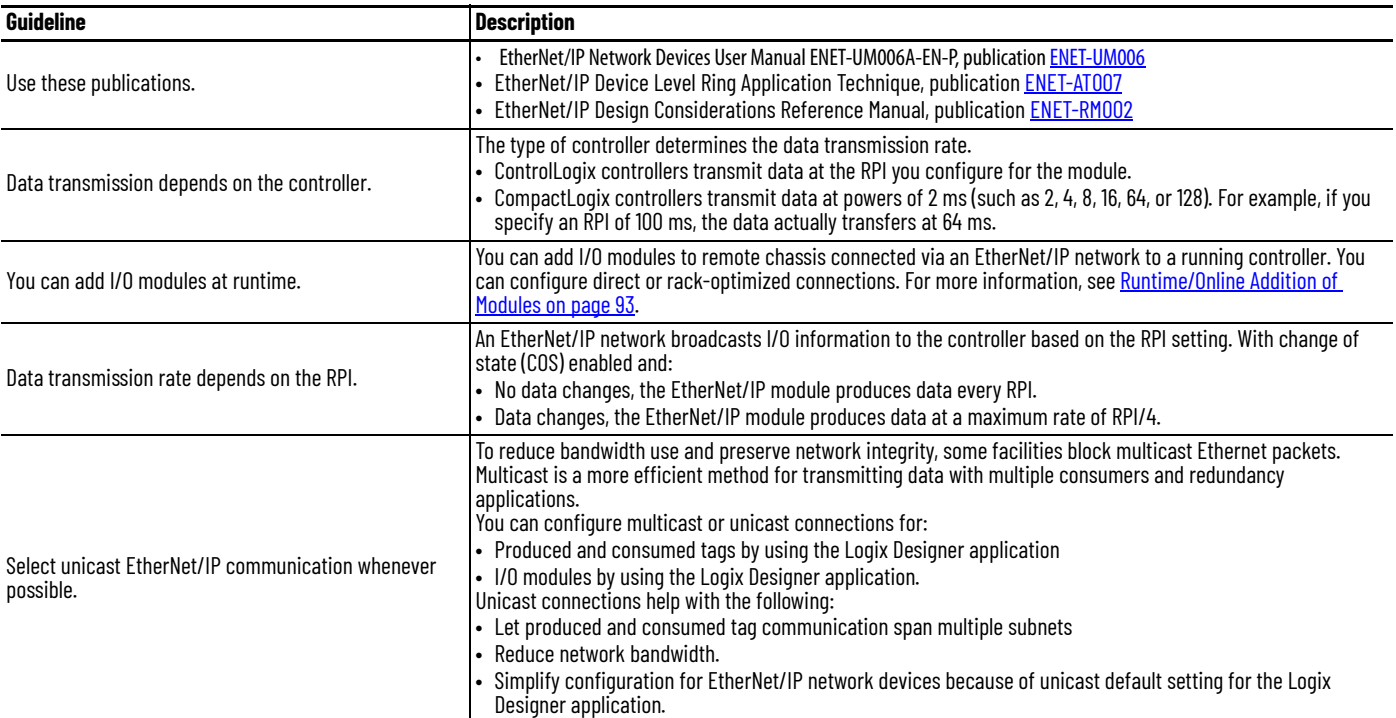

## **ControlNet Network Topology**

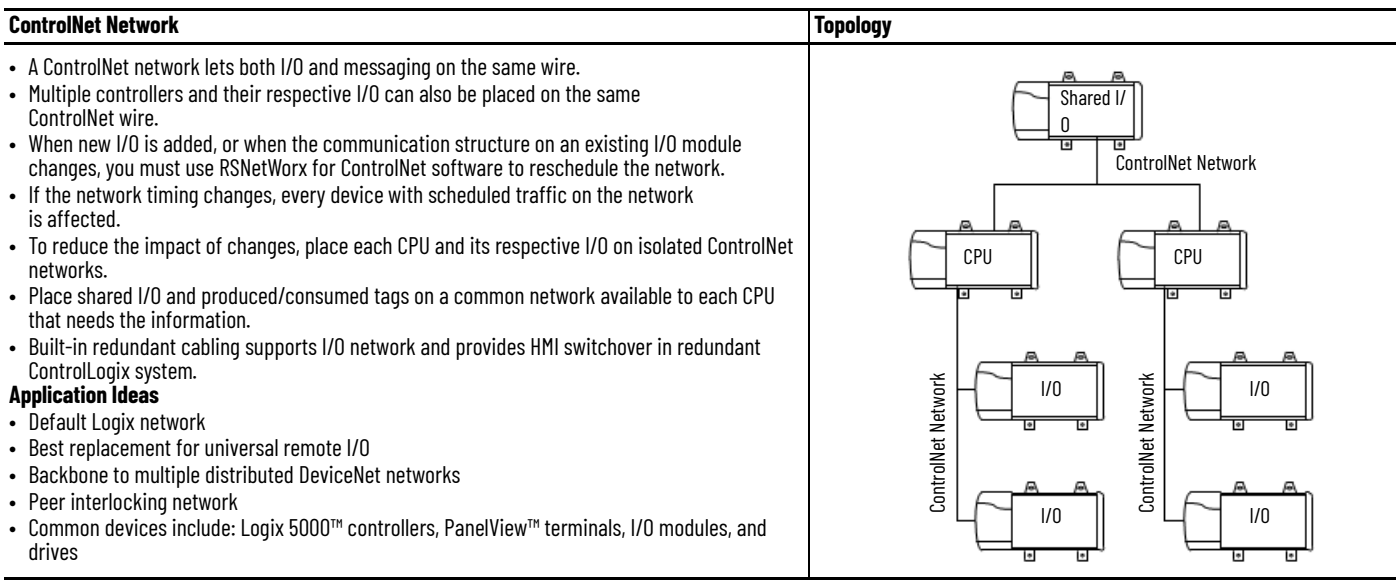

## **Guidelines for ControlNet Networks**

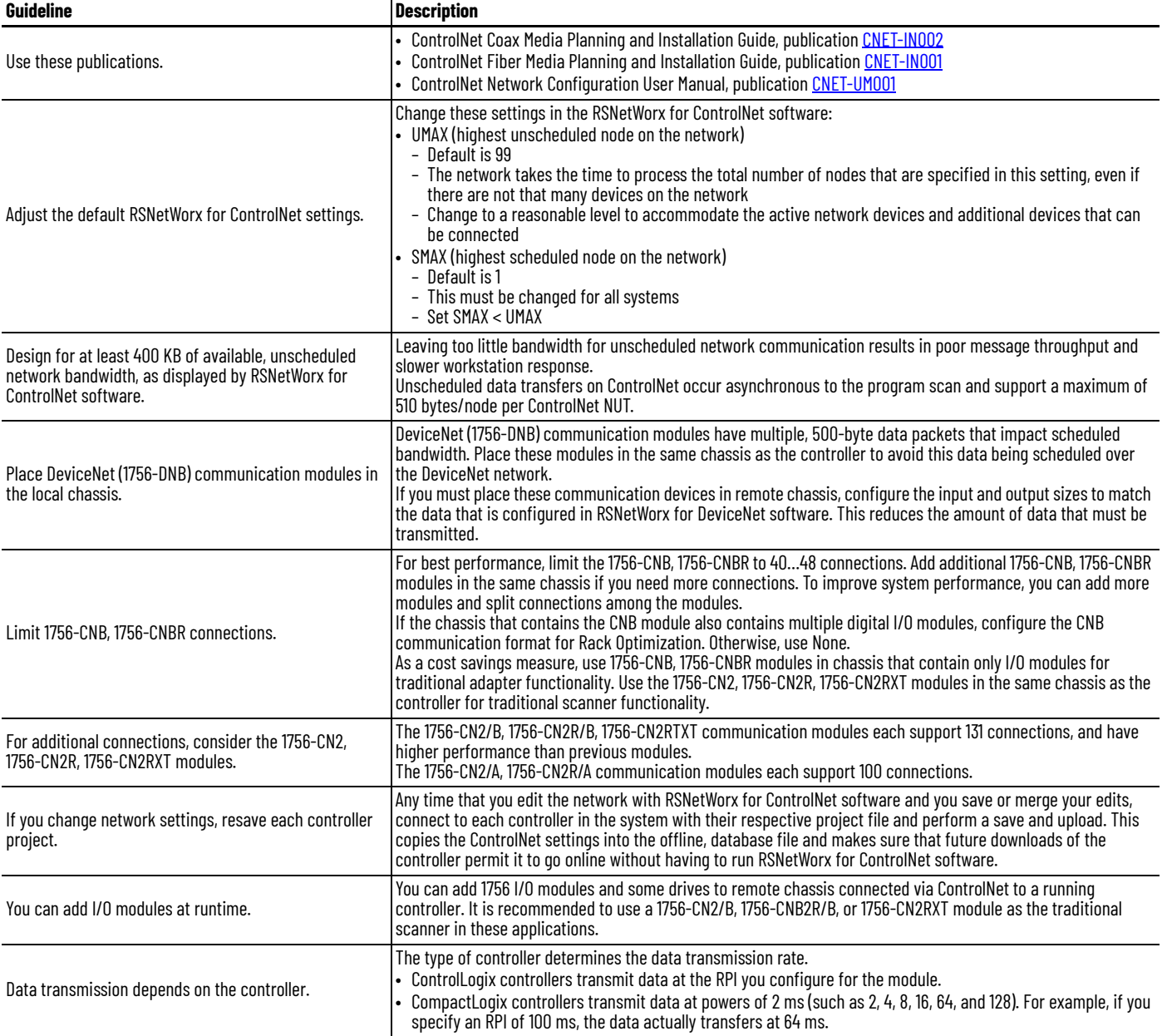

## **Guidelines for Unscheduled ControlNet Networks**

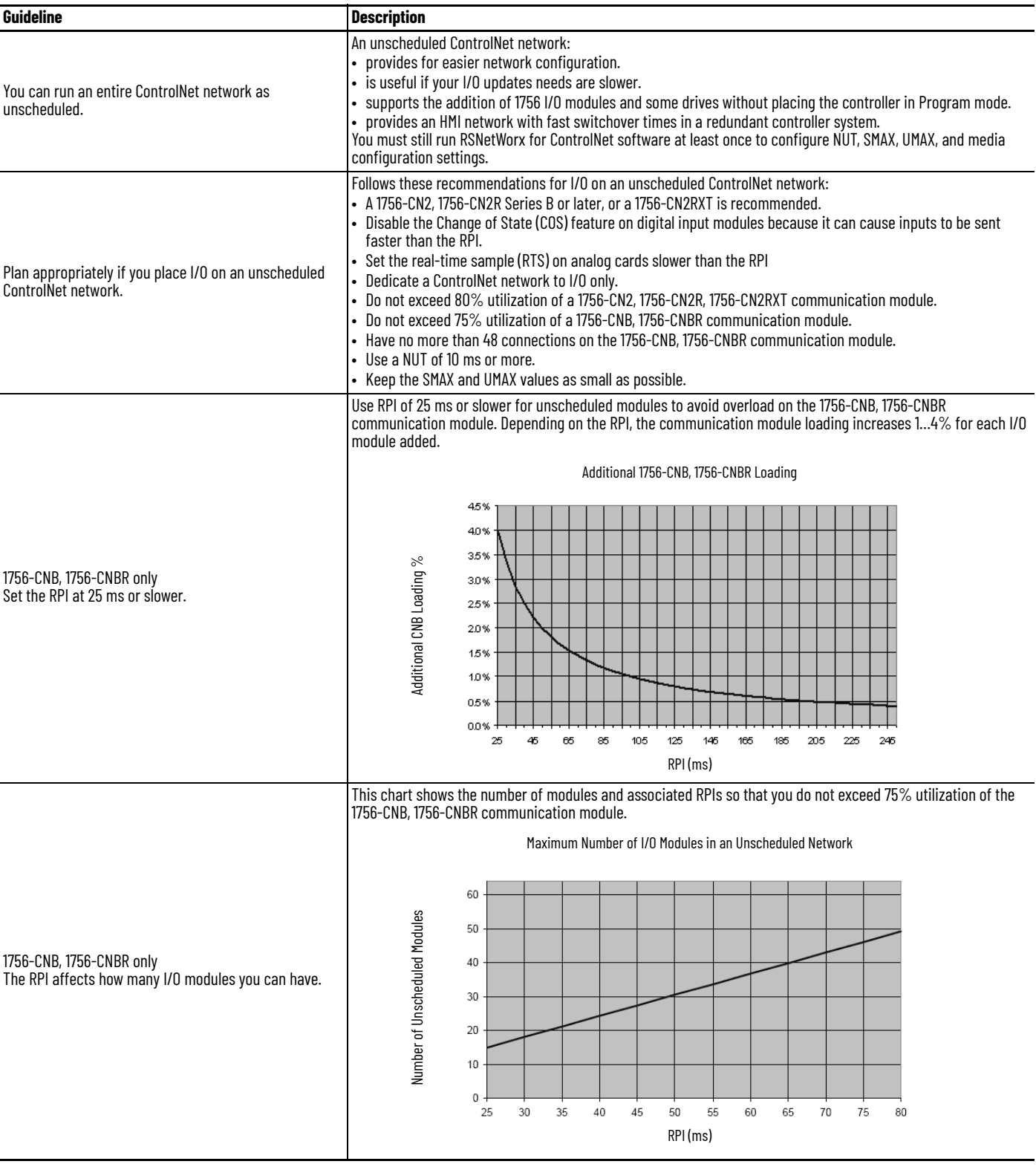

## <span id="page-101-0"></span>**Compare Scheduled and Unscheduled ControlNet Communication**

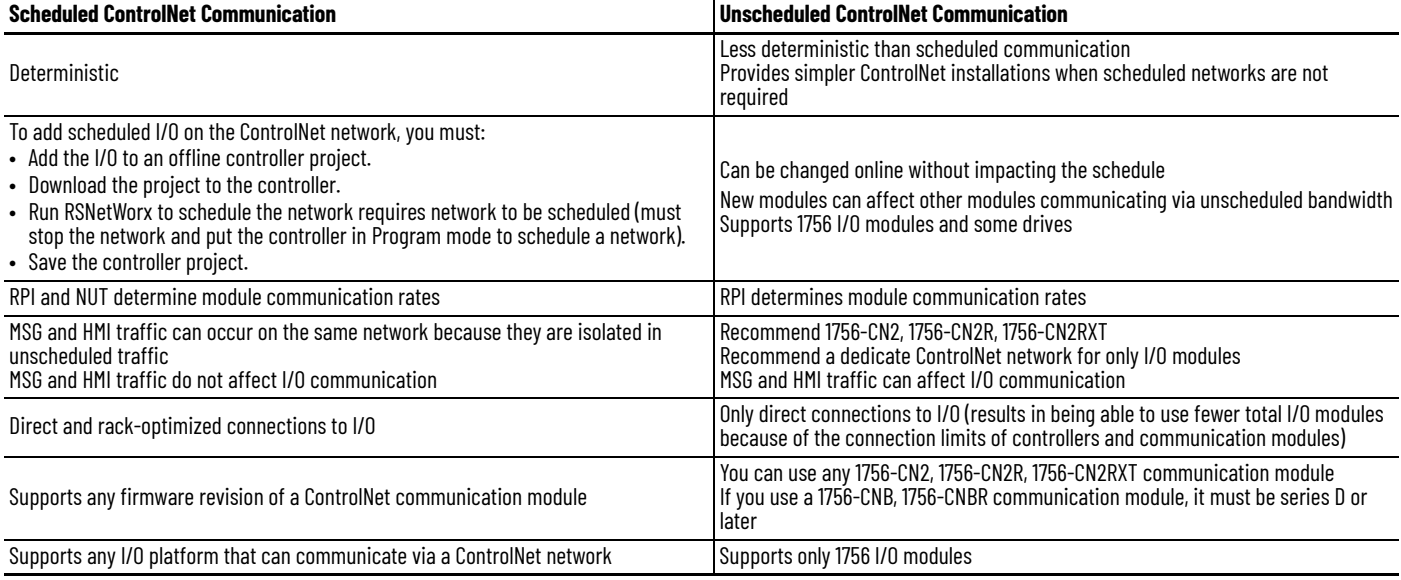

## **DeviceNet Network Topology**

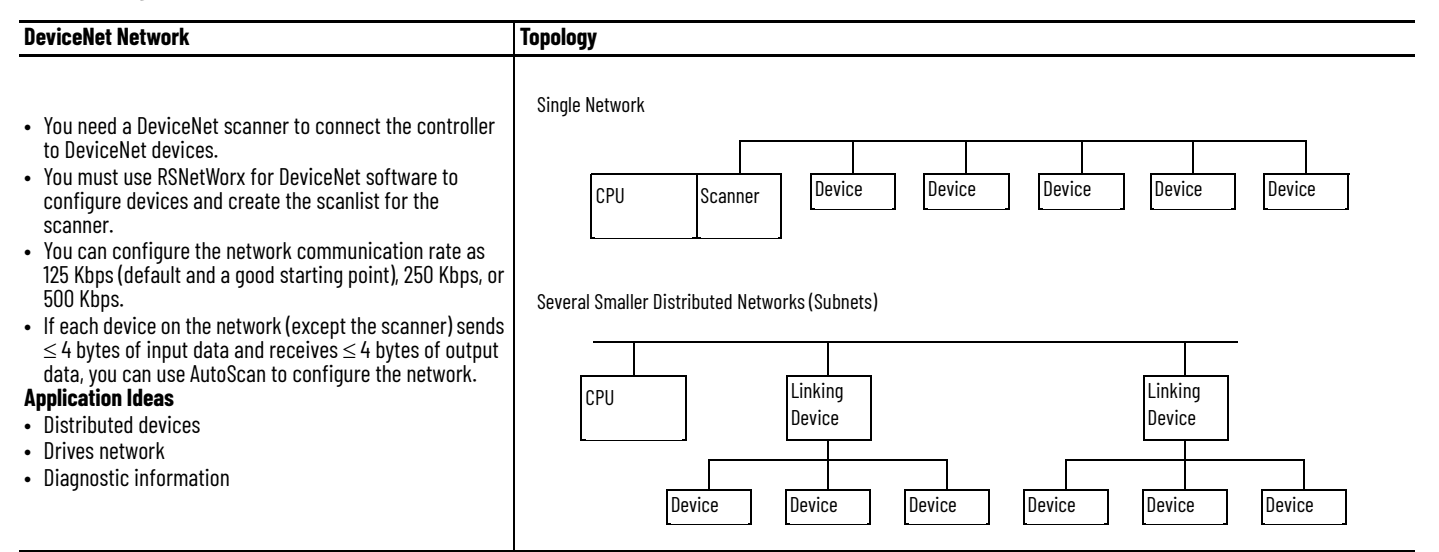

## **Guidelines for DeviceNet Networks**

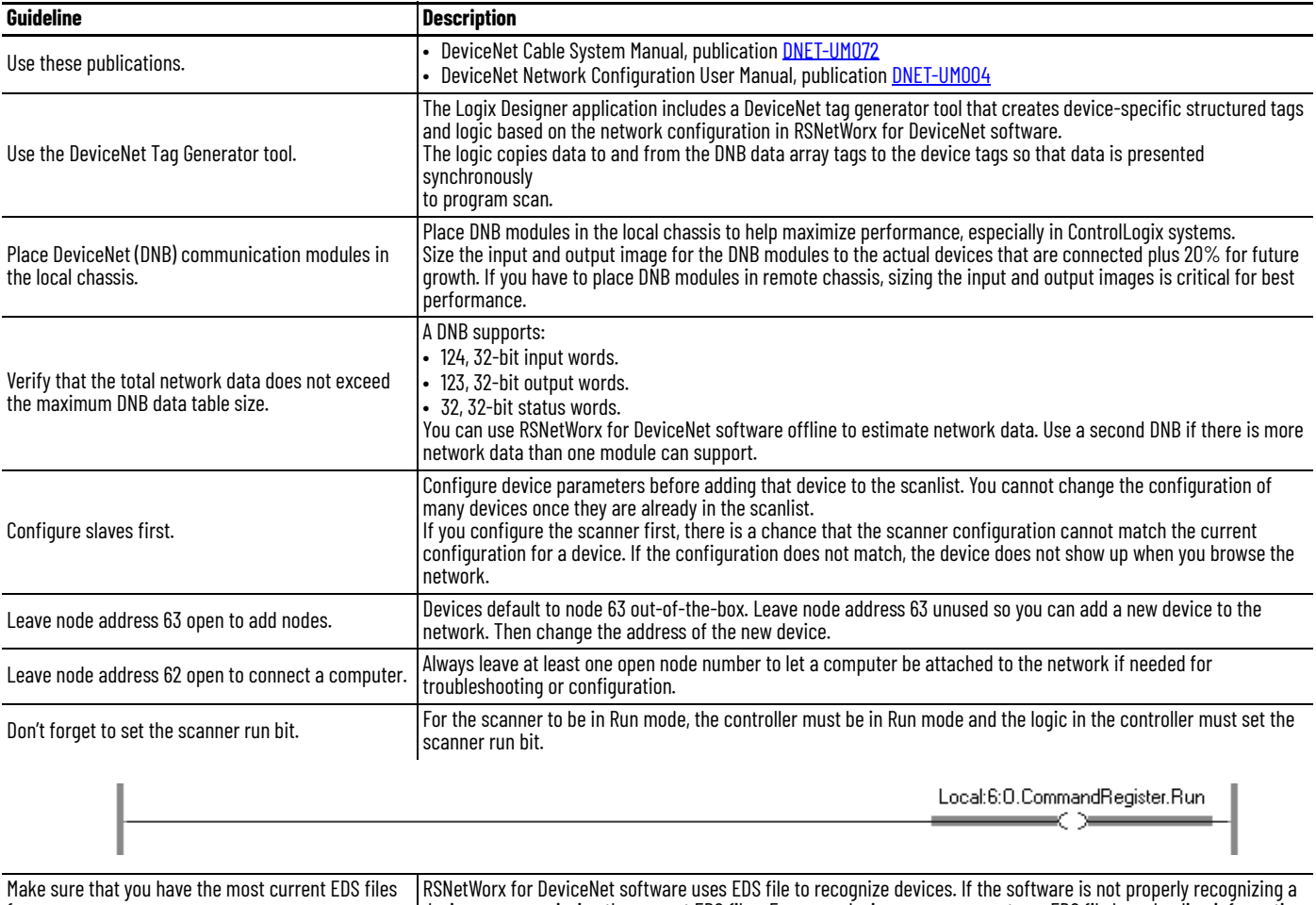

for your devices. device, you are missing the correct EDS files. For some devices, you can create an EDS file by uploading information from the device. Or you can get EDS files from: [http://www.ab.com/networks/eds.](http://www.ab.com/networks/eds)

### **Notes:**

# **Communicate with Other Devices**

The MSG instruction asynchronously reads or writes a block of data to another device.

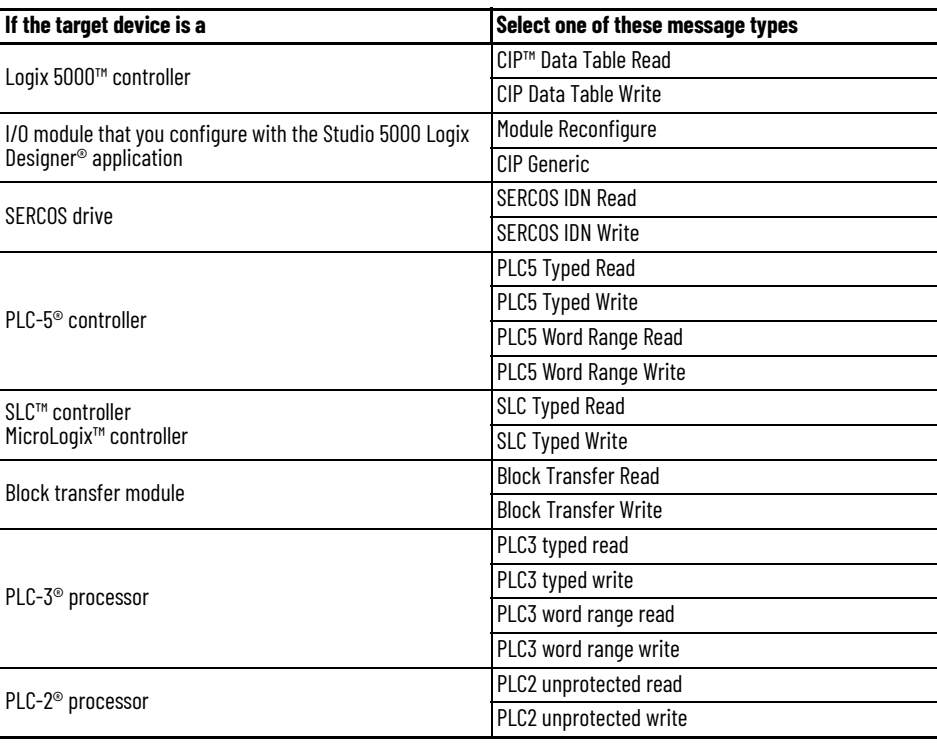

**Cache Messages** Some types of messages use a connection to send or receive data. Some also give you the option to either leave the connection open (cache) or close the connection when the message is done transmitting. This table shows messages that use a connection and whether you can cache the connection.

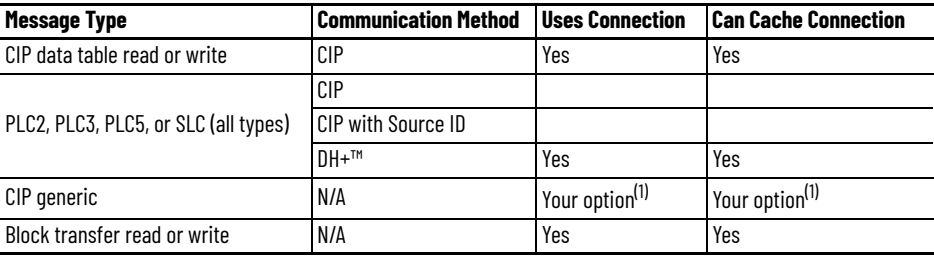

<span id="page-104-0"></span>(1) You can connect CIP generic messages, but for most applications we recommend that you leave CIP generic messages unconnected.

A cached connection remains open until one of the following occurs:

- The controller goes to Program mode.
- You rerun the message as uncached.
- Another message is initiated and a cached buffer is needed.
- An intermediate node in the connection goes down.

**Message Buffers** The controller has buffers for unconnected messages and for cached messages. Buffers store incoming and outgoing message data until the controller can process the data.

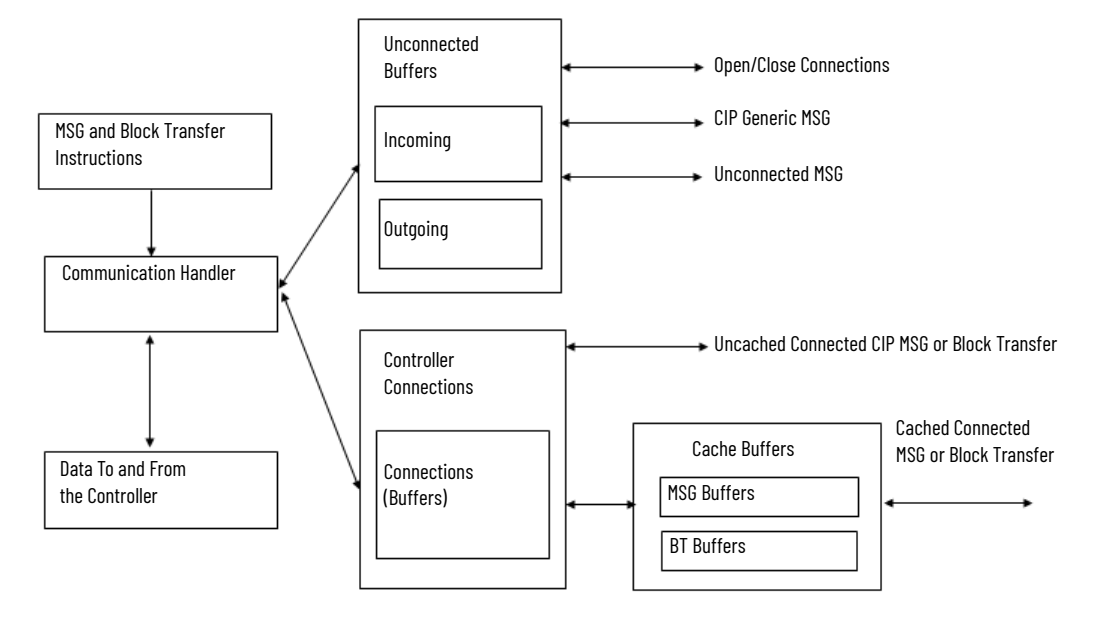

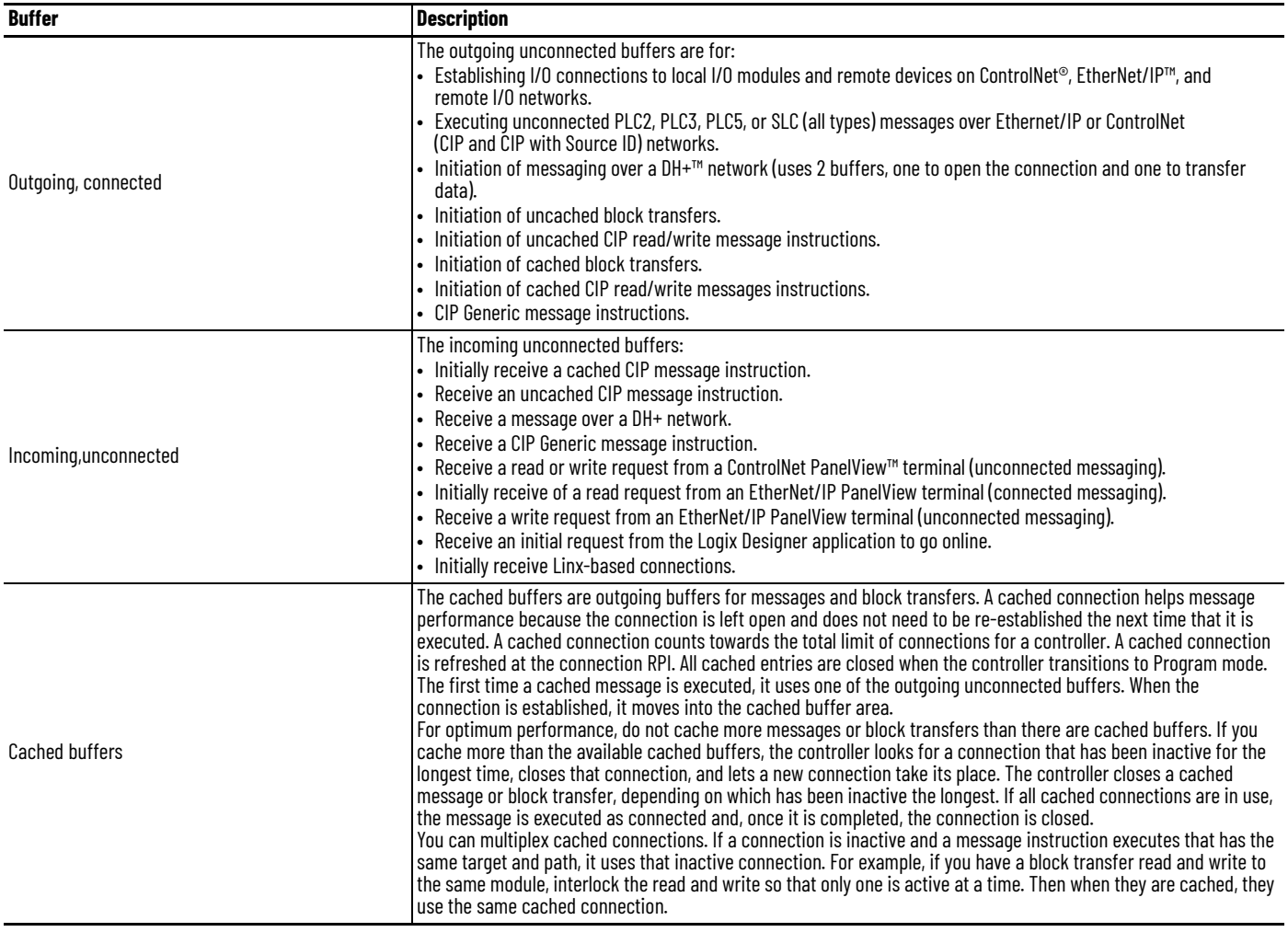

### **Outgoing Unconnected Buffers**

**IMPORTANT** This section does not apply to 5380, 5480, or 5580 controllers.

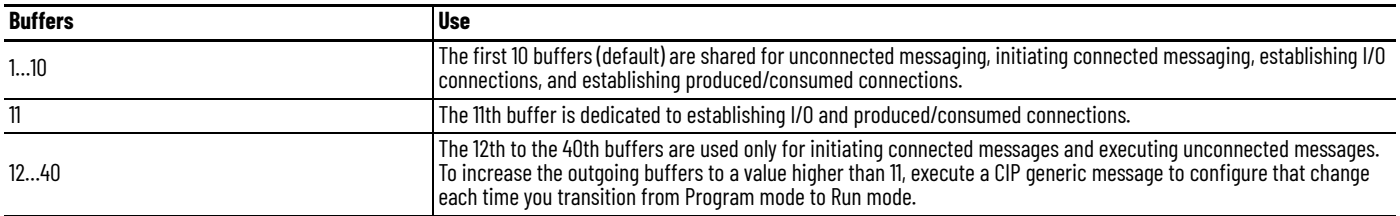

## **Guidelines for Messages**

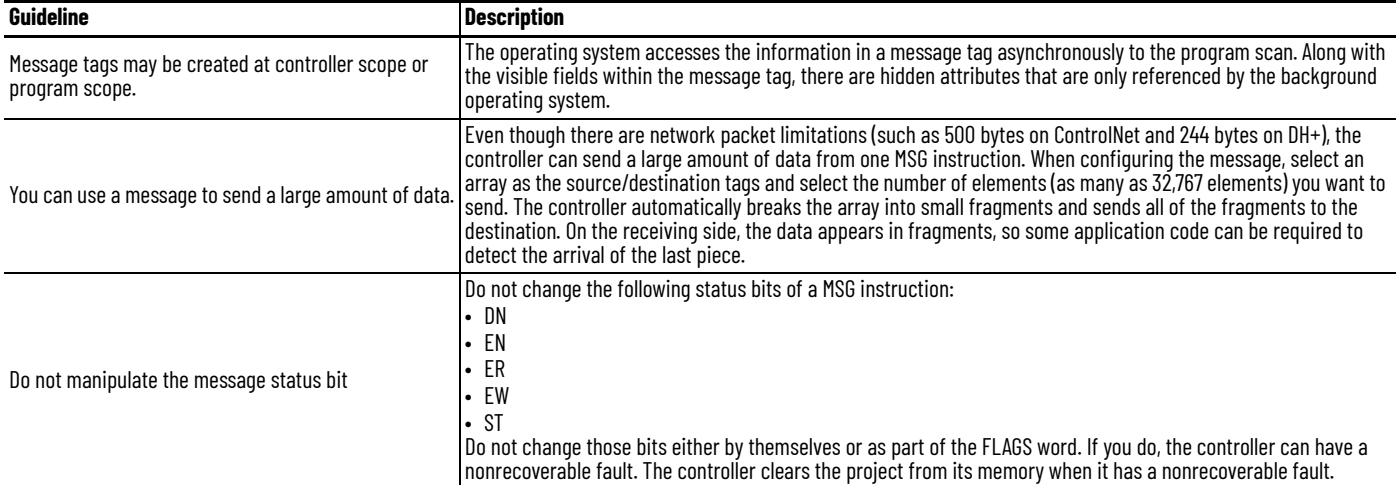

## **Guidelines to Manage Message Connections**

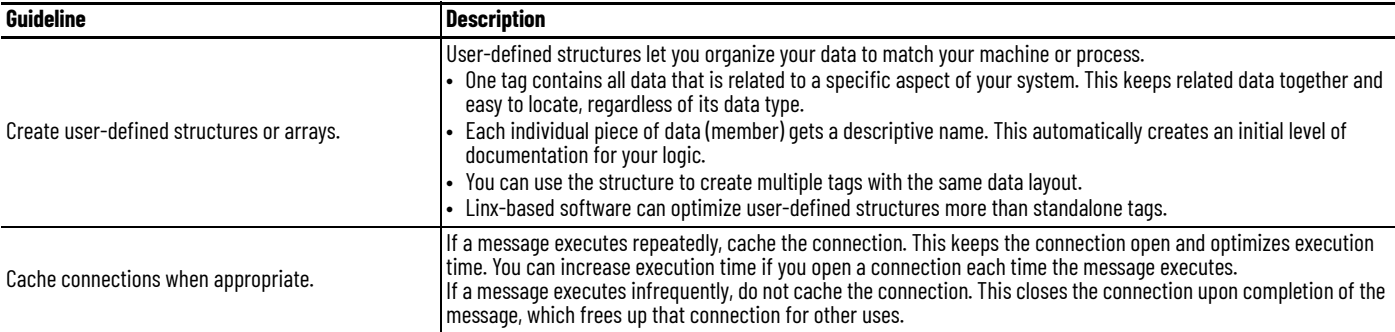

### **Guidelines for Block Transfer Messages**

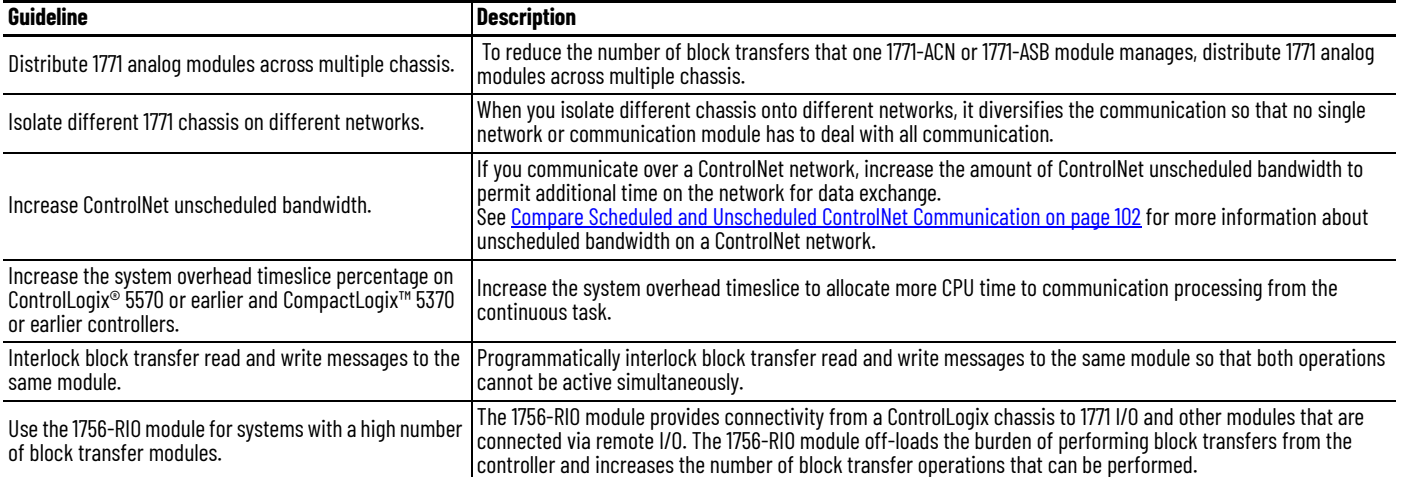

## **Map Tags**

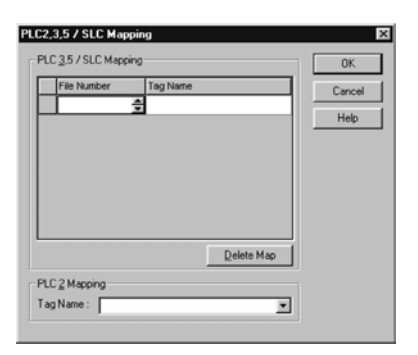

A Logix 5000™ controller stores tag names on the controller so that other devices can read or write data without having to know physical memory locations. Many products only understand PLC/SLC data tables, so the Logix 5000 controller offers a PLC/SLC mapping function that lets you map Logix tag names to memory locations.

- You only have to map the file numbers that are used in messages; the other file numbers do not need to be mapped.
- The mapping table is loaded into the controller and is used whenever a logical address accesses data.
- You can only access controller-scoped tags (global data).

Follow these guidelines when you map tags.

- Do not use file numbers 0, 1, and 2. These files are reserved for Output, Input, and Status files in a PLC-5 processor.
- Use PLC-5 mapping only for tag arrays of data type INT, DINT, or REAL. Attempting to map elements of system structures can produce undesirable effects.
- Use these file types and identifiers.

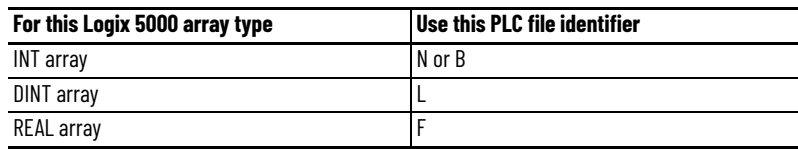
# **Alarms**

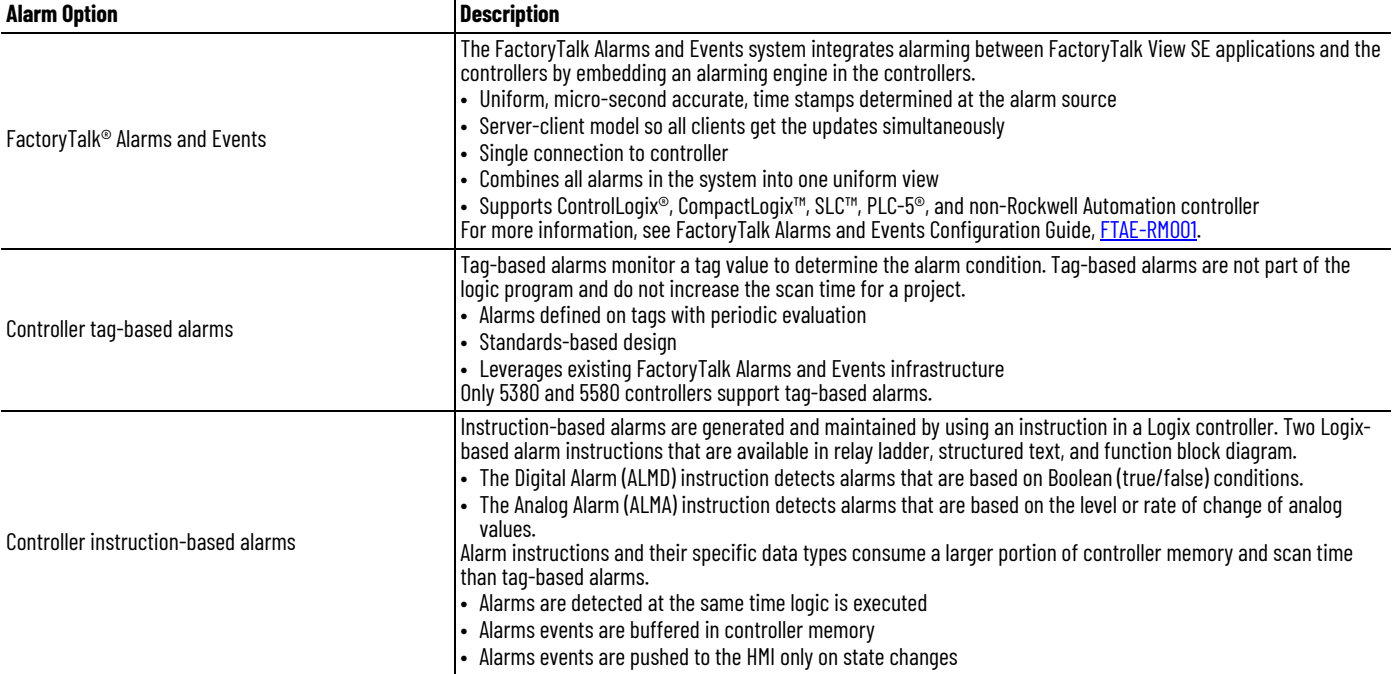

The following options are available for alarms.

## **Guidelines for Tag-Based Alarms**

Tag-based alarms are useful when you want to maximize controller scan time and when you want to integrate alarms with legacy or third-party devices.

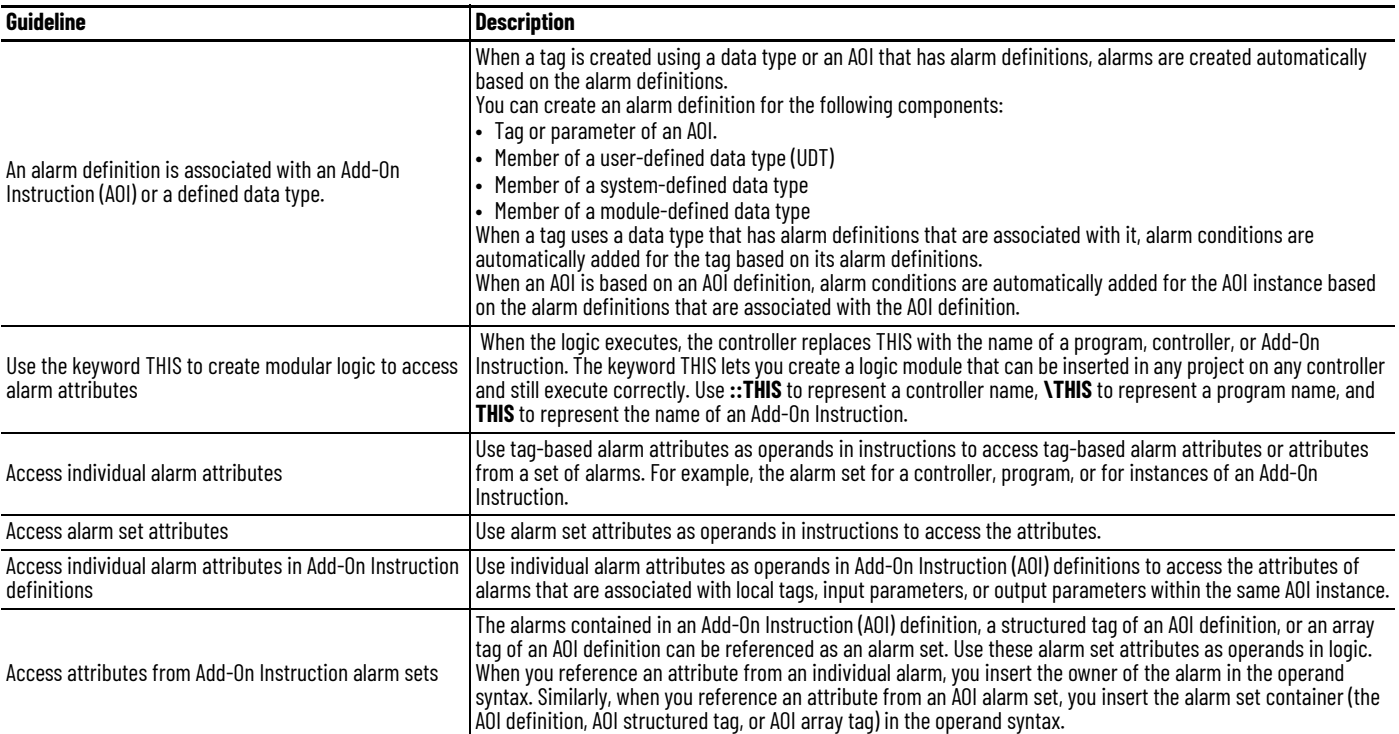

### **Access Tag-based Alarms**

Instructions can access the members of the following tag-based alarms:

- Alarm conditions that are associated with controller tags.
- Alarm conditions that are associated with local scalar tags, input parameters, output parameters, or public parameters within the same program.
- Alarm conditions that are associated with input, output, or public parameters of other programs.
- Alarm definitions that are associated with local tags, input parameters, or output parameters of an Add-On Instruction.
- Alarm definitions that are associated with local tags, input parameters, or output parameters of nested Add-On Instructions.

Instructions can access the following alarm sets or members of alarm sets:

- Alarm sets that are associated with the controller or with a program.
- Alarm sets that are associated with controller tags.
- Alarm sets that are associated with local tags, input parameters, output parameters, or public parameters within the same program.
- Alarm sets that are associated with local tags, input parameters, output parameters, or public parameters of other programs.
- Alarm sets that are associated with input, output, or public parameters in other programs.
- Alarm sets that are associated with local tags, input parameters, or output parameters of an Add-On Instruction.
- An alarm condition or an alarm set of an input, output, or public parameter in another program.
- Alarm sets that are associated with local tags, input parameters, or output parameters of nested Add-On Instructions.

Instruction cannot access the members of the following tag-based alarms:

- Alarm conditions that are associated with local tags in other programs.
- Alarm definitions that are associated with the parent Add-On Instruction.
- Alarm definitions that are associated with tags or parameters of the parent Add-On Instruction.

Instruction cannot access the members of the following alarm sets:

- Alarm sets that are associated with local tags in other programs.
- Alarm sets that are associated with the parent Add-On Instruction.
- Alarm sets that are associated with tags or parameters of the parent Add-On Instruction.

Instructions cannot access the following alarm attributes:

- Evaluation period, alarm condition types, and expressions.
- Time-related attributes that have LINT data types.
- Attributes that have STRING data types.
- Reference type attributes, such as associate tags, target tags, and input tags.

### **Guidelines for Instruction-based Alarms**

Instruction-based alarms are useful when you want timestamps on alarm or you want to integrate alarms without modifying the HMI displays.

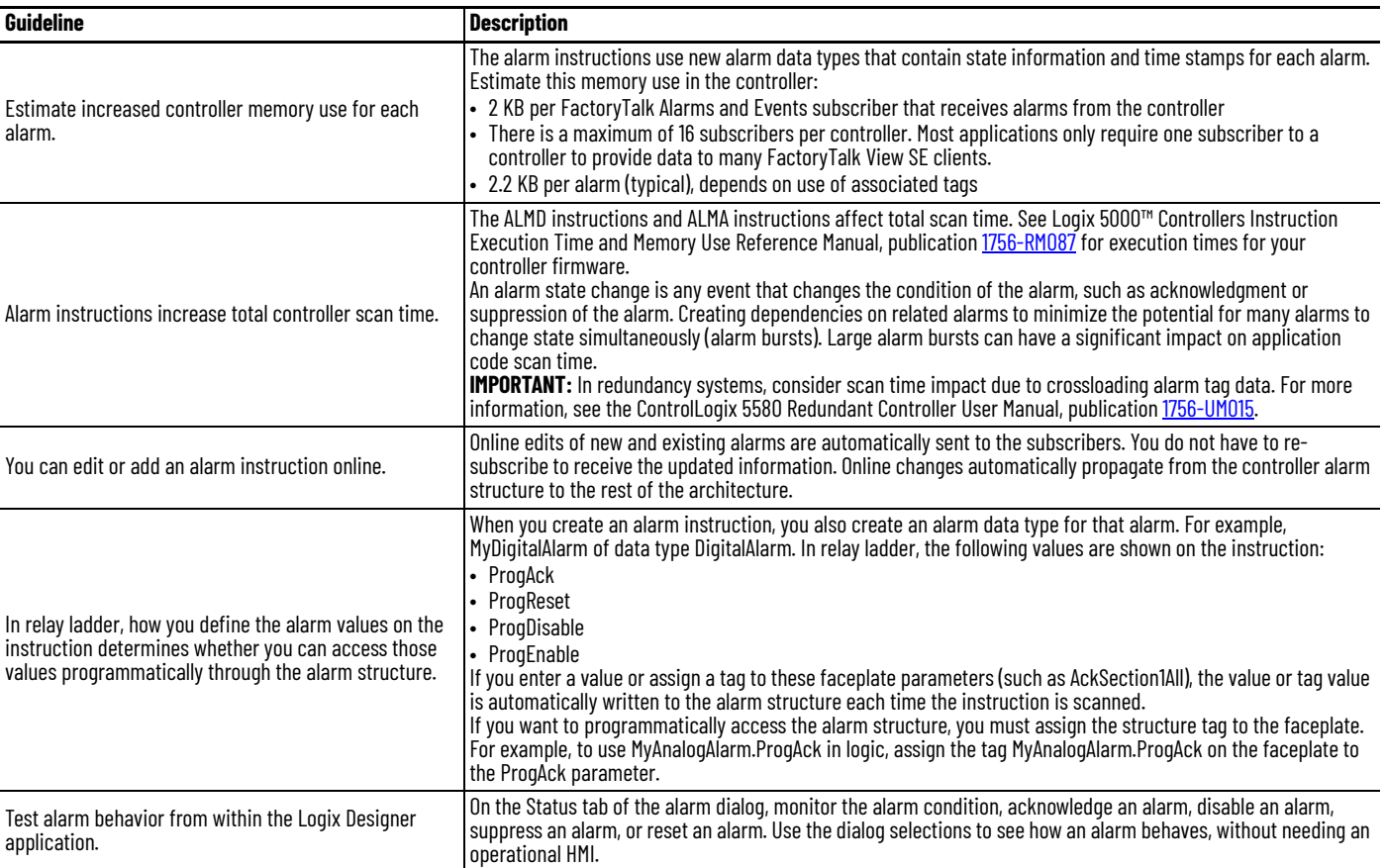

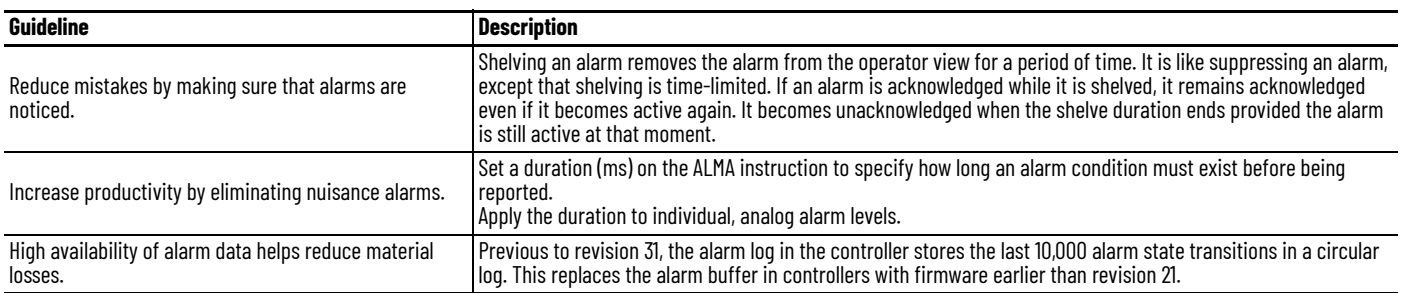

# <span id="page-111-0"></span>**Configure Logix-based Alarm Instructions**

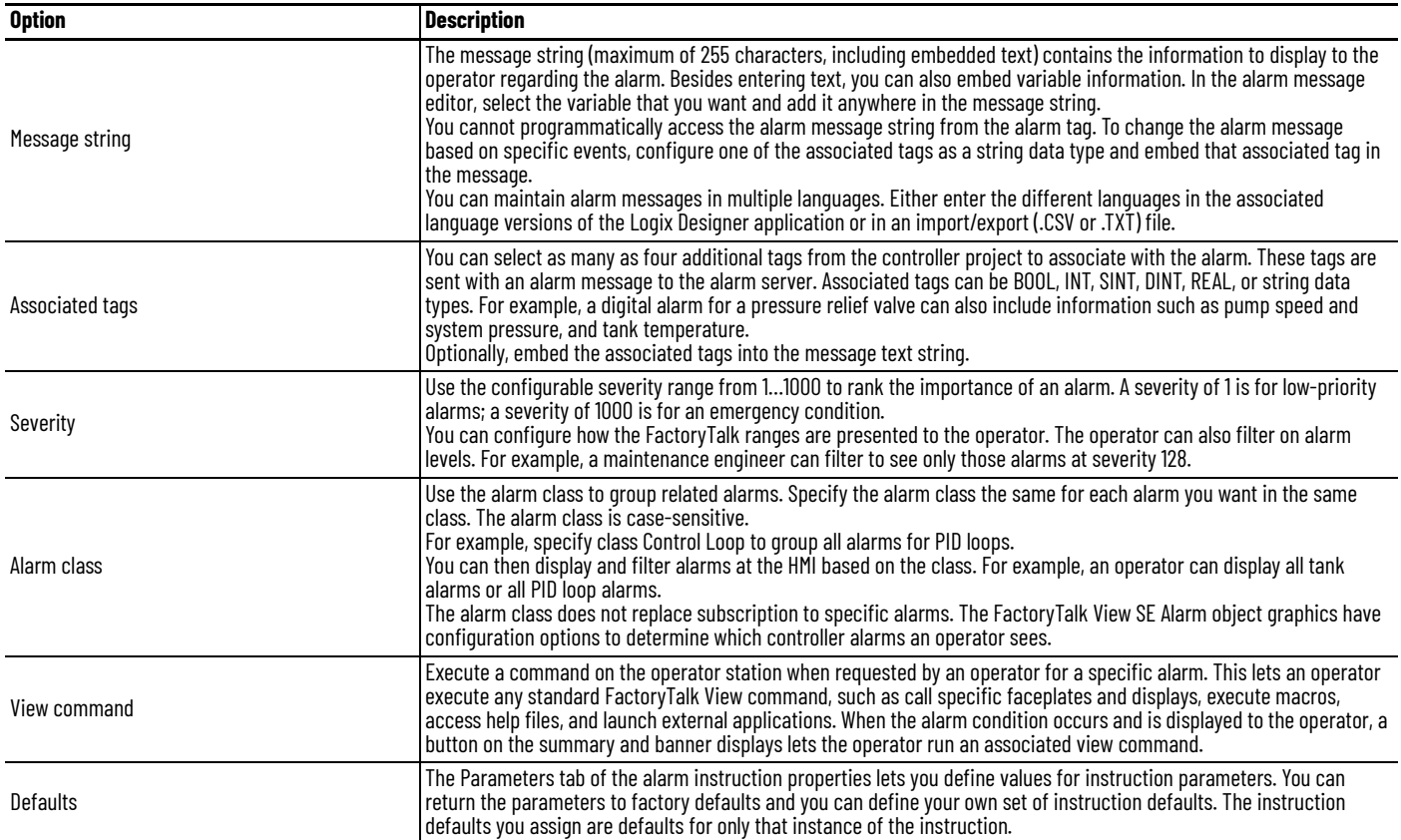

<span id="page-112-0"></span>Automatic Diagnostics **Automatic Diagnostics** Automatic Diagnostics provide device diagnostics to HMIs and other clients, with zero programming. You need:

- ControlLogix 5580, GuardLogix 5580, CompactLogix 5380, Compact GuardLogix 5380, or CompactLogix 5480 controller with firmware revision 33 or later.
- FactoryTalk View SE version 12 or later to add the Automatic Diagnostic object to FactoryTalk View displays. See the FactoryTalk View Site Edition User's Guide, publication [VIEWSE-UM006.](https://literature.rockwellautomation.com/idc/groups/literature/documents/um/viewse-um006_-en-e.pdf)
- FactoryTalk Alarms and Events version 6.20 or later to subscribe to the diagnostic messages created in the controller. See the FactoryTalk Alarms and Events System Configuration Guide, publication [FTAE-RM001](https://literature.rockwellautomation.com/idc/groups/literature/documents/rm/ftae-rm001_-en-e.pdf).

The diagnostics include device description conditions and state events. Diagnostics based on the device definition (such as fault or open wire) are sent to a compatible Rockwell Automation HMI device or software, and displayed on the Automatic Diagnostic Event Summary object.

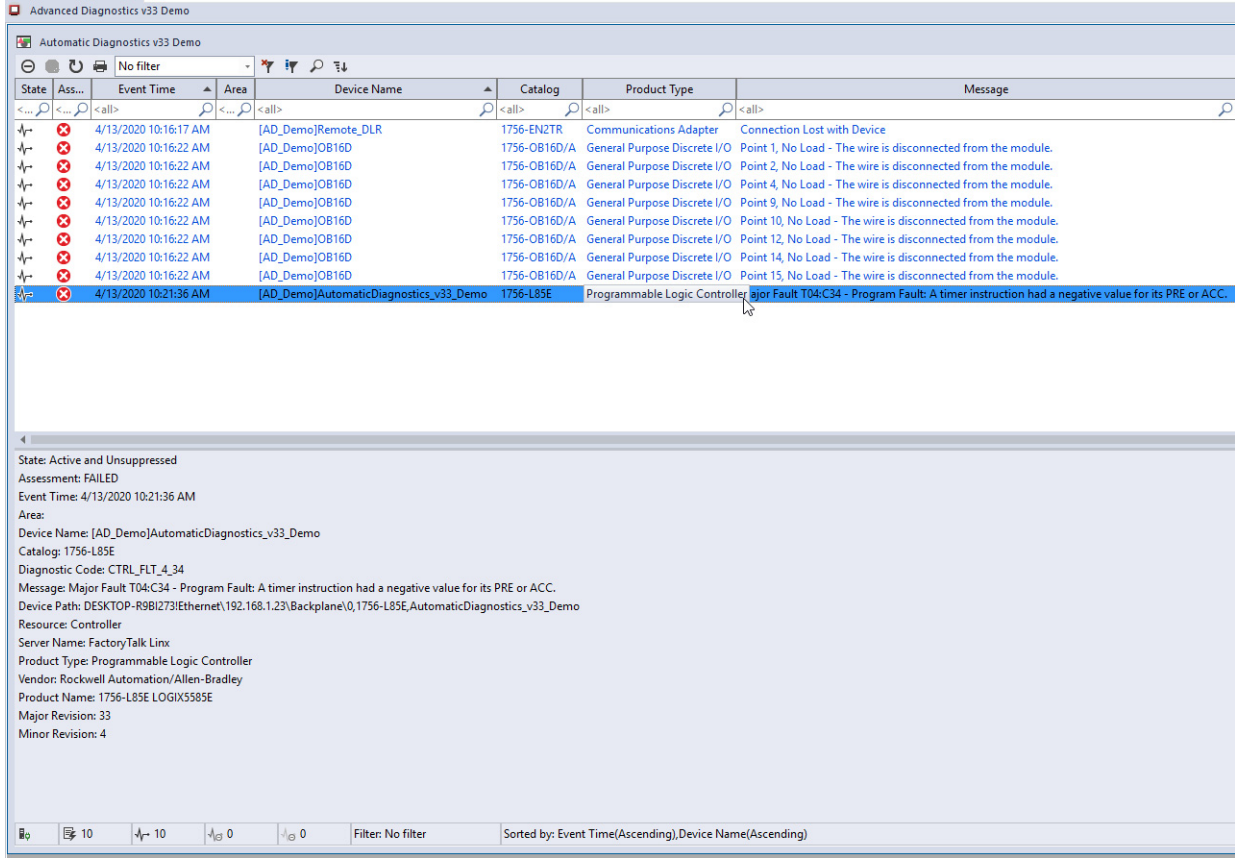

Automatic Diagnostics is enabled by default with firmware revision 33.00 or later. You can disable and enable the whole feature while online or offline from the Controller Properties dialog box. You can also disable Automatic Diagnostics for a specific device in the device's configuration.

When Automatic Diagnostics is enabled, there is little impact to device and network performance.

## **Notes:**

# **Optimize an Application for Use with HMI**

<span id="page-114-0"></span>Rockwell Automation offers these HMI (human machine interface) platforms.

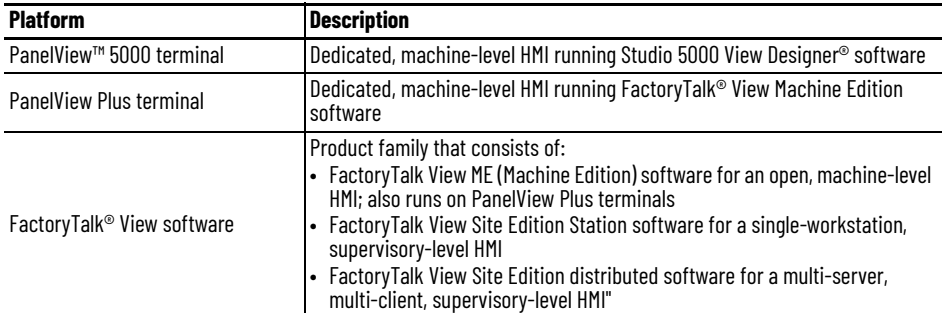

Software products that provide plant-floor device connectivity for HMI applications include:

- RSLinx® Classic software
- FactoryTalk Linx software (formerly RSLinx Enterprise)

# **Linx-based Software Use of Controller Memory**

<span id="page-114-1"></span>The amount of memory that Linx-based software needs depends on the type of data Linxbased software reads. These equations provide a memory estimate.

**IMPORTANT** This topic does not apply to 5380, 5480, or 5580 controllers.

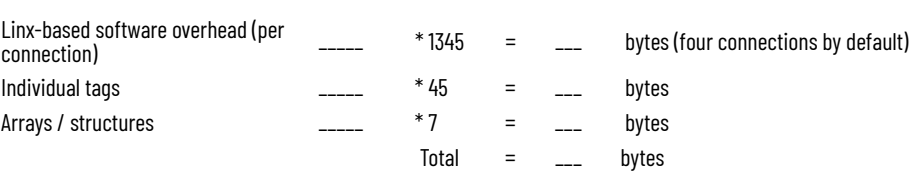

You can consolidate tags into an array or a structure to reduce the communication overhead and the number of connections that are used to obtain the data.

# **HMI Implementation Options**

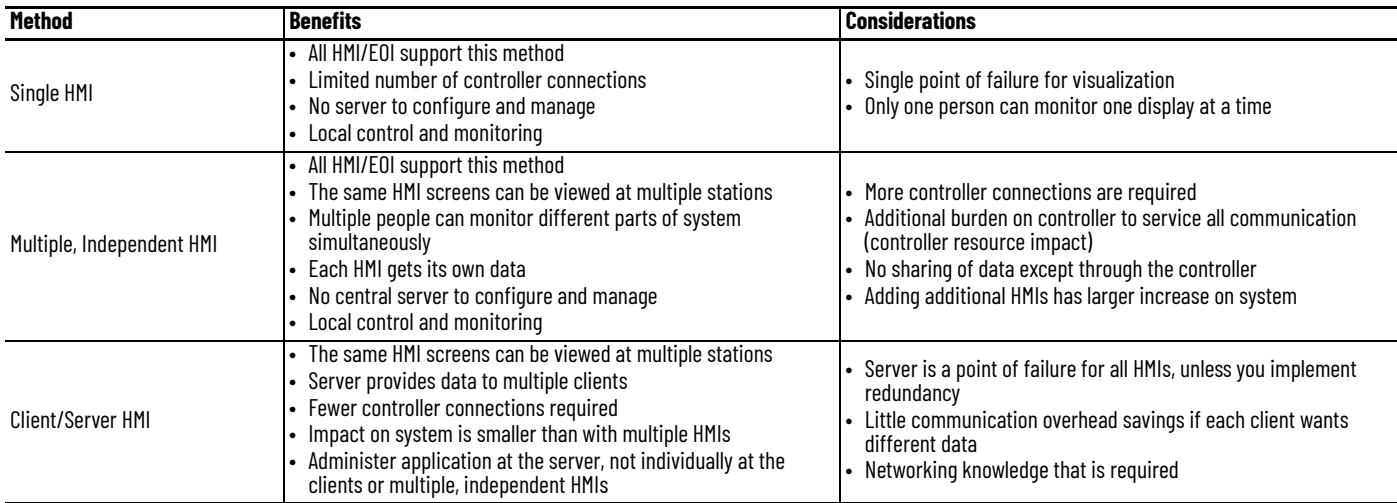

Most third-party HMIs are limited to direct communication similar to the multiple HMI method.

# <span id="page-115-2"></span>**Guidelines for FactoryTalk View Software**

# **How a Data Server Communicates with the Controllers**

For the latest information on guidelines for FactoryTalk View Site Edition Software, see the Knowledgebase Technote *[FactoryTalk View SE Distributed System Design Considerations](https://rockwellautomation.custhelp.com/app/answers/answer_view/a_id/32549)*.

<span id="page-115-0"></span>Linx-based software acts as a data server to optimize communication to HMI applications. Linx-based software groups data items into one network packet to reduce:

- The number of messages that are sent over the network.
- <span id="page-115-1"></span>• The number of messages a controller processes.
- 1. When Linx-based software first connects to a controller, it queries the tag database and uploads definitions for all controller-scoped tags. If there are multi-layer, user-defined structures that are controller-scoped, Linx-based software just queries the upper layer.
- <span id="page-115-3"></span>2. When the HMI client requests data, Linx-based software queries the definitions for program-scoped tags and the lower layers of multi-layer user-defined structures.
- 3. Linx-based software receives requests for data items from local or remote HMI/EOI clients and combines multiple requests in optimized packets. Each data item is a simple Logix tag, array, or user-defined structure. Each optimized packet can be as large as 480 bytes of data and can contain one or more data items.
- 4. The controller allocates unused system memory to create an optimization buffer to contain the requested data items.
	- One optimization buffer can contain as much data as can fit into one 480-byte packet (optimization is limited to 480 bytes).
	- If you use the Logix Designer application to monitor controller RAM, you can see used memory increase. (Note that this does not apply to 5380, 5480, or 5580 controllers.)
	- The controller creates an optimization buffer for each Linx-based optimization packet in the scan.

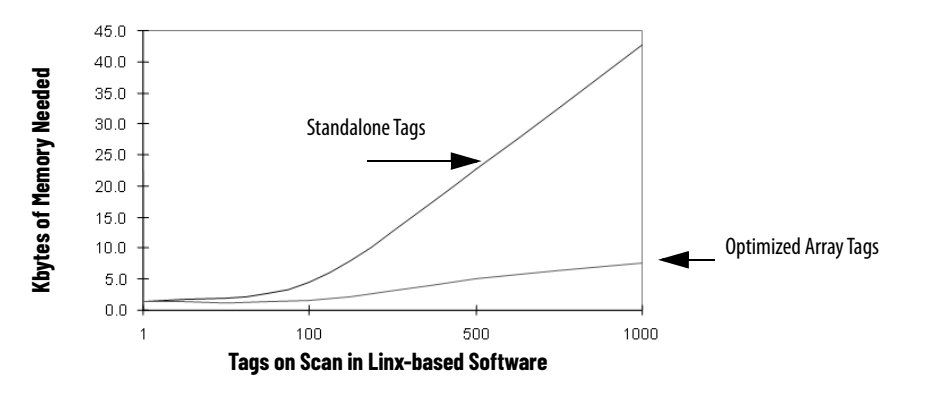

# <span id="page-116-0"></span>**Compare RSLinx Classic and FactoryTalk Linx Software**

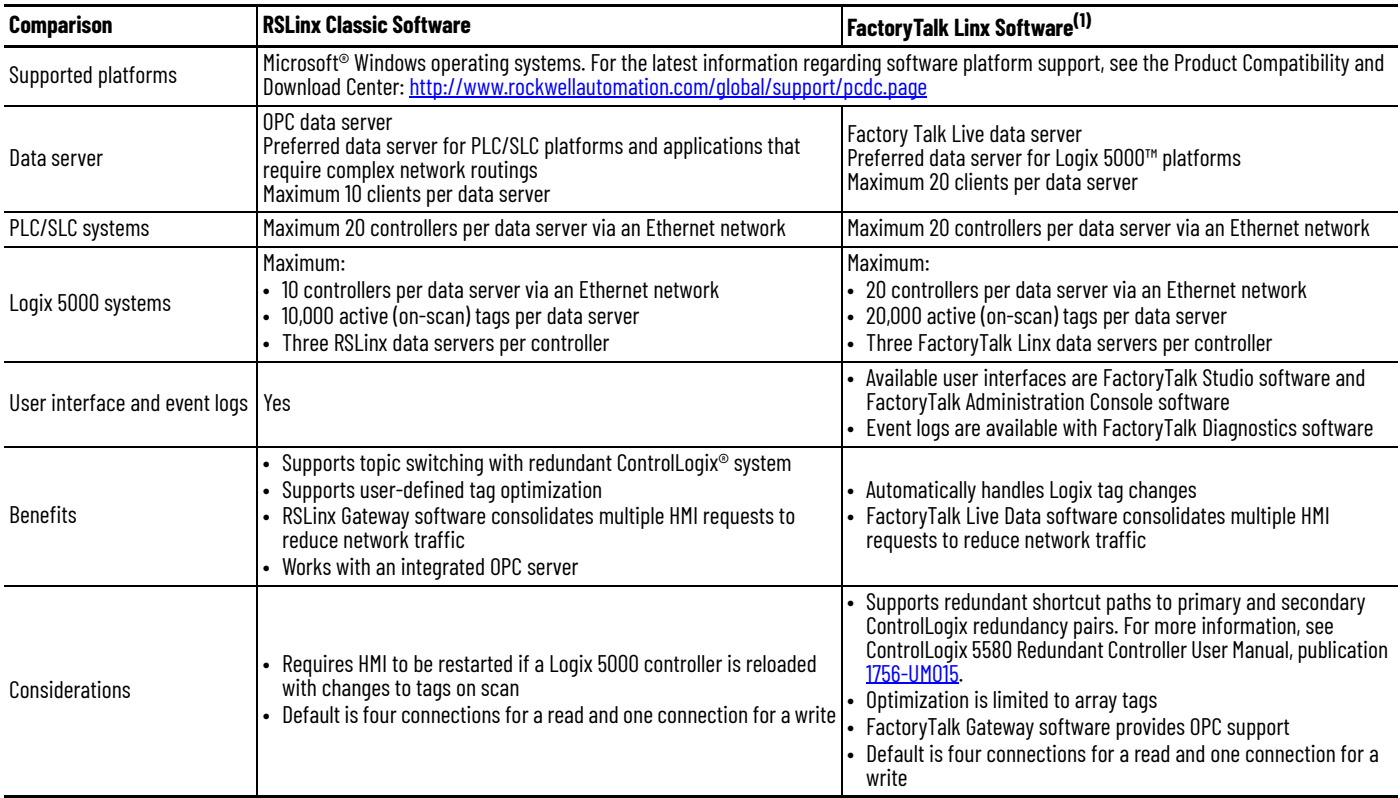

(1) With version 6.00, RSLinx Enterprise is known as FactoryTalk Linx.

The Logix Designer application defaults to RSLinx Classic software. With version 31 or later, you can configure the Logix Designer application to use RSLinx Classic or FactoryTalk Linx software.

# <span id="page-117-1"></span>**Guidelines for Linx-based Software**

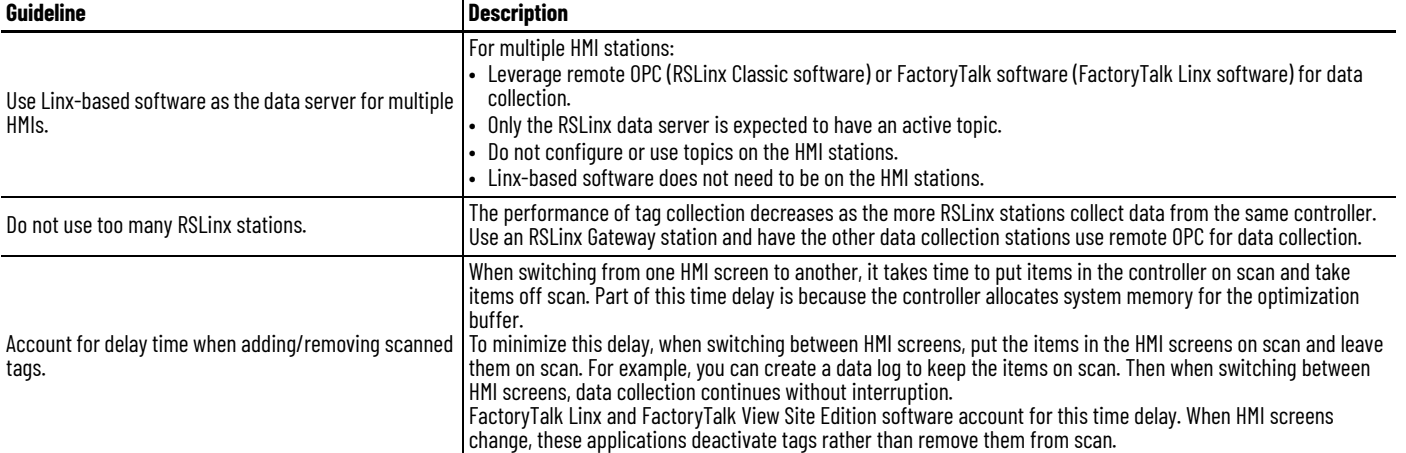

# <span id="page-117-0"></span>**Guidelines to Configure Controller Tags**

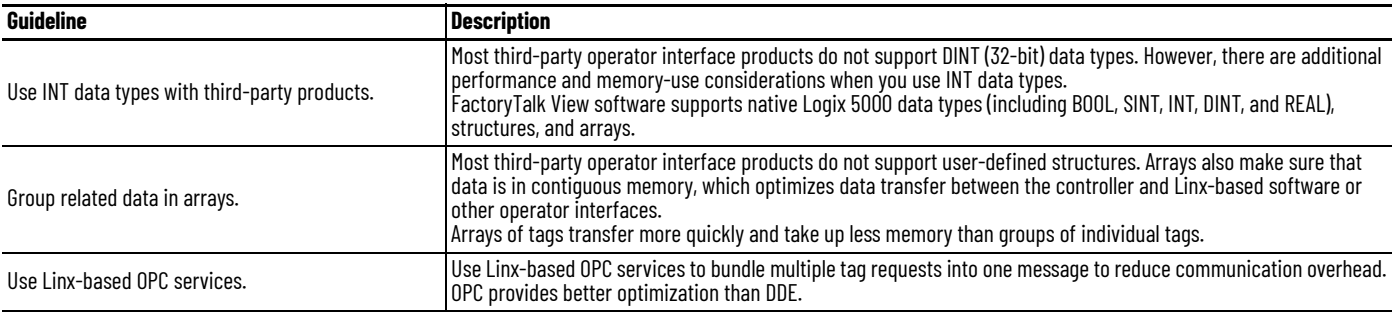

### **Reference Controller Data from FactoryTalk View Software**

This table shows how to reference data in a FactoryTalk View tag address.

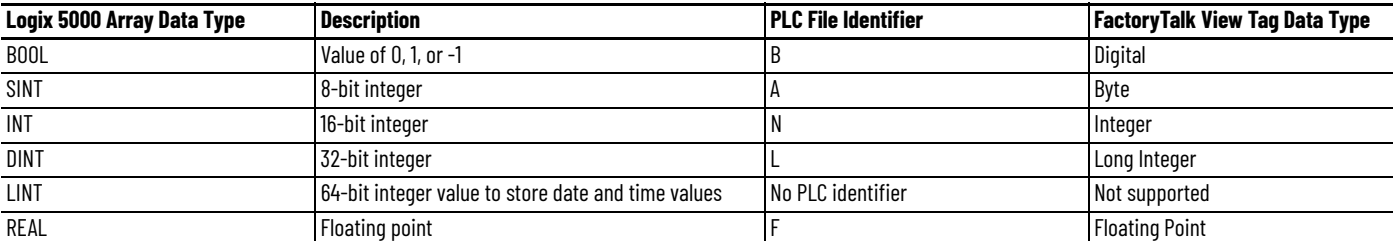

When addressing a Logix 5000 string tag, use the address syntax

[OPC\_Topic]StringTag.Data[0],SC82 to address a SINT array. The string data is stored in the SINT array .Data of the string tag, and you address the first element of this array (.Data[0]). The maximum number of characters in a STRING tag is 82. If you need more characters, then create your own user-defined structure to hold the characters.

To write data into a Logix 5000 string tag from an HMI or external source, set the L.EN field to indicate the number of characters that are in the string. The Logix Designer application and the controller use the .LEN value to determine how many characters are present.

# **Develop Equipment Phases**

<span id="page-118-2"></span><span id="page-118-0"></span>The PhaseManager™ option of the Studio 5000 Logix Designer® application gives you a state model for your equipment. It includes the following components:

- **Phase** to run the state model
- **Equipment phase instructions** for programming the phase
- **PHASE data type**

### <span id="page-118-1"></span>**Guidelines for Equipment Phases**

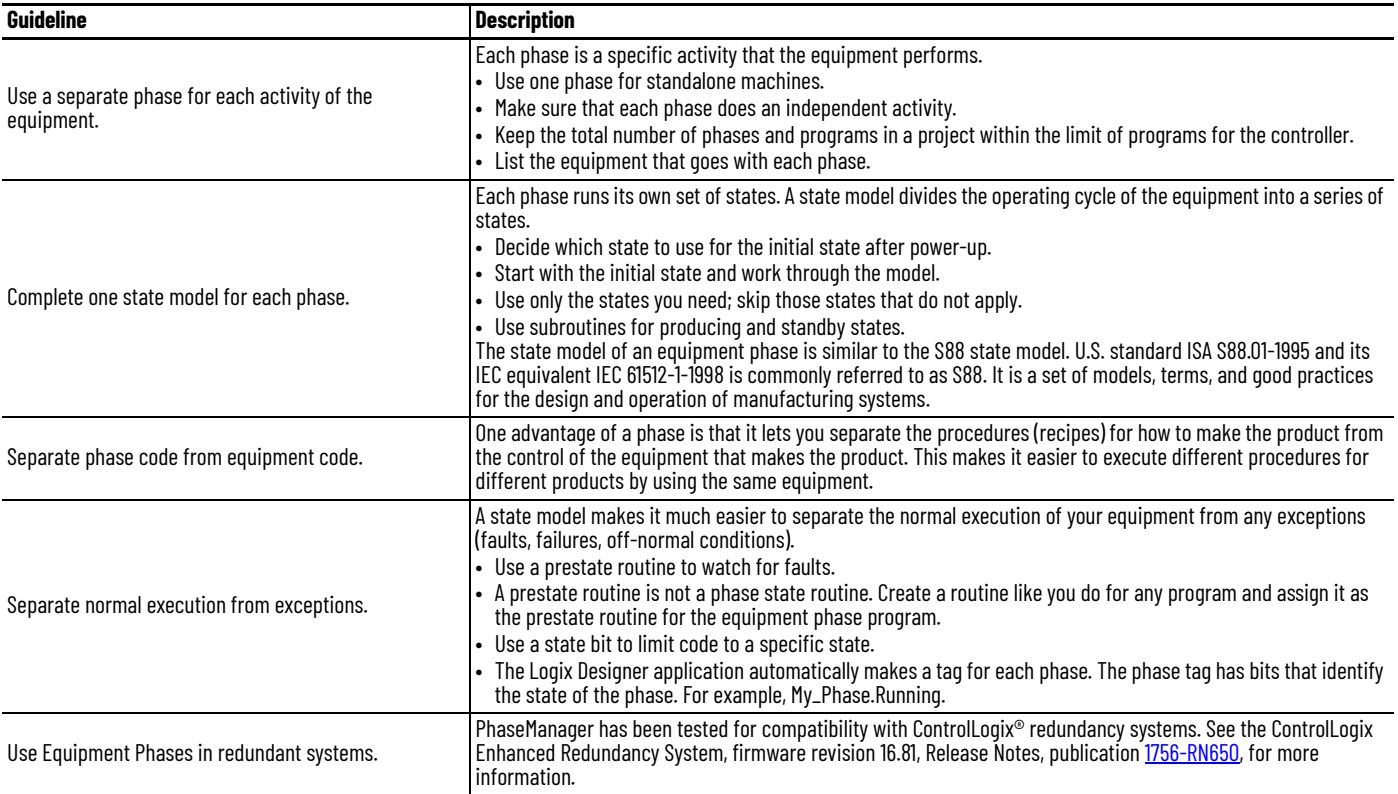

# **Equipment Phase Instructions**

<span id="page-119-0"></span>The equipment phase instructions are available in relay ladder and structured text programming languages. You can use them in relay ladder routines, structured text routines, and SFC actions.

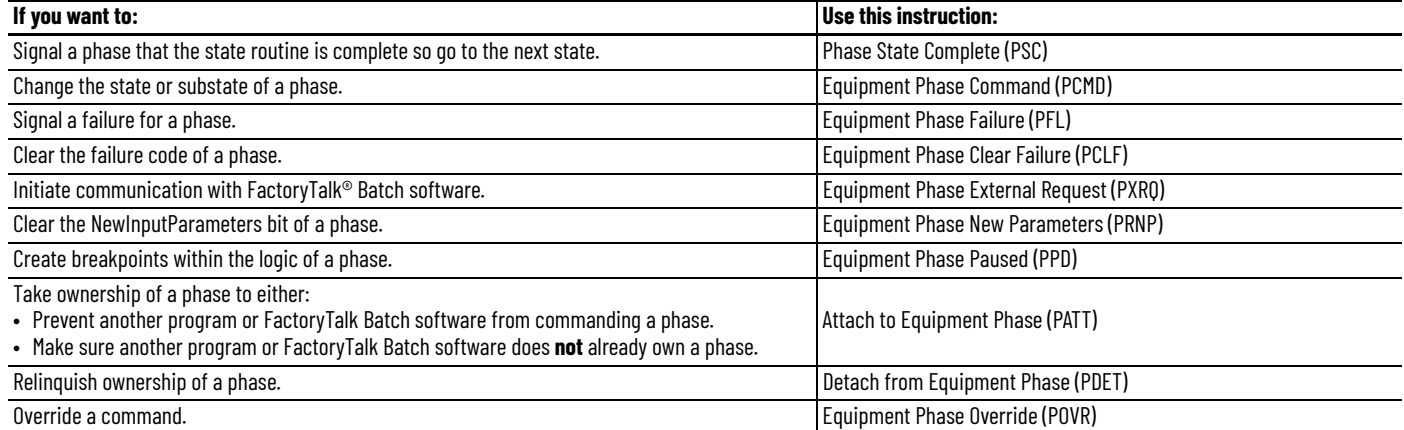

For more information, see the PhaseManager User Manual, publication *[LOGIX-UM001](http://literature.rockwellautomation.com/idc/groups/literature/documents/um/logix-um001_-en-p.pdf)*.

# **Manage Firmware**

<span id="page-120-0"></span>The controllers, I/O modules, and other devices use firmware that you can update on your own. You choose the firmware revision level and decide when to update the firmware.

### **Guidelines to Manage Controller Firmware**

<span id="page-120-1"></span>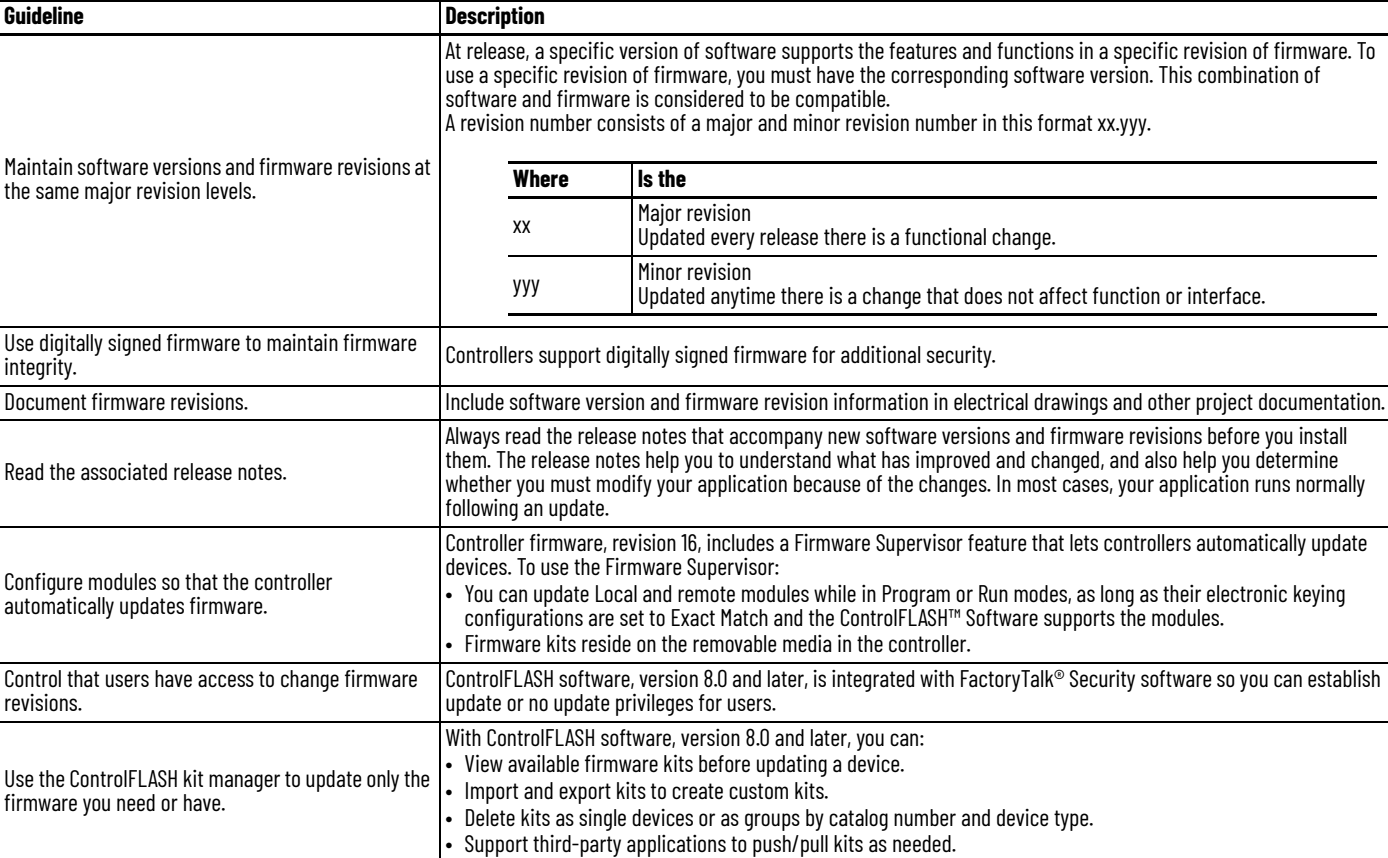

<span id="page-121-0"></span>Compare Firmware Options Controllers ship with basic firmware that supports only updating the controller firmware to the required revision. You must update the firmware to a revision that is compatible with your version of the Studio 5000 Logix Designer® application.

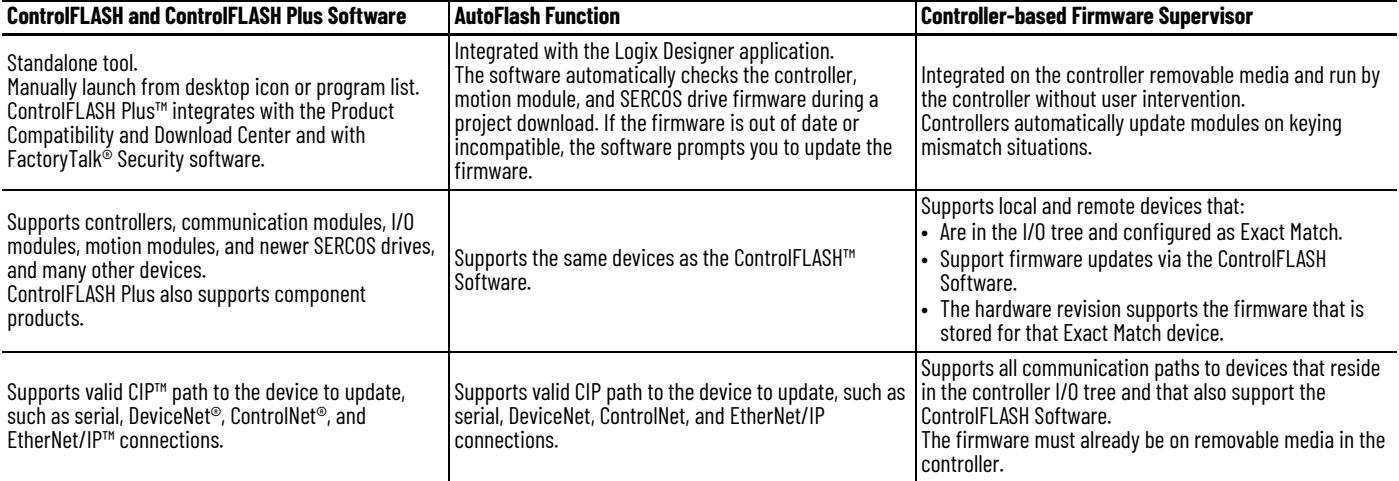

For more information, see these publications:

- ControlFLASH Plus Quick Start Guide, publication [CFP-QS001.](https://literature.rockwellautomation.com/idc/groups/literature/documents/qs/cfp-qs001_-en-e.pdf)
- ControlFLASH Firmware Upgrade Software User Manual, publication [1756-UM105.](http://literature.rockwellautomation.com/idc/groups/literature/documents/um/1756-um105_-en-e.pdf)

# **Guidelines for the Firmware Supervisor**

<span id="page-122-0"></span>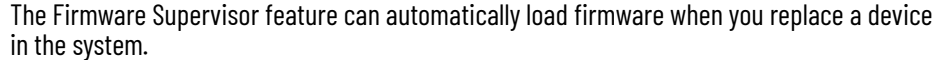

- OEMs who build multiple machines a month can have the controller update all modules and devices in the system without user intervention.
- Machines with strict regulation can require specific firmware revisions for the devices to maintain certification. The Firmware Supervisor helps make sure that devices are at the correct firmware revision.
- Maintenance personnel replacing failed hardware can install the replacement device and the controller automatically updates the device with the correct firmware revision.

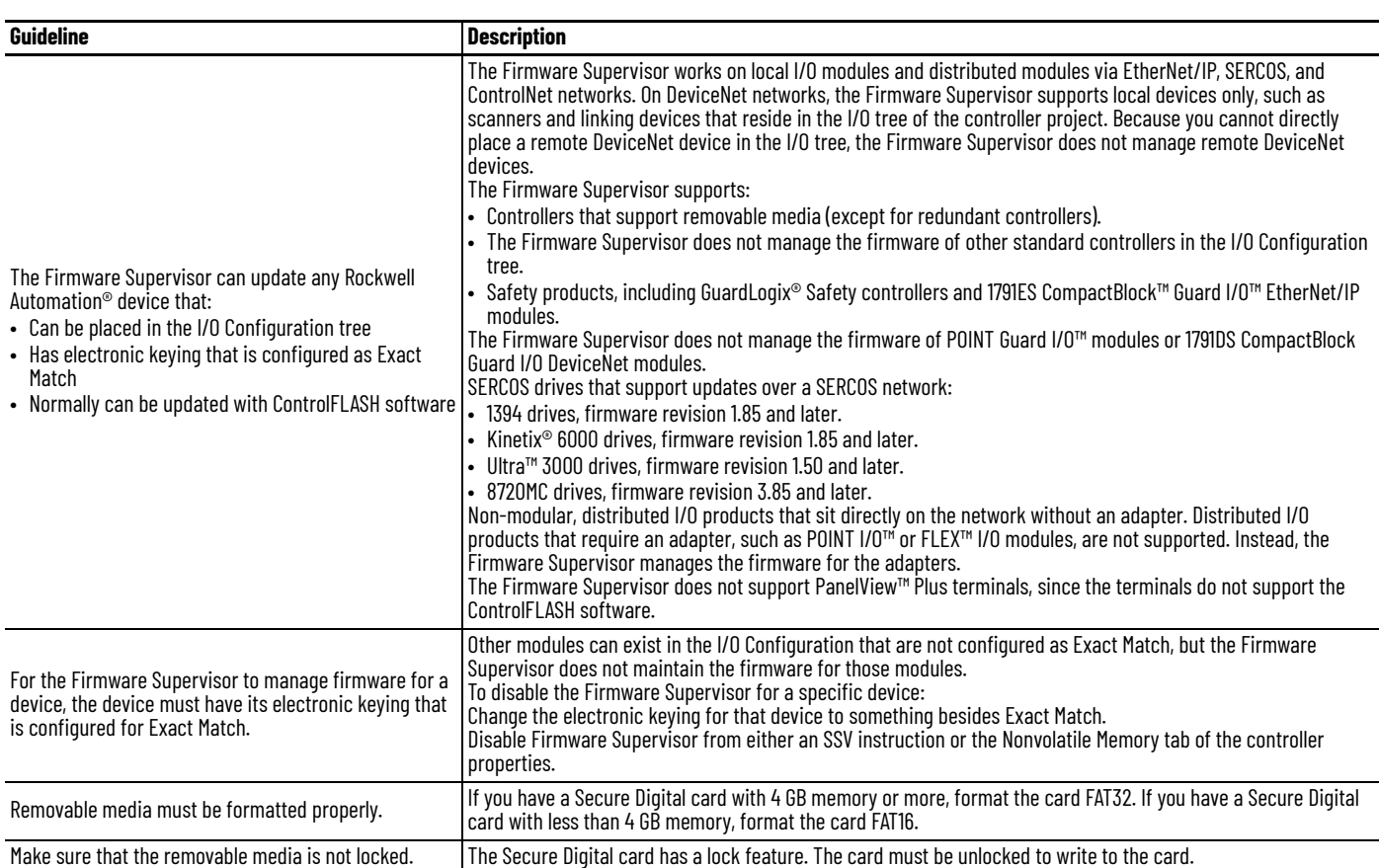

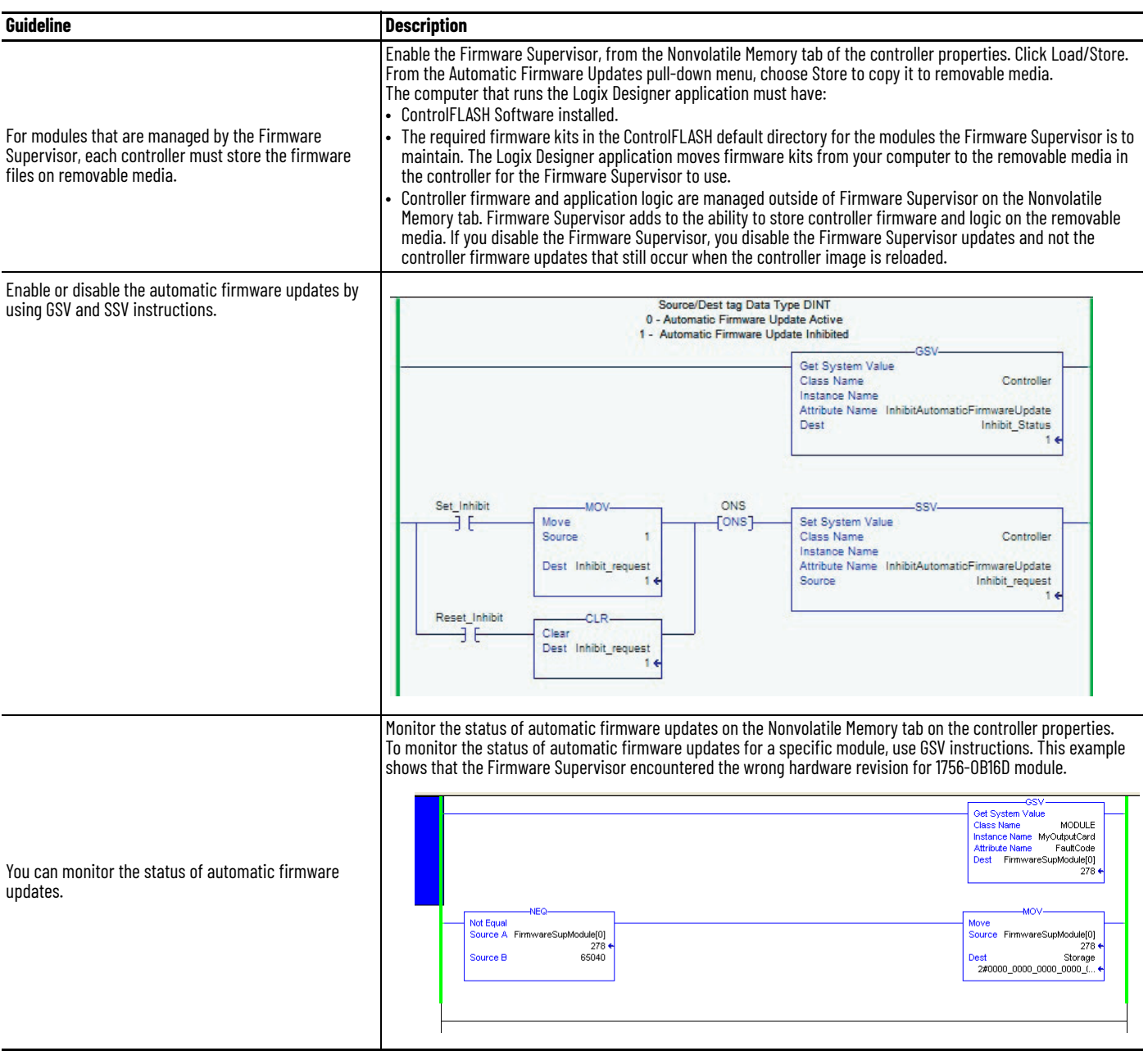

**Access Firmware** The Logix Designer application ships with firmware update kits. Firmware revisions are also available on the Rockwell Automation website.

- <span id="page-123-0"></span>5. [Go to](https://www.rockwellautomation.com/global/support/download-center/overview.page?) https://www.rockwellautomation.com/global/support/download-center/ overview.page?
- 6. Under Drivers and Firmware, click Find Drivers and Firmware.

### **A**

**access** firmware [124](#page-123-0) module object [36](#page-35-0) **access the module object** [36](#page-35-1) **add-on instruction** first scan i[nitialization](#page-50-0) [39](#page-38-0) guidelines 51 postsca[n logic](#page-38-0) [41](#page-40-0) prescan 39 **alias tags** creating [81](#page-80-0) **applications** HMI [115](#page-114-0) **array** guidelines [75](#page-74-0) index guidelines [76](#page-75-0) indirect add[resses](#page-73-0) [75](#page-74-1) tag storage 74 **automatic diagnostics** [113](#page-112-0)

### **B**

**base tag** gui[delines](#page-77-0) [81](#page-80-1) **bit tags** 78 **block-transfer messages** guidelines [108](#page-107-0) **buffer** messag[e storage](#page-37-0) [106](#page-105-0) routine 38

**C**

**cache** messages [105](#page-104-0) **code reuse** guidelines [44](#page-43-0) **communication** Linx-based software [data packets](#page-23-0) [116](#page-115-0) module connections 24 MSG instruction [105](#page-104-1) **comparison** import/export, add-on instructions [53](#page-52-0) [program parameters, add-on instructions](#page-54-0) 55 programming languages 37 scheduled and unschedu[led Cont](#page-36-0)[rolNet](#page-51-0) [102](#page-101-0) subroutines, add-on instructions 52 **configuration** Logi[x-based alarms](#page-79-0) [112](#page-111-0) tags 80 **connection** communication module [24](#page-23-0) **considerations** peri[odic, event tasks](#page-33-0) [35](#page-34-0) task 34 **consumed tag** event task [71](#page-70-0)

**continuous** task 33 [lowest priority](#page-32-0) [32](#page-31-0) **controller** dual-core [23](#page-22-0) Linx-based software soft[ware memory](#page-22-1) [115](#page-114-1) resources 23 -scoped tags [116](#page-115-1) tag guidelines [118](#page-117-0) **ControlNet network** guidelines 100 schedule[d and unscheduled comparison](#page-98-0) [102](#page-101-0) topology 99 **creating** alias tags [81](#page-80-0)

## **D**

**data** scope guidelines [82](#page-81-0) type guidelines [73](#page-72-0) **date and time data types** [15,](#page-14-0) [19](#page-18-0) **DeviceNet network** guidelines [103](#page-102-0) topology [102](#page-101-1) **diagnostics** [113](#page-112-0) **dual-core** controller [23](#page-22-0)

### **E**

**equipment phases** [119](#page-118-0) guidelines [119](#page-118-1) instructions [120](#page-119-0) **EtherNet/IP network** guidelines [99](#page-98-1) topology [98](#page-97-0) **event** task [33](#page-32-0) configuration [35](#page-34-1) considerations [35](#page-34-0) consumed tag [71](#page-70-0) guidelines [35](#page-34-2) **execution** project [34](#page-33-1) timer [41](#page-40-1) **F FactoryTalk** software guidelines [116](#page-115-2) **FactoryTalk Linx software** [117](#page-116-0) **firmware** access [124](#page-123-0) management [121](#page-120-0) options [122](#page-121-0)

supervisor guidelines [123](#page-122-0) **first scan initialization** [39](#page-38-0)

### **G**

### **guidelines**

block-transfer messages [108](#page-107-0) controller firmware [121](#page-120-1) controller tags [118](#page-117-0) ControlNet network [100](#page-99-0) DeviceNet network [103](#page-102-0) equipment phases [119](#page-118-1) EtherNet/IP network [99](#page-98-1) FactoryTalk View software [116](#page-115-2) firmware supervisor [123](#page-122-0) Linx-base[d software](#page-106-0) [118](#page-117-1) messages 107

### **H**

**HMI**

optimization [115](#page-114-0)

### **I**

**indexed routine** [38](#page-37-1) **inline duplication** [37](#page-36-1) **instructions** equipment phases [120](#page-119-0)

### **L**

**Linx-based software** controller [memory estimate](#page-117-1) [115](#page-114-1) guidelines 118 network data packet [116](#page-115-0) **logic** routine application code [36](#page-35-2) **Logix-based** alarm configuration [112](#page-111-0)

### **M**

**manage** firmware updates [121](#page-120-0) syste[m overhead](#page-107-1) [27](#page-26-0) **map tags** 108 **memory** Linx-based software estimation [115](#page-114-1) **message** block-[transfer guidelines](#page-104-0) [108](#page-107-0) cache 105 guidelines [107](#page-106-0) storage buffer [106](#page-105-0) **module object** [36](#page-35-0) path attribute [36](#page-35-3) **MSG**

communication [105](#page-104-1)

### **N**

### **network**

ControlNet guidelines [100](#page-99-0) ControlNet topology [99](#page-98-0) DeviceNet guidelines [103](#page-102-0) DeviceNet topology [102](#page-101-1) EtherNet/IP guidelines [99](#page-98-1) EtherNet/I[P topology](#page-96-0) [98](#page-97-0) guidelines 97 services 97 unsched[uled and scheduled ControlNet](#page-96-1) [102](#page-101-0) unscheduled ControlNet guidelines [101](#page-100-0)

### **O**

**online addition of module** [94](#page-93-0)

### **P**

**packet** Linx-base[d software data](#page-35-3) [116](#page-115-0) **path attribute** 36 **periodic** task [33](#page-32-0) configuration [34](#page-33-2) considerations [35](#page-34-0) **phases** equipment [119](#page-118-0) PhaseManager option [119](#page-118-2) **postscan** add-on in[struction](#page-40-2) [41](#page-40-0) SFC logic 41 **pre-defined tasks** process controllers [33](#page-32-1) **prescan** add-on instruction [39](#page-38-0) **priority level** task [32](#page-31-0) **process controllers** [33](#page-32-1) **produce[d and consumed](#page-69-0)** RPI 70 tag g[uidelines](#page-68-1) [69](#page-68-0) tags 69 **program** considerations [31](#page-30-0) language[s comparison](#page-36-2) [37](#page-36-0) methods 37 -scoped tags [116](#page-115-3) **project** execution [34](#page-33-1)

# **R**

**routine** considerations [31](#page-30-0) programming logic [36](#page-35-2)

**RPI** produced and consu[med tags](#page-116-0) [70](#page-69-0) **RSLinx Classic software** 117 **[RSLinx. See also Linx-based Software](#page-115-1)**

### **S**

**services**

network [97](#page-96-1) **SFC** logic postscan [41](#page-40-2)

online editing [42](#page-41-0) **storage**

message buffer [106](#page-105-0) **string data types** guidelines [80](#page-79-1) **system overhead**

> manage t[imeslice](#page-24-0) [27](#page-26-0) timeslice 25

### **T**

**table**

mapping [108](#page-107-1) **tag** configuration [80](#page-79-0) controller-scoped [116](#page-115-1)

descriptions [83](#page-82-0) maps [108](#page-107-1) name guidelines [82](#page-81-1) produced and co[nsumed](#page-115-3) [69](#page-68-1) program-scoped 116 **task** considerations [31](#page-30-0), [34](#page-33-0) continuous, [periodic, event](#page-31-0) [33](#page-32-0)

priori[ty level](#page-31-1) 32 types 32 **time and date d[ata types](#page-40-1)** [15](#page-14-0), [19](#page-18-0)

**timer execution** 41

**timeslice**

manage system o[verhead](#page-24-0) [27](#page-26-0) system overhead 25 **topology** ControlNet network [99](#page-98-0) DeviceNet network [102](#page-101-1) EtherNet/IP network [98](#page-97-0)

### **U**

**UDT** guidelines [77](#page-76-0) **unscheduled ControlNet** network guidelines [101](#page-100-0) **updating** firmware [121](#page-120-0)

### **Notes:**

# **Rockwell Automation Support**

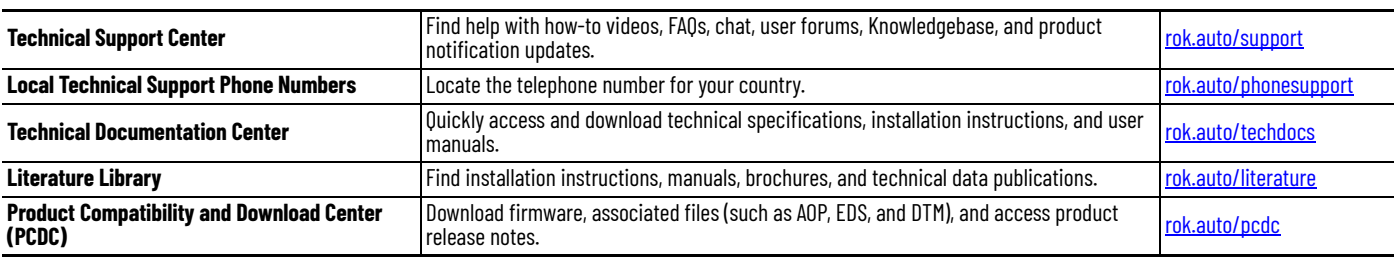

Use these resources to access support information.

### **Documentation Feedback**

Your comments help us serve your documentation needs better. If you have any suggestions on how to improve our content, complete the form at [rok.auto/docfeedback](https://rok.auto/docfeedback).

## **Waste Electrical and Electronic Equipment (WEEE)**

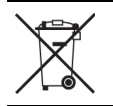

At the end of life, this equipment should be collected separately from any unsorted municipal waste.

Rockwell Automation maintains current product environmental compliance information on its website at [rok.auto/pec](https://rok.auto/pec)

Allen-Bradley, CompactLogix, Compact 5000, CompactBlock, ControlFLASH, ControlFLASH Plus, ControlLogix, ControlLogix-XT, Data Highway Plus, DH+, expanding human possibility, FactoryTalk, FLEX, GuardLogix, Guard I/O, Logix 5000, MicroLogix, PanelBuilder, PanelView, PhaseManager, POINT Guard I/O, POINT I/O, LC-2, PLC-3, PLC-5, Rockwell Automation, RSLinx, RSLogix 5000, RSNetWorx, RSView, SLC, Studio 5000 Logix Designer, and SynchLink are trademarks of Rockwell Automation, Inc.

CIP, CIP Sync, ControlNet, DeviceNet, EtherNet/IP are trademarks of ODVA, Inc.

Microsoft is a trademark of Microsoft Corporation.Trademarks not belonging to Rockwell Automation are property of their respective companies.

Rockwell Otomasyon Ticaret A.Ş. Kar Plaza İş Merkezi E Blok Kat:6 34752, İçerenköy, İstanbul, Tel: +90 (216) 5698400 EEE Yönetmeliğine Uygundur

Connect with us. ( ) **O** in S

### rockwellautomation.com -

expanding human possibility<sup>®</sup>

AMERICAS: Rockwell Automation, 1201 South Second Street, Milwaukee, WI 53204-2496 USA, Tel: (1) 414.382.2000, Fax: (1) 414.382.4444 EUROPE/MIDDLE EAST/AFRICA: Rockwell Automation NV, Pegasus Park, De Kleetlaan 12a, 1831 Diegem, Belgium, Tel: (32) 2 663 0600, Fax: (32) 2 663 0600, Fax: (32) 2 663 0640 ASIA PACIFIC: Rockwell Automation, Level 14, Core F, Cyberport 3, 100 Cyberport Road, Hong Kong, Tel: (852) 2887 4788, Fax: (852) 2508 1846 UNITED KINGDOM: Rockwell Automation Ltd. Pitfield, Kiln Farm Milton Keynes, MK113DR, United Kingdom, Tel: (44)(1908) 838-800, Fax: (44)(1908) 261-917

Publication 1756-RM094M-EN-P - November 2022<br>Supersedes Publication 1756-RM094L-EN-P - March 2022